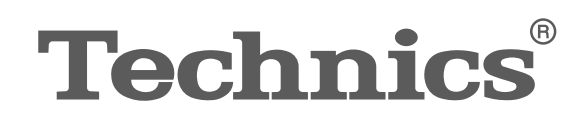

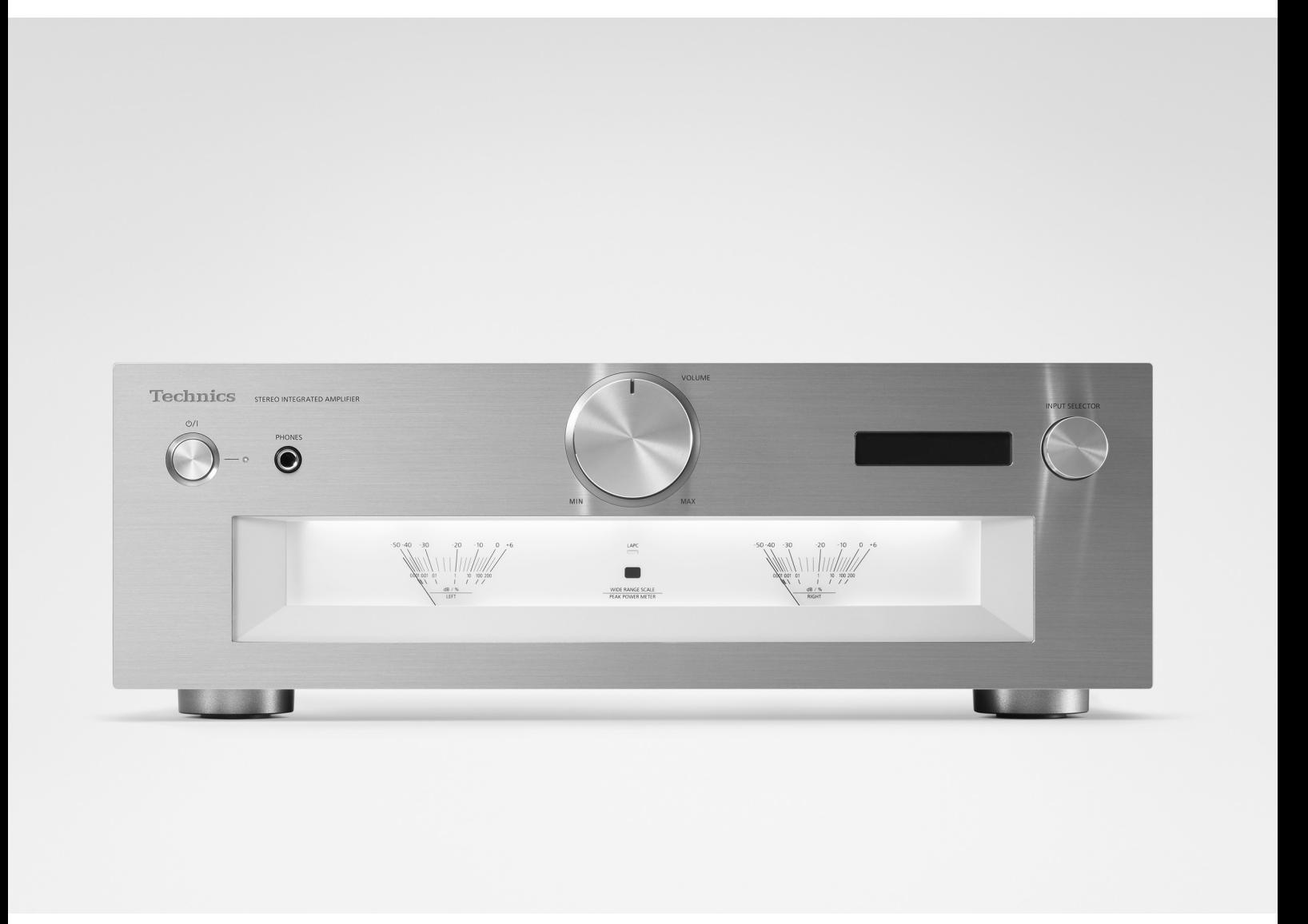

# SU-G700M2

Интегрированный стерео-усилитель Инструкция по эксплуатации Інтегрований стереопідсилювач | Інструкція з експлуатації

Music is borderless and timeless, touching people's hearts across cultures and generations. Each day the discovery of a truly emotive experience from an unencountered sound awaits. Let us take you on your journey to rediscover music.

Rediscover Music<sup>"</sup>/ **Technics** 

# Delivering the Ultimate Emotive Musical Experience to All

At Technics we understand that the listening experience is not purely about technology but the magical and emotional relationship between people and music.

We want people to experience music as it was originally intended and enable them to feel the emotional impact that enthuses and delights them.

Through delivering this experience we want to support the development and enjoyment of the world's many musical cultures. This is our philosophy.

With a combination of our love of music and the vast highend audio experience of the Technics team, we stand committed to building a brand that provides the ultimate emotive musical experience by music lovers, for music lovers.

Director Michiko Ogawa

Chichales Geaux

Мы благодарим вас за приобретение данного изделия.

Перед использованием изделия внимательно прочитайте настоящую инструкцию и сохраните ее для последующего использования.

• Об описаниях в настоящей инструкции по эксплуатации

- -Страницы, на которые дается ссылка, обозначены следующим образом: " $\Rightarrow$   $\circ$ о".
- -Изображения могут отличаться от вашего устройства.

# **Особенности**

# Встроенный усилитель обеспечивает исключительно чистое и динамичное звучание

JENO Engine передает и обрабатывает аудиосигналы в полном цифровом формате и с минимальным джиттером от входного каскада до каскада мощности. LAPC обеспечивает идеальную импульсную характеристику для динамиков любого типа. Кроме этого, блок питания Advanced Speed Silent Power Supply отличается высокой скоростью переключения и низким уровнем помех. Все эти функции позволяют усилителю демонстрировать исключительно плотное и динамичное звучание, наполненное энергией, а также обеспечивают исключительную чистоту воспроизведения полностью цифрового сигнала.

# Максимальное снижение шума и вибраций для достижения динамичного воспроизведения звука в сочетании с впечатляющим качеством исполнения

Шасси устройства делит внутреннее пространство усилителя на три отдельных части: секция питания как источник помех, секция усилителя мощности, в которой действуют высокие токи, и секция разъемов, работающая с высококачественными сигналами. Помимо трехсекционной схемы, позволяющей избавиться от эффектов взаимных помех, в конструкции устройства реализовано шасси Double Steel Plate Chassis, состоящее из исключительно жесткого внутреннего шасси и нижнего шасси, в конструкции которого используется стальная пластина толщиной 2 мм, что позволяет минимизировать шум и вибрации.

Крупный сдвоенный индикатор пиковой мощности на передней панели наглядно отображает динамику звучания. Регулятор громкости с поверхностью в виде концентрических кругов изготовлен из алюминия и дарит превосходные тактильные ощущения. Высокое качество исполнения устройства производит исключительное впечатление на слушателя.

# Поддержка источников аналоговых и цифровых сигналов и разнообразные технологии для высококачественного звучания

Усилитель совместим со звукоснимателями MM/MC и оснащен множеством технологий для высококачественного звучания, такими как малошумный контур PHONO для достижения лучшего соотношения «сигнал/шум» при воспроизведении записей, высококачественный слюдяной конденсатор для USB-входа, архитектура изоляции помех Digital Noise Isolation Architecture со стабилизатором напряжения с немагнитными угольнопленочными резисторами, а также система оптимального включения цепей Optimally Activated Circuit System, минимизирующая внутренние помехи путем частичного отключения неиспользуемых участков цепей.

# **Содержание**

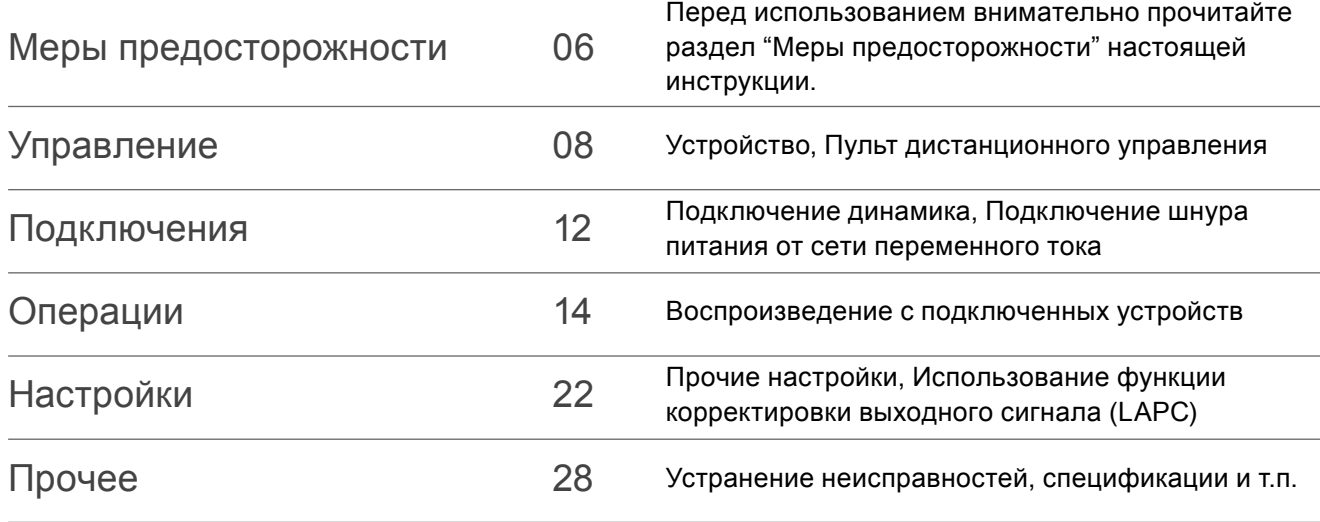

# **Аксессуары**

Шнур питания от сети переменного тока (1) K2CM3YY00041

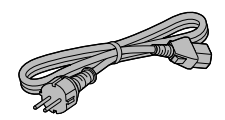

Пульт дистанционного управления (1) N2QAYA000143

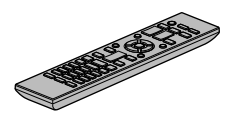

Батарейки для пульта дистанционного управления (2)

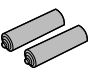

- Артикулы, указанные в настоящей инструкции по эксплуатации, действительны по состоянию на август 2021 года.
- Они могут быть изменены.
- Не используйте шнур питания от сети переменного тока с другим оборудованием.

## **Предупреждение**

#### **Устройство**

- Для снижения риска пожара, поражения электрическим током или повреждения устройства
	- -Не допускайте попадания на него дождя, влаги, капель или брызг.
	- -Не ставьте на устройство предметы с водой, такие как вазы.
	- -Используйте только рекомендованные аксессуары.
	- -Не снимайте крышки.
	- -Не осуществляйте самостоятельный ремонт устройства. Обращайтесь к квалифицированным специалистам.
	- -При возникновении какой-либо неисправности прекратите использование устройства, не модифицируйте и не ремонтируйте его.
	- -Не допускайте попадания металлических предметов внутрь устройства.
	- -Не ставьте на устройство тяжелые предметы.

## **Шнур питания от сети переменного тока**

- Для снижения риска пожара, поражения электрическим током или повреждения устройства
	- -Убедитесь в том, что напряжение питания соответствует напряжению, указанному на устройстве.
	- -Полностью вставьте сетевую вилку в розетку.
	- -Не тяните, не гните и не ставьте тяжелые предметы на шнур.
	- -Не прикасайтесь к вилке влажными руками.
	- -Извлекая шнур из розетки, держите его за корпус сетевой вилки.
	- -Не используйте поврежденную сетевую вилку или розетку.
- Сетевая вилка представляет собой устройство отключения.

Установите устройство таким образом, чтобы его можно было незамедлительно отключить от сети питания.

- Убедитесь, что заземляющий штырь сетевой вилки надежно зафиксирован во избежание поражения электрическим током.
	- -Устройство с конструкцией класса CLASS I должно подключаться к сети питания с использованием защитного заземляющего соединения.

#### **Осторожно**

#### **Устройство**

- Не размещайте на устройстве источники открытого огня, такие как зажженные свечи.
- Во время использования в устройстве могут возникать радиопомехи от мобильного телефона. В случае возникновения таких помех увеличьте расстояние между устройством и мобильным телефоном.
- Устройство предназначено для использования в умеренном и тропическом климате.
- Не ставьте ничего на устройство. Включенное устройство нагревается.
- Не прикасайтесь к верхней поверхности устройства. Включенное устройство нагревается.

#### **Размещение**

- Установите устройство на ровной поверхности.
- Для снижения риска пожара, поражения электрическим током или повреждения устройства
	- -Не устанавливайте и не размещайте устройство в книжном шкафу, встроенном шкафу или ином ограниченном пространстве. Убедитесь в хорошей вентиляции вокруг устройства.
	- -Не загораживайте вентиляционные отверстия устройства газетами, скатертями, шторами и другими подобными предметами.
	- -Не допускайте попадания на устройство прямых солнечных лучей, воздействия высокой температуры, высокой влажности и чрезмерной вибрации.
- Убедитесь, что место установки достаточно устойчиво, чтобы выдержать вес устройства  $(\Rightarrow$  31).
- Не поднимайте и не переносите устройство за кнопки. Это может привести к падению устройства, и соответственно, травмам и неисправности устройства.

## **Батарейки**

- В случае неправильной замены батареек существует риск взрыва. Для замены используйте батарейки рекомендованного производителем типа.
- Неправильное обращение с батарейками может привести к утечке электролита и пожару.
	- -Если вы не планируете использовать пульт дистанционного управления в течение долгого времени, извлеките из него батарейки. Храните в прохладном, темном месте.
- -Не допускайте нагревания или воздействия огня.
- -Не оставляйте батарейку(-и) в автомобиле с закрытыми дверями и окнами под воздействием прямых солнечных лучей в течение долгого времени.
- -Не разбирайте и не допускайте короткого замыкания.
- -Не заряжайте алкалиновые или марганцевые батарейки.
- -Не используйте батарейки с ободранной оболочкой.
- -Не смешивайте старые и новые батарейки и не используйте батарейки разного типа одновременно.
- Для утилизации батареек обратитесь в местные административные органы или к дилеру и проконсультируйтесь по поводу правильного способа утилизации.
- Не используйте устройство в указанных ниже условиях
	- -Использовать, хранить или перевозить при крайне высокой или низкой температуре.
	- -Замена элемента питания неправильного типа.
	- -Бросать батарею в огонь или класть в горячую печь, давить или резать батарею, поскольку это может привести к взрыву.
	- -Крайне высокая температура и/или крайне низкое давление воздуха может привести к взрыву либо утечке огнеопасной жидкости или газа.

# **Установка**

- Перед подключением выключите все оборудование и прочтите соответствующие инструкции по эксплуатации.
- Габаритные размеры устройства см.  $(\Rightarrow 31)$
- Расстояния между ножками устройства приведены на рисунке ниже.

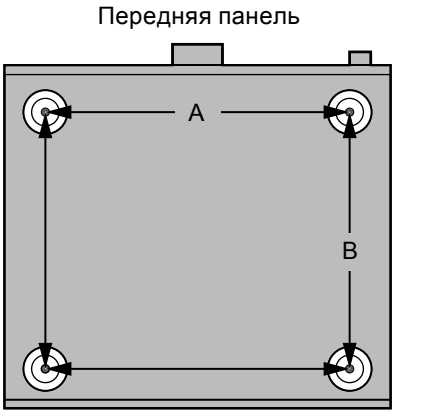

Утилизация или передача устройства

- Устройство может содержать личную информацию. Перед утилизацией или передачей устройства выполните следующие действия, чтобы удалить все записанные на нем данные, включая личную или секретную информацию.
- "Восстановление заводских настроек по умолчанию"  $(\Rightarrow 28)$

## **< Предупреждение >**

Следуйте нижеприведённым правилам, если иное не указано в других документах.

- 1. Устанавливайте прибор на твёрдой плоской поверхности, за исключением отсоединяемых или несъёмных частей.
- 2. Хранить в сухом, закрытом помещении.
- 3. Во время транспортировки не бросать, не подвергать излишней вибрации или ударам о другие предметы.
- 4. Утилизировать в соответствии с национальным и/или местным законодательством.

Правила и условия реализации не установлены изготовителем и должны соответствовать национальному и/или местному законодательству страны реализации товара.

## **Информация по обращению с отходами для стран, не входящих в Европейский Союз**

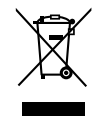

Действие этого символа распространяется только на Европейский Союз.

Если Вы собираетесь выбросить данный продукт, узнайте в местных органах власти или у дилера, как следует поступать с отходами такого типа.

# Устройство

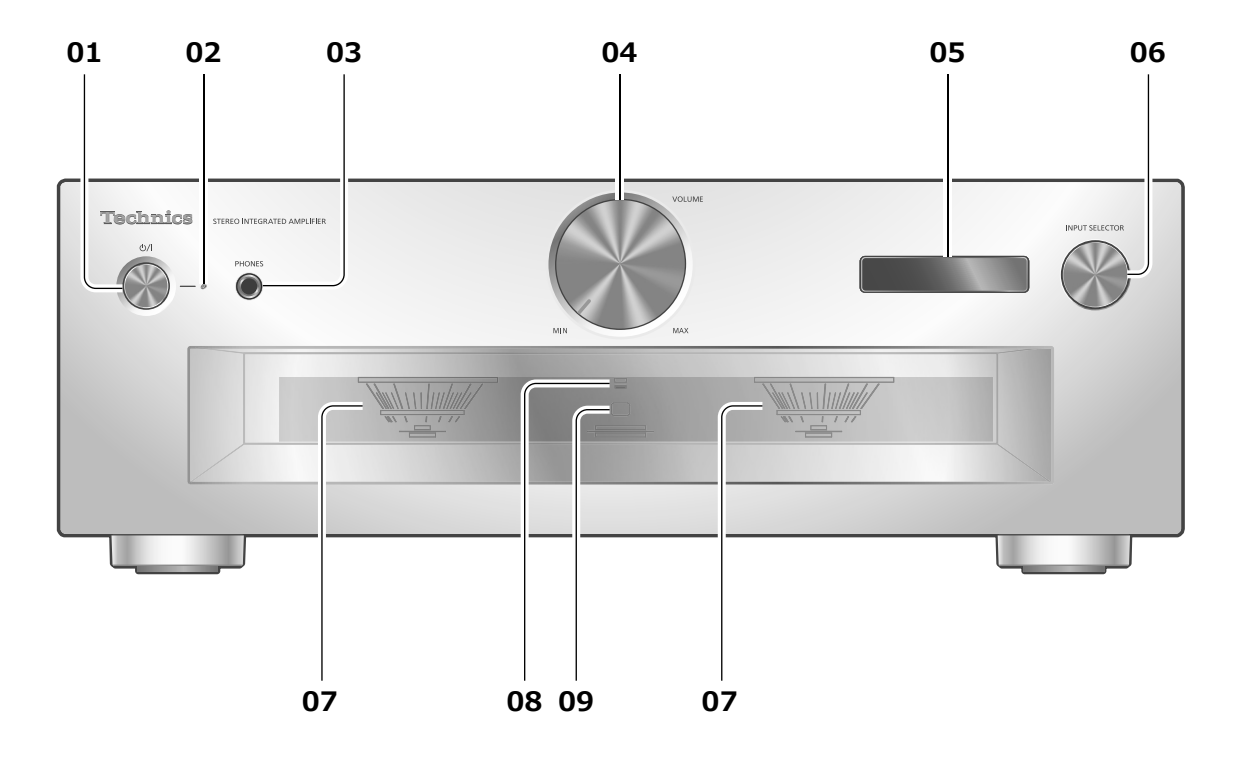

## **01 Кнопка режима ожидания / включения ( )**

• Нажмите для переключения устройства из включенного состояния в режим ожидания или наоборот. В режиме ожидания устройство продолжает потреблять незначительное количество энергии.

## **02 Индикатор питания**

- Синий: Устройство включено.
- Не горит: Устройство в режиме ожидания.

## **03 Разъем для наушников**

- Когда подключены наушники, звук не выводится на динамики и разъемы PRE OUT.  $(\Rightarrow 20)$
- При использовании данного устройства как основного усилителя (если в качестве источника входного сигнала выбран "MAIN IN"), звук не выводится через разъем для наушников.  $(\Rightarrow 18)$
- Чрезмерно громкий звук в наушниках может привести к потере слуха.
- Прослушивание на полной громкости в течение длительного времени может привести к ушным повреждениям.

## **04 Регулятор громкости**

• -- дБ (мин), от -88,0 до 0 дБ (макс)

## **05 Дисплей**

• Отображает информацию об источнике входных данных и т. д.  $(\Rightarrow 30)$ 

#### **06 Ручка переключения входа**

• Поворачивайте эту ручку по часовой стрелке или против часовой стрелки для переключения источника входных данных.

#### **07 Измеритель пиковой мощности**

- Отображает уровень выходной мощности. 100% означает номинальную выходную мощность  $(\Rightarrow 31)$ .
- Когда подсветка отключена нажатием [DIMMER], подключены наушники и т.д., измеритель пиковой мощности не работает.
- **08 Индикатор LAPC** (⇒ 24)
- **09 Сигнальный датчик пульта дистанционного управления**
	- Расстояние приема: В пределах приблизительно 7 м прямо перед устройством
	- Угол приема: Приблизительно 30° влево и вправо

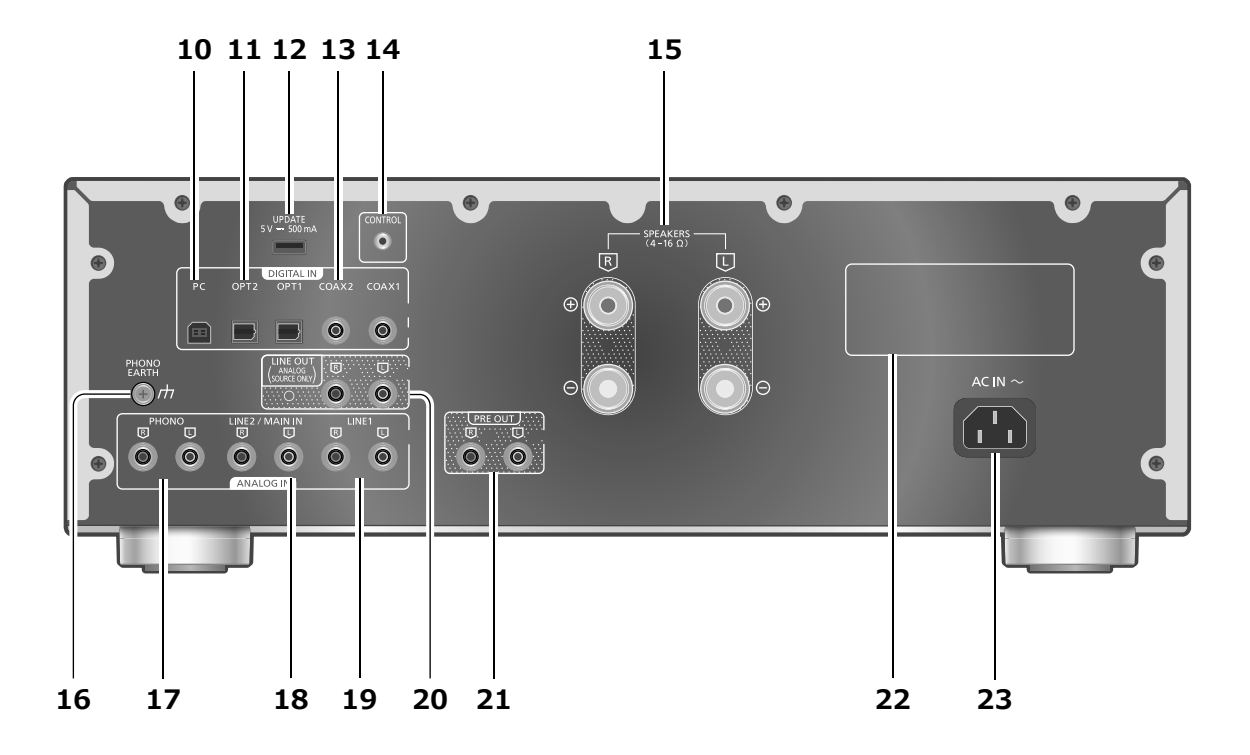

#### **10 Разъем USB-B**

- Для подключения к ПК и т. д.  $(\Rightarrow 15)$
- **11 Оптический цифровой входной разъем (OPT1/OPT2)** (⇒ 14)
- **12 UPDATE разъем (USB-A) (5 В пост. тока = 500 мА)** ( $\Rightarrow$  25)
- **13 Коаксиальные цифровые входные разъемы (COAX1/COAX2)** ( $\Rightarrow$  14)
- 14 Системный разъем (CONTROL) (= 26)
- 15 Выходные разъемы динамиков ( $\Rightarrow$  12)
- 16 Разъем PHONO EARTH (=>16)
	- Для подключения заземляющего провода проигрывателя.
- **17 Разъемы аналогового аудиовхода (PHONO)**  $(\Rightarrow 16)$ 
	- Используйте кабель длиной менее 3 м.
- **18 Разъемы аналогового аудиовхода (LINE2/MAIN IN)**
	- Эти входные разъемы являются едиными для LINE2 и MAIN IN. Переключение функции происходит в соответствии с подключенным оборудованием.  $(\Rightarrow 17, 18)$
- **19 Разъемы аналогового аудиовхода (LINE1)**  $(\Rightarrow 16)$
- **20 Разъемы аналогового аудиовыхода (LINE OUT)**  $(\Rightarrow 21)$
- **21 Разъемы аналогового аудиовыхода (PRE OUT)**  $(\Rightarrow 20)$
- **22 Идентификационная маркировка изделия**
	- Указан номер модели устройства.
- **23 Разъем питания ( → ) ( ⇒ 13)**

# Пульт дистанционного управления

Использование пульта дистанционного управления

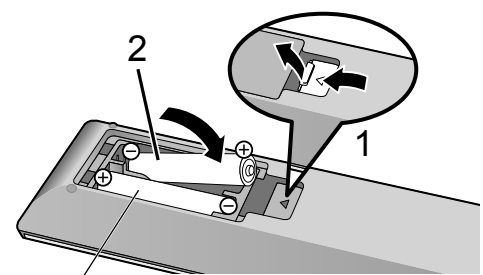

R03/LR03, AAA (Алкалиновые или марганцевые батарейки)

- $\cdot$  Вставьте батарейки так, чтобы контакты ( $\oplus$  и ) совпали с соответствующими контактами в пульте дистанционного управления.
- Направьте пульт дистанционного управления на сигнальный датчик устройства.  $(\Rightarrow 08)$
- Храните батарейки в недоступном для детей месте во избежание проглатывания.

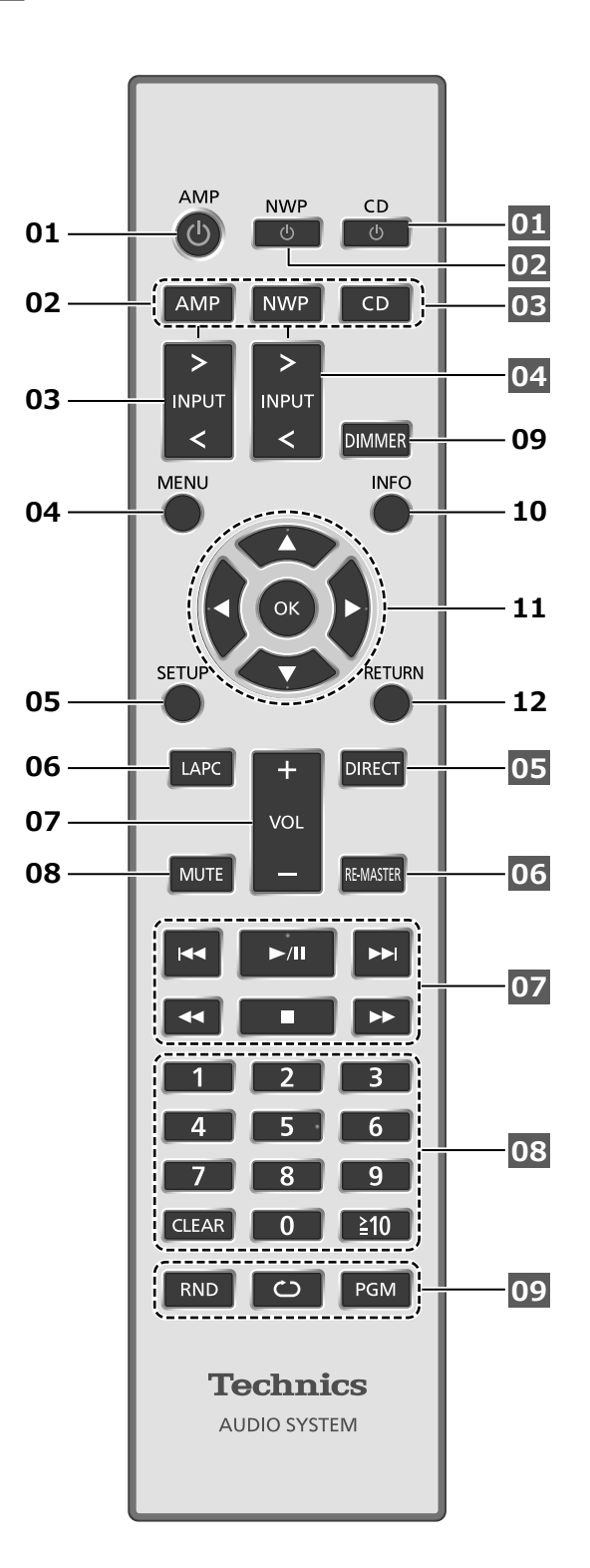

- **01 [AMP ]: Кнопка режима ожидания / включения**
	- Нажмите для переключения устройства из включенного состояния в режим ожидания или наоборот. В режиме ожидания устройство продолжает потреблять незначительное количество энергии.
- **02 [AMP]/[NWP]/[CD]: Выбор используемого устройства**
- **03 [>INPUT<]: Переключение источника входного сигнала** ( $\Rightarrow$  14, 15, 16, 17, 18)
- **04 [MENU]: Вход в меню** (⇒ 16, 17, 18, 19)<sup>\*</sup>
- **05 [SETUP]: Вход в меню настройки (⇒ 22)<sup>\*</sup>**
- **06 [LAPC]: Измерение выходного сигнала усилителя с подключенными**  динамиками и его корректировка ( $\Rightarrow$  24)
- **07 [+VOL-]: Регулировка громкости** • -- дБ (мин), от -88,0 до 0 дБ (макс)
- **08 [MUTE]: Отключение звука**
	- Для отмены нажмите [MUTE] еще раз. Режим "MUTE" также отключается при регулировке громкости устройства или переключении устройства в режим ожидания.
- **09 [DIMMER]: Регулировка яркости подсветки измерителя пиковой мощности, дисплея и т. д.**
	- Когда дисплей выключен, он будет загораться всего на несколько секунд при использовании устройства. Перед выключением дисплея в течение нескольких секунд будет отображаться надпись "Display Off".
	- Нажмите несколько раз для регулировки яркости.
	- Когда подсветка отключена, измеритель пиковой мощности не работает.

#### **10 [INFO]: Просмотр информации о контенте**\*

• Нажмите эту кнопку, чтобы вывести на дисплей частоту дискретизации и прочую информацию (она варьируется в зависимости от источника входных данных).

## **11 [ ], [ ], [ ], [ ]/[OK]: Выбор / подтверждение**\*

#### **12 [RETURN]: Возврат к предыдущему экрану**\*

 \*: Для начала работы с устройством нажмите [AMP] (пульт дистанционного управления может работать с другими устройствами Technics и не работать с данным устройством, если нажата кнопка [NWP] или [CD]).

## **■Кнопки, работающие на устройствах Technics, поддерживающих функцию управления системой**

Пульт дистанционного управления данного устройства также работает с устройствами Technics, поддерживающими функцию управления системой (сетевой аудиоплеер, проигрыватель компактдисков и т. д.). Для получения информации о работе этих устройств. см их инструкции по эксплуатации.

- **01** [ ] Переключатель режима ожидания / включения для проигрывателя компакт-дисков
- **02** [ Ф ] Переключатель режима ожидания / включения для сетевого аудиоплеера
- **03** Выбор используемого устройства
- **04** Выбор источника входных данных сетевого аудиоплеера
- **05** Включение / выключение прямого режима
- **06** Включение / выключение обновления
- **07** Кнопки управления воспроизведением
- **08** Цифровые кнопки и т.д.
- **09** Кнопки управления воспроизведением

# Режим дистанционного управления

Если другое оборудование реагирует на пульт дистанционного управления, входящий в комплект поставки, измените режим дистанционного управления.

Русский

- Заводская установка по умолчанию "Mode 1".
- **1 Нажмите [AMP].**
- **2 Нажмите [SETUP].**
- **3 Нажимайте [ ], [ ], чтобы выбрать "Remote Control", а затем нажмите [OK].**
	- В течение нескольких секунд будет отображаться текущий режим дистанционного управления.
- **4 Когда на дисплее появится "Set Mode 1/2", измените режим дистанционного управления пульта дистанционного управления.**

Для установки режима "Mode 1": Нажмите и удерживайте [OK] и [1] в течение не менее чем 4 секунд.

- Для установки режима "Mode 2": Нажмите и удерживайте [OK] и [2] в течение не менее чем 4 секунд.
- **5 Направьте пульт дистанционного управления на устройство и нажмите и удерживайте [OK] в течение не менее чем 4 секунд.**
	- После смены режима дистанционного управления на дисплее на несколько секунд отобразится новый режим.

**■Когда отображается "Remote 1" или "Remote 2"** Когда отображается "Remote 1" или "Remote 2", режимы дистанционного управления устройства и пульта дистанционного управления различаются. Выполните этап 4 выше.

# Динамики / Шнур питания от сети переменного тока

- Используйте только шнур питания от сети переменного тока, входящий в комплект поставки.
- Вставьте штекеры подключаемых кабелей до конца.
- Не допускайте попадания кабелей на острые края.
- Данное устройство может измерять выходной сигнал усилителя и корректировать его, с тем чтобы добиться оптимальной настройки звучания динамиков. ( $\Rightarrow$  24)
- Для оптимизации звучания динамиков можно измерить выходной сигнал усилителя и скорректировать его выходную мощность, когда к нему подключены динамики.  $(\Rightarrow 24)$

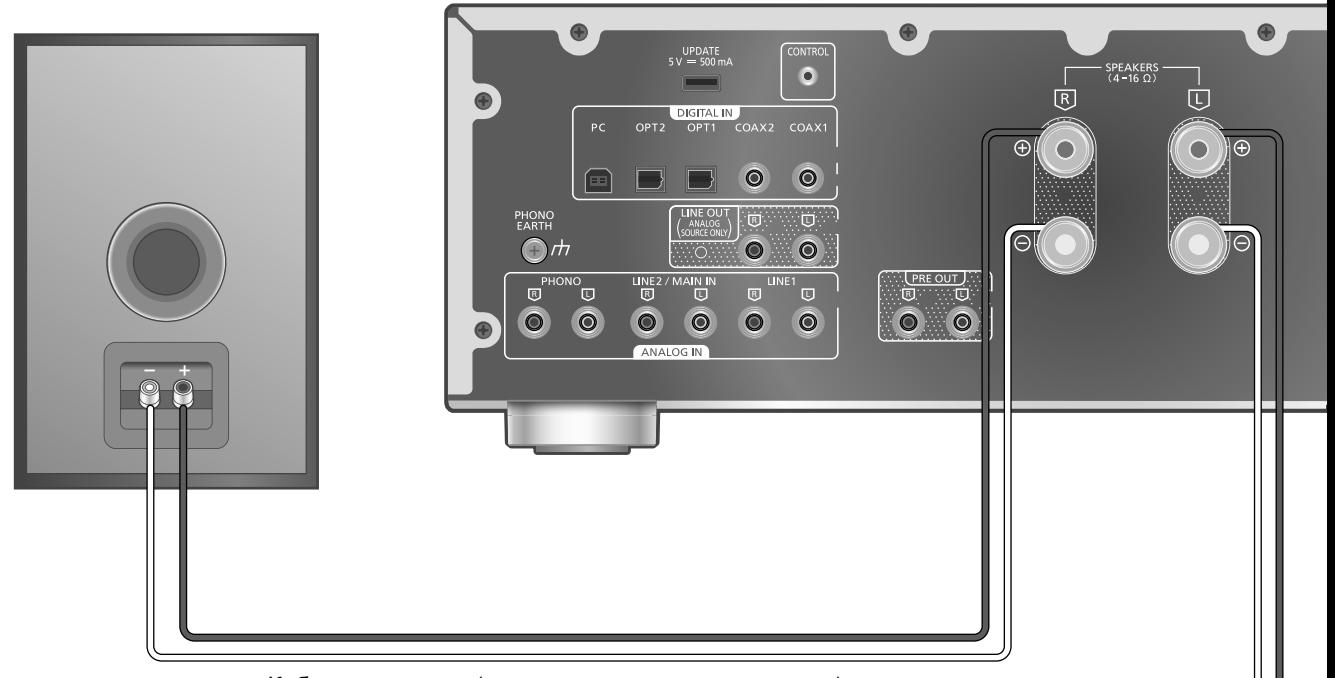

Кабель динамика (не входит в комплект поставки)

# Подключение динамика

**1 Поверните ручки, чтобы ослабить соединение, и вставьте провода в отверстия.**

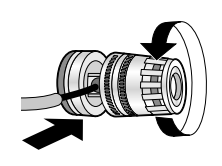

**2 Затяните ручки.**

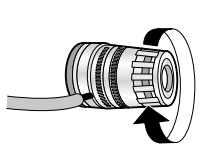

- Когда соединение завершено, слегка потяните кабели динамика, чтобы убедиться в прочности соединения.
- Следите за тем, чтобы не перекрестить (не замкнуть накоротко) и не перепутать полярность проводов динамика, поскольку это может повредить усилитель.

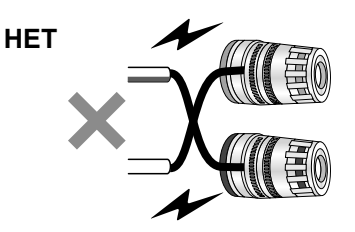

- Соблюдайте правильную полярность (+/-) разъемов. Невыполнение этого требования может отрицательно повлиять на стереоэффект или привести к неисправности.
- Для получения подробной информации см. инструкцию по эксплуатации динамиков.
- Можно подключить плоский наконечник (A: 16 мм или меньше, B: 8 мм или больше), однако некоторые подобные наконечники может оказаться невозможно подключить из-за их формы.

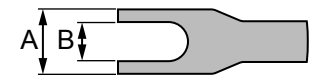

Русский

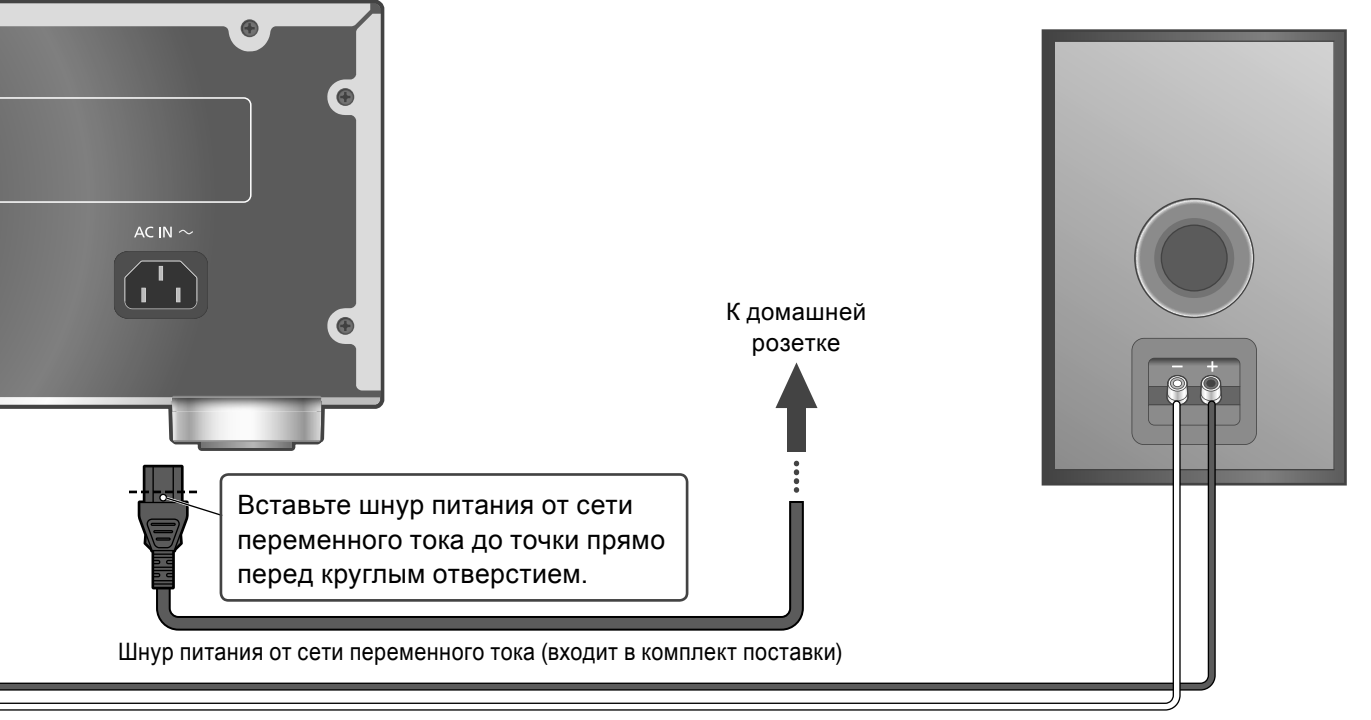

Кабель динамика (не входит в комплект поставки)

Подключение шнура питания от сети переменного тока

## **Подсоединяется только после того, как будут выполнены все остальные подключения.**

## **Примечание**

• Устройство потребляет незначительное количество электроэнергии ( $\Rightarrow$  31) даже в режиме ожидания. Если вы не собираетесь использовать устройство в течение долгого времени, извлеките вилку из розетки. Устанавливайте устройство таким образом, чтобы вилку можно было легко извлечь.

Корректировка выходного сигнала динамика (LAPC)

Вы можете выполнить оптимальную регулировку в соответствии со своими динамиками.  $(\Rightarrow 24)$ 

# Использование цифрового выходного аудиоустройства

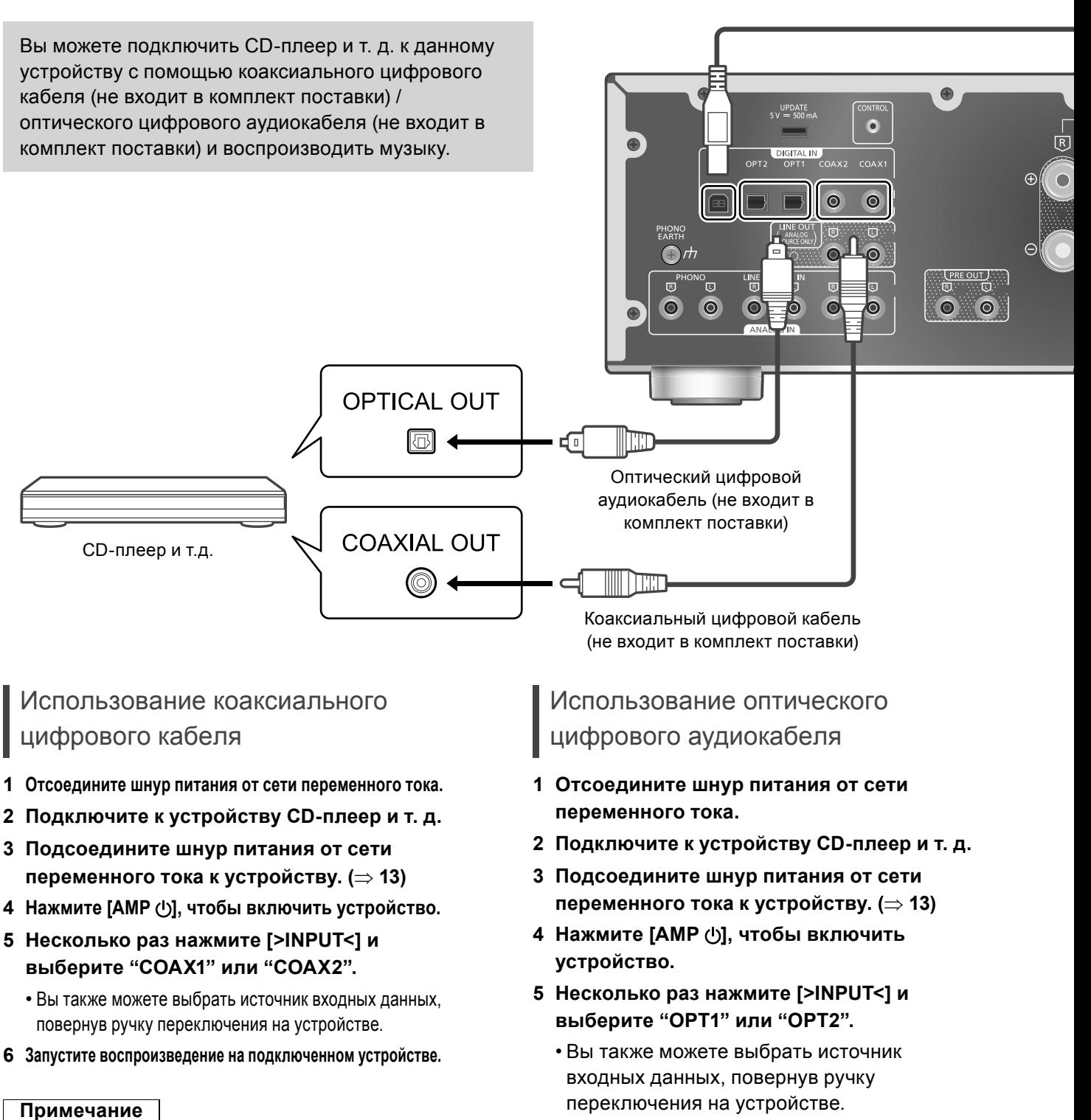

- Разъемы цифрового аудиовхода данного устройства могут обнаруживать только следующие линейные сигналы ИКМ. Для получения подробной информации см. инструкцию по эксплуатации подключенного устройства.
	- -Частота дискретизации: Коаксиальный цифровой вход 32/44,1/48/88,2/96/176,4/192 кГц
	- Оптический цифровой вход 32/44,1/48/88,2/96 кГц
	- -Количество битов квантования: 16/24 бит

**6 Запустите воспроизведение на подключенном устройстве.**

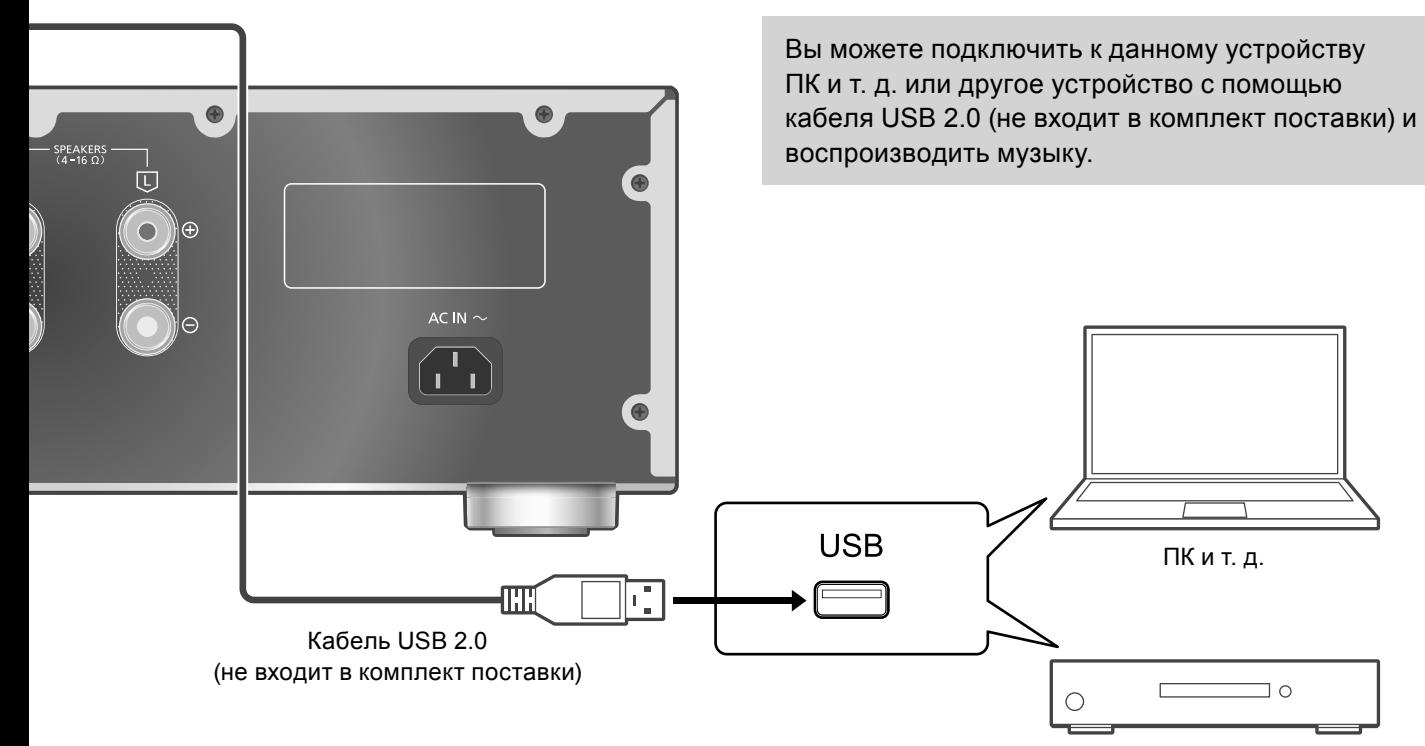

## **■Подготовка**

#### **Подключение к ПК**

- Перед подключением к ПК выполните указанные ниже действия.
- Ниже приведены рекомендуемые версии ОС для вашего ПК (по состоянию на август 2021 года):
	- -Windows 8.1, Windows 10
	- -macOS 10.12, 10.13, 10.14, 10.15, 11.0, 11.1, 11.2, 11.3, 11.4
- Загрузите и установите на ПК специальный USB-драйвер (только для ОС Windows).
	- Загрузите и установите драйвер с веб-сайта ниже. www.technics.com/support/
- Загрузите и установите специальное приложение "Technics Audio Player" (бесплатное) на ПК.
	- Загрузите и установите приложение с вебсайта ниже. www.technics.com/support/

Использование кабеля USB 2.0

- **1 Отсоедините шнур питания от сети переменного тока.**
- **2 Подключите к устройству ПК и т. д.**
- **3 Подсоедините шнур питания от сети**  ST-G30 т. д.
- **переменного тока к устройству. ( 13)**
- **4 Нажмите [AMP ], чтобы включить устройство.**
- **5 Несколько раз нажмите [>INPUT<] и выберите "PC".**

Русский

- Вы также можете выбрать источник входных данных, повернув ручку переключения на устройстве.
- **6 Начните воспроизведение с помощью специального приложения "Technics Audio Player" на подключенном ПК.**

- При подключении аудиоустройства с выходным разъемом USB-DAC, например ST-G30 т. д., обратитесь к соответствующей инструкции по эксплуатации подключенного устройства.
- Для получения информации о поддерживаемых форматах обратитесь к разделу "Технические характеристики".  $(\Rightarrow 32)$
- Windows является товарным знаком или зарегистрированным товарным знаком Microsoft Corporation в США и других странах.
- macOS является товарным знаком Apple Inc.

# Использование аналогового выходного аудиоустройства (PHONO/LINE1/LINE2)

К данному устройству можно подключить проигрыватель пластинок с помощью кабеля PHONO (не входит в комплект поставки), либо проигрыватель Blu-ray и т.д. с помощью аналогового аудиокабеля (не входит в комплект поставки) и воспроизводить музыку.

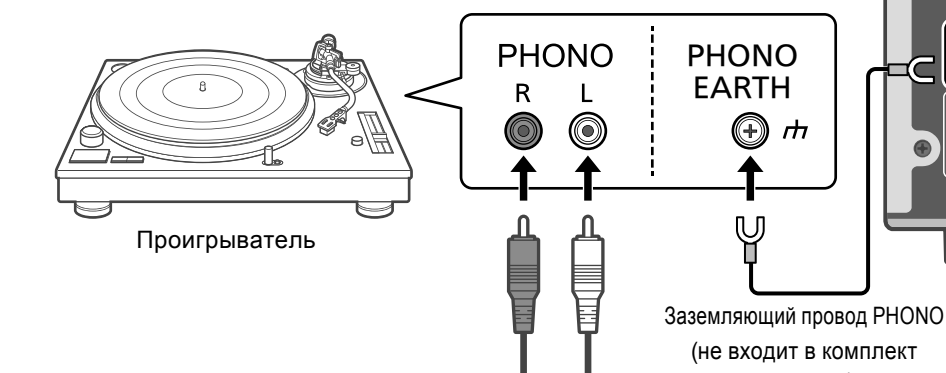

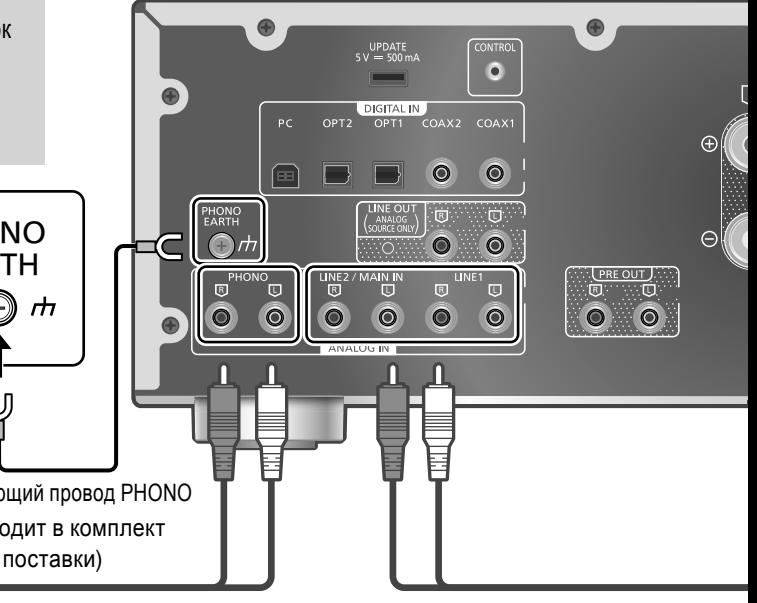

Кабель локальной сети (PHONO) (не входит в комплект поставки)

Использование кабеля PHONO / аналогового аудиокабеля

- **1 Отсоедините шнур питания от сети переменного тока.**
- **2 Подключите проигрыватель к устройству.**
	- Клеммы PHONO для подключения проигрывателя пластинок поддерживают звукосниматели типа MM/MC.
- **3 Подсоедините шнур питания от сети переменного тока к устройству. ( 13)**
- **4 Нажмите [AMP ], чтобы включить устройство.**
- **5 Несколько раз нажмите [>INPUT<] и выберите "PHONO", "LINE1" или "LINE2".**
	- Вы также можете выбрать источник входных данных, повернув ручку переключения на устройстве.
	- Переключитесь на "LINE2"  $(\Rightarrow 17)$ , когда на дисплее в качестве источника входного сигнала устройства отображается "MAIN IN".
- **6 Запустите воспроизведение на подключенном устройстве.**

## **Примечание**

- При подключении проигрывателя со встроенным эквалайзером PHONO, выключите эквалайзер проигрывателя или подсоедините кабель PHONO к разъемам аналогового аудиовхода (LINE1 or LINE2) устройства.
- При подключении проигрывателя с заземляющим проводом PHONO подсоедините заземляющий провод PHONO к разъему PHONO EARTH устройства.

Выбор типа звукоснимателя

Выберите настройку (MM/MC) в соответствии с типом звукоснимателя подключенного проигрывателя.

- **1 Нажмите [AMP].**
- **2 Нажмите [MENU].**
- **3 Нажимайте [ ], [ ], чтобы выбрать "MM/ MC", а затем нажмите [OK].**
- **4 Нажимайте [ ], [ ], чтобы выбрать "MM"/"MC", затем нажмите [OK].**

Уменьшение искажения звука

В случае искажения звука при использовании разъемов аналогового аудиовхода настройка аттенюатора может улучшить качество звука. • Заводская установка по умолчанию – "Off".

- **1 Нажмите [AMP].**
- **2 Нажмите [MENU].**
- **3 Нажимайте [ ], [ ], чтобы выбрать "Attenuator", а затем нажмите [OK].**
- **4 Нажмите [ ], [ ] для выбора значения, затем нажмите [OK].**
	- Настройку "Attenuator" можно сохранить отдельно для "MM" и для "MC".

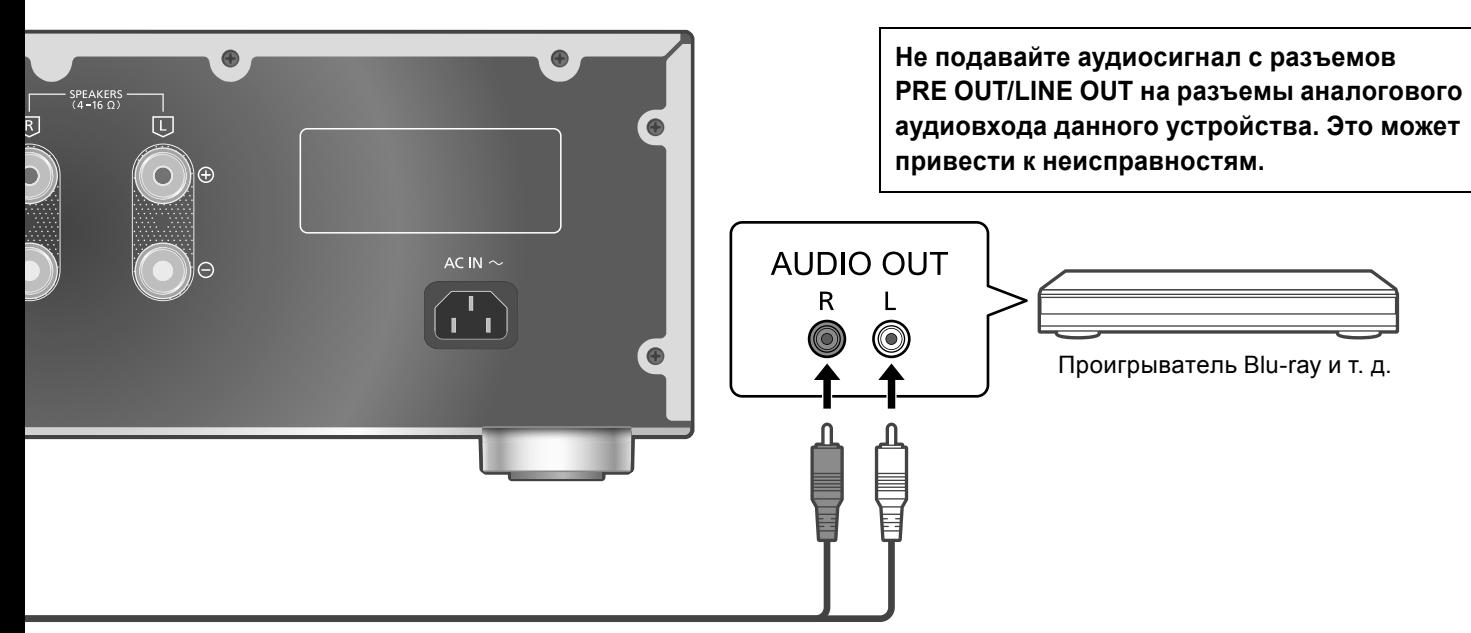

Аналоговый аудиокабель (не входит в комплект поставки)

# Уменьшение низкочастотного шума

Уменьшает низкочастотный шум, вызванный деформацией пластинки.

• Заводская установка по умолчанию – "Off".

- **1 Нажмите [AMP].**
- **2 Нажмите [MENU].**
- **3 Нажимайте [ ], [ ], чтобы выбрать "Subsonic Filter", а затем нажмите [OK].**
- **4 Нажимайте [ ], [ ], чтобы выбрать "On", а затем нажмите [OK].**

Переключение фазы воспроизводимой записи

Устройство позволяет воспроизводить аудиосигнал с инвертированной фазой.

- Заводская установка по умолчанию "Normal".
- **1 Нажмите [AMP].**
- **2 Нажмите [MENU].**
- **3 Нажимайте [ ], [ ], чтобы выбрать "Phase", а затем нажмите [OK].**
- **4 Нажимайте [ ], [ ], чтобы выбрать "Normal" / "Invert", затем нажмите [OK].**
	- При выборе "Invert" источник входного сигнала будет отображаться на дисплее инвертированным цветом.
	- Эта функция недоступна для выходного аудиосигнала с клемм LINE OUT.

# Подключение к "LINE2"

Разъемы аналогового аудиовхода (LINE2/ MAIN IN) выполняют функцию как LINE2, так и MAIN IN. Если устройство не используется в качестве основного усилителя, переключите настройку входного сигнала на "LINE2".

• Заводская установка по умолчанию – "LINE2".

- **1 Нажмите [AMP].**
- **2 Несколько раз нажмите [>INPUT<] и выберите "MAIN IN".**
- **3 Нажмите [MENU].**
- **4 Нажимайте [ ], [ ], чтобы выбрать "Input Mode", а затем нажмите [OK].**
- **5 Нажимайте [ ], [ ], чтобы выбрать "LINE2", а затем нажмите [OK].**
- **6 Подтвердите отображаемое на дисплее сообщение и нажмите [OK].**
	- На дисплее отобразится уровень громкости, установленный после переключения на "LINE2". Подтвердите и отрегулируйте громкость, а затем нажмите [OK].
- **7 Нажимайте [ ], [ ], чтобы выбрать "Yes", а затем нажмите [OK].**

Русский

# Использование устройства в качестве усилителя мощности

**PRE OUT** R

 $\mathbf{L}$ 0

Вы можете подключить к устройству AV-ресивер, регулирующий усилитель и т. д. с помощью аналогового аудиокабеля (не входит в комплект поставки) и использовать его в качестве усилителя мощности.

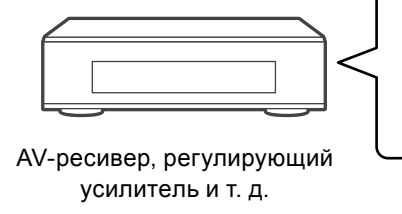

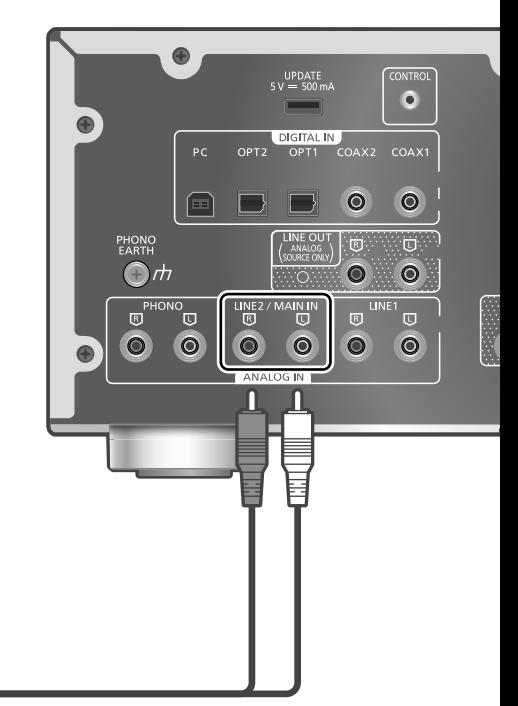

Аналоговый аудиокабель (не входит в комплект поставки)

**Перед подключением установите громкость AV-ресивера, регулирующего усилителя и т. д. на минимум. При использовании устройства в качестве усилителя мощности регулировка громкости на устройстве отключается. Постепенно регулируйте громкость на подключенном устройстве. Не подавайте аудиосигнал с разъемов PRE OUT/LINE OUT на разъемы MAIN IN данного устройства. Это может привести к неисправностям.**

# Использование аналогового аудиокабеля

- **1 Отсоедините шнур питания от сети переменного тока.**
- **2 После уменьшения громкости устройства подключите AV-ресивер, регулирующий усилитель и т. д. к данному устройству.**
- **3 Подсоедините шнур питания от сети переменного тока к устройству. ( 13)**
- **4 Нажмите [AMP ], чтобы включить устройство.**
- **5 Несколько раз нажмите [>INPUT<] и выберите "LINE2".**
	- Вы также можете выбрать источник входных данных, повернув ручку переключения на устройстве.
- **6 Нажмите [AMP].**
- **7 Нажмите [MENU].**
- **8 Нажимайте [ ], [ ], чтобы выбрать "Input Mode", а затем нажмите [OK].**
- **9 Нажимайте [ ], [ ], чтобы выбрать "MAIN IN", а затем нажмите [OK].**

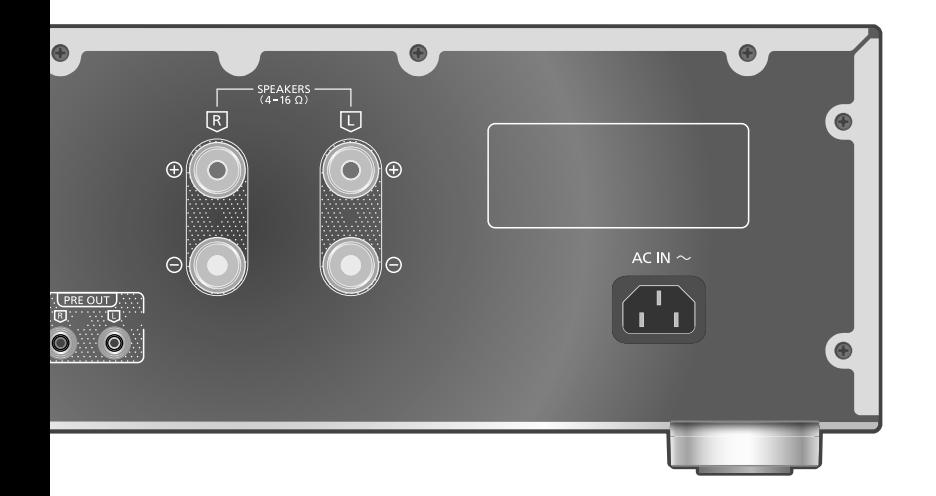

- **10 Подтвердите отображаемое на дисплее сообщение и нажмите [OK].**
- **11 Нажимайте [ ], [ ], чтобы выбрать "Yes", а затем нажмите [OK].**
- **12 Запустите воспроизведение на подключенном устройстве.**

#### **Примечание**

- Регулировка громкости и качества звука ("Tone Control" и т.д.) на устройстве невозможна.
- Звук не выводится через разъем для наушников и разъемы PRE OUT.
- Если устройство не используется в качестве усилителя мощности, выберите "LINE2".  $(\Rightarrow 17)$
- Если источник входных данных переключен на "LINE2" или другой источник от "MAIN IN", а текущий уровень звука выше предыдущего, уровень звука отрегулируется автоматически.

# Уменьшение искажения звука

В случае искажения звука установка значения аттенюатора "On" способна улучшить качество звука.

- Заводская установка по умолчанию "Off".
- **1 Нажмите [AMP].**
- **2 Нажмите [MENU].**
- **3 Нажимайте [ ], [ ], чтобы выбрать "Attenuator", а затем нажмите [OK].**
- **4 Нажимайте [ ], [ ], чтобы выбрать "On", а затем нажмите [OK].**

# Подключение усилителя мощности, сабвуфера и т. д.

Вы можете подключить усилитель мощности, сабвуфер и т. д. с помощью аналогового аудиокабеля (не входит в комплект поставки) для вывода аналоговых аудиосигналов.

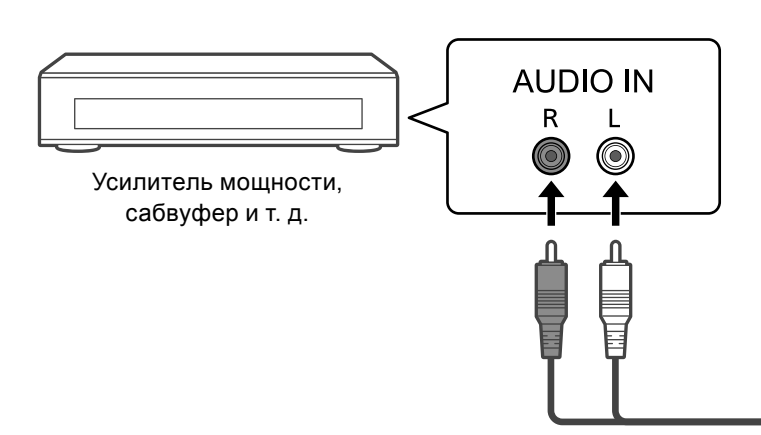

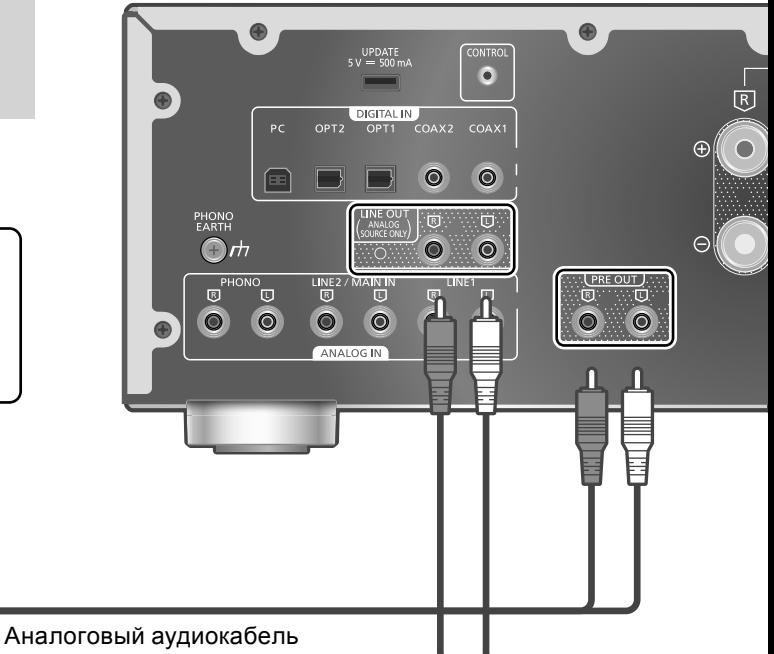

(не входит в комплект поставки)

**Не подавайте аудиосигнал с разъемов PRE OUT/LINE OUT на разъемы аналогового аудиовхода данного устройства. Это может привести к неисправностям.**

# Использование аналогового аудиокабеля

- **1 Отсоедините шнур питания от сети переменного тока.**
- **2 Подключите усилитель мощности, сабвуфер и т. д. к устройству.**
- **3 Подсоедините шнур питания от сети переменного тока к устройству. ( 13)**
- **4 Нажмите [AMP ], чтобы включить устройство.**

## **Примечание**

- Для получения подробной информации см. инструкцию по эксплуатации подключенного устройства.
- При использовании данного устройства в качестве основного усилителя звук не выводится с клемм PRE OUT.  $(\Rightarrow 18)$

# Настройка мощности звука (PRE OUT)

Вы можете настроить мощность звука для выходных разъемов динамика и разъемов PRE OUT.

- **1 Нажмите [AMP].**
- **2 Нажмите [SETUP].**
- **3 Нажимайте [ ], [ ], чтобы выбрать "PRE OUT", а затем нажмите [OK].**
- **4 Нажимайте [ ], [ ] для выбора настройки выхода, а затем нажмите [OK].**
	- Заводская установка по умолчанию "Off".
	- Параметр недоступен при использовании устройства в качестве основного усилителя.  $(\Rightarrow 18)$

## **On:**

Звук выводится через выходные разъемы динамика и разъемы PRE OUT.

## **On (Speaker:Off):**

Звук не выводится через выходные разъемы динамика. Звук выводится через разъемы PRE OUT. **Off:**

Звук не выводится через разъемы PRE OUT. Звук выводится через выходные разъемы динамика.

- При подключении усилителя мощности рекомендуется установить значение "On (Speaker:Off)" (номинальная мощность: 1 В).
- Установите "Off", если используете функцию корректировки выходного сигнала для подключенных динамиков, поскольку функция корректировки (LAPC) влияет на выходной аудиосигнал разъема PRE OUT.  $(\Rightarrow$  24)

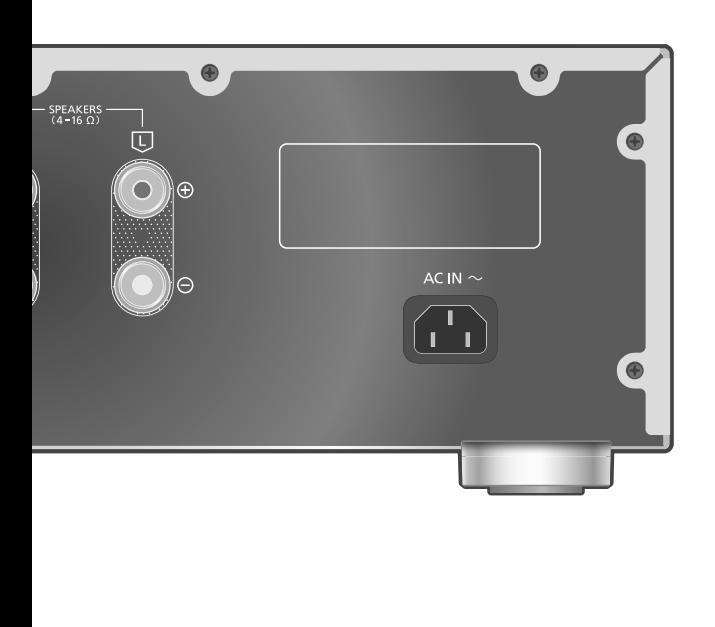

Вы можете подключить устройство для записи компакт-дисков и т. д. с помощью аналогового аудиокабеля (не входит в комплект поставки) для вывода аналоговых аудиосигналов с устройства (LINE1/LINE2/PHONO).

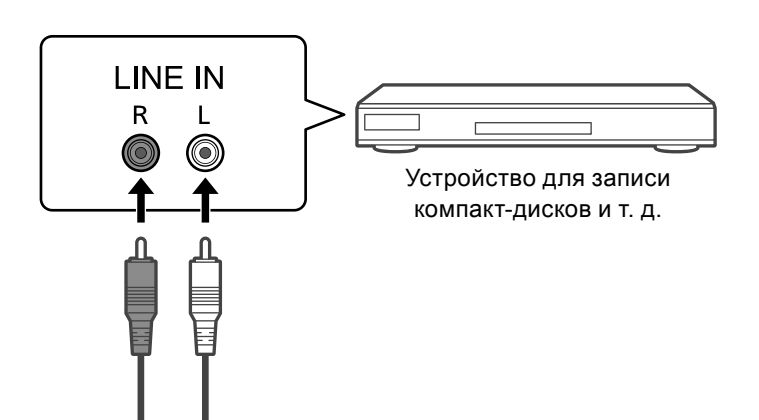

Аналоговый аудиокабель (не входит в комплект поставки)

**Не подавайте аудиосигнал с разъемов PRE OUT/LINE OUT на разъемы аналогового аудиовхода данного устройства. Это может привести к неисправностям.**

Использование аналогового аудиокабеля

- **1 Отсоедините шнур питания от сети переменного тока.**
- **2 Подключите устройство для записи компакт-дисков и т. д. к устройству.**
- **3 Подсоедините шнур питания от сети переменного тока к устройству. ( 13)**
- **4 Нажмите [AMP ], чтобы включить устройство.**

- Если в качестве источника входных данных устройства выбран цифровой аудиосигнал (COAX1/COAX2/OPT1/OPT2/PC), выводится аналоговый аудиосигнал (LINE1).
- При переключении источника входных данных в выходном аудиосигнале возникает прерывистый звук.

Регулировка звука, Прочие настройки

Можно настроить звуковые эффекты и прочие настройки.

- **1 Нажмите [AMP].**
- **2 Нажмите [SETUP].**
- **3 Несколько раз нажмите [ ], [ ], чтобы выбрать меню, а затем нажмите [OK].**
- **4 Нажимайте [ ], [ ], [ ], [ ] чтобы выбрать нужный параметр или значение, а затем нажмите [OK].**

# Регулировка BASS/MID/TREBLE "Tone Control"

Вы можете отрегулировать тональный сигнал устройства. Можно отрегулировать каждый тональный диапазон (BASS/MID/TREBLE).

- Для включения этой функции выберите "On (adjustment)".
- При переключении "On (adjustment)" / "Off" звук временно отключается.
- Каждый уровень может быть отрегулирован в диапазоне от "-10" до "+10".
- После настройки на дисплее появится "TONE".
- При подключении устройств Technics, поддерживающих функцию управления системой (сетевой аудиоплеер и т. д.) к данному устройству, настройка звука на подключенном устройстве может иметь преимущество перед настройкой данного устройства. Отрегулируйте звук на подключенном устройстве.
- Недоступно при использовании устройства в качестве усилителя мощности  $(\Rightarrow 18)$ . Отрегулируйте звук с помощью AV-ресивера, регулирующего усилителя и т. д.

# Регулировка баланса динамиков "Balance L/R"

Функция регулирует баланс звучания для левого и правого динамиков.

- Уровень для каждого динамика можно отрегулировать в диапазоне от 18 дБ (левый) до 18 дБ (правый).
- Также выполняется регулировка звучания подключенных наушников и выходного сигнала для клемм PRE OUT.
- При использовании данного устройства в качестве усилителя мощности  $(\Rightarrow 18)$  данная настройка отключается. Отрегулируйте настройку на подключенном устройстве.

# Регулировка аттенюатора "VOLUME Attenuator"

Установите значение аттенюатора на "On (-20dB)", чтобы упростить регулировку громкости при низкой громкости.

- Заводская установка по умолчанию "Off".
- После настройки отображается "ATT" и уровень громкости -20 дБ. (Диапазон громкости: - dB (минимальный), от -98,0 дБ до -20,0 дБ (максимальный))
- Недоступно при использовании устройства в качестве усилителя мощности ( $\Rightarrow$  18). Отрегулируйте звук с помощью AV-ресивера, регулирующего усилителя и т. д.

**NPUT SELECTOR** 

# Функция автоматического отключения "Auto Off"

VOLUME

Устройство способно экономить потребляемую мощность и энергию. Если устройство не используется в течение 20 минут, то за одну минуту оно переходит в режим ожидания. Для отмены нажмите любую кнопку.

• Заводская установка по умолчанию – "On". Для отключения этой функции выберите "Off".

• Надпись "Auto Off" появится на дисплее за 3 минуты до выключения устройства.

## **Примечание**

• Настройка сохранится даже в случае отключения и включения питания.

# Регулировка уровня яркости дисплея "Auto DIMMER"

Если устройство не используется в течение приблизительно 20 минут, оно временно уменьшит яркость индикатора измерителя пиковой мощности, индикатора питания, индикатора LAPC и т. д.

- Заводская установка по умолчанию "On".
- При включении для "Auto Off" режима "On" функция "Auto Off" имеет более высокий приоритет.

# Отображение уровня громкости "VOLUME Display"

При регулировке громкости на дисплее отображается уровень громкости.

- Заводская установка по умолчанию "On".
- Недоступно при использовании устройства в качестве основного усилителя.  $(\Rightarrow 18)$

Проверка названия модели "Model No."

Отображается название модели.

Проверка версии программного обеспечения "F/W Version"

Отображается версия установленного программного обеспечения.

# Использование функции корректировки выходного сигнала (LAPC)

Вы можете выполнить оптимальную регулировку в соответствии со своими динамиками.

# Измерение выходного сигнала усилителя и его корректировка (LAPC)

## **■Подготовка**

• Отключите наушники.

#### **Поверка тонального сигнала,**

**излучаемого во время измерения** Для обеспечения точности измерения динамики выдают испытательный тональный сигнал через равные промежутки времени (в течение приблизительно 3 минут). Во время измерения невозможно изменить

громкость выводимого звука.

- **1 Нажмите [AMP ], чтобы включить устройство.**
- **2 Нажмите и удерживайте [LAPC] до тех пор, пока на дисплее не появится "Please Wait".**

Появится надпись "LAPC Measuring", и устройство начнет измерение выходного сигнала усилителя. Убедитесь, что испытательный тональный сигнал выдают оба динамика – левый и правый.

По завершении измерения автоматически включится корректировка выходного сигнала усилителя.

- Измерение сигнала усилителя отменяется при следующем условии.
	- -Нажатие [MUTE]/[LAPC]
	- -Переключение источника входного сигнала
- Если во время измерения сигнала усилителя или корректировки выходного сигнала усилителя подключить наушники, процесс будет сброшен.

# **■Включение / выключение функции корректировки выходного сигнала**

**Нажмите [LAPC], чтобы выбрать "On"/"Off".**

• LAPC индикатор загорится, и на дисплее во время корректировки будет отображаться надпись "LAPC : On".

- Установите "Off" если используете функцию корректировки выходного сигнала для подключенных динамиков, поскольку функция корректировки (LAPC) влияет на выходной аудиосигнал разъема PRE OUT.  $(\Rightarrow 20)$
- В зависимости от типа подключенных динамиков эффект функции корректировки выходного сигнала может быть минимальным.
- Скорректированный выходной сигнал будет оставаться в силе до следующего измерения выходного сигнала. В случае смены динамиков необходимо повторить измерение.

# Обновление программного обеспечения "F/W Update"

Время от времени компания Panasonic может выпускать для данного устройства обновления программного обеспечения, которые могут дополнить или улучшить его функции. Эти обновления бесплатны.

• Для получения информации об обновлении посетите веб-сайт.

www.technics.com/support/firmware/

# **Загрузка занимает приблизительно 5 минут.**

**Во время обновления не отсоединяйте шнур питания от сети переменного тока и не переводите устройство в режим ожидания. Во время обновления не отключайте флеш-накопитель USB.**

• Во время обновления прогресс отображается как "Updating  $\Box$  %". (" $\Box$ " – число).

## **Примечание**

- Во время процедуры обновления выполнение других операций невозможно.
- Если обновления отсутствуют, на дисплее отображается "Firmware is Up To Date". (Необходимость обновления отсутствует).
- Обновление программного обеспечения может приводить к сбросу настроек устройства.

## **■Подготовка**

- Загрузите последнюю версию программного обеспечения на флеш-накопитель USB. Для получения подробной информации посетите веб-сайт. www.technics.com/support/firmware/
- **1 Подключите флеш-накопитель USB с новой версией программного обеспечения.**

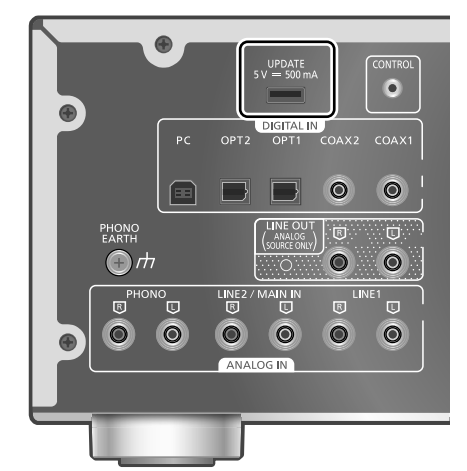

- **2 Нажмите [AMP].**
- **3 Нажмите [SETUP].**
- **4 Нажимайте [ ], [ ], чтобы выбрать "F/W Update", а затем нажмите [OK].**
- **5 Нажимайте [ ], [ ], чтобы выбрать "Yes", а затем нажмите [OK].**
	- Во время обновления прогресс отображается как "Updating  $\Box$  %". (" $\Box$ " – число).
	- После успешного завершения обновления отобразится надпись "Success".
- **6 После того как на дисплее появится "Success", нажмите кнопку включения режима ожидания/питания, отсоедините провод питания от розетки и USBнакопитель.**
- **7 Через 3 минуты снова подключите провод питания.**

## **Примечание**

- Обновление может закончиться неудачно в следующих случаях.
	- -"Updating" не отображается в течение более 5 минут.
	- -Индикатор прогресса (%) не обновляется в течение более 5 минут

Если обновление выполнить не удалось, выключите устройство, отключите провод питания от розетки, подсоедините его снова через 3 минуты и выполните обновление еще раз, воспользовавшись другим USBнакопителем.

- В зависимости от флеш-накопителя USB загрузка может занять больше времени.
- Используйте флеш-накопитель USB формата FAT16 или FAT32.
- UPDATE разъем используется только для обновления программного обеспечения. Не подключайте к нему никакие USBустройства, кроме флеш-накопителя USB для обновления программного обеспечения.
- Подключение каких-либо USB-устройств к разъему UPDATE устройства запрещено.

Подключение управления системой

Вы можете одновременно управлять данным устройством и устройствами Technics, поддерживающими функцию управления системой (сетевой аудиоплеер, проигрыватель компакт-дисков и т. д.), с помощью пульта дистанционного управления.

Для получения подробной информации см. инструкцию по эксплуатации каждого устройства.

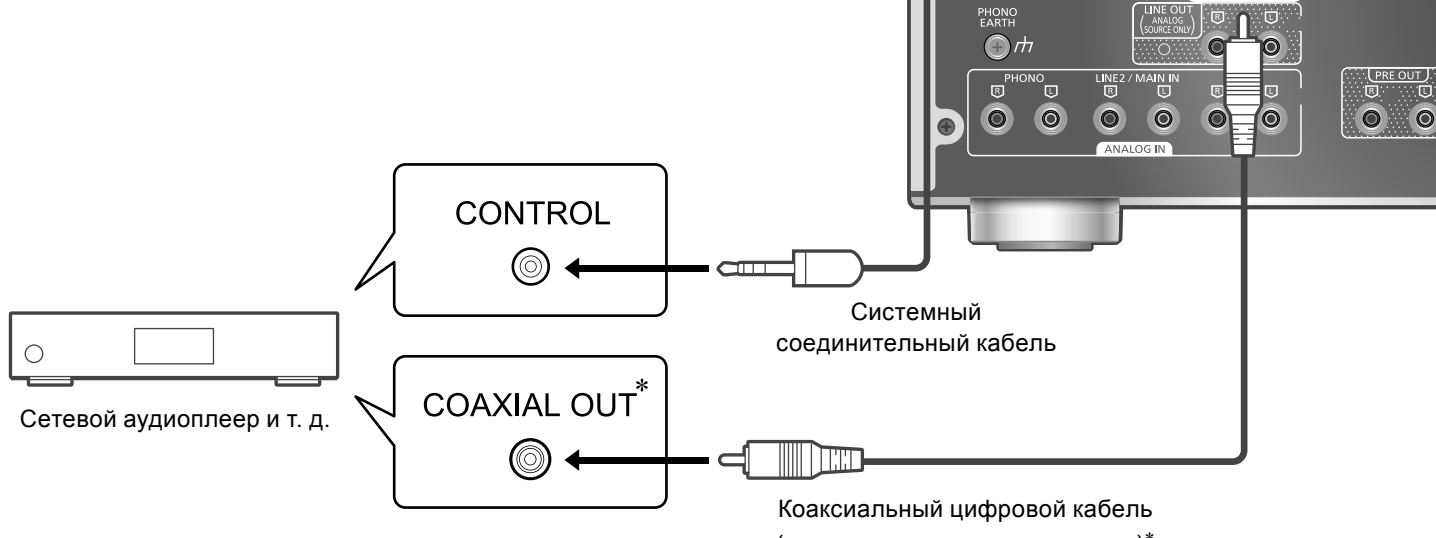

Использование системного соединительного кабеля и аудиокабеля

- **1 Отсоедините шнур питания от сети переменного тока.**
- **2 Подключите устройство Technics, поддерживающее функцию управления системой (сетевой аудиоплеер и т. д.), к устройству.**
	- Для подключения устройства к данному устройству используйте системный соединительный кабель и аудиокабели.
	- Используйте системный соединительный кабель, входящий в комплект поставки подключенного устройства.
- **3 Подсоедините шнур питания от сети переменного тока к устройству. ( 13)**
- **4 Нажмите [AMP ], чтобы включить устройство.**
- **5 Нажмите [AMP].**
- **6 Нажмите [SETUP].**
- **7 Нажимайте [ ], [ ], чтобы выбрать "System Control", а затем нажмите [OK].**

(не входит в комплект поставки)\*

a.

G

 $\bullet$ 

 $\Omega$ 

DIGIT

 $\Box$ 

- **8 Нажимайте [ ], [ ], чтобы выбрать источник входных данных для устройства, подключенного на 2 этапе, а затем нажмите [OK].**
	- Для отключения функции управления системой выберите "Off".
- \*: На иллюстрации изображен пример подключения с помощью коаксиального цифрового кабеля. Подключите устройство с помощью соответствующего кабеля / разъема, подходящего для устройства.

- Используя функцию управления системой путем подключения устройства Technics к разъему LINE2 данного устройства, выберите "LINE2" ( 17) для настройки входа разъемов аналогового аудиовхода (LINE2/MAIN IN) данного устройства.
- При использовании устройства в качестве усилителя мощности  $(\Rightarrow 18)$  функция управления системой для устройства Technics, подключенного к разъемам MAIN IN, отключается.
- Функция управления системой недоступна, если для параметра "System Control" установлено значение "LINE2" и для параметра "Input Mode" установлено значение "MAIN IN"  $(\Rightarrow 18)$ , даже если устройство не используется в качестве основного усилителя.

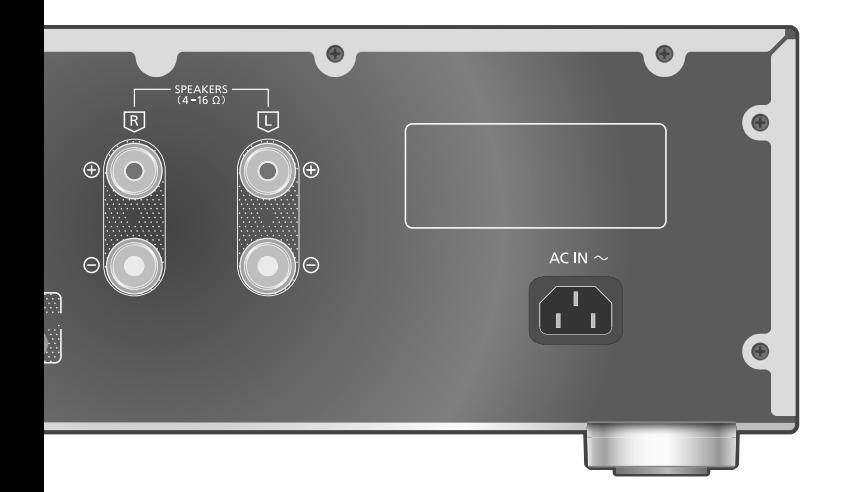

# Переключение данного устройства и подключенного устройства

- Если направить пульт дистанционного управления на устройство и нажать [AMP  $\bigcirc$ ] в то время, когда данное устройство и подключенное устройство находятся в режиме ожидания, данное устройство и устройство выбранного источника входного сигнала включатся одновременно.
	- -Если выбранный источник сигнала совпадает с тем, который был установлен параметром "System Control"
- Если направить пульт дистанционного управления на данное устройство и нажать [AMP (<sup>I</sup>)] в то время, когда данное устройство и подключенное устройство включены, данное устройство и подключенное устройство перейдут в режим ожидания.
- Вы также можете переключить данное устройство и подключенное устройство, нажав кнопку режима ожидания / включения на данном устройстве.

Автоматическое переключение источника входных данных данного устройства

При выполнении таких операций, как воспроизведение на подключенном устройстве, источник входных данных данного устройства автоматически переключится на источник, установленный с помощью "System Control".

# Устранение неисправностей

Перед обращением в сервисный центр выполните следующие проверки. Если вы не уверены в некоторых пунктах проверки или если решение, указанное в руководстве ниже, не привело к устранению проблемы, обратитесь за дальнейшими инструкциями к своему дилеру.

# Устройство нагревается

Во время использования устройство нагревается. Это нормально.

Установлено ли на устройстве новейшее программное обеспечение?

Компания Panasonic постоянно совершенствует программное обеспечение своих устройств, чтобы предоставить своим клиентам новейшие технологии.  $(\Rightarrow 25)$ 

# Восстановление заводских настроек по умолчанию

В следующих ситуациях необходимо выполнить сброс памяти:

- При нажатии кнопок ничего не происходит.
- Вы хотите очистить и сбросить содержимое памяти.
- **1 Нажмите [AMP].**
- **2 Нажмите [SETUP].**
- **3 Нажимайте [ ], [ ], чтобы выбрать "Initialization", а затем нажмите [OK].**
	- Появится экран подтверждения. Выберите "Yes" на следующих этапах, чтобы сбросить все настройки до настроек по умолчанию.
- **4 Нажимайте [ ], [ ], чтобы выбрать "Yes", а затем нажмите [OK].**
- **5 Нажимайте [ ], [ ], чтобы выбрать "Yes", а затем снова нажмите [OK].**

# Общие

## **Устройство не работает.**

#### **Операции не выполняются должным образом.**

- Может быть активировано одно из предохранительных приспособлений устройства.
- 1 Нажмите [  $U$ ] на устройстве, чтобы переключить его в режим ожидания.
	- Если устройство не переключается в режим ожидания, отсоедините шнур питания от сети переменного тока и подождите в течение не менее 3 минут, а затем снова подсоедините его.
- 2 Нажмите [ф/] на устройстве, чтобы включить его. Если устройство по-прежнему не работает, обратитесь к дилеру.

#### **Во время воспроизведения слышится гудение.**

- Рядом с кабелями находится шнур питания от сети переменного тока другого устройства или флуоресцентная лампа. Выключите другие приборы или уберите их подальше от кабелей данного устройства.
- Сильное магнитное поле вблизи телевизора или другого устройства может отрицательно влиять на качество звука. Не устанавливайте данное устройство в таком месте.
- Динамики могут издавать шум, если расположенное рядом устройство излучает мощные радиоволны, например, мобильный телефон во время звонка.

## **Отсутствует звук.**

- Проверьте уровень громкости данного устройства и подключенного устройства.
- Проверьте подключение к динамикам и другому оборудованию.
- Подключите динамики и измерьте выходной сигнал усилителя.  $(\Rightarrow 24)$
- Проверьте полное сопротивление подключенных динамиков.
- Проверьте правильность выбора источника входных данных.
- Вставьте штекеры подключаемых кабелей до конца.
- Проверьте настройку вывода звука. (Звук не выводится из динамиков, подключенных к выходным разъемам данного устройства, когда "PRE OUT" установлен в значение "On (Speaker:Off)").  $(\Rightarrow 20)$
- Звук не выводится с клемм PRE OUT, если для параметра "PRE OUT" установлено значение "Off". (Заводская установка по умолчанию - "Off".)  $(\Rightarrow 20)$
- Когда подключены наушники, звук не выводится на динамики и разъемы PRE OUT.  $(\Rightarrow 20)$
- Воспроизведение многоканального контента не поддерживается.
- Разъемы цифрового аудиовхода данного устройства могут обнаруживать только линейные сигналы ИКМ. Для получения подробной информации см. инструкцию по эксплуатации устройства.

## **Звук искажается.**

- Установка функции "Attenuator" в значение "On" в соответствии с аналоговым аудиовыходом способна свести искажения к минимуму.  $(\Rightarrow 16, 19)$
- Настройка аттенюатора недоступна для выходного аудиосигнала из разъема LINE OUT.

## **Автоматическое изменение громкости.**

• Если источник входных данных переключен на "LINE2" или другой источник от "MAIN IN", а текущий уровень звука выше предыдущего, уровень звука отрегулируется автоматически (регулятор громкости повернется автоматически).  $(\Rightarrow 18)$ 

## **Устройство автоматически переходит в режим ожидания.**

- Возможно, включена функция автоматического отключения?  $(\Rightarrow 23)$
- Устройство включает в себя защитную схему, позволяющую избежать повреждения в результате перегрева. При использовании данного устройства с высоким уровнем громкости в течение длительного времени оно может автоматически отключиться. Перед повторным включением устройства дождитесь, пока оно остынет (в течение приблизительно 3 минут).

## **Настройки сбросились до заводских настроек по умолчанию.**

• Обновление программного обеспечения может приводить к сбросу настроек.

# **Измеритель пиковой мощности не работает.**

- Измеритель не работает в следующих случаях: -Когда подключены наушники.
	- -Когда подсветка измерителя пиковой мощности отключена нажатием кнопки [DIMMER].
	- -Когда устройство переведено в беззвучный режим нажатием кнопки [MUTE].
	- -Когда "PRE OUT" установлен в значение "On (Speaker:Off)"  $(\Rightarrow 20)$

## **Функция управления системой не работает.**

- Используйте системный соединительный кабель, входящий в комплект поставки подключенного устройства.
- Подключите системный соединительный кабель к системным разъемам (CONTROL).  $(\Rightarrow 26)$
- Проверьте подключение системного соединительного кабеля, аудиокабеля и источника входных данных, установленного с помощью "System Control".  $(\Rightarrow 26)$
- Подключите устройство Technics, поддерживающее функцию управления системой (сетевой аудиоплеер, проигрыватель компакт-дисков и т. д.), к данному устройству. Для получения подробной информации посетите веб-сайт. www.technics.com/support/

# ПК

## **ПК не распознает данное устройство.**

- Проверьте операционную среду.  $(\Rightarrow 15)$
- Перезапустите ПК, переведите устройство в режим ожидания и включите, затем снова подсоедините кабель USB.
- Используйте другой USB-порт подключенного ПК.
- При использовании ПК с Windows установите соответствующий USB-драйвер.  $(\Rightarrow 15)$

# Пульт дистанционного управления

## **Пульт дистанционного управления не работает должным образом.**

- Батарейки разряжены или неправильно вставлены.  $(\Rightarrow 10)$
- Во избежание помех не помещайте посторонние предметы перед сигнальным датчиком.  $(\Rightarrow 08)$
- Если режим дистанционного управления пульта дистанционного управления отличается от режима устройства, приведите режим пульта дистанционного управления в соответствие с режимом устройства.  $(\Rightarrow 11)$

# Устранение неисправностей (Продолжение)

# Уход за устройством

- Перед обслуживанием извлеките шнур питания от сети переменного тока из розетки. Протрите устройство мягким куском ткани.
- Если устройство сильно загрязнилось, тщательно протрите его влажным куском ткани, чтобы смыть грязь, затем протрите мягкой тканью.
- Не используйте растворители, в том числе бензин, разбавитель, спирт, чистящее средство, салфетку, пропитанную химическими веществами и т. д. Они могут привести к деформации корпуса и повреждению внешнего покрытия.

# Сообщения

# **ATTENTION : MAX Output Setting**

- При использовании устройства в качестве усилителя мощности регулировка громкости на устройстве отключается.
- Постепенно регулируйте громкость на подключенном устройстве.  $(\Rightarrow 18)$

## **Auto Off**

• Если устройство не используется в течение 20 минут, то за одну минуту оно отключается. Для отмены нажмите любую кнопку.  $(\Rightarrow 23)$ 

## **Connect USB Device**

- Загрузка программного обеспечения не выполнена.
- Загрузите последнюю версию программного обеспечения на флеш-накопитель USB и попробуйте еще раз.  $(\Rightarrow 25)$

## **Disconnect PHONES**

- Когда подключены наушники, измерение выходного сигнала усилителя (LAPC) не запускается.
- Отключите наушники.
- Если во время измерения сигнала усилителя или корректировки выходного сигнала усилителя подключить наушники, процесс будет сброшен.  $(\Rightarrow 24)$
- **"F " (" " число).**
- Происходит что-то ненормальное (если устройство заметит что-то ненормальное, оно активирует защитную схему, и питание может автоматически отключиться).
	- -Слишком громкий звук? Возможно, устройство расположено в очень теплом месте? Подождите несколько секунд и снова включите устройство (защитная схема будет деактивирована).

## **Load Fail**

- Невозможно найти программное обеспечение на флеш-накопителе USB.
- Загрузите последнюю версию программного обеспечения на флеш-накопитель USB и попробуйте еще раз.  $(\Rightarrow 25)$

## **No Device**

• Флеш-накопитель USB с новой версией программного обеспечения не подключен. Подключите флеш-накопитель USB с новой версией программного обеспечения.  $(\Rightarrow 25)$ 

## **Not Measured**

- Измерение выходного сигнала для функции корректировки выходного сигнала (LAPC) не было выполнено.
- Выполните измерение выходного сигнала.  $(\Rightarrow 24)$

## **Not Valid**

• Функция, которую вы хотите использовать, недоступна для текущих настроек. Проверьте этапы и настройки.

## **PHONES Connected**

- Наушники подключены.
- Звук не выводится через разъем для наушников и выходные разъемы динамиков, когда подключены наушники и устройство используется в качестве основного усилителя.  $(\Rightarrow 18)$
- "Remote <sub>П</sub>" ("<sub>П</sub>" число).
- Пульт дистанционного управления и устройство используют разные режимы. Измените режим на пульте дистанционного управления.  $(\Rightarrow 11)$

## **Unlocked**

- Выбран "COAX1", "COAX2", "OPT1", "OPT2" или "PC", но ни одно устройство не подключено. Проверьте подключение устройства.  $(\Rightarrow 14, 15)$
- Компоненты частоты дискретизации и т. д. аудиосигналов неправильно введены.
	- -Для получения информации о поддерживаемых форматах обратитесь к разделу "Технические характеристики".  $(\Rightarrow 32)$

## **USB Over Current**

USB-устройство потребляет слишком много энергии.

- Отключите USB-устройство и подключите его снова.  $(\Rightarrow 25)$
- Переведите устройство в режим ожидания и снова включите.

## **VOLUME □□ ОК ("□" – число).**

- Когда источник входных данных переключается на "LINE2" или другой источник от "MAIN IN", после переключения источника входных данных на дисплее отображается уровень громкости.
- Подтвердите и отрегулируйте громкость, а затем нажмите [OK].

# Технические характеристики

# **■ОБЩИЕ**

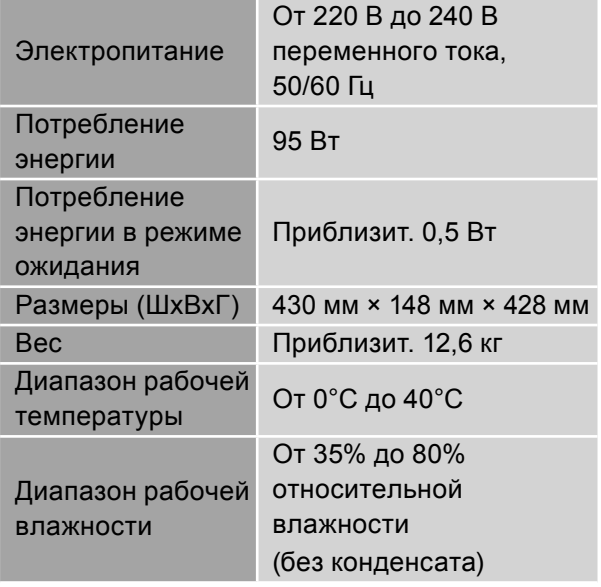

# **■УСИЛИТЕЛЬ**

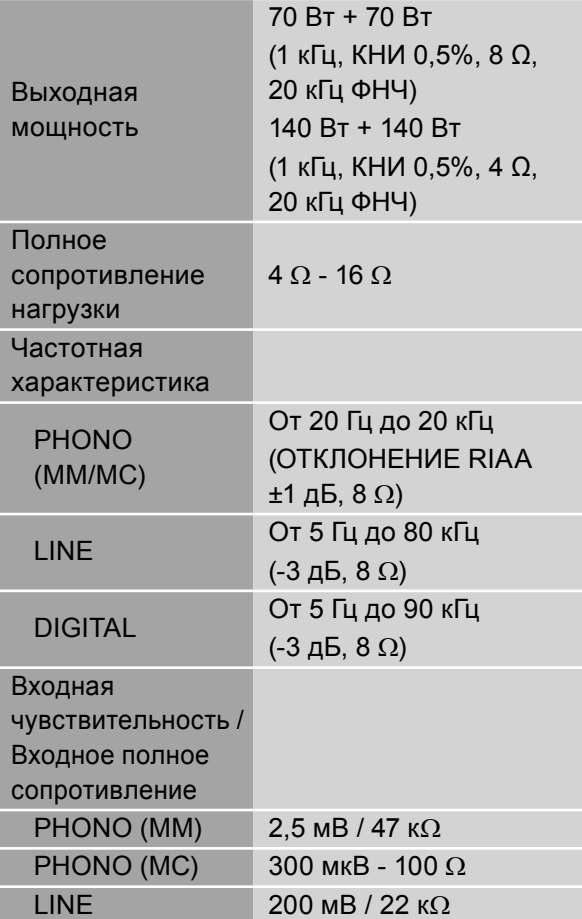

# **■РАЗЪЕМЫ**

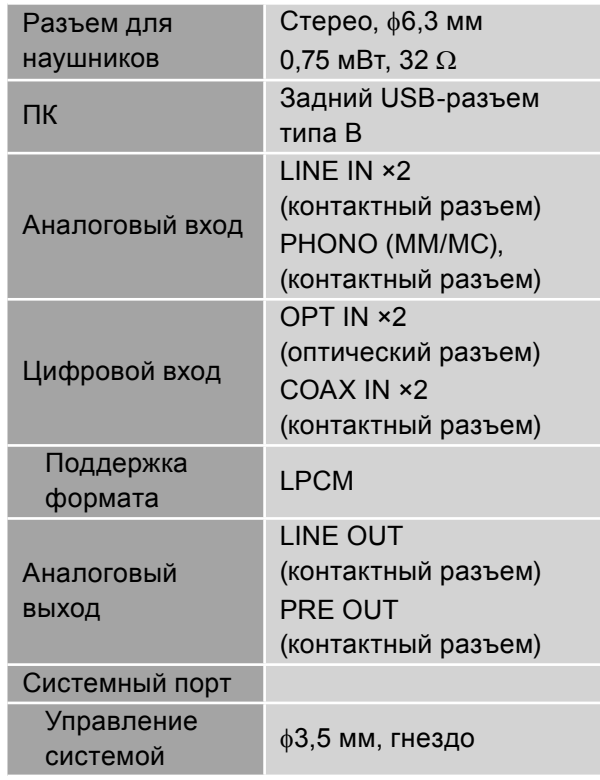

# Технические характеристики (Продолжение)

# **■ФОРМАТ**

#### **USB-B**

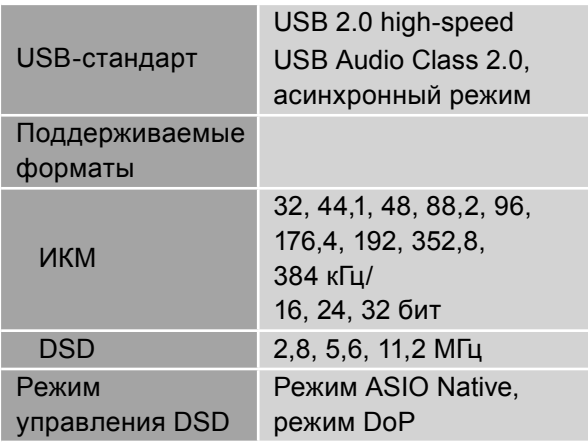

• Загрузив и установив специальное приложение, вы сможете воспроизводить файлы разных форматов.  $(\Rightarrow 15)$ 

Для получения подробной информации см. инструкцию к приложению.

- Воспроизведение всех поддерживаемых устройством форматов не является гарантированным.
- Воспроизведение формата, не поддерживаемого устройством, может привести к прерывистому звуку или шуму. В этих случаях убедитесь, что устройство поддерживает данный формат.
- Сведения о файле (частота дискретизации т.д.), показываемые устройством и программным обеспечением для воспроизведения, могут различаться.

- Технические характеристики могут быть изменены без предварительного уведомления.
- Вес и размеры являются приблизительными.
- DSD является товарным знаком Sony Corporation.

#### ИНФОРМАЦИЯ О СООТВЕТСТВИИ ПРОДУКТА

#### Интегрированный стерео-усилитель торговой марки "Technics", модель SU-G700M2, SU-G700M2EES, SU-G700M2EEK  $\frac{1}{100}$   $\frac{1}{100}$   $\frac{1$

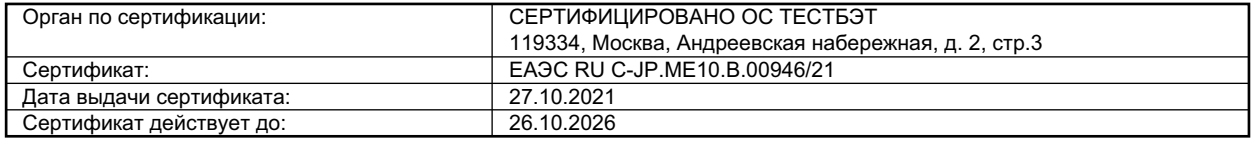

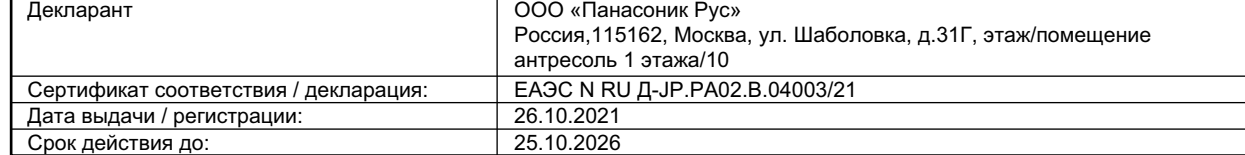

Изготовитель:

Panasonic Corporation 1006, Oaza Kadoma, Kadoma-shi, Osaka, 571-8501 Japan Панасоник Корпорэйшн 1006, Оаза Кадома, Кадома-ши, Осака, 571-8501 Япония Made in Malaysia Сделано в Малайзии

#### **Информация для покупателя**

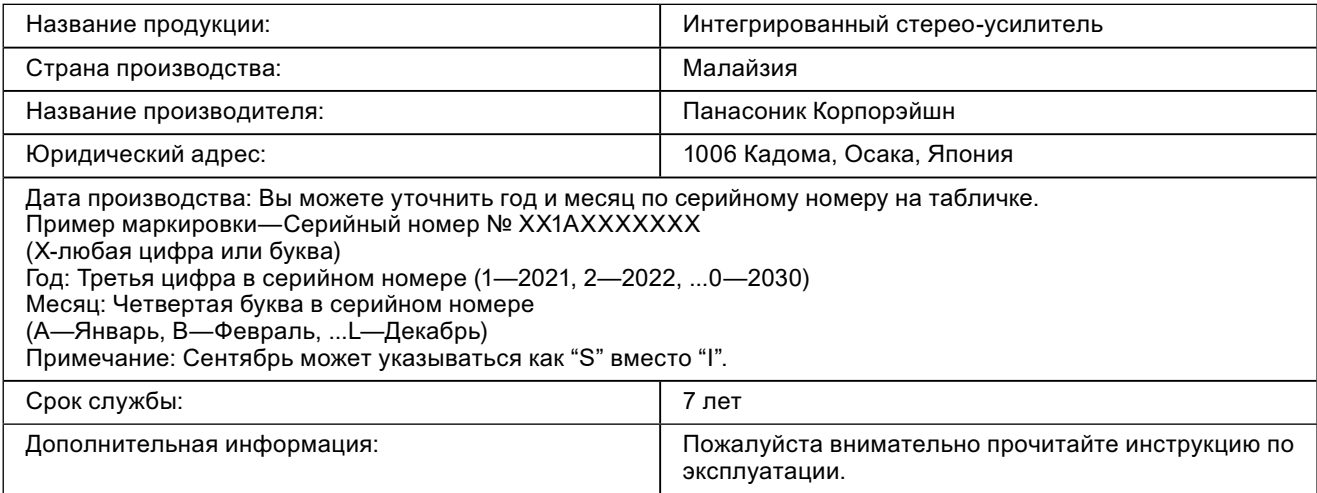

EAC

Дякуємо за придбання цього виробу.

Уважно прочитайте цю інструкцію перед початком експлуатації виробу та збережіть її на майбутнє.

• Пояснення щодо викладення відомостей в цій інструкції з експлуатації

- $-$ Посилання на сторінки вказані у вигляді " $\Rightarrow \circ \circ$ ".
- -Пристрій на ілюстраціях може відрізнятися від вашого пристрою.

# **Знайомство**

# Вбудований підсилювач забезпечує неймовірно чистий динамічний звук високої якості

Процесор JENO виконує передачу й обробку звукових сигналів у повністю цифровому форматі з мінімальним джиттером від вхідного каскаду до етапу живлення. Функція LAPC (корекції вихідного сигналу) забезпечує ідеальну відповідь для динаміка будь-якого типу. Крім того, завдяки новітній системі безшумного високошвидкісного живлення досягається високошвидкісне переключення та забезпечується низький рівень шуму. З цими функціями підсилювач реалізує чудові характеристики приводу та видає динамічний, наповнений енергією чистий цифровий звук.

Висока якість конструкції, приваблива як зовні, так і на дотик, забезпечує максимальне зниження рівня шуму та вібрацій для досягнення динамічного відтворення звуку

Внутрішня частина цього пристрою розділена внутрішнім шасі на три незалежні секції: секція живлення, що є джерелом шуму, секція підсилювача звукової потужності, в якій відбувається обробка струмів, та секція роз'ємів, що відповідає за обробку сигналів високої якості. На додачу до цієї трисекційної конструкції, що усуває взаємні завади, подвійне шасі із сталевих пластин, що складається з внутрішнього шасі підвищеної жорсткості і нижнього шасі зі сталевою пластиною товщиною 2 мм, максимально зменшує шум і вібрації.

Великий подвійний лічильник максимальної потужності на передній панелі яскраво відображає динаміку звуку. Ручка регулювання гучності звуку з обробленою по колу поверхнею зроблена з чистого цільного алюмінію й забезпечує незрівнянні відчуття при регулюванні. Надзвичайна якість конструкції забезпечує максимальне задоволення всіх відчуттів користувача.

# Підтримує перехід з аналогових джерел звуку на цифрові з різноманітними технологіями забезпечення високоякісного звучання

Сумісність з картриджем MM/MC, використання технологій забезпечення високоякісного звуку, таких як ланцюг PHONO з низьким рівнем шумів для відтворення запису з кращим коефіцієнтом сигнал/шум, високоякісний лосняковий рубіновий конденсатор для USB входу, цифрова архітектура шумоізоляції, джерело стабільного живлення завдяки опору немагнітної вуглецевої плівки й система оптимальної активації ланцюга для мінімізації внутрішнього шуму шляхом часткового зупинення непотрібних блоків ланцюга.

# **Зміст**

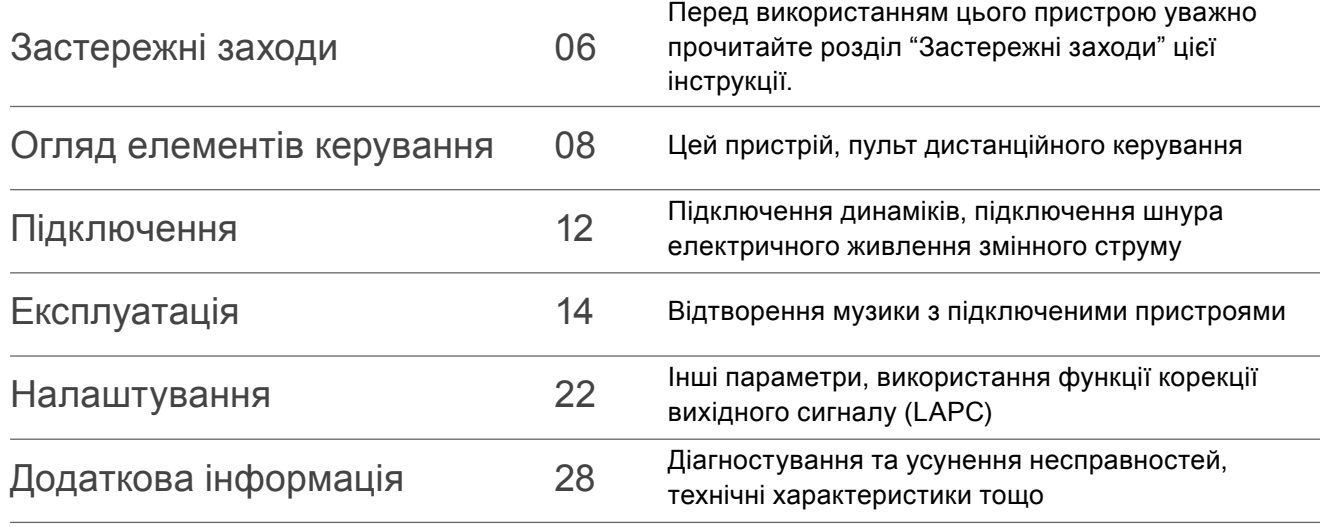

# **Додаткові аксесуари**

Шнур електричного живлення змінного струму (1) K2CM3YY00041

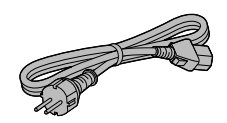

Пульт дистанційного керування (1) N2QAYA000143

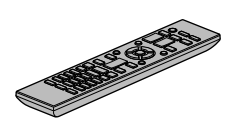

Батарейки для пульта дистанційного керування (2)

- В цій інструкції з експлуатації зазначені дійсні номери виробів станом на серпень 2021 року.
- Номери виробів можуть бути змінені.
- Забороняється використовувати шнур електричного живлення з іншим обладнанням.

Українська

Українська

#### **Попередження**

#### **Пристрій**

- Щоб зменшити ризик пожежі, ураження електричним струмом або пошкодження виробу:
	- -Не піддавайте пристрій впливу дощу, вологості, а також уникайте потрапляння на нього крапель або бризок води.
	- -Не ставте на пристрій посудини з рідиною, наприклад, вази.
	- -Використовуйте лише рекомендовані додаткові аксесуари.
	- -Не знімайте кришки.
	- -Не ремонтуйте пристрій власноруч. Звертайтесь за сервісним обслуговуванням до кваліфікованого персоналу.
	- -Уникайте потрапляння металевих предметів усередину пристрою.
	- -Не ставте на пристрій важкі предмети.

## **Шнур електричного живлення змінного струму**

- Щоб зменшити ризик пожежі, ураження електричним струмом або пошкодження виробу:
	- -Переконайтесь, що напруга живлення відповідає значенню напруги, вказаному на пристрої.
	- -Вставляйте штепсельну вилку в розетку живлення до кінця.
	- -Не тягніть, не згинайте шнур і не ставте на нього важкі предмети.
	- -Не торкайтесь штепсельної вилки вологими руками.
	- -Під час від'єднання вилки міцно тримайте її за корпус.
	- -Не використовуйте пошкоджені штепсельні вилки або розетки живлення.
- Вилка живлення призначена для від'єднування.

Установлюйте пристрій так, щоб забезпечити швидке від'єднання вилки живлення від розетки живлення.

- Для захисту від ураження електричним струмом переконайтесь, що стрижень заземлення вилки живлення надійно з'єднаний з нею.
	- -Пристрої конструкції КЛАСУ І повинні бути підключені до розеток живлення із захисним заземленням.

#### **Застереження**

#### **Пристрій**

- Не ставте на пристрій джерела відкритого вогню, наприклад, запалені свічки.
- Під час роботи на пристрій можуть впливати радіоперешкоди, спричинені використанням мобільних телефонів. У разі прояву такого впливу необхідно розташувати мобільний телефон далі від пристрою.
- Цей пристрій призначений для використання в умовах помірного та тропічного клімату.
- Не ставте на пристрій жодних предметів. Під час використання пристрій нагрівається.
- Забороняється торкатися верхньої поверхні пристрою. Під час використання пристрій нагрівається.

## **Розміщення**

- Установіть пристрій на рівній поверхні.
- Щоб зменшити ризик пожежі, ураження електричним струмом або пошкодження виробу:
	- -Не встановлюйте й не розміщуйте пристрій у книжковій шафі, вбудованій шафі або в іншому обмеженому просторі. Переконайтесь, що забезпечується достатня вентиляція пристрою.
	- -Не закривайте вентиляційні отвори пристрою газетами, скатертиною, занавісками та схожими предметами.
	- -Не піддавайте пристрій впливу прямих сонячних променів, високих температур, високої вологості та надмірної вібрації.
- Переконайтеся, що місце встановлення виробу достатньо міцне і витримає його вагу  $(\Rightarrow$  31).
- Забороняється підіймати або переносити пристрій, тримаючи його за ручки. У цьому разі виникає ризик падіння пристрою, що може спричинити травми або ушкодження виробу.
## **Батарейки**

- Неправильна заміна батарейок може стати причиною вибуху. Заміняйте їх тільки батарейками типу, що відповідає рекомендаціям виробника.
- Неправильне поводження з батарейками може спричинити витік електроліту та пожежу.
	- -Вийміть батарейки з пульта дистанційного керування, якщо не збираєтесь використовувати пристрій протягом тривалого часу. Зберігайте їх у темному та прохолодному місці.
	- -Не нагрівайте та не піддавайте впливу вогню.
	- -Не залишайте батарейку(-и) в автомобілі із зачиненими дверима та вікнами під впливом прямих сонячних протягом тривалого часу.
	- -Не розбирайте на частини та не закорочуйте.
	- -Не заряджайте повторно лужні або марганцеві батарейки.
	- -Не використовуйте батарейки з пошкодженим покриттям.
	- -Не використовуйте одночасно старі та нові батарейки, або батарейки різних типів.
- Для з'ясування належних методів утилізації батарейок зверніться за допомогою до місцевих організацій або до місцевого представника.
- Не використовуйте пристрій у наведених далі випадках
	- -Використовувати, зберігати або транспортувати за дуже високої або дуже низької температури.
	- -Заміна елемента живлення неправильного типу.
	- -Кидати батарею у вогонь або класти у гарячу піч, чавити або різати батарею, оскільки це може призвести до вибуху.
	- -Дуже висока температура та/або дуже низький тиск повітря може призвести до вибуху чи витоку вогненебезпечної рідини або газу.

## **Установлення**

- Вимкніть усі пристрої перед їх підключенням та ознайомтесь із відповідними інструкціями з експлуатації.
- Габаритні розміри цього пристрою  $(\Rightarrow 31)$
- Розміри ніжок цього пристрою наведено у наступній ілюстрації.

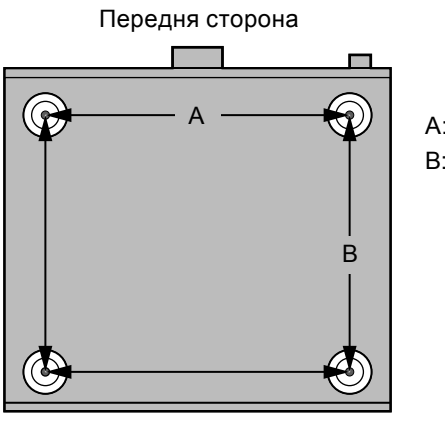

## Утилізація або передача пристрою

- Цей пристрій може містити приватну інформацію. Перед утилізацією або передачею пристрою виконайте такі дії, щоб усунути дані, зокрема персональні дані та секретну інформацію.
- "Скидання налаштувань до початкових"  $(\Rightarrow 28)$

## **Інформація щодо утилізації в країнах, які не входять в Європейський Союз**

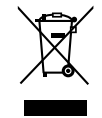

Даний символ дійсний тільки на території Європейського Союзу. При потребі утилізації даного виробу зверніться до місцевого керівництва або дилера щодо правильного методу її здійснення.

## Цей пристрій

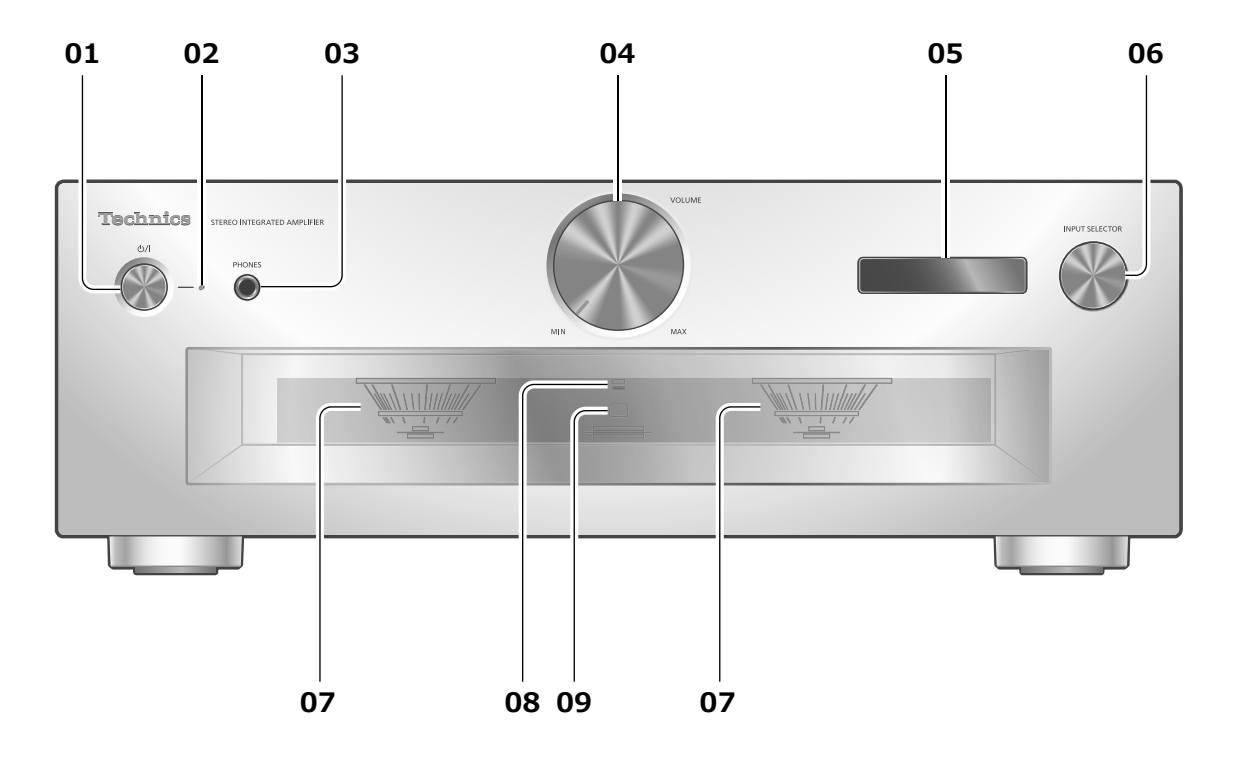

#### **01 Кнопка перемикання режимів роботи ( )**

• Натисніть кнопку, щоби перевести пристрій з увімкненого стану в режим очікування або навпаки. Навіть у режимі очікування пристрій споживає невелику кількість електроенергії.

#### **02 Індикатор живлення**

- Синій: пристрій увімкнено.
- Вимкнений: пристрій перебуває в режимі очікування.

#### **03 Роз'єм для навушників**

- Коли вилка живлення підключена до розетки, звук не виводиться на динаміки та роз'єми PRE OUT.  $(\Rightarrow 20)$
- Звук не виводиться на роз'єм для навушників, якщо цей пристрій використовується як головний підсилювач (за джерело звуку для цього пристрою вибирається "MAIN IN").  $(\Rightarrow 18)$
- Надмірний рівень гучності звуку в навушниках може стати причиною втрати слуху.
- Прослуховування музики на максимальній гучності протягом тривалого часу може спричинити травму органів слуху користувача.

#### **04 Ручка регулювання гучності звуку**

• -- дБ (мін.), -88,0 дБ до 0 дБ (макс.)

#### **05 Екран**

• Відображається така інформація, як джерело звуку тощо.  $(\Rightarrow 30)$ 

#### **06 Ручка вибору джерела звуку**

• Повертайте цю ручку за годинниковою стрілкою або проти неї, щоб перемикати між джерелами звуку.

#### **07 Лічильник максимальної потужності**

- Відображення рівня вихідного сигналу. Номінальний рівень гучності складає 100% ( $\Rightarrow$  31).
- Лічильник максимальної потужності при вимкненому екрані, якщо натиснути [DIMMER], якщо підключити навушники і т.д.

#### **08 Індикатор LAPC** (⇒ 24)

#### **09 Приймач сигналів пульта дистанційного керування**

- Відстань приймання сигналу: приблизно до 7 м, якщо пульт розташований безпосередньо перед приймачем.
- Кут прийому сигналу: приблизно 30° ліворуч та праворуч.

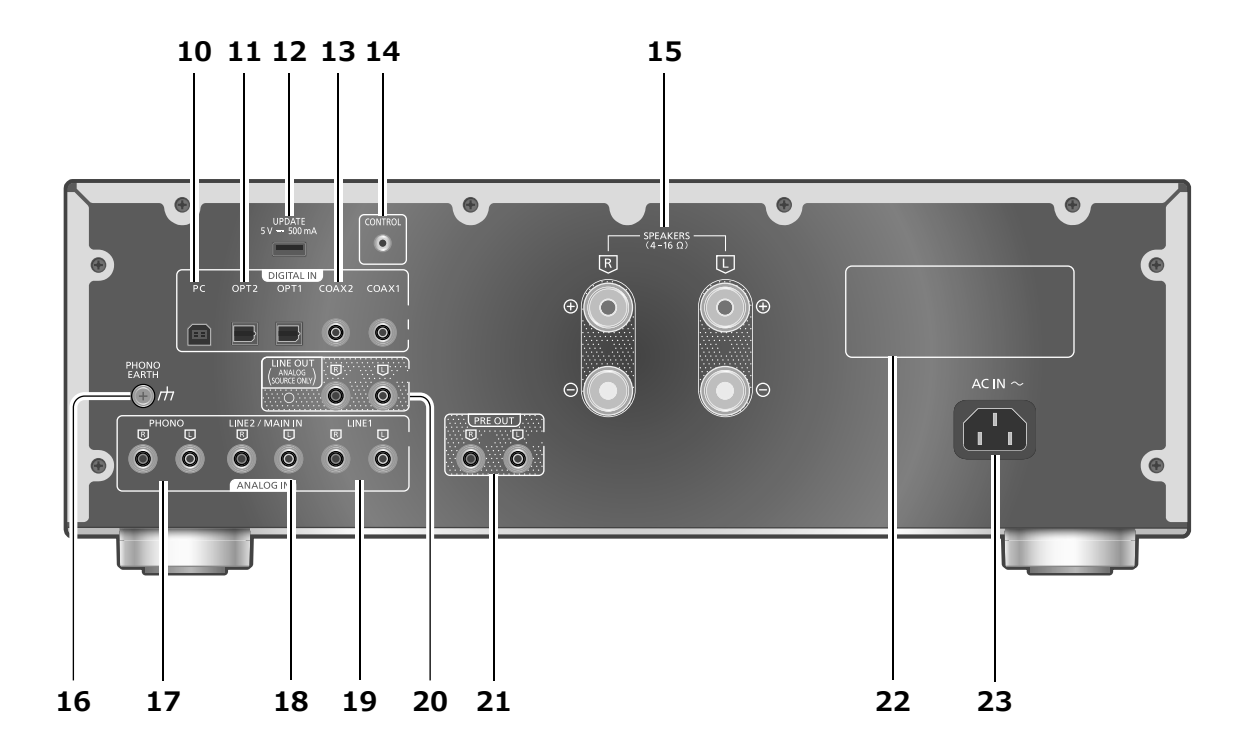

#### **10 Роз'єм USB-B**

- Для під'єднання до ПК та подібних пристроїв.  $(\Rightarrow 15)$
- **11 Роз'єм оптичного цифрового входу (OPT1/OPT2)**  $(\Rightarrow 14)$
- **12 UPDATE роз'єм для оновлень (USB-A) (5 В постійного струму, = 500 мА)** (⇒ 25)
- **13 Роз'єми коаксіального цифрового входу**   $(COAX1/COAX2)$  ( $\Rightarrow$  14)
- **14 Роз'єм для керування системою (CONTROL)**  $(\Rightarrow 26)$
- **15 Роз'єми для виведення на динаміки** (⇒ 12)
- **16 PHONO EARTH роз'єм (⇒ 16)** 
	- Для підключення дроту заземлення програвача.
- **17 Роз'єми аналогового аудіовходу (PHONO)**  $(\Rightarrow 16)$ 
	- Використовуйте кабель довжиною менш ніж 3 м.
- **18 Роз'єми аналогового аудіовходу (LINE2/MAIN IN)**
	- Ці вхідні роз'єми поєднуються з LINE2 та MAIN IN. Перемикайте функцію залежно від під'єднаного обладнання.  $(\Rightarrow 17, 18)$
- **19 Роз'єми аналогового аудіовходу (LINE1)**   $(\Rightarrow 16)$
- **20 Роз'єми аналогового аудіовиходу (LINE OUT)**  $(\Rightarrow 21)$
- **21 Роз'єми аналогового аудіовиходу (PRE OUT)**  $(\Rightarrow 20)$
- **22 Маркування виробу**

• Зазначено номер моделі.

**23 Роз'єм АС IN (∼) (⇒ 13)** 

## Пульт дистанційного керування

Використання пульта дистанційного керування

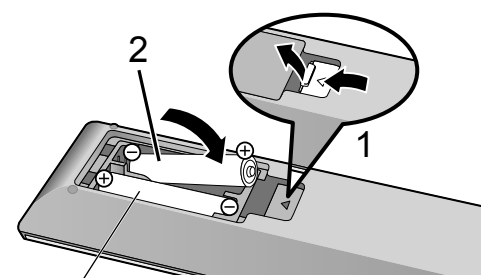

R03/LR03, AAA (лужні або марганцеві батарейки)

- Вставте батарейки в пульт дистанційного керування, дотримуючись зазначеної полярності контактів  $(\oplus)$  і $\ominus$ ).
- Спрямуйте пульт на приймач сигналів керування пристрою.  $(\Rightarrow$  08)
- Зберігайте батарейки подалі від дітей, щоб запобігти завдання шкоди здоров'ю внаслідок проковтування батарейок.

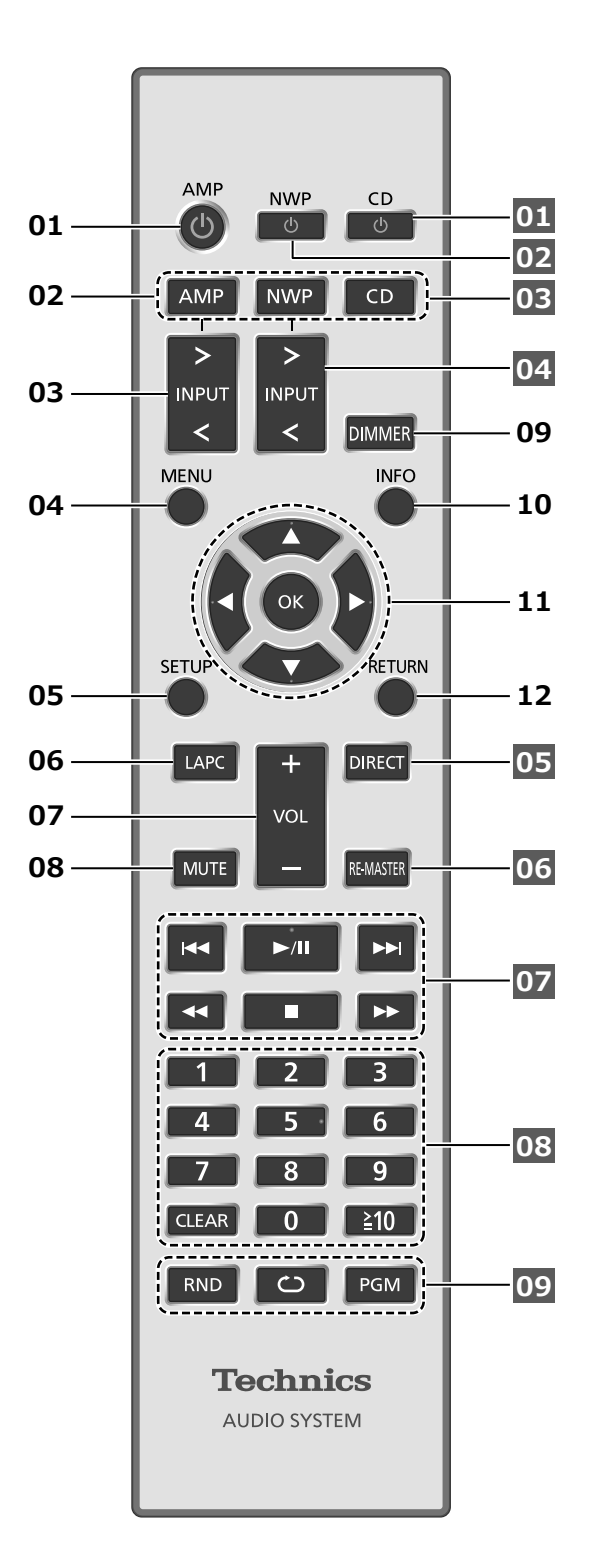

- **01 [AMP ]: Кнопка перемикання режимів роботи (очікування/ввімкнення)**
	- Натисніть кнопку, щоби перевести пристрій з увімкненого стану в режим очікування або навпаки. Навіть у режимі очікування пристрій споживає невелику кількість електроенергії.
- **02 [AMP]/[NWP]/[CD]: Вибір пристрою, яким буде здійснюватись керування**
- **03 [>INPUT<]: Перемикання між джерелами звуку** (⇒ 14, 15, 16, 17, 18)
- **04 [MENU]: Вхід у меню** (⇒ 16, 17, 18, 19)<sup>\*</sup>
- **05 [SETUP]: Вхід у меню налаштувань** (⇒ 22)<sup>\*</sup>
- **06 [LAPC]: Вимірювання та регулювання вихідного сигналу підсилювача, коли підключені динаміки** ( $\Rightarrow$  24)
- **07 [+VOL-]: Регулювання рівня гучності** • -- дБ (мін.), -88,0 дБ до 0 дБ (макс.)
- **08 [MUTE]: Тимчасове вимкнення звуку**
	- Натисніть повторно [MUTE] для скасування. Функція "MUTE" також вимикається при регулюванні звуку або переході цього пристрою в режим очікування.
- **09 [DIMMER]: Регулювання яскравості лічильника максимальної потужності, екрана тощо.**
	- Коли екран вимкнено, він буде вмикатися на декілька секунд тільки під час виконання якихось дій із пристроєм. Перед вимкненням екрана на ньому протягом декількох секунд відображається повідомлення "Display Off".
	- Натискайте для зміни рівня яскравості.
	- Лічильник максимальної потужності при вимкненому екрані не працює.

#### **10 [INFO]: Перегляд відомостей про контент**\*

• Натисніть цю кнопку, щоб на екрані з'явилися дані стосовно частоти дискретизації та інша інформація. (Залежно від джерела звуку, на екрані відображається різна інформація).

#### **11 [ ], [ ], [ ], [ ]/[OK]: Вибір/Підтвердження**\*

#### **12 [RETURN]: Повернення до попереднього екрана**\*

 \*: Для використання цього пристрою натисніть спочатку [AMP]. (Пульт дистанційного керування може працювати з іншими пристроями Technics і не працювати з цим пристроєм при натисканні кнопки [NWP] або [CD])

#### **■Кнопки, що застосовуються для керування пристроями Technics з підтримкою функції керування системою**

Пульт дистанційного керування також може використовуватись із пристроями Technics, що підтримують функцію керування системою (мережевий аудіопрогравач, програвач компактдисків тощо). Відомості про експлуатацію пристроїв дивіться у відповідних інструкціях з експлуатації.

- **01** [ **(<sup>1</sup>)** Перехід в режим очікування/ввімкнення для переключення на програвач компакт-диcків
- **02** [  $\bigcirc$  ] Перехід в режим очікування/ввімкнення для переключення на мережевий аудіопрогравач
- **03** Вибір пристрою, яким буде здійснюватись керування
- **04** Оберіть джерело звуку мережевого аудіопрогравача
- **05** Увімкнення/вимкнення режиму безпосереднього відтворення
- **06** Увімкнення/вимкнення режиму "Re-master" (відновлення якості)
- **07** Кнопки керування відтворенням
- **08** Цифрові кнопки тощо.
- **09** Кнопки керування відтворенням

## Режим пульта дистанційного керування

Якщо на пульт дистанційного керування відповідає інше обладнання, змініть режим пульта дистанційного керування.

- У початкових налаштуваннях обрано режим 1 "Mode 1".
- **1 Натисніть [AMP].**
- **2 Натисніть [SETUP].**
- **3 Натискайте [ ], [ ], доки не виберете "Remote Control", а потім натисніть [OK].**
	- Поточний режим пульта дистанційного керування цього пристрою відображається протягом декількох секунд.
- **4 При відображенні команди "Set Mode 1/2", змініть режим пульта дистанційного керування.**

Щоб встановити режим 1 "Mode 1":

Натисніть та утримуйте кнопку [OK] разом із [1] протягом не менш ніж 4 секунд. Щоб встановити режим 2 "Mode 2":

Натисніть та утримуйте кнопку [OK] разом із [2] протягом не менш ніж 4 секунд.

- **5 Вкажіть пультом дистанційного керування на цей пристрій, натисніть та утримуйте кнопку [OK] протягом не менш ніж 4 секунд.**
	- При зміні режиму пульта дистанційного керування на екрані протягом декількох секунд відображається новий режим.

## **■Відображення "Remote 1" або "Remote 2"**

При відображенні "Remote 1" або "Remote 2" режими дистанційного керування цього пристрою та пульта дистанційного керування різні. Виконайте пункт 4 зверху.

## Шнур динаміків/електричного живлення змінного струму

- Використовуйте тільки той шнур, що постачається в комплекті.
- Вставте вилки кабелів, які повинні бути постійно під'єднані.
- Не згинайте кабелі під гострим кутом.
- Цей пристрій здатний вимірювати вихідний сигнал підсилювача та коригувати вихід з метою оптимального регулювання виходу динаміків.  $(\Rightarrow 24)$
- Щоб оптимізувати аудіовихід з динаміків, ви можете виміряти вихідний сигнал підсилювача та відкоригувати його вихід, коли до нього під'єднані динаміки.  $(\Rightarrow 24)$

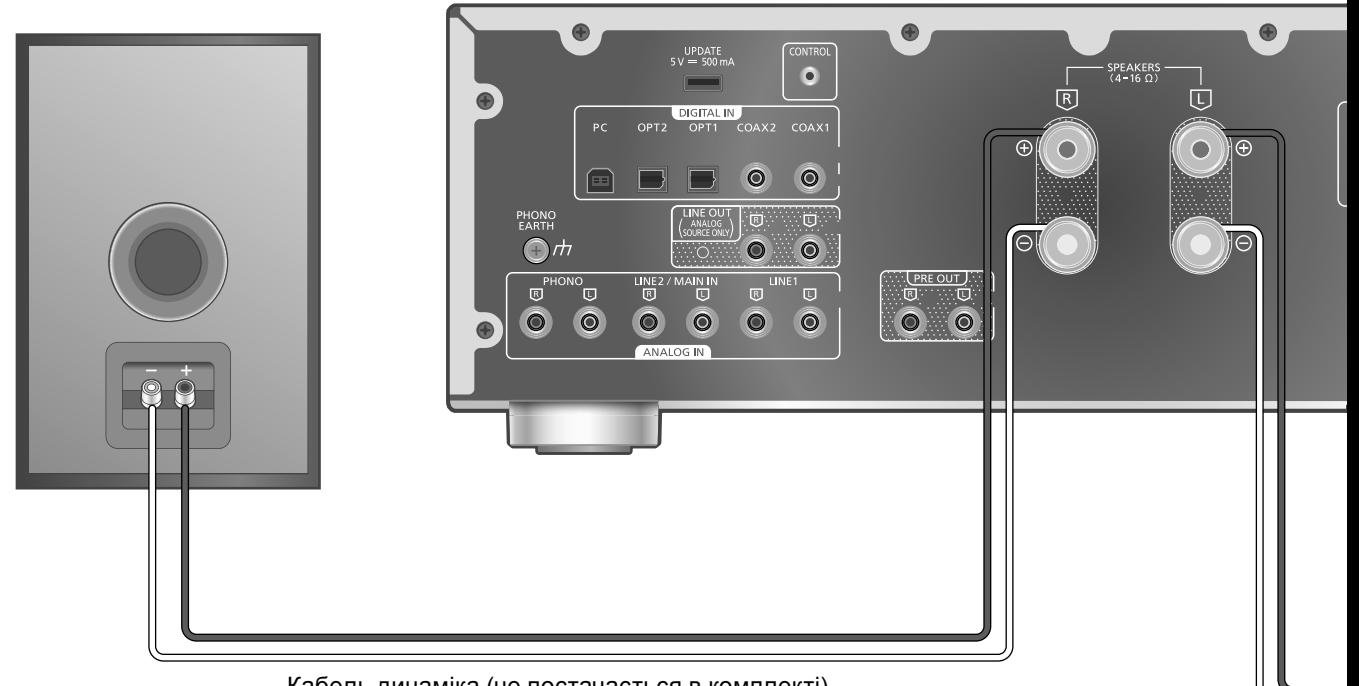

Кабель динаміка (не постачається в комплекті)

- Підключення динаміка **1 Поверніть ручки, щоб послабити їх, та вставте основні проводи в отвори. 2 Затягніть ручки. НЕПРАВИЛЬНО** • Виконуйте підключення до роз'ємів з правильною полярністю (+/-). Невиконання цього
	- застереження може вплинути на стереоефекти та спричинити дефекти в роботі пристрою. • Для отримання додаткової інформації
	- дивіться інструкцію з експлуатації динаміків. • Хоча накінечник (А: не більш ніж 16 мм, B: 8 мм або більше) може бути під'єднано, деякі
	- вилки може бути неможливо під'єднати через їхню форму.

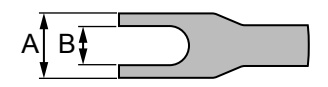

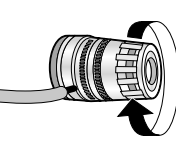

- Після завершення підключення злегка потягніть кабелі динаміків, щоб перевірити надійність з'єднань.
- Пильнуйте, щоб не утворити перехресну (коротке замикання) або зворотню полярність дротів динаміка, оскільки це може призвести до пошкодження підсилювача.

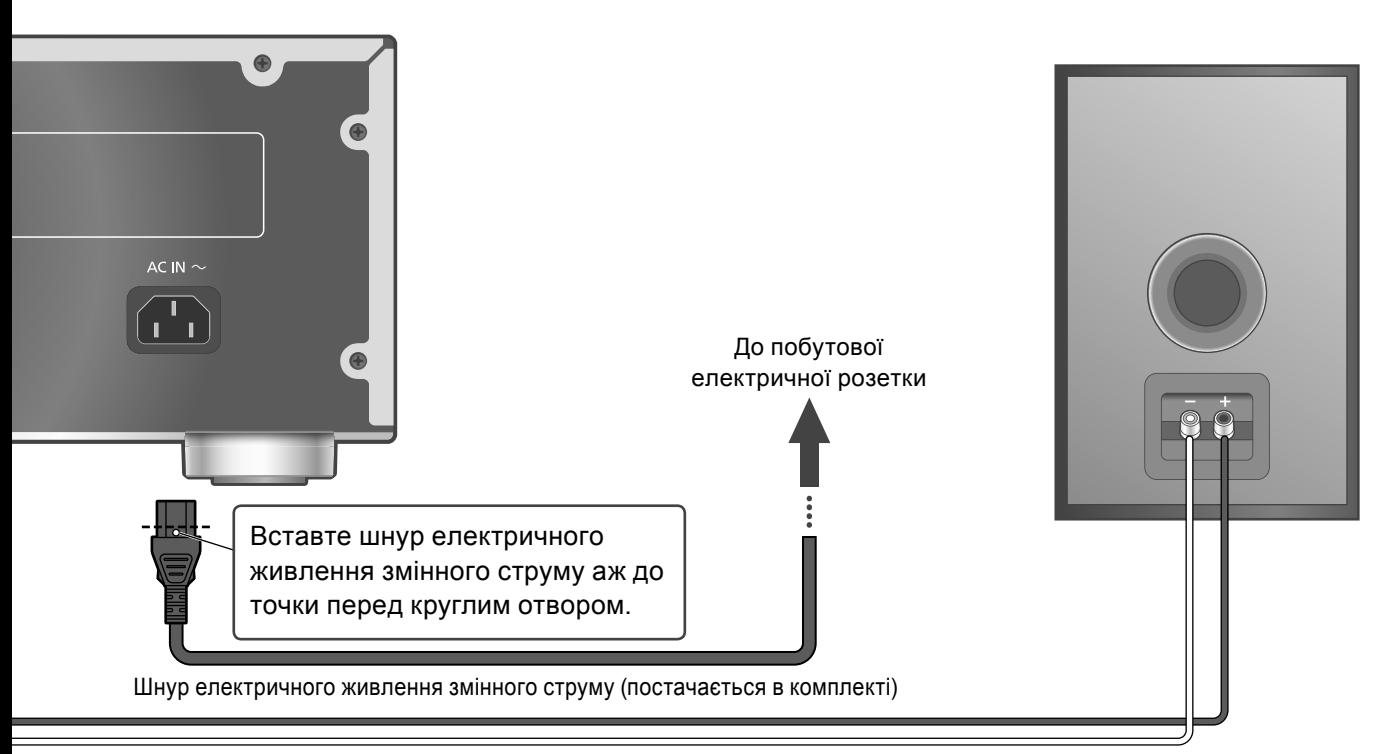

Кабель динаміка (не постачається в комплекті)

## Підключення шнура електричного живлення змінного струму

## **Під'єднайте шнур тільки після того, як будуть виконані всі інші підключення.**

## **Примітка**

• Цей пристрій навіть у режимі очікування ( 31) споживає невелику кількість електроенергії. Витягніть електричну вилку з розетки живлення, якщо не збираєтесь використовувати пристрій протягом тривалого часу. Установлюйте пристрій таким чином, щоб забезпечити можливість безперешкодно від'єднати вилку живлення.

Корекція вихідного сигналу (LAPC)

Ви можете виконати необхідні регулювання відповідно до особливостей ваших динаміків.  $(\Rightarrow$  24)

## Використання пристрою для виведення цифрового аудіосигналу

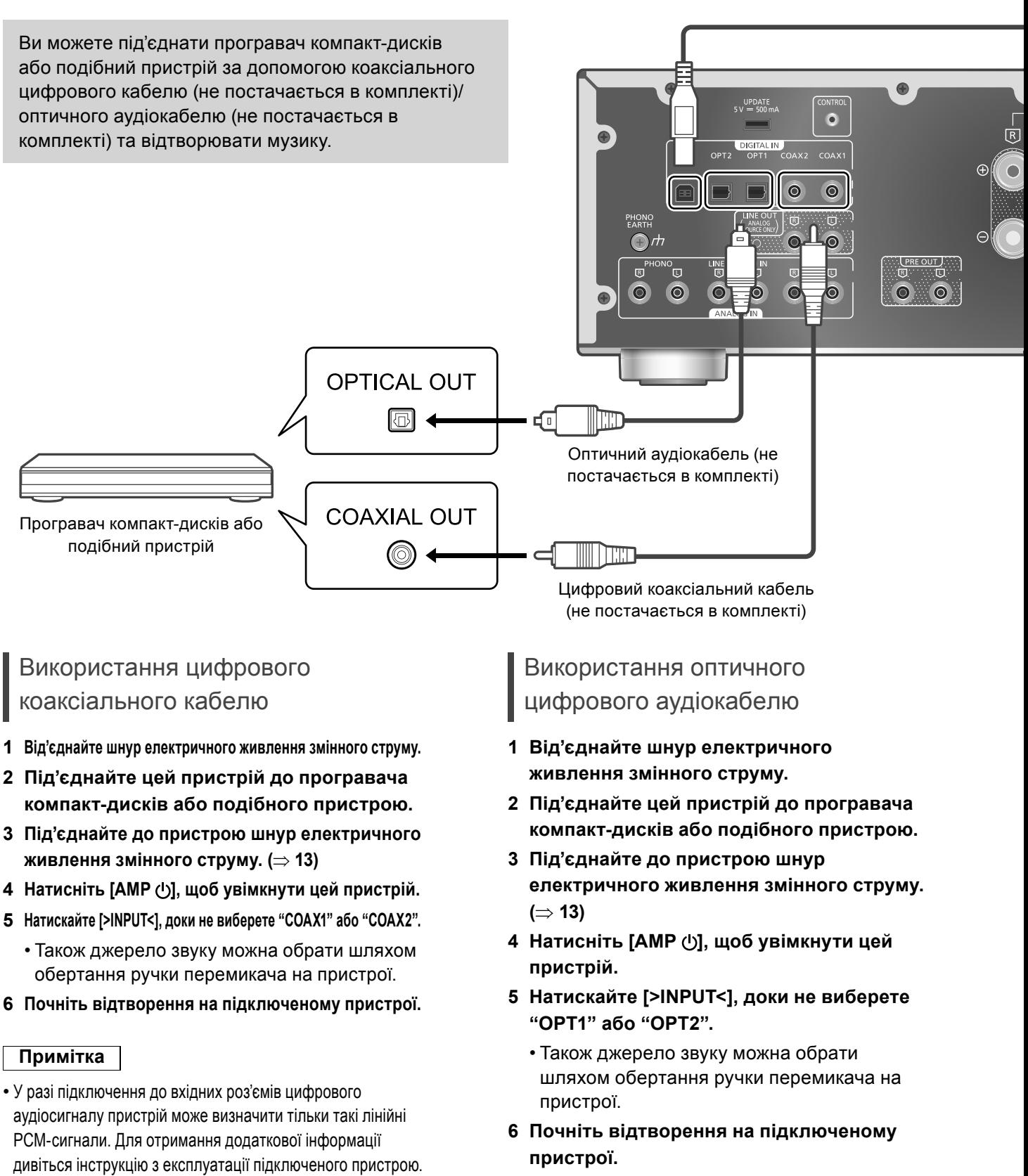

-Частота дискретизації:

Коаксіальний цифровий вхід 32/44,1/48/88,2/96/176,4/192 кГц

Оптичний цифровий вхід 32/44,1/48/88,2/96 кГц

-Розрядність квантування: 16/24 біт

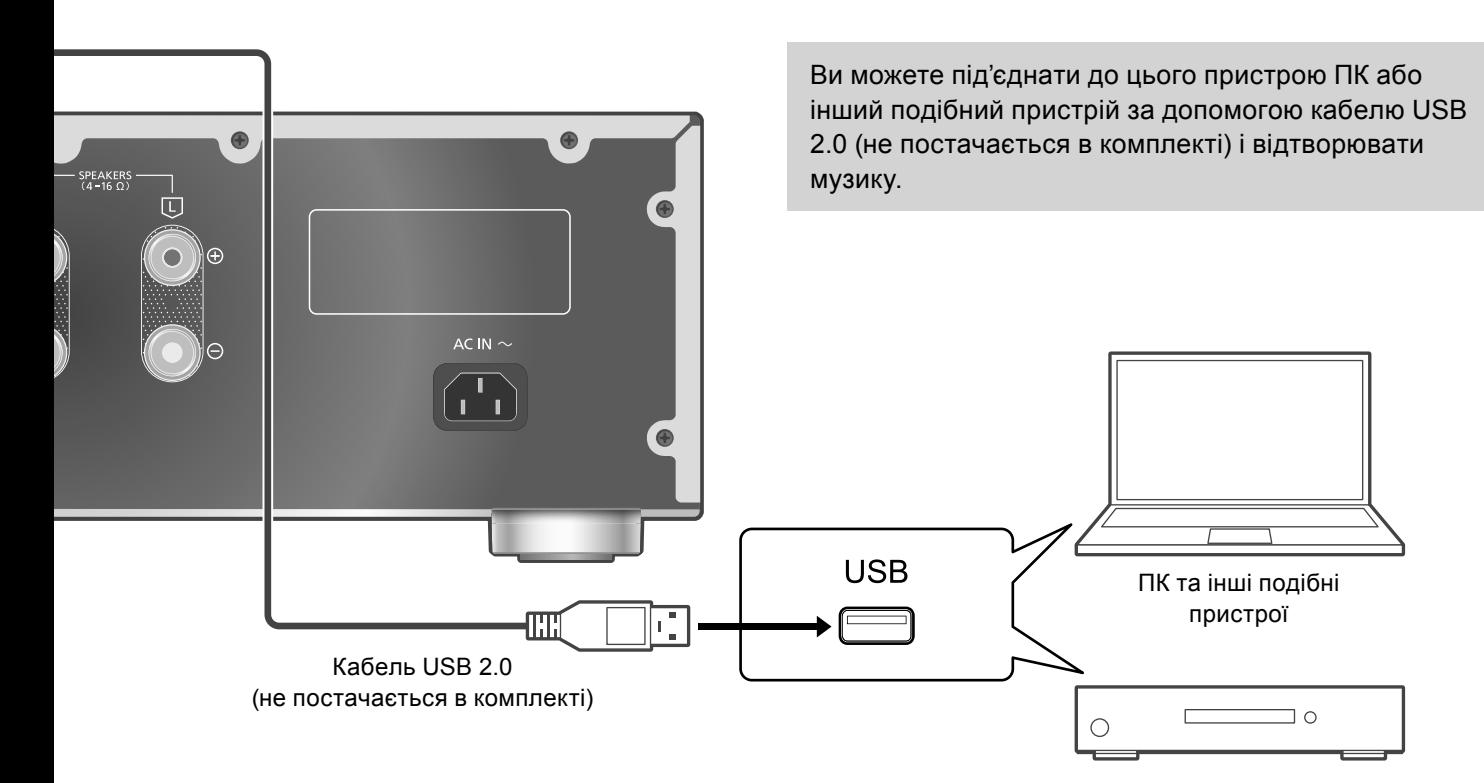

Аудіоприлад з вихідним роз'ємом USB-DAC, як наприклад, ST-G30 та подібні пристрої.

### **■Підготовка Підключення до ПК**

- Перед підключенням до ПК виконайте такі дії.
- Перелік рекомендованих версій ОС на ПК (станом на серпень 2021 р.)
	- -Windows 8.1, Windows 10
	- -macOS 10.12, 10.13, 10.14, 10.15, 11.0, 11.1, 11.2, 11.3, 11.4
- Завантажте на ПК та встановіть відповідний драйвер USB. (Тільки для ОС Windows).
	- Завантажте та встановіть драйвер, розташований за наведеною нижче адресою.
	- www.technics.com/support/
- Завантажте та встановіть на ПК відповідний додаток "Technics Audio Player" (безкоштовно).
	- Завантажте та встановіть додаток, розташований за наведеною нижче адресою: www.technics.com/support/

## За допомогою кабелю USB 2.0

**1 Від'єднайте шнур електричного живлення змінного струму.**

- **2 Під'єднайте цей пристрій до ПК або іншого подібного пристрою.**
- **3 Під'єднайте до пристрою шнур електричного живлення змінного струму. ( 13)**
- **4 Натисніть [AMP ], щоб увімкнути цей пристрій.**
- **5 Натискайте [>INPUT<], доки не виберете "PC".**
	- Також джерело звуку можна обрати шляхом обертання ручки перемикача на пристрої.
- **6 Запустіть відтворення за допомогою спеціального додатку "Technics Audio Player" на підключеному ПК.**

- При підключенні за допомогою вихідного роз'єму USB-DAC аудіопристрою, як наприклад, ST-G30 або іншого подібного пристрою, дивіться інструкцію з його експлуатації.
- Інформація щодо підтримуваних форматів міститься в підрозділі "Технічні характеристики".  $(\Rightarrow 32)$
- Windows це товарний знак або зареєстрована товарна марка корпорації Microsoft, що використовуються в США та в інших країнах.
- macOS це торгова марка компанії Apple Inc.

## Використання пристрою виведення аналогового аудіосигналу (PHONO/LINE1/LINE2)

До цього пристрою за допомогою аналогового аудіокабелю (не постачається в комплекті) можна під'єднати програвач платівок з вбудованим кабелем PHONO, програвач дисків Blu-ray або інший подібний пристрій і відтворювати музику.

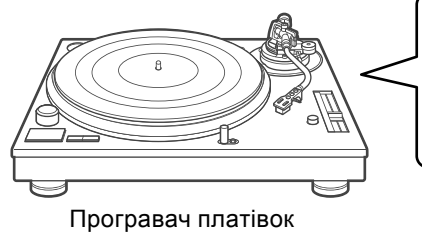

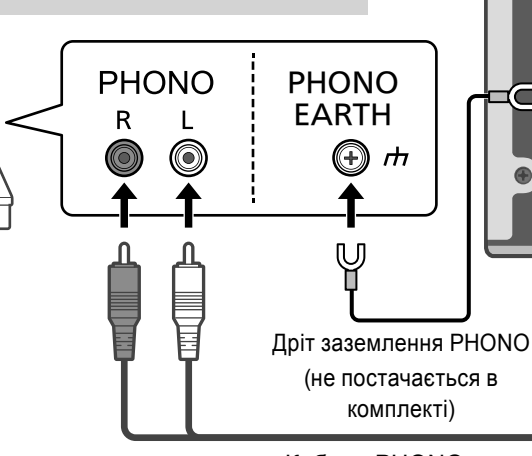

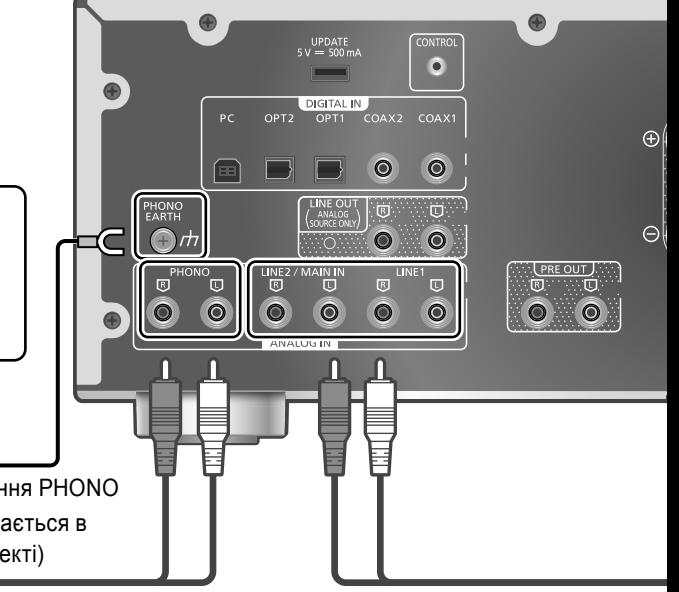

Кабель PHONO (не постачається в комплекті)

Використання кабелю PHONO/ аналогового аудіокабелю

- **1 Від'єднайте шнур електричного живлення змінного струму.**
- **2 З'єднайте цей пристрій з програвачем.**
	- Роз'єм PHONO для підключення програвача платівок підтримує картридж типу MM/MC.
- **3 Під'єднайте до пристрою шнур електричного живлення змінного струму. ( 13)**
- 4 Натисніть [AMP <sup>()</sup>], щоб увімкнути цей **пристрій.**
- **5 Натискайте [>INPUT<], доки не виберете "PHONO", "LINE1" або "LINE2".**
	- Також джерело звуку можна обрати шляхом обертання ручки перемикача на пристрої.
	- Встановіть на "LINE2"  $(\Rightarrow$  17) коли за джерело звуку для цього пристрою відображається "MAIN IN".
- **6 Почніть відтворення на підключеному пристрої.**

## **Примітка**

- При підключенні програвача платівок з вбудованим частотним вирівнювачем PHONO вимкніть вирівнювач програвача платівок або під'єднайте кабель PHONO до роз'ємів аналогового аудіовиходу (LINE1 або LINE2) цього пристрою.
- При підключенні програвача платівок із дротом заземлення PHONO під'єднайте дріт заземлення PHONO до роз'єму PHONO EARTH на цьому пристрої.

## Вибір типу картриджа

Оберіть налаштування (MM/MC), що підходять типу картриджа підключеного програвача платівок.

- **1 Натисніть [AMP].**
- **2 Натисніть [MENU].**
- **3 Натискайте [ ], [ ], доки не виберете "MM/MC", а потім натисніть [OK].**
- **4 Натискайте [ ], [ ] та оберіть "MM"/"MC", а потім натисніть [OK].**

Зведення спотворення звуку до мінімуму

Якщо при використанні роз'ємів аналогового входу відбувається спотворення звуку, якість звуку можливо покращити налаштуванням атенюатора.

- У початкових налаштуваннях обрано режим "Off".
- **1 Натисніть [AMP].**
- **2 Натисніть [MENU].**
- **3 Натискайте [ ], [ ], доки не виберете "Attenuator", а потім натисніть [OK].**
- **4 Натискайте [ ], [ ] та оберіть значення, а потім натисніть [OK].**
	- Налаштування атенюатора "Attenuator" можна зберігати окремо для "MM" та "MC".

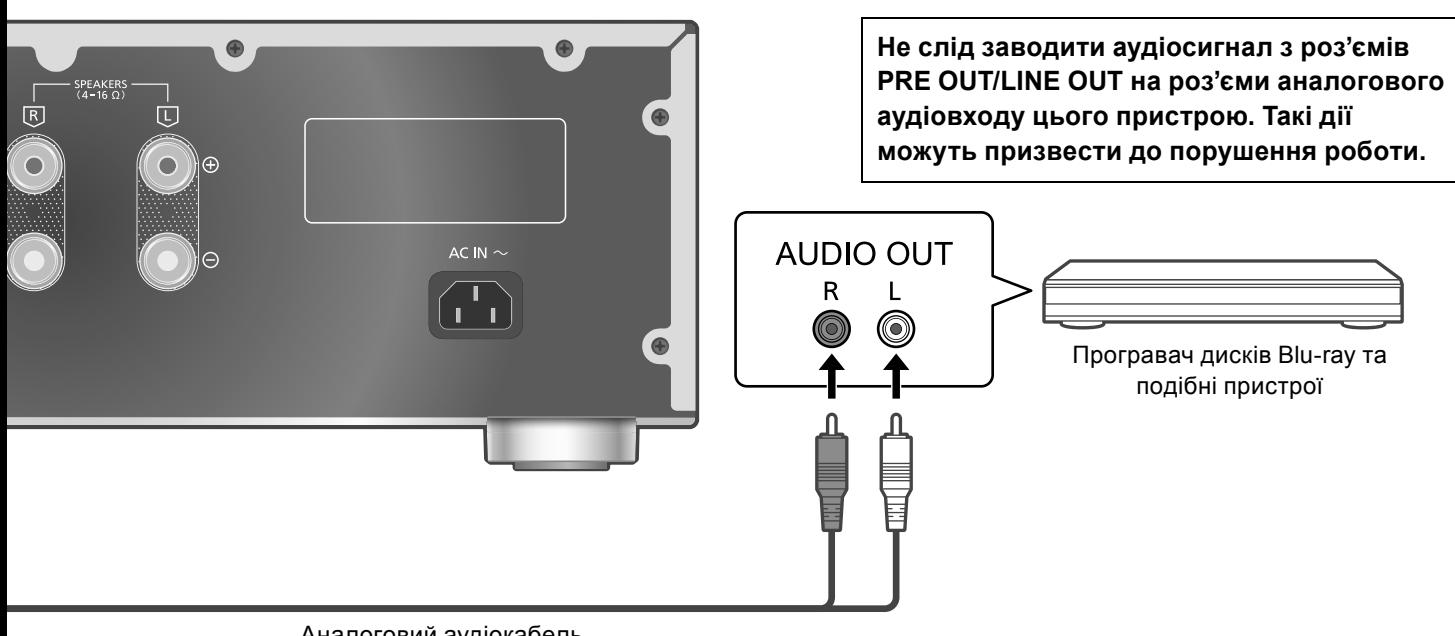

Аналоговий аудіокабель (не постачається в комплекті)

## Зменшення шуму в низьких частотах

Низькочастотний шум, спричинений деформацією запису, можливо зменшити. • У початкових налаштуваннях обрано режим "Off".

- **1 Натисніть [AMP].**
- **2 Натисніть [MENU].**
- **3 Натискайте [ ], [ ], доки не виберете "Subsonic Filter", а потім натисніть [OK].**
- **4 Натискайте [ ], [ ] та оберіть "On", а потім натисніть [OK].**

Переключення фази запису для відтворення

Налаштуйте відтворення та насолоджуйтесь звуком протилежної фази.

- У початкових налаштуваннях обрано режим "Normal".
- **1 Натисніть [AMP].**
- **2 Натисніть [MENU].**
- **3 Натискайте [ ], [ ], доки не виберете "Phase", а потім натисніть [OK].**
- **4 Натискайте [ ], [ ] та оберіть "Normal"/"Invert", а потім натисніть [OK].**
	- При налаштуваннях на "Invert" джерело входу відображається на екрані протилежним кольором.
	- Ця функція недоступна для вихідного сигналу, що передається з роз'ємів LINE OUT.

## При підключенні до "LINE2"

Роз'єми аналогового аудіовходу (LINE2/MAIN IN) мають обидві функції: LINE2 та MAIN IN. Коли цей пристрій не використовується як головний підсилювач, перемкніть його налаштування входу на "LINE2".

- У початкових налаштуваннях обрано режим "LINE2".
- **1 Натисніть [AMP].**
- **2 Натискайте [>INPUT<], доки не виберете "MAIN IN".**
- **3 Натисніть [MENU].**
- **4 Натискайте [ ], [ ], доки не виберете "Input Mode", а потім натисніть [OK].**
- **5 Натискайте [ ], [ ], доки не виберете "LINE2", а потім натисніть [OK].**
- **6 Підтвердьте повідомлення, що з'явилося на екрані, та натисніть [OK].**
	- Після перемикання на "LINE2" на екрані відображається налаштування рівня звуку. Підтвердьте та відрегулюйте рівень гучності звуку перед натисканням кнопки  $[OK]$ .
- **7 Натискайте [ ], [ ] та оберіть "Yes", а потім натисніть [OK].**

## **Експлуатація**

## Використання пристрою як підсилювача потужності

До цього пристрою за допомогою аналогового аудіокабелю (не постачається в комплекті) можна під'єднати AV-ресивер, керуючий підсилювач або подібні пристрої і використовувати цей пристрій як підсилювач потужності.

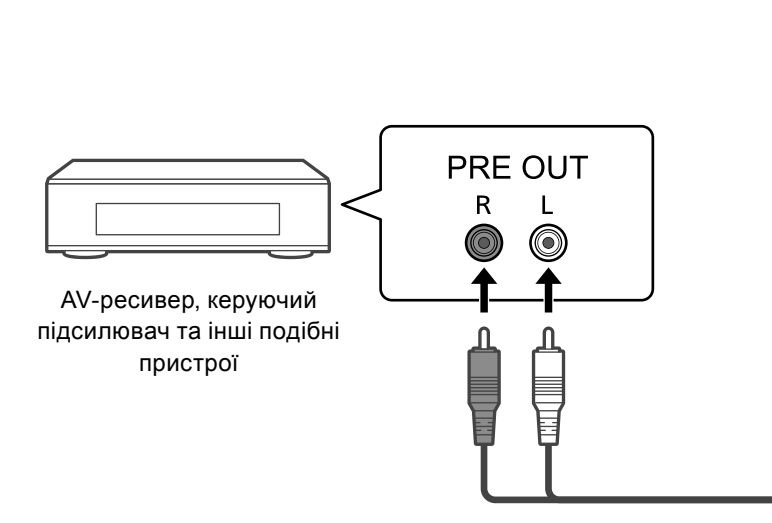

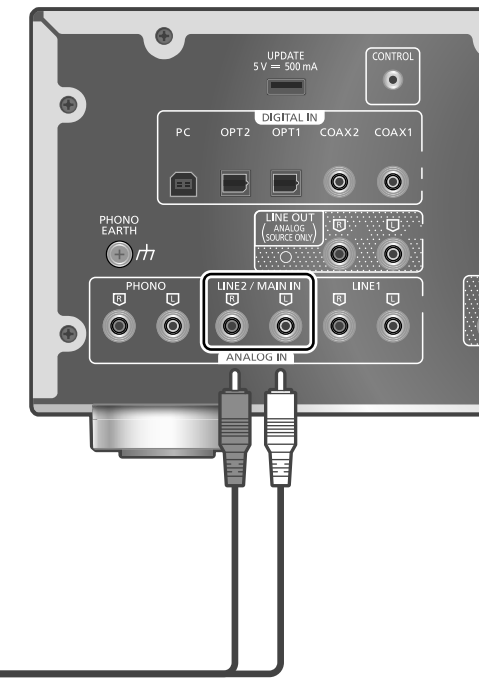

Аналоговий аудіокабель (не постачається в комплекті)

**Перед підключенням AV-ресивера, керуючого підсилювача та подібних пристроїв рівень гучності слід встановити на мінімум.**

**При використанні цього пристрою як підсилювача звуку функція регулювання рівня гучності в цьому пристрої відключена. Поступово регулюйте рівень гучності на під'єднаному пристрої.**

**Не слід заводити аудіосигнал з роз'ємів PRE OUT/LINE OUT на роз'єми MAIN IN цього пристрою. Такі дії можуть призвести до порушення роботи.**

## Використання аналогового кабелю

- **1 Від'єднайте шнур електричного живлення змінного струму.**
- **2 Підключіть цей пристрій до AV-ресивера, керуючого підсилювача або подібного пристрою після того, як рівень гучності звуку зведено до мінімуму.**
- **3 Під'єднайте до пристрою шнур електричного живлення змінного струму. ( 13)**
- **4 Натисніть [AMP ], щоб увімкнути цей пристрій.**
- **5 Натискайте [>INPUT<], доки не виберете "LINE2".**
	- Також джерело звуку можна обрати шляхом обертання ручки перемикача на пристрої.
- **6 Натисніть [AMP].**
- **7 Натисніть [MENU].**
- **8 Натискайте [ ], [ ], доки не виберете "Input Mode", а потім натисніть [OK].**
- **9 Натискайте [ ], [ ] та оберіть "MAIN IN", після чого натисніть [OK].**

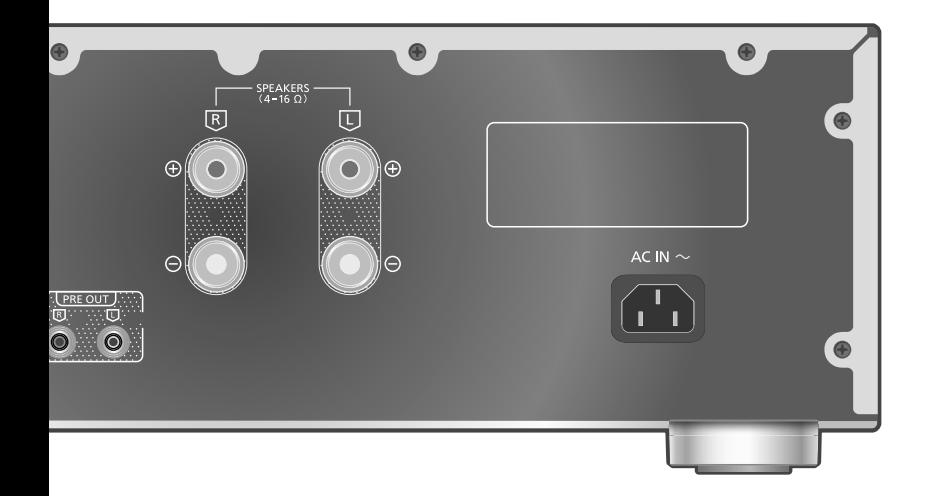

- **10 Підтвердьте повідомлення, що з'явилося на екрані, та натисніть [OK].**
- **11 Натискайте [ ], [ ] та оберіть "Yes", а потім натисніть [OK].**
- **12 Почніть відтворення на підключеному пристрої.**

#### **Примітка**

- Цим пристроєм неможливо виконувати регулювання рівня гучності та якості звуку ("Tone Control" тощо).
- Звук не виводиться на роз'єм для навушників та роз'єми PRE OUT.
- Якщо цей пристрій не використовується як підсилювач потужності, оберіть "LINE2".  $(\Rightarrow 17)$
- Якщо джерело звуку для цього пристрою встановлено на "LINE2" або на інше джерело з "MAIN IN", а поточний рівень гучності вищий за попередній, тоді регулювання рівня звуку відбувається автоматично.

## Зведення спотворення звуку до мінімуму

Якщо спостерігається спотворення звуку, його якість можливо покращити встановленням атенюатора на "On".

- У початкових налаштуваннях обрано режим "Off".
- **1 Натисніть [AMP].**
- **2 Натисніть [MENU].**
- **3 Натискайте [ ], [ ], доки не виберете "Attenuator", а потім натисніть [OK].**
- **4 Натискайте [ ], [ ] та оберіть "On", а потім натисніть [OK].**

## **Експлуатація**

## Підключення підсилювача потужності, сабвуфера та подібних пристроїв

До цього пристрою за допомогою аналогового аудіокабелю (не постачається в комплекті) можливо під'єднати підсилювач потужності, сабвуфер та подібні пристрої, щоб забезпечити виведення аналогових аудіосигналів.

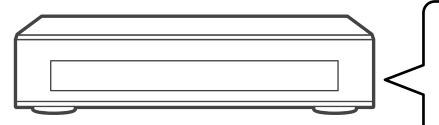

Підсилювач потужності, сабвуфер та подібні пристрої

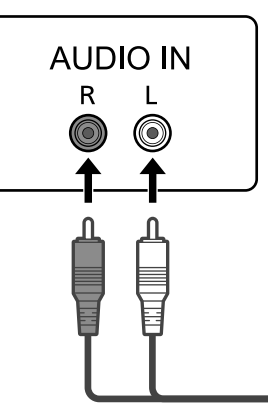

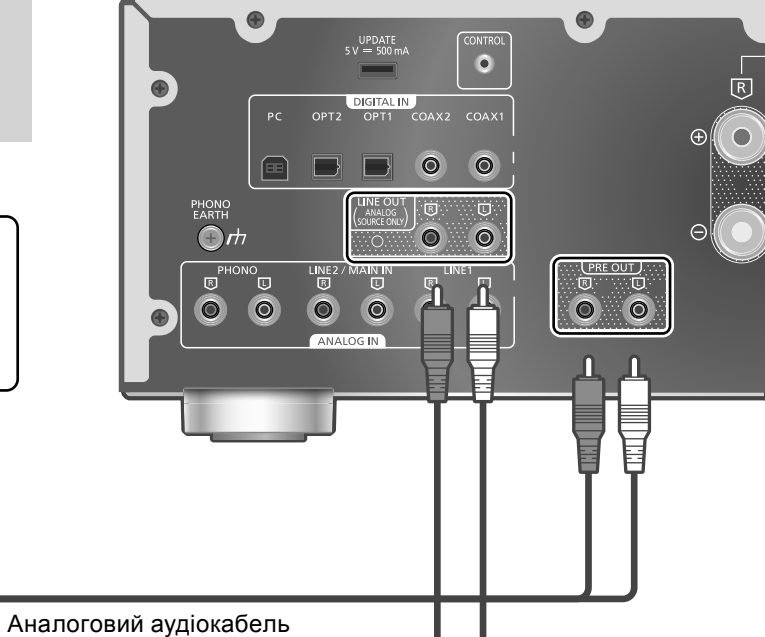

(не постачається в комплекті)

**Не слід заводити аудіосигнал з роз'ємів PRE OUT/LINE OUT на роз'єми аналогового аудіовходу цього пристрою. Такі дії можуть призвести до порушення роботи.**

## Використання аналогового кабелю

- **1 Від'єднайте шнур електричного живлення змінного струму.**
- **2 Під'єднайте цей пристрій до підсилювача потужності, сабвуфера або подібного пристрою.**
- **3 Під'єднайте до пристрою шнур електричного живлення змінного струму. ( 13)**
- **4 Натисніть [AMP ], щоб увімкнути цей пристрій.**

## **Примітка**

- Для отримання додаткової інформації дивіться інструкцію з експлуатації підключеного пристрою.
- При використанні цього пристрою як головного підсилювача потужності з роз'ємів PRE OUT звукового виходу немає.  $(\Rightarrow 18)$

## Налаштування виходу аудіосигналу (PRE OUT)

Ви можете налаштувати аудіовихід для роз'ємів виведення на динаміки та роз'ємів PRE OUT.

- **1 Натисніть [AMP].**
- **2 Натисніть [SETUP].**
- **3 Натискайте [ ], [ ], доки не виберете "PRE OUT", а потім натисніть [OK].**
- **4 Натискайте [ ], [ ] та оберіть потрібне налаштування виходу, а потім натисніть [OK].**
	- У початкових налаштуваннях обрано режим "Off".
	- Ця функція недоступна при використанні цього пристрою як головного підсилювача.  $(\Rightarrow 18)$

## **On:**

Виведення звуку відбувається з роз'ємів виходу на динаміки та роз'ємів PRE OUT.

#### **On (Speaker:Off):**

Звук не виводиться на роз'єми виходу на динаміки. Звук виводиться на роз'єми PRE OUT. **Off:**

Звук не виводиться на роз'єми PRE OUT. Звук виводиться на роз'єми виведення на динаміки.

- Рекомендується встановлювати на "On (Speaker:Off)" (номінальний вихід: 1 В) при підключенні підсилювача потужності.
- Оберіть налаштування "Off" при використанні функції корекції вихідного сигналу для підключених динаміків, бо функція корекції (LAPC) впливає на вихідний аудіосигнал з роз'єму PRE OUT.  $(\Rightarrow 24)$

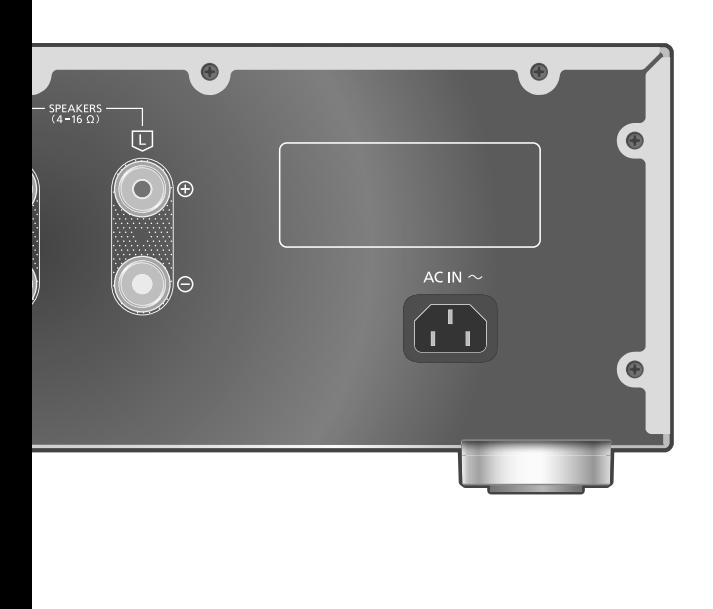

До цього пристрою можна підключити пристрій для запису на компакт-диски або подібний пристрій за допомогою аналогового аудіокабелю (не постачається в комплекті), щоб вивести аналоговий аудіосигнал з цього пристрою (LINE1/LINE2/PHONO).

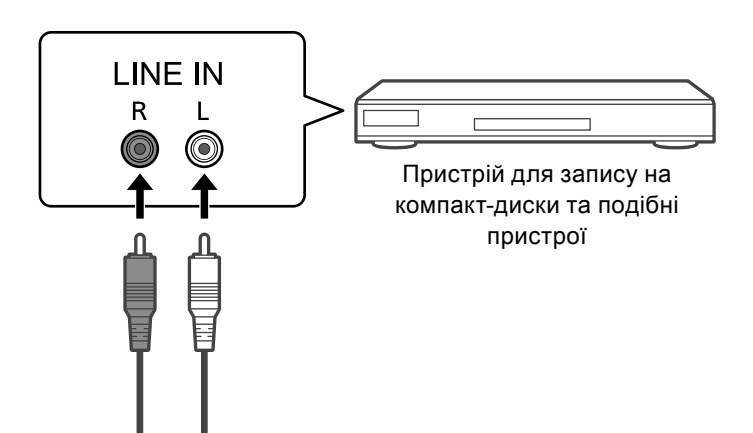

Аналоговий аудіокабель (не постачається в комплекті)

**Не слід заводити аудіосигнал з роз'ємів PRE OUT/LINE OUT на роз'єми аналогового аудіовходу цього пристрою. Такі дії можуть призвести до порушення роботи.**

Використання аналогового кабелю

- **1 Від'єднайте шнур електричного живлення змінного струму.**
- **2 Під'єднайте цей пристрій до пристрою для запису на компакт-диски або подібного пристрою.**
- **3 Під'єднайте до пристрою шнур електричного живлення змінного струму. ( 13)**
- **4 Натисніть [AMP ], щоб увімкнути цей пристрій.**

- Якщо за джерело звуку цього пристрою обирається цифровий аудіосигнал (COAX1/ COAX2/OPT1/OPT2/PC) тоді з нього виводиться аналоговий аудіосигнал (LINE1).
- При перемиканні джерела звуку у вихідному аудіосигналі спостерігається переривчасте звучання.

Регулювання звуку, інші налаштування

Система пристрою дозволяє налаштовувати звукові ефекти та інші параметри.

- **1 Натисніть [AMP].**
- **2 Натисніть [SETUP].**
- **3 Натискайте [ ], [ ], доки не виберете меню, а потім натисніть [OK].**
- **4 Натискайте [ ], [ ], [ ], [ ], доки не виберете потрібний пункт або значення, та натисніть [OK].**

## Регулювання BASS/MID/TREBLE Tone Control"

У цьому пристрої можливо налаштувати звукові частоти. Система дозволяє налаштувати кожен з діапазонів звукових частот (BASS/MID/TREBLE).

- Для увімкнення цієї функції оберіть "On (adjustment)".
- При переключенні звук тимчасово вимикається "On (adjustment)" / "Off".
- Налаштування кожного з рівнів відбувається в діапазоні між "-10" та "+10".
- Після виконання налаштувань на екрані відображається "TONE".
- При підключенні до цього пристрою іншого пристрою Technics (мережевого аудіопрогравача тощо) з підтримкою функції керування системою, інший пристрій може мати перевагу над цим пристроєм в налаштуванні звукових частот. Налаштуйте звукові частоти за допомогою під'єднаного пристрою.
- Ця функція недоступна при використанні цього пристрою як підсилювача потужності (  $\Rightarrow$  18). Налаштуйте звукові частоти за допомогою AV-ресивера, керуючого підсилювача або подібного пристрою.

## Регулювання балансу динаміків "Balance L/R"

За допомогою цієї функції можна регулювати баланс виходу з лівого та правого динаміків.

- Кожний рівень регулюється між 18 дБ (L) та 18 дБ (R).
- Також регулюється аудіовихід з підключених навушників та роз'ємів PRE OUT.
- При використанні цього пристрою як підсилювача потужності  $(\Rightarrow 18)$  це налаштування вимикається. Виконайте налаштування за допомогою під'єднаного пристрою.

Налаштування атенюатора рівня гучності "VOLUME Attenuator"

Щоб полегшити налаштування гучності на низькому рівні, встановіть параметри атенюатора на "On (-20dB)".

- У початкових налаштуваннях обрано режим "Off".
- Відображається "ATT", і після налаштування рівень гучності відображається як -20 дБ. (Діапазон гучності звуку: - дБ (мін.), -98,0 дБ до -20,0 дБ (макс.))
- Ця функція недоступна при використанні цього пристрою як підсилювача потужності  $(\Rightarrow 18)$ . Налаштуйте звукові частоти за допомогою AV-ресивера, керуючого підсилювача або подібного пристрою.

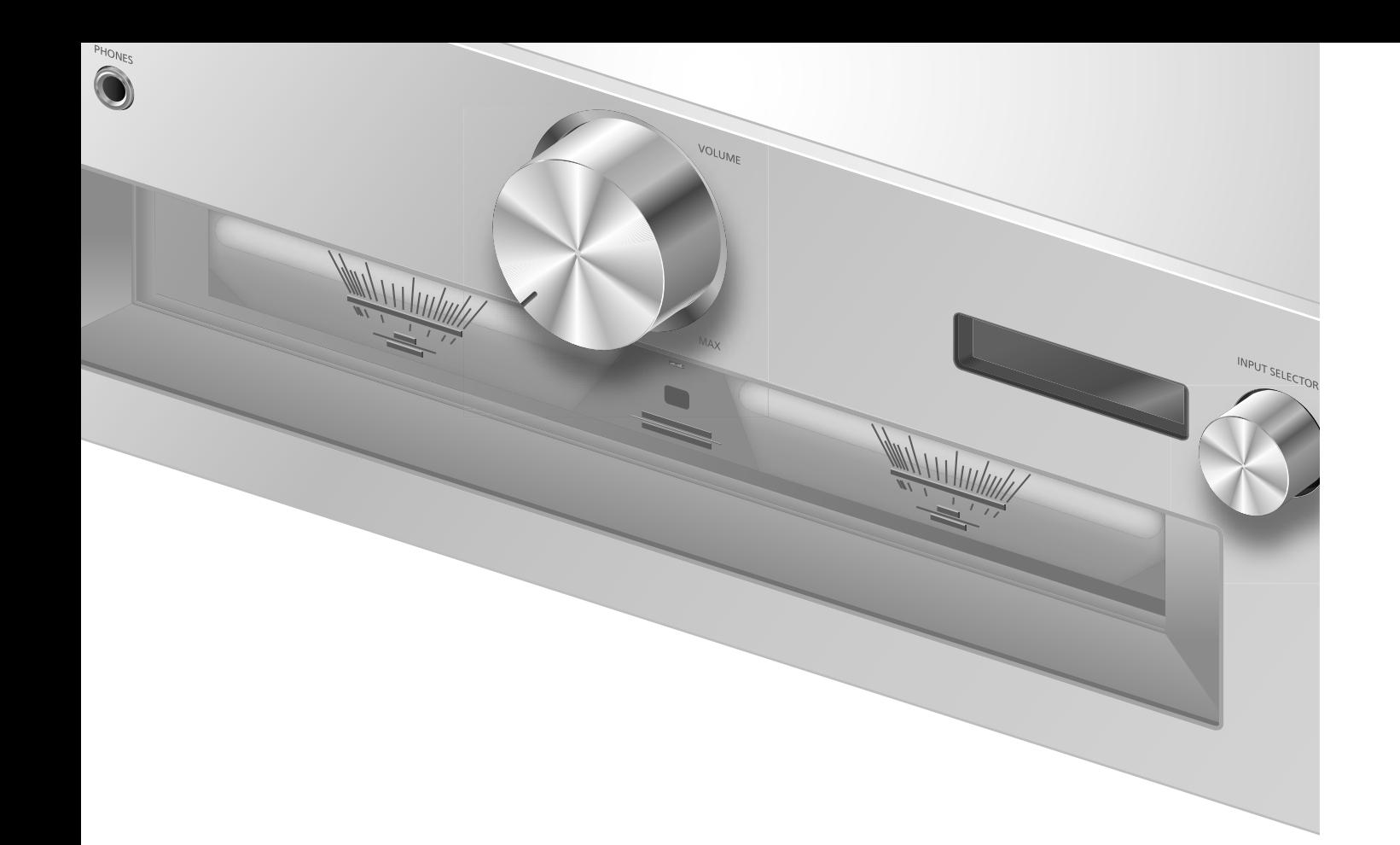

## Функція автоматичного відключення "Auto Off"

Цей пристрій створено з оглядом на зменшення витрати струму та на економію електроенергії. Якщо пристрій не використовується приблизно 20 хвилин, у наступну хвилину він переходить в режим очікування. Щоб вийти з режиму очікування, натисніть будь-яку кнопку.

- У початкових налаштуваннях обрано режим "On". Для вимкнення цієї функції оберіть "Off".
- За 3 хвилини до вимкнення пристрою на екрані відображається повідомлення "Auto Off".

### **Примітка**

• Ці налаштування зберігаються навіть після вимкнення пристрою і повторного його увімкнення.

## Регулювання рівня затемнення "Auto DIMMER"

Якщо пристрій не використовується приблизно 20 хвилин, рівень затемнення лічильника максимальної потужності, індикатора живлення, індикатора LAPC тощо тимчасово змінюється.

- У початкових налаштуваннях обрано режим "On".
- Функція "Auto Off" має пріоритет, коли для параметра "Auto Off" встановлене значення "On".

## Відображення рівня гучності "VOLUME Display"

Рівень гучності відображається при налаштуванні рівня гучності.

- У початкових налаштуваннях обрано режим "On".
- Ця функція недоступна при використанні цього пристрою як головного підсилювача.  $(\Rightarrow 18)$

Перевірка назви моделі "Model No."

На екрані відображається назва моделі.

Перевірка версії мікропрограмного забезпечення "F/W Version"

На екрані відображається версія встановленого мікропрограмного забезпечення.

## Використання функції корекції вихідного сигналу (LAPC)

Ви можете виконати необхідні регулювання відповідно до особливостей ваших динаміків.

## Вимірювання та регулювання вихідного сигналу підсилювача (LAPC)

## **■Підготовка**

• Від'єднайте навушники.

## **Перевірте звукові частоти, що випускаються при вимірюванні**

Для забезпечення точності вимірювань, з динаміків через певні проміжки часу лунає тестовий тон. (Протягом приблизно 3 хвилин).

У процесі вимірювання неможливо змінити рівень гучності звуку, що лунає з динаміків.

- 1 Натисніть [AMP <sup>(J</sup>)], щоб увімкнути цей **пристрій.**
- **2 Натисніть та утримуйте кнопку [LAPC], доки на екрані не з'явиться напис "Please Wait".**

Відображається "LAPC Measuring", і цей пристрій запускає вимірювання вихідного сигналу підсилювача. Переконайтеся, що тестовий тон лунає з обох динаміків лівого й правого.

Після завершення вимірювання автоматично вмикається корекція вихідного сигналу підсилювача.

- Вимірювання сигналу підсилювача відміняється при наступних умовах.
	- -При натисненні кнопки [MUTE]/[LAPC]
	- -При перемиканні джерела звуку
- Також процес вимірювання переривається, якщо під час вимірювання вихідного сигналу підсилювача підключити до цього пристрою навушники або увімкнути корекцію вихідного сигналу підсилювача.

### **■Увімкнення та вимкнення функції корекції вихідного сигналу**

**Натискайте [LAPC], доки не виберете "On"/"Off".**

• LAPC У ході роботи функції корекції вихідного сигналу горить індикатор LAPC, а на екрані відображається повідомлення "LAPC : On".

- Оберіть налаштування "Off" при використанні функції корекції вихідного сигналу для підключених динаміків, бо функція корекції (LAPC) впливає на вихідний аудіосигнал з роз'єму PRE OUT.  $(\Rightarrow 20)$
- Залежно від типу підключених динаміків, ефект функції корекції вихідного сигналу може бути мінімальним.
- Корекція вихідного сигналу продовжує працювати аж до наступного вимірювання вихідного сигналу. При підключенні інших динаміків це вимірювання слід повторити.

## Оновлення мікропрограмного забезпечення "F/W Update"

Компанія Panasonic періодично може випускати оновлення мікропрограмного забезпечення, що покращують роботу пристрою або розширюють його функціональні можливості. Такі оновлення надаються безкоштовно.

• Інформація щодо оновлень розміщена за вказаною адресою:

www.technics.com/support/firmware/

**Завантаження триває приблизно 5 хвилин. У процесі оновлення не від'єднуйте від мережі шнур електричного живлення змінного струму та не переводьте пристрій у режим очікування. Не від'єднуйте в процесі оновлення USBнакопичувач від пристрою.**

• Процес оновлення відображається у вигляді повідомлення "Updating  $\Box$  %". (" $\Box$ " означає цифру.)

## **Примітка**

- У процесі оновлення ніякі інші операції виконуватися не можуть.
- Якщо оновлень немає, на екрані відображається повідомлення "Firmware is Up To Date". (У такому разі оновлювати мікропрограмне забезпечення не слід.)
- У процесі оновлення налаштування цього пристрою можуть бути скинуті до початкових.

## **■Підготовка**

- Завантажте останню версію мікропрограмного забезпечення на USB-накопичувач. Додаткову інформацію розміщено за такою адресою: www.technics.com/support/firmware/
- **1 Під'єднайте USB-накопичувач з оновленням мікропрограмного забезпечення.**

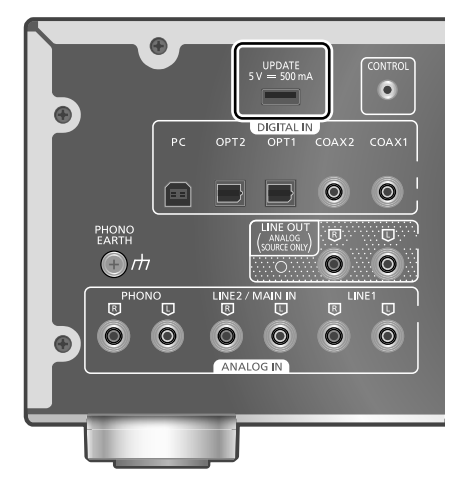

- **2 Натисніть [AMP].**
- **3 Натисніть [SETUP].**
- **4 Натискайте [ ], [ ], доки не виберете "F/W Update", а потім натисніть [OK].**
- **5 Натискайте [ ], [ ] та оберіть "Yes", а потім натисніть [OK].**
	- Процес оновлення відображається у вигляді повідомлення "Updating  $\Box$  %". ("<sup>"</sup> означає цифру.)
	- Після успішного виконання оновлення відобразиться повідомлення "Success".
- **6 Після відображення повідомлення "Success" натисніть кнопку перемикання режимів роботи, від'єднайте шнур електричного живлення змінного струму та USB-накопичувач.**
- **7 За 3 хвилини знову під'єднайте шнур електричного живлення змінного струму.**

## **Примітка**

- Оновлення може не відбутися у наступних випадках.
	- -Повідомлення "Updating" не відображається протягом 5 хвилин або більше.
	- -Відображення прогресу (%) зупиняється на 5 хвилин або більше

У разі невдалого оновлення від'єднайте шнур електричного живлення змінного струму після вимкнення цього пристрою, під'єднайте за 3 хвилини та оновіть знову, використовуючи інший USB-накопичувач.

- Залежно від характеристик USB-накопичувача, завантаження може тривати довше.
- Рекомендується використовувати USBнакопичувач з файловими системами FAT16 або FAT32.
- Роз'єм UPDATE використовується виключно для оновлення мікропрограмного забезпечення. Не під'єднуйте до цього роз'єму інші USB-накопичувачі, які не призначені для оновлення мікропрограмного забезпечення.
- Забороняється заряджати будь-які USBпристрої через роз'єм UPDATE.

## **Налаштування**

## Під'єднання для керування системою

Цим пристроєм та іншими пристроями Technics з підтримкою функції керування системою (мережевим аудіопрогравачем, програвачем компакт-дисків тощо) можна з легкістю керувати одночасно за допомогою пульта дистанційного керування.

Для отримання додаткової інформації дивіться інструкцію з експлуатації кожного підключеного пристрою.

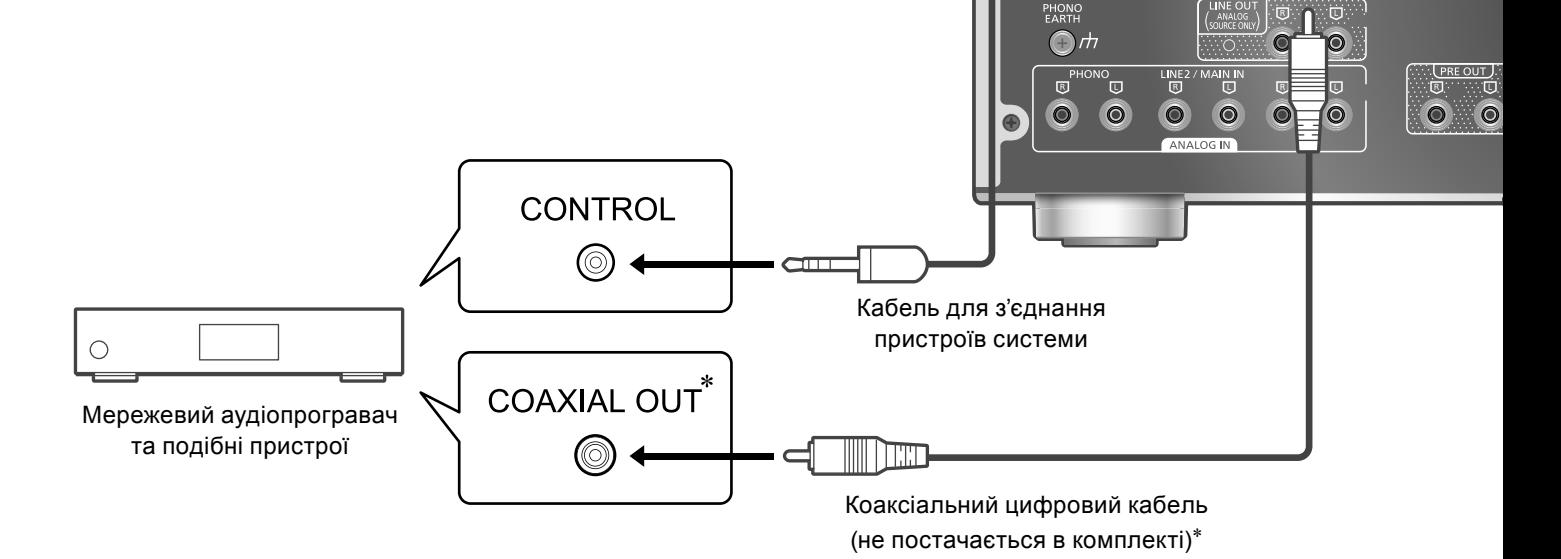

## Використання кабелю для з'єднання пристроїв системи та аудіокабелю

- **1 Від'єднайте шнур електричного живлення змінного струму.**
- **2 Підключіть цей пристрій до іншого пристрою Technics з підтримкою функції керування системою (мережевого аудіопрогравача або подібного пристрою).**
	- При підключенні обидвох пристроїв використовуйте кабель для з'єднання пристроїв системи та аудіокабель.
	- Використовуйте кабель для з'єднання пристроїв системи, що постачається в комплекті з під'єднаним пристроєм.
- **3 Під'єднайте до пристрою шнур електричного живлення змінного струму. ( 13)**
- **4 Натисніть [AMP ], щоб увімкнути цей пристрій.**
- **5 Натисніть [AMP].**
- **6 Натисніть [SETUP].**
- **7 Натискайте [ ], [ ], доки не виберете "System Control", а потім натисніть [OK].**

**8 Натискайте [ ], [ ], доки не оберете джерело звуку для пристрою, який було підключено на кроці 2, та натисніть [OK].**

⋒

a.

 $\overline{0}$ 

 $\bullet$ 

 $\circ$ 

n

- Оберіть "Off" для відключення функції керування системою.
- \*: На малюнку зображено приклад підключення за допомогою коаксіального цифрового кабелю. З'єднайте цей пристрій з іншим пристроєм за допомогою відповідного кабелю/роз'єму для цього пристрою.

- Використовуючи функцію керування системою шляхом підключення пристрою Technics до роз'єму LINE2 цього пристрою, оберіть "LINE2" ( $\Rightarrow$  17) для налаштування входу роз'ємів аналогового аудіовходу (LINE2/MAIN IN) цього пристрою.
- При використанні цього пристрою як підсилювача потужності  $(\Rightarrow 18)$  функція керування системою для пристрою Technics, підключеного до цього пристрою через роз'єми MAIN IN, не працює.
- Функція керування системою недоступна, коли для параметра "System Control" встановлене значення "LINE2", а для параметра "Input Mode" встановлене значення "MAIN IN"  $(\Rightarrow 18)$ , навіть якщо цей пристрій не використовується як головний підсилювач.

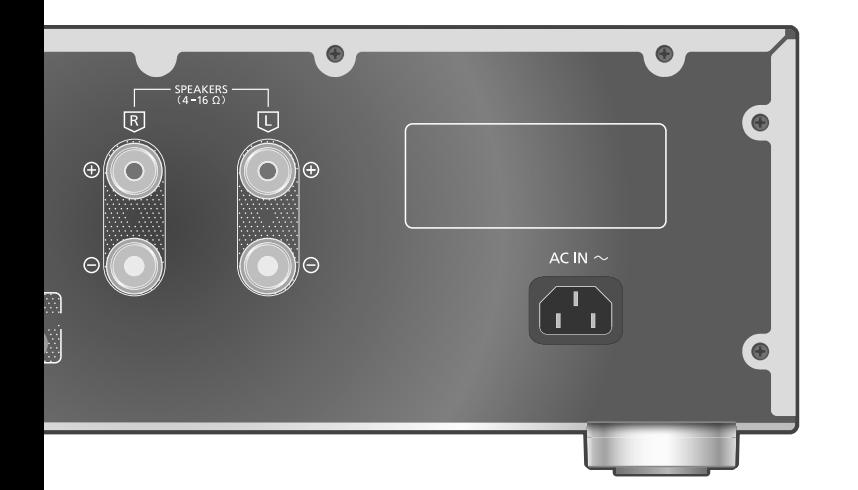

## Переключення між цим пристроєм та іншим підключеним пристроєм

- Якщо спрямувати пульт дистанційного керування на цей пристрій та натиснути [AMP  $\bigcup$ ], коли цей пристрій та підключений пристрій знаходяться в режимі очікування, цей пристрій та інший пристрій увімкнуться одночасно.
- -Коли обране джерело звуку є тим самим, що і джерело, налаштоване за допомогою параметра "System Control"
- Якщо направити пультом дистанційного керування на цей пристрій та натиснути [AMP  $\bigcup$ ], коли цей пристрій та підключений пристрій увімкнені, цей пристрій та підключений пристрій перейдуть у режим очікування.
- Також можна перемикати цей пристрій і підключений пристрій натисканням кнопки переходу в режим очікування/ввімкнення.

Автоматичне переключення джерела звуку для цього пристрою

При виконанні таких операцій, як відтворення на підключеному пристрої, джерело звуку для цього пристрою автоматично перемикається на джерело, встановлене за допомогою функції керування системою "System Control".

## **Додаткова інформація**

## Діагностування та усунення несправностей

Перед запитом сервісного обслуговування перевірте нижченаведені деталі. Якщо ви не впевнені, чи розумієте окремі моменти перевірки, або якщо рішення, вказані в цьому посібнику, не вирішують проблеми, зверніться за допомогою до дилера.

## Пристрій нагрівається

Цей пристрій при використанні нагрівається. Це не вважається несправністю.

Перевірте, чи у вас встановлена остання версія мікропрограмного забезпечення.

Компанія Panasonic постійно працює над покращенням мікропрограмного забезпечення, щоб наші замовники могли користуватися найновішими технологіями.  $(\Rightarrow 25)$ 

## Скидання налаштувань до початкових

Відновіть пам'ять до початкового стану, коли відбуваються такі ситуації:

- Немає відповіді при натисканні кнопок.
- Ви хочете очистити пам'ять та відновити її початковий стан.
- **1 Натисніть [AMP].**
- **2 Натисніть [SETUP].**
- **3 Натискайте [ ], [ ], доки не виберете "Initialization", а потім натисніть [OK].**
	- Відобразиться екран підтвердження. На наступних кроках виберіть "Yes" для відновлення всіх початкових налаштувань.
- **4 Натискайте [ ], [ ] та оберіть "Yes", а потім натисніть [OK].**
- **5 Натискайте [ ], [ ] та оберіть "Yes", а потім знову натисніть [OK].**

## Основні несправності

#### **Пристрій не працює.**

#### **Операції не виконуються належним чином.**

- Можливо, активовано один із запобіжників пристрою.
- **10 Натисніть на пристрої [d/l], щоб перевести** його в режим очікування.
	- Якщо це не вдається, від'єднайте від мережі шнур електричного живлення змінного струму, почекайте не менш ніж 3 хвилини та під'єднайте його знову.
- © Натисніть на пристрої [ф/], щоб увімкнути його. Якщо пристрій так і не працює, зверніться до дилера.

#### **Під час відтворення чутно гудіння.**

- Це відбувається, коли поряд з кабелями прокладено шнур електричного живлення змінного струму іншого пристрою, або якщо поруч знаходиться джерело флуоресцентного світла. Вимкніть інші пристрої або заберіть їх від кабелів цього пристрою.
- Сильне магнітне поле навколо телевізора або іншого пристрою може негативно вплинути на якість звучання. Не слід розміщувати цей пристрій у подібному місці.
- З динаміків може лунати звук, коли пристрій, що знаходиться поблизу, випускає потужні радіохвилі, як наприклад, мобільний телефон у режимі виклику.

#### **Звук не лунає.**

- Перевірте рівень гучності цього і підключеного пристроїв.
- Перевірте підключення динаміків та іншого обладнання.
- Підключіть динаміки та виміряйте вихідний сигнал підсилювача.  $(\Rightarrow 24)$
- Перевірте імпеданс підключених динаміків.
- Перевірте, чи обрано правильне джерело звуку.
- Вставте вилки кабелів, які повинні бути постійно під'єднані.
- Перевірте налаштування звукового виходу. (Звук не лунає з динаміків, підключених до роз'ємів виходу на динамік цього пристрою, в той час як параметр "PRE OUT" встановлено на "On (Speaker:Off)".)  $(\Rightarrow 20)$
- Звук не виводиться на роз'єми PRE OUT, якщо для параметра "PRE OUT" налаштоване значення "Off". (У початкових налаштуваннях обрано режим "Off".)  $(\Rightarrow 20)$
- Коли вилка живлення підключена до розетки, звук не виводиться на динаміки та роз'єми PRE OUT.  $(\Rightarrow 20)$
- Не підтримується відтворення багатоканального контенту.
- У разі підключення до вхідних роз'ємів цифрового аудіосигналу, пристрій може впізнати лише лінійні РСМсигнали. Для отримання додаткової інформації дивіться інструкцію з експлуатації підключеного пристрою.

## **Звук спотворюється.**

- Звести до мінімуму спотворення звуку можна шляхом встановлення параметру "Attenuator" на "On" згідно з аналоговим аудіовходом.  $(\Rightarrow 16, 19)$
- Налаштування атенюатора неможливе, оскільки аудіосигнал виведено через роз'єм LINE OUT.

#### **Рівень гучності змінюється автоматично.**

• Якщо джерело звуку для цього пристрою встановлено на "LINE2" або на інше джерело з "MAIN IN", а поточний рівень гучності вищий за попередній, тоді регулювання рівня звуку відбувається автоматично. (Ручка регулювання гучності звуку обертається автоматично).  $(\Rightarrow 18)$ 

#### **Пристрій автоматично переходить у режим очікування.**

- Чи увімкнено функцію автоматичного відключення?  $(\Rightarrow 23)$
- Пристрій містить захисний ланцюг, що запобігає його пошкодженню внаслідок нагрівання. Якщо пристрій працює на високому рівні гучності звуку протягом тривалого часу, він може відключитися автоматично. Зачекайте, доки пристрій не охолоне, перш ніж увімкнути його знову. (Протягом приблизно 3 хвилин).

#### **Ці налаштування скидаються до початкових налаштувань.**

• У процесі оновлення мікропрограмного забезпечення цього пристрою налаштування можуть бути скинуті до початкових.

## **Лічильник максимальної потужності не працює.**

- Цей лічильник не працює у таких випадках: -Коли підключено навушники.
	- -Коли лічильник максимальної потужності вимкнено шляхом натискання кнопки [DIMMER].
	- -Коли звук у цього пристрою тимчасово вимкнено шляхом натискання кнопки [MUTE].
	- -Коли параметр "PRE OUT" налаштовано на "On (Speaker:Off)".  $(\Rightarrow 20)$

## **Функція керування системою не працює.**

- Використовуйте кабель для з'єднання пристроїв системи, що постачається в комплекті з під'єднаним пристроєм.
- Під'єднайте кабель для з'єднання пристроїв системи до роз'ємів системи (CONTROL).  $(\Rightarrow 26)$
- Перевірте підключення кабелю для з'єднання пристроїв системи, аудіокабель та джерело звуку, що встановлюється функцією "System Control".  $(\Rightarrow 26)$
- Підключіть до цього пристрою пристрій Technics, що підтримує функцію керування системою (мережевий аудіопрогравач, програвач компактдисків або подібний пристрій). Додаткову інформацію розміщено за такою адресою: www.technics.com/support/

ПК

## **Персональний комп'ютер не може впізнати цей пристрій.**

- Перевірте операційне середовище.  $(\Rightarrow 15)$
- Перезавантажте ПК, переведіть цей пристрій у режим очікування та ввімкніть його знову, після чого ще раз під'єднайте кабель USB.
- Спробуйте підключити кабель USB до іншого роз'єму на ПК.
- Встановіть спеціальний драйвер USB у разі використанні ПК з ОС Windows.  $(\Rightarrow 15)$

## Пульт дистанційного керування

## **Пульт дистанційного керування не працює належним чином.**

- Батарейки можуть бути вичерпано або вставлено неправильно.  $(\Rightarrow 10)$
- Щоб уникнути заважання сигналу, не розміщуйте об'єкти на шляху приймача сигналів керування пристрою.  $(\Rightarrow 08)$
- Якщо режим пульта дистанційного керування відрізняється від режиму, обраного на пристрої, зробіть ці режими однаковими.  $(\Rightarrow 11)$

## Діагностування та усунення несправностей (Продовження)

## Догляд за пристроєм

- Перш ніж обслуговувати пристрій, від'єднайте шнур електричного живлення змінного струму від розетки. Протріть пристрій м'якою тканиною.
- Для видалення складного забруднення використайте ретельно віджату тканину, а потім протріть пристрій м'якою тканиною.
- Не використовуйте розчинники, зокрема бензин, розчинники для фарб, спирт, побутові мийні засоби, хімічні очисники тощо. Це може спричинити деформацію корпуса або пошкодження покриття.

## Повідомлення

## **ATTENTION : MAX Output Setting**

- При використанні цього пристрою як підсилювача звуку функція регулювання рівня гучності в цьому пристрої відключена.
- Поступово регулюйте рівень гучності на під'єднаному пристрої.  $(\Rightarrow 18)$

## **Auto Off**

• Пристрій не використовувався приблизно 20 хвилин, і він переходить в режим очікування протягом наступної хвилини. Щоб вийти з режиму очікування, натисніть будь-яку кнопку.  $(\Rightarrow 23)$ 

#### **Connect USB Device**

- Не вдалося завантажити мікропрограмне забезпечення.
- Завантажте останню версію мікропрограмного забезпечення на USB-накопичувач та повторіть спробу встановити його на пристрій.  $(\Rightarrow 25)$

#### **Disconnect PHONES**

- При підключених навушниках функція вимірювання вихідного сигналу підсилювача (LAPC) не запускається.
- Від'єднайте навушники.
- Також процес вимірювання переривається, якщо під час вимірювання вихідного сигналу підсилювача підключити до цього пристрою навушники або увімкнути корекцію вихідного сигналу підсилювача.  $(\Rightarrow 24)$

#### **"F " (" " означає цифру.)**

- Сталося аномальне явище. (При виявленні пристроєм аномалії активується запобіжний ланцюг і живлення може вимкнутися автоматично).
- Перевірте, чи не надто високий рівень гучності звуку. Перевірте, чи не поміщено пристрій у надто теплому місці. Почекайте декілька секунд, після чого увімкніть пристрій знову. (Захисний ланцюг вимикається).

## **Load Fail**

- На USB-накопичувачі неможливо знайти оновлення до мікропрограмного забезпечення.
- Завантажте останню версію мікропрограмного забезпечення на USB-накопичувач та повторіть спробу встановити його на пристрій.  $(\Rightarrow 25)$

## **No Device**

- USB-накопичувач з оновленням не під'єднано.
- Під'єднайте USB-накопичувач з оновленням мікропрограмного забезпечення.  $(\Rightarrow 25)$

## **Not Measured**

- Вимірювання вихідного сигналу для функції корекції вихідного сигналу (LAPC) ще не виконано.
- Виконайте вимірювання вихідного сигналу.  $(\Rightarrow 24)$

## **Not Valid**

• Функцію, яку ви намагалися виконати, з поточними налаштуваннями виконати неможливо. Перевірте необхідні дії та налаштування.

## **PHONES Connected**

- Підключено навушники.
- Сигнал не виводиться на роз'єми для навушників та динаміків, якщо навушники під'єднано, а цей пристрій використовується як головний підсилювач.  $(\Rightarrow 18)$

## **"Remote " (" " означає цифру.)**

• Пульт дистанційного керування і цей пристрій налаштовано на різні режими. Змініть режим на пульті дистанційного керування.  $(\Rightarrow 11)$ 

## **Unlocked**

- Обрано "COAX1", "COAX2", "OPT1", "OPT2" або "PC", але ніякий пристрій не під'єднано. Перевірте підключення пристрою.  $(\Rightarrow 14, 15)$
- Компоненти частоти дискретизації тощо аудіосигналів не вводяться правильно.
	- -Інформація щодо підтримуваних форматів міститься в підрозділі "Технічні характеристики".  $(\Rightarrow 32)$

## **USB Over Current**

USB-накопичувач використовує надто багато ресурсів системи.

- Вийміть USB-накопичувач та вставте його знову.  $(\Rightarrow 25)$
- Переведіть пристрій у режим очікування та увімкніть його знову.

## **VOLUME □□ ОК ("□" означає цифру.)**

- Коли джерело звуку перемикається на "LINE2" або інше джерело з "MAIN IN", рівень гучності відображається після переключення джерела звуку.
- Підтвердьте та відрегулюйте рівень гучності звуку перед натисканням кнопки [OK].

## **■ЗАГАЛЬНІ ХАРАКТЕРИСТИКИ**

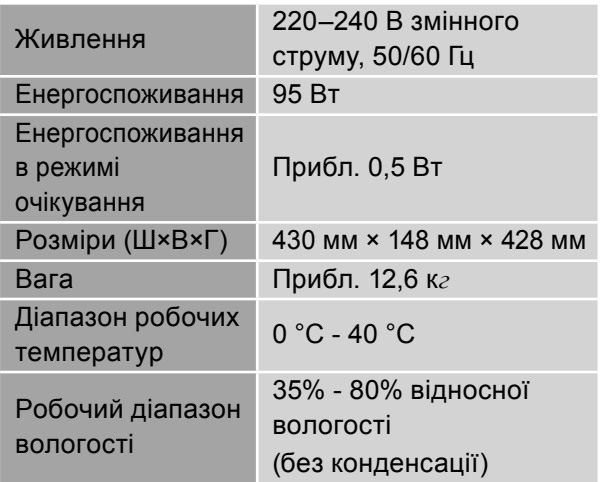

## **■ПІДСИЛЮВАЧ**

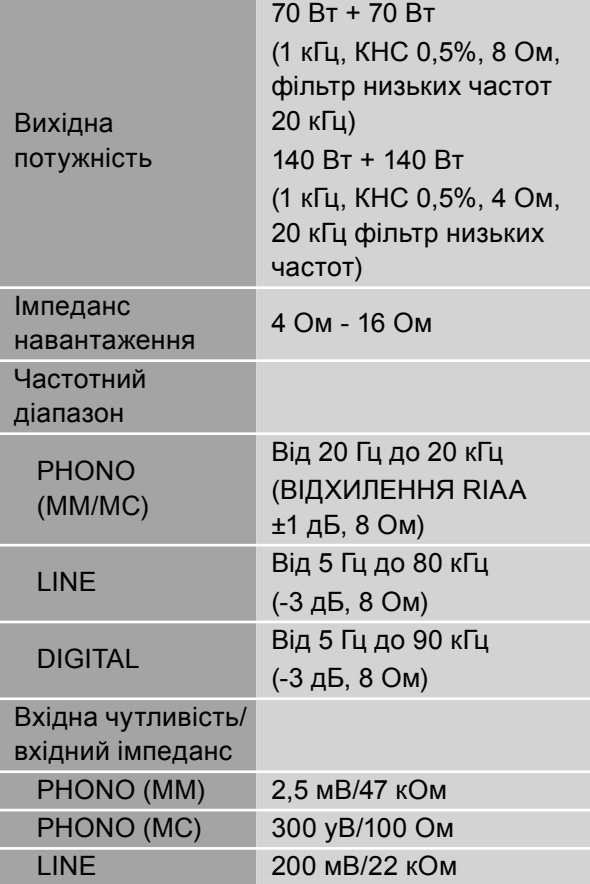

## **■РОЗ'ЄМИ**

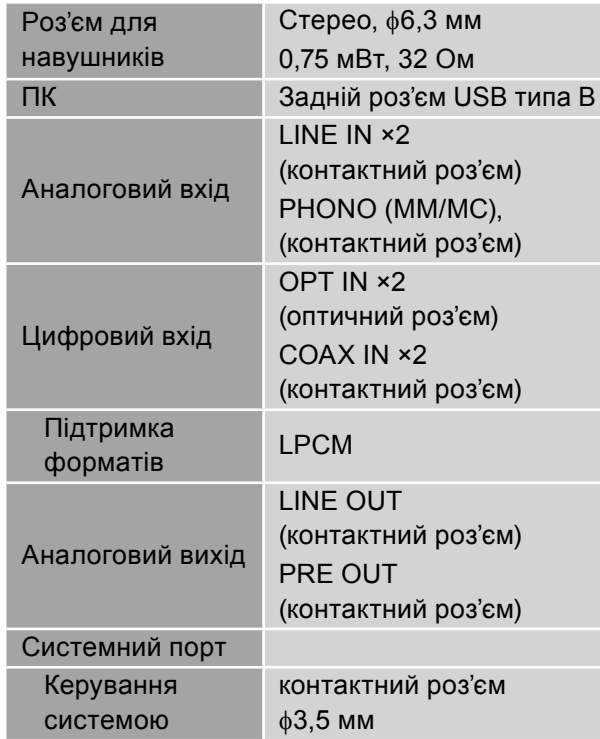

Технічні характеристики (Продовження)

#### **■ФОРМАТИ USB-B**

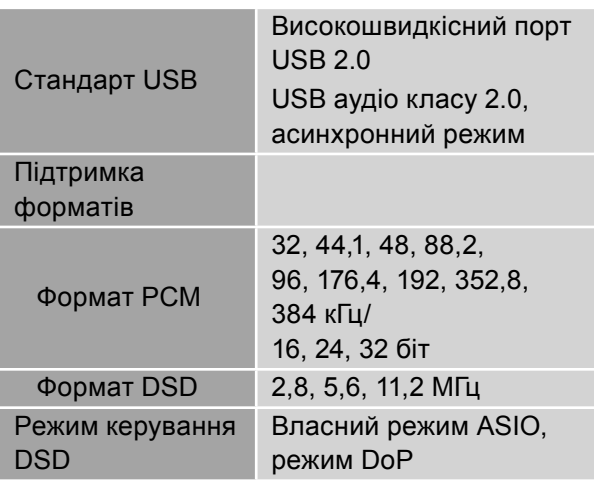

- Якщо завантажити й встановити спеціальний додаток, можна відтворювати файли більш широкого діапазону форматів.  $(\Rightarrow 15)$
- Для отримання додаткової інформації дивіться інструкцію з користування додатком.
- Відтворення всіх підтримуваних цим пристроєм форматів не гарантоване.
- Відтворення форматів, що не підтримуються цим пристроєм, може стати причиною переривчастого звуку або шумів. У такому разі радимо перевірити, чи підтримує пристрій відтворюваний формат.
- Дані про файли (частота дискретизації тощо), що відображаються на цьому пристрої та в програмному забезпеченні, яке використовується для відтворення, можуть відрізнятися.

- Технічні характеристики можуть змінюватися без повідомлення.
- Зазначені маса та розміри приблизні.
- DSD товарний знак корпорації Sony.

## **Інформація для покупця**

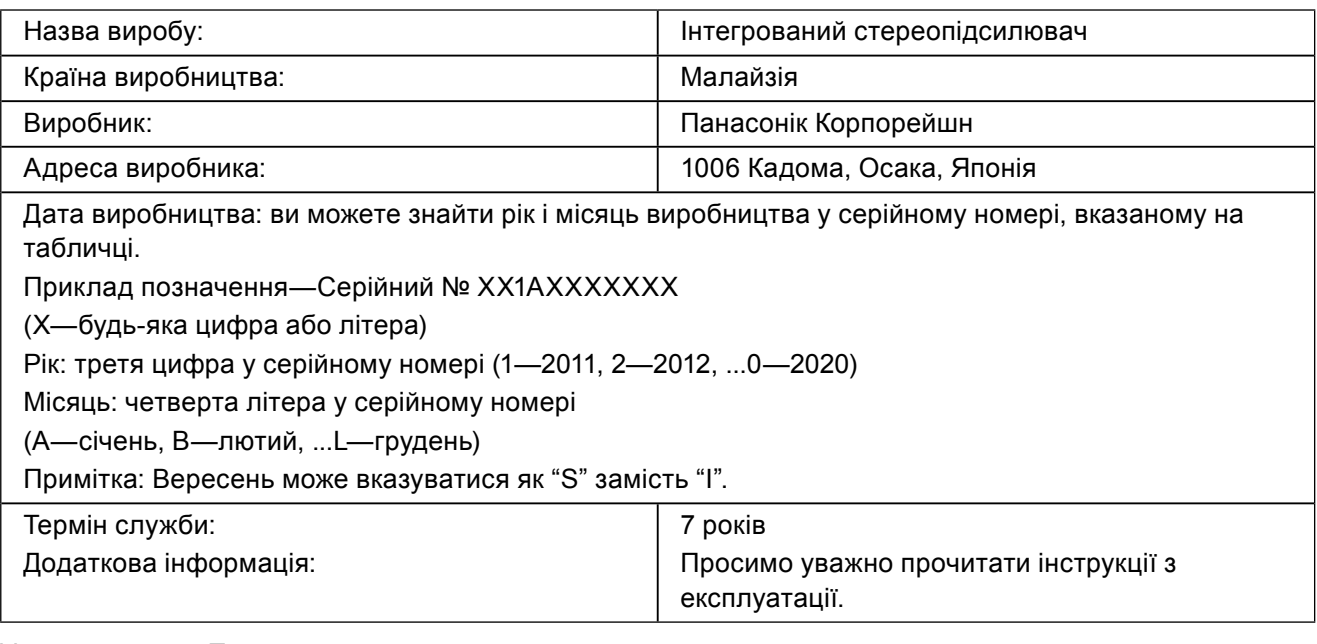

Уповноважений Представник:

ТОВ "ПАНАСОНІК УКРАЇНА ЛТД"

вул. Васильківська, буд. 30, м. Київ, 03022, Україна

### **< Увага >**

Виконуйте наступні застереження, якщо інше не вказано в супровідних документах.

1. Встановлюйте пристрій на жорсткій, рівній поверхні.

2. Зберігайте всередині захищеного від вологи приміщення.

3. Під час транспортування уникайте падіння пристрою, його надмірної вібрації або ударів об інші об'єкти.

4. Правила та умови утилізації мають відповідати національному та/або місцевому законодавству.

Умови реалізації не встановлені виробником та мають відповідати національним та/або місцевим законодавчим вимогам країни реалізації виробу.

## **ӨНІМДЕРДІ МАҒЛҰМДАУ ТУРАЛЫ МӘЛІМЕТТЕР**

# EAC

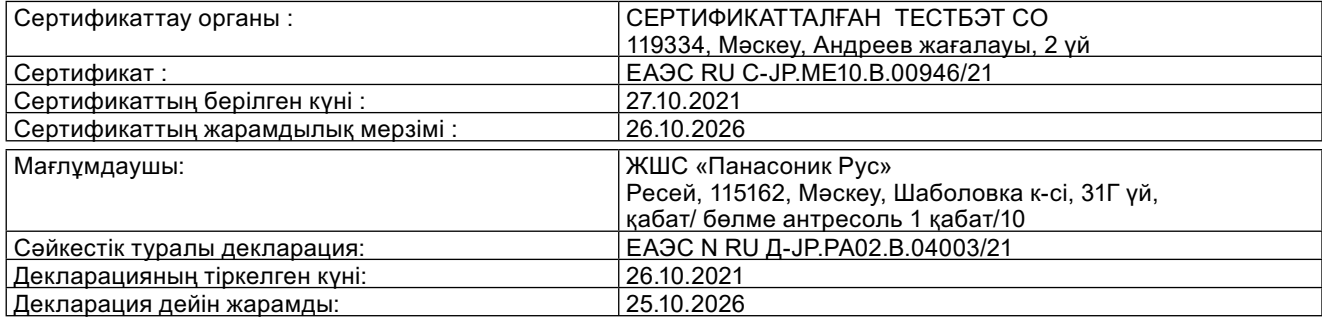

## ТҰТЫНУШЫЛАРҒА АРНАЛҒАН АҚПАРАТ

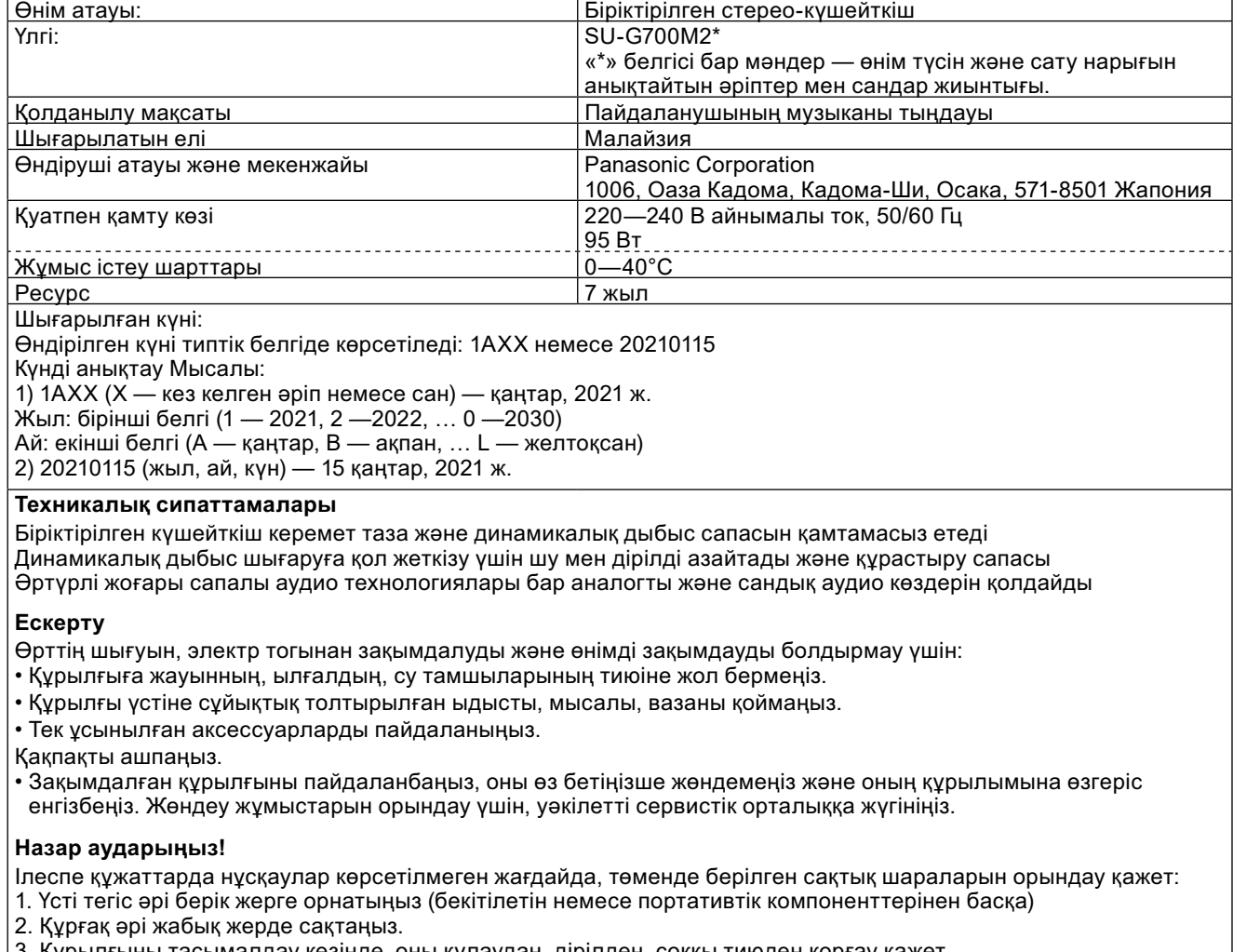

3. Құрылғыны тасымалдау кезінде, оны құлаудан, дірілден, соққы тиюден қорғау қажет.

У Инглийски Ивания Видиана сейкес утилизация жасалуы керек.

Сату шарттарын өндіруші зауыт белгілемейді және олар тұтынушы орналасқан елдің мемлекеттік және жергілікті заңнамасына сәйкес келуі керек.

## **ӨНДҮРҮМДҮ ДЕКЛАРАЦИЯЛОО ТУУРАЛУУ МААЛЫМАТ**

# EAC

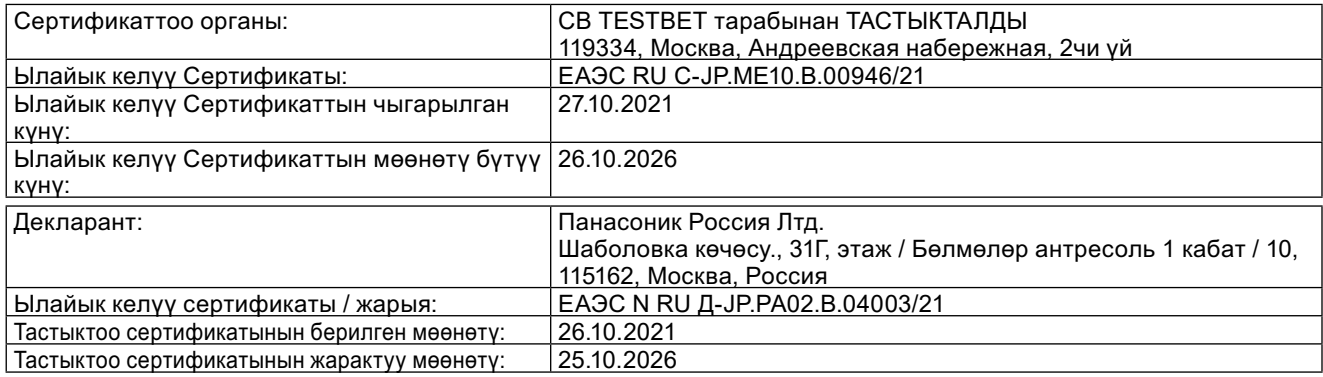

## **КЕРЕКТӨӨЧҮЛӨР ҮЧҮН МААЛЫМАТ**

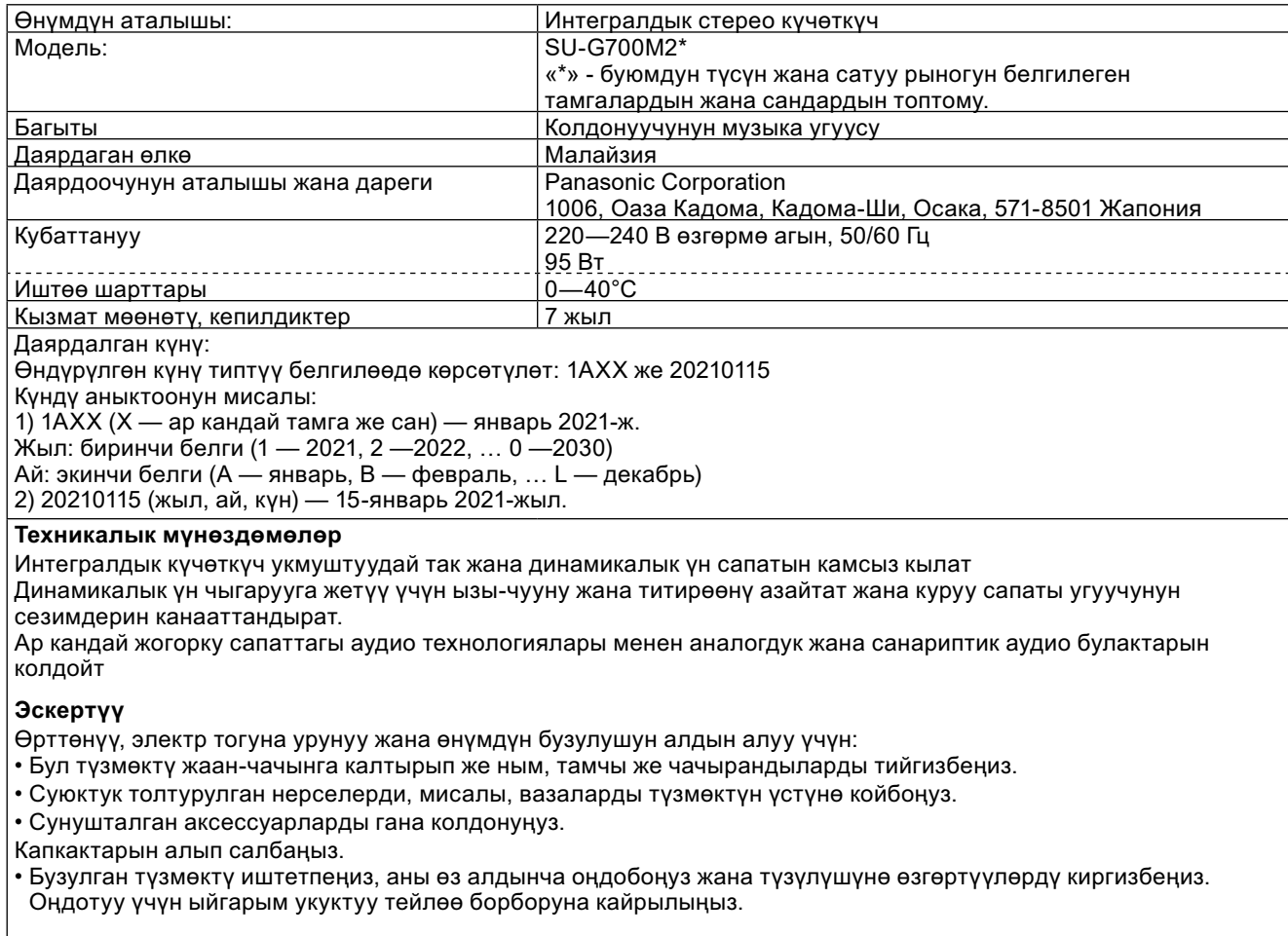

#### Көңүл буруңуз!

Коштомо документтерде башка көрсөтмөлөр болбосо, төмөнкү сактык чараларын аткаруу зарыл:

- 1. Бекем жалпак бетке орнотуңуз (бекитме же портативдүү курамчалардан тышкары).
- 2. Кургак жабык жайда сактаңыз.
- 3. Түзмөктү ташуу учурунда аны кулоодон, ашыкча титирөөдөн, соккудан корголушун камсыздаңыз.
- 4. Утилизацияны мамлекеттик жана жергиликтүү мыйзамга ылайык жүргүзүү зарыл.

Сатуу шарттары даярдоочу завод тарабынан орнотулган эмес жана алар керектөөчүнүн өлкөсүнүн жергиликтүү жана мамлекеттик мыйзамдарына шайкеш болушу керек.

## **ဆဥဤဆဉဥဆရဩတ ပဆယဤဆဥဆဥဆဈဥမဆရ မဆဢတရ ဤညဗညနဝဧဎယဝဧရရညဥ**

# FAT

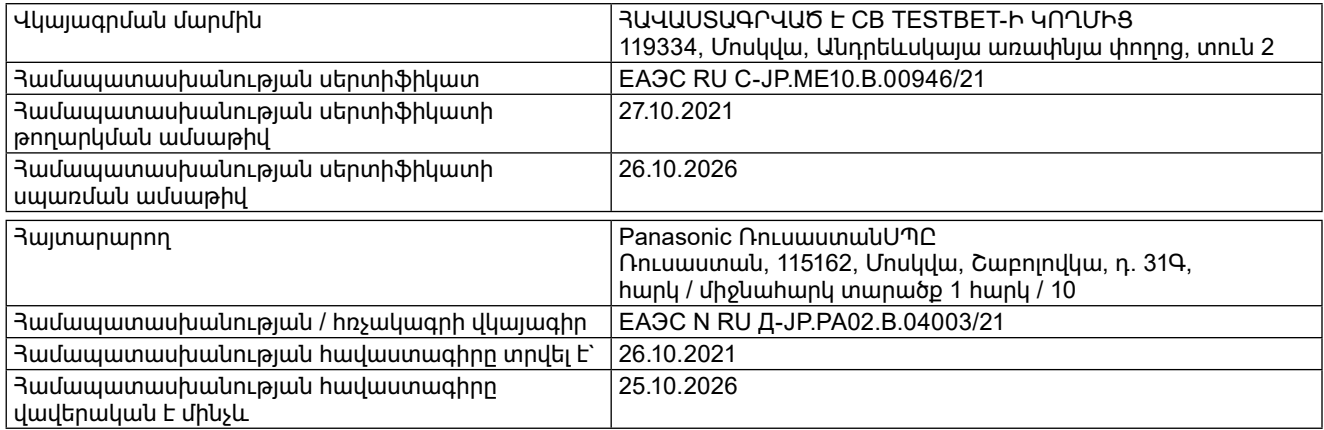

## **ဤညဗညနဆဤဣဝဧဎယဝဧရ ဢဟဆအဝဗရညဥတ ပဆမဆဥ**

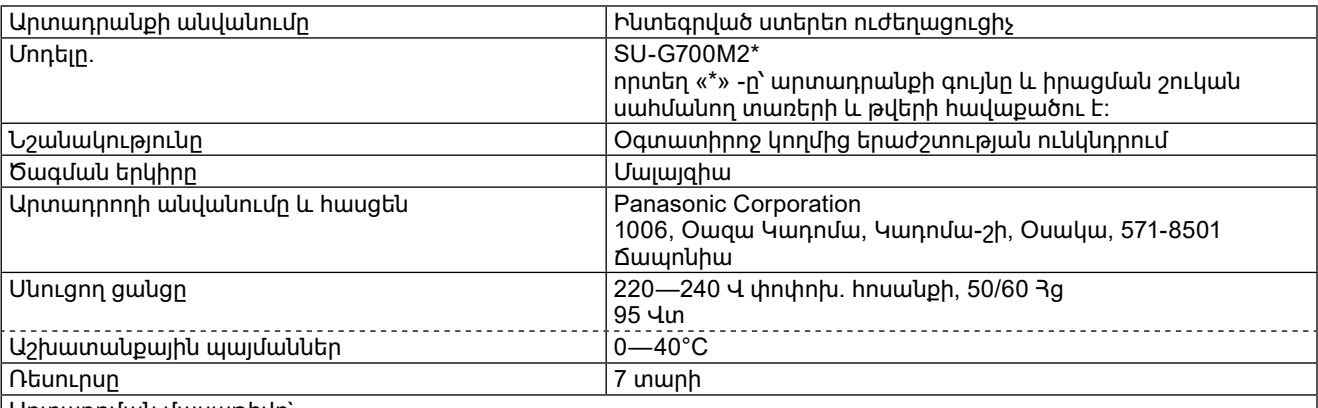

Արտադրման մասաթիվը`

Արտադրության ամսաթիվը նշվում է տիպային նշանակության մեջ. 1AXX կամ 20210115 Ամսաթիվը որոշելը: Օրինակ.

1) 1AXX (npmtn X-ը՝ ցանկացած տառ կամ թիվ է) — hnւնվար 2021 թ.

Տարեթիվը՝ առաջին նիշը (1՝ 2021, 2՝ 2022, ․․․ 0՝ 2030)

Ամիսը՝ երկրորդ ևիշը (A՝ hունվար, B՝ փետրվար, ... L՝ դեկտեմբեր)

2) 20210115 (տարեթիվը, ամիսը, օրը)` 15 hունվարի 2021 թ

#### **ဤ့ဿ၈ွ၁ဳ၁ဳ၈ ဴ၈၊ၔျဳဵၒ့ၒ**

Ինտեգրված ուժեղացուցիչն ապահովում է աներևակայելի հստակ և դինամիկ ձայնի որակ

Նվազագույնի է հասցնում աղմուկն ու թրթռումները՝ ձայնի դինամիկ վերարտադրության հասնելու համար, իսկ կառուցման որակը բավարարում է լսողի զգայարանները։

Աջակցում Է անալոգային և թվային աուդիո աղբյուրներին մի շարք բարձրորակ աուդիո տեխնոլոգիաներով

#### Նախազգուշացում

Յրդեհից, հոսանքահարումից և սարքին վնաս հասցնելուց խուսափելու համար.

• Տվյալ սարքն անձրևի, խոնավության, կաթիլների կամ ցայտերի ազդեցությանը մի ենթարկեք։

• Սարքի վրա մի դրեք հեղուկով լցված առարկաներ, օրինակ՝ ծաղկամաններ։

• Օգտագործեք միայն առաջարկվող պարագաներ։

Մի հանեք կափարիչները։

• Մի օգտագործեք անսարք արտադրանքը, ինքնութույն մի վերանորոգեք այն կամ մի ձևափոխեք դրա կառուցվածքը։ Վերանորոգման աշխատանքներ կատարելու համար դիսեք լիազորված սպասարկման կենտրոն։

### **ဝၔ၉ဳံၒ၊ၔျ၇၊ၔ၈:**

Եթե այլ ուղեկցող փաստաթղթերում այլ բան նախատեսված չէ, ապա անհրաժեշտ է պահպանել հետևյալ Նախազգուշական միջոցները.

1. Տեղադրել ամուր հարթ մակերեսի վրա (բացառությամբ ամրացվող կամ դյուրակիր բաղադրիչների)։

2. Պաիել չոր փակ վայրում:

3. Սարքը տեղափոխելիս ապահովել դրա պաշտպանությունը ընկնելուց, ավելորդ թրթռումներից, ցնցումներից։

4. Օգտահանումն իրականացնել պետական և տեղական օրենսդրության համապատասխան։

Վաճառքի պայմանները չեն սահմանվում արտադրող գործարանի կողմից և պետք է համապատասխանեն սպառող երկրի պետական

և տեղական օրենսդրությանը։

Информационный центр Panasonic<br>Для звонков из Москвы: +7 (495) 725-05-65<br>Бесплатный звонок по России: 8-800-200-21-00 Інфармацыйны цэнтр Panasonic - подарущають по долгу - аназоне<br>- Для фіксаванай сувязі званок па тэррыторыі Беларусі бясплатны: 8-820-007-1-21-00<br>- Бесплатный звонок со стационарных телефонов из Белоруссии: 8-820-007-1-21-00 Інформаційний центр Panasonic інформаціинии центр Panasonic<br>Міжнародні дзвінки та дзвінки із Києва: +380-44-490-38-98<br>Безкоштовні дзвінки зі стаціонарних телефонів у межах України: 0-800-309-880 Centrul Informational Panasonic

Apelurile efectuate prin telefonia fixă de pe teritoriul Republicii Moldova sunt gratuite Бесплатные звонки со стационарных телефонов в пределах Молдовы: 0-800-61-444 Pentru apeluri internaționale Fentru apelum internaționale<br>Для международных звонков: +380-44-490-38-98

Panasonic ақпараттық орталығы<br>Қазақстан бойынша стационарлы телефондардан ақысыз қоңырау шалу үшін: 8-8000-809-809<br>Бесплатные звонки со стационарных телефонов по Казахстану 8-8000-809-809<br>Алматы мен Орта Азиядан қоңырау ш

## Panasonic Corporation

Web Site: http://www.panasonic.com

 $\mathbb{R}$ u $\mathbb{R}$ TQBM0783-1 M1021YY1111

# Technics®

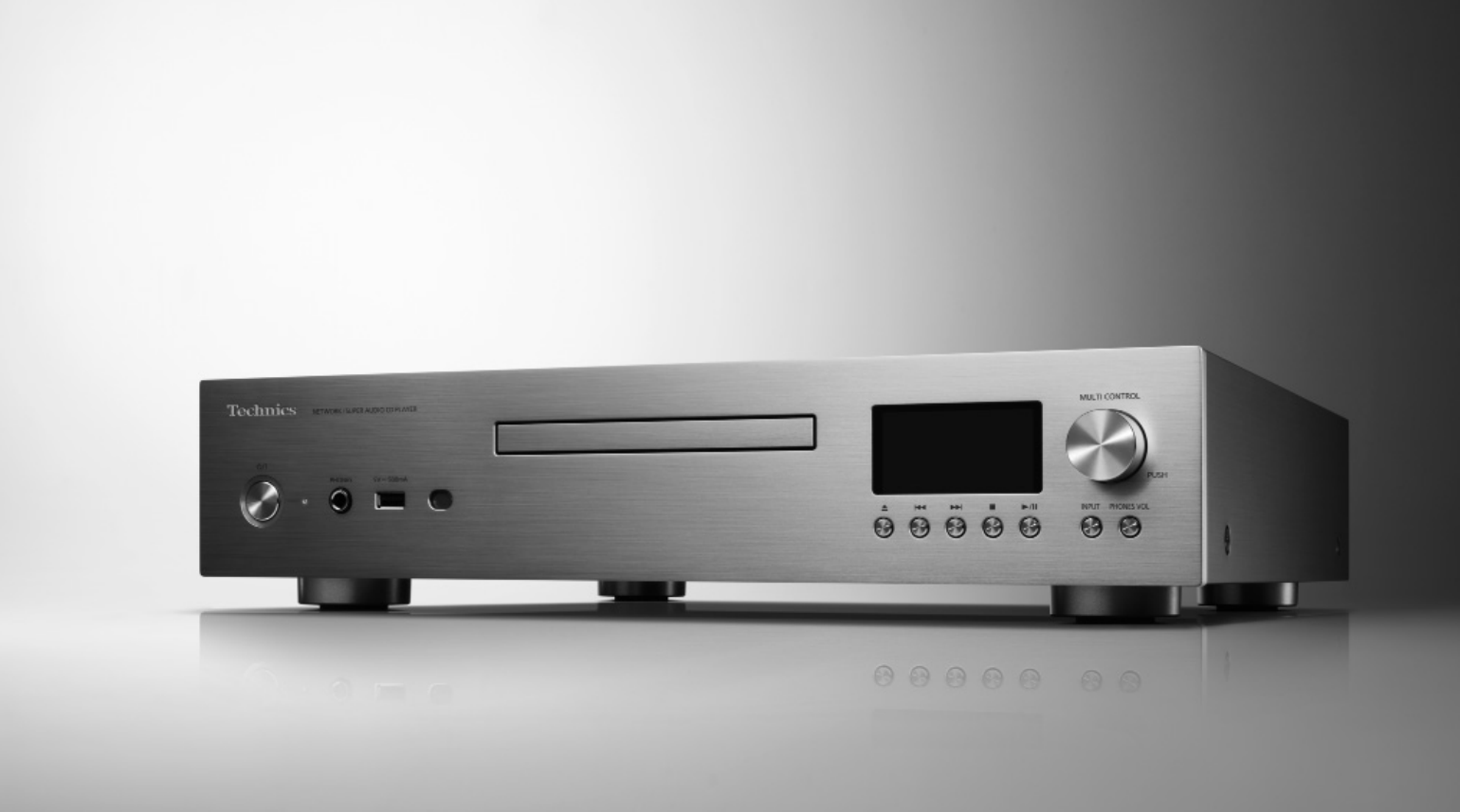

SL-G700

Сетевой/Super Audio CD-проигрыватель | Инструкция по эксплуатации Мережевий/Super Audio CD-програвач | Інструкція з експлуатації

Music is borderless and timeless, touching people's hearts across cultures and generations. Each day the discovery of a truly emotive experience from an unencountered sound awaits. Let us take you on your journey to rediscover music.

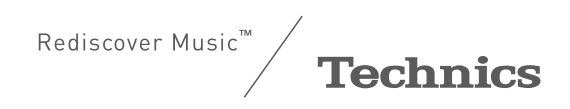

## Delivering the Ultimate Emotive Musical Experience to All

At Technics we understand that the listening experience is not purely about technology but the magical and emotional relationship between people and music.

We want people to experience music as it was originally intended and enable them to feel the emotional impact that enthuses and delights them.

Through delivering this experience we want to support the development and enjoyment of the world's many musical cultures. This is our philosophy.

With a combination of our love of music and the vast highend audio experience of the Technics team, we stand committed to building a brand that provides the ultimate emotive musical experience by music lovers, for music lovers.

Director Michiko Ogawa

middle Gawa

Мы благодарим вас за приобретение данного изделия.

Перед использованием изделия внимательно прочитайте настоящую инструкцию и сохраните ее для последующего использования.

• Об описаниях в настоящей инструкции по эксплуатации

- -Страницы, на которые дается ссылка, обозначены следующим образом: "⇒ ∘°.
- -Изображения могут отличаться от вашего устройства.

• На иллюстрациях и рисунках в настоящей инструкции изображено устройство в серебристом корпусе.

- Более подробные инструкции по эксплуатации доступны в разделе "Инструкция по эксплуатации" (в формате PDF). Перейдите на веб-сайт, чтобы ознакомиться с ними. www.technics.com/support/
- Для просмотра или печати "Инструкция по эксплуатации" (формат PDF) вам потребуется программа Adobe Reader. Вы можете загрузить и установить версию Adobe Reader, соответствующую вашей ОС, с веб-сайта: http://www.adobe.com/products/acrobat/readstep2.html

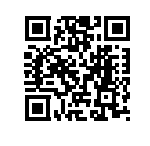

Для России:

-Используемый диапазон частот стандарта IEEE 802.11, IEEE 802.15: (2400 - 2483,5) и/или (5150 - 5350 и 5650 - 5725) МГц.

-Выходная мощность передатчика до 100 мВт.

$$
\textcolor{blue}{\textbf{(TP_N)}}
$$
# **Содержание**

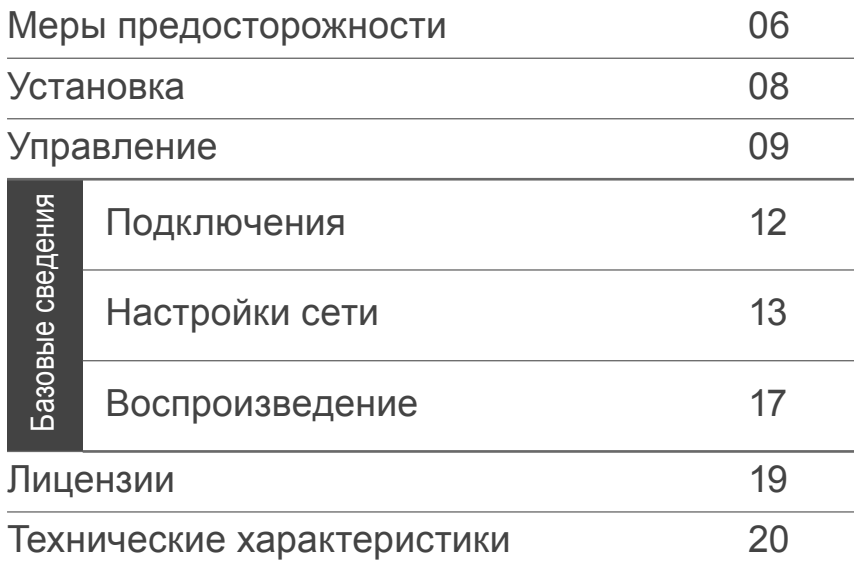

# **Аксессуары**

Шнур питания от сети переменного тока (1) K2CM3YY00041

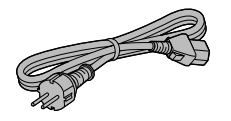

Системный соединительный кабель (1) K2KYYYY00233

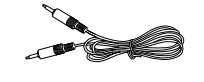

Пульт дистанционного управления (1) N2QAYA000143

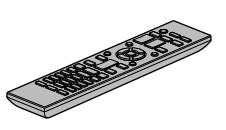

Аналоговый аудиокабель (1) K2KYYYY00257

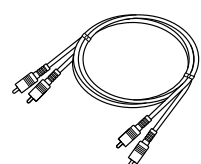

Батарейки для пульта дистанционного управления (2)

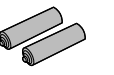

- Артикулы, указанные в настоящей инструкции по эксплуатации, действительны по состоянию на март 2020 года.
- Они могут быть изменены.
- Не используйте шнур питания от сети переменного тока с другим оборудованием.
- **■Использование пульта дистанционного управления**

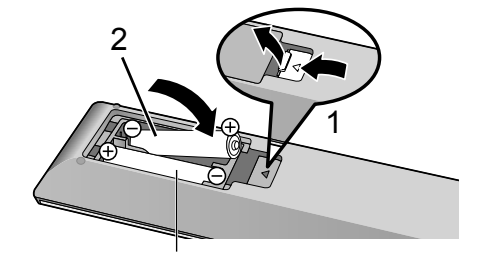

### **Примечание**

- Вставьте батарейки так, чтобы контакты ( $\oplus$  и  $\ominus$ ) совпали с соответствующими контактами в пульте дистанционного управления.
- Направьте пульт дистанционного управления на сигнальный датчик устройства.  $(\Rightarrow$  09)
- Храните батарейки в недоступном для детей месте во избежание R03/LR03, AAA проглатывания.

Русский

(Алкалиновые или марганцевые батарейки)

### **Предупреждение**

### **Устройство**

- Для снижения риска пожара, поражения
- электрическим током или повреждения устройства -Не допускайте попадания на него дождя, влаги, капель или брызг.
- -Не ставьте на устройство предметы с водой, такие как вазы.
- -Используйте рекомендованные аксессуары.
- -Не снимайте крышки.
- -Не осуществляйте самостоятельный ремонт устройства. Обращайтесь к квалифицированным специалистам.
- -Не допускайте попадания металлических предметов внутрь устройства.
- -Не ставьте на устройство тяжелые предметы.

### **Шнур питания от сети переменного тока**

- Для снижения риска пожара, поражения
- электрическим током или повреждения устройства
- -Убедитесь в том, что напряжение питания соответствует напряжению, указанному на устройстве.
- -Полностью вставьте сетевую вилку в розетку.
- -Не тяните, не гните и не ставьте тяжелые предметы на шнур.
- -Не прикасайтесь к вилке влажными руками.
- -Извлекая шнур из розетки, держите его за корпус сетевой вилки.
- -Не используйте поврежденную сетевую вилку или розетку.
- Сетевая вилка представляет собой устройство отключения.
- Установите устройство таким образом, чтобы его можно было незамедлительно отключить от сети питания.
- Убедитесь, что заземляющий штырь сетевой вилки надежно зафиксирован во избежание поражения электрическим током.
	- Устройство с конструкцией класса CLASS I должно подключаться к сети питания с использованием защитного заземляющего соединения.

### **Осторожно**

### **Устройство**

- Не размещайте на устройстве источники открытого огня, такие как зажженные свечи.
- Во время использования в устройстве могут возникать радиопомехи от мобильного телефона. В случае возникновения таких помех увеличьте расстояние между устройством и мобильным телефоном.
- Устройство предназначено для использования в умеренном и тропическом климате.
- Не ставьте ничего на устройство. Включенное устройство нагревается.
- В данном устройстве используется лазер. Использование процедур управления, регулировки и эксплуатации, отличных от описанных в настоящей инструкции, может приводить к опасному воздействию излучения.

### **Размещение**

- Установите устройство на ровной поверхности.
- Для снижения риска пожара, поражения электрическим током или повреждения устройства
	- -Не устанавливайте и не размещайте устройство в книжном шкафу, встроенном шкафу или ином ограниченном пространстве. Убедитесь в хорошей вентиляции вокруг устройства.
- Не допускайте попадания на устройство прямых солнечных лучей, воздействия высокой температуры, высокой влажности и чрезмерной вибрации.
- Не поднимайте и не переносите устройство за кнопки или антенну. Это может привести к падению устройства, и соответственно, травмам и неисправности устройства.

### **Батарейки**

- В случае неправильной замены батареек существует риск взрыва. Для замены используйте батарейки рекомендованного производителем типа.
- Неправильное обращение с батарейками может привести к утечке электролита и пожару.
	- -Если вы не планируете использовать пульт дистанционного управления в течение долгого времени, извлеките из него батарейки. Храните в прохладном, темном месте.
	- -Не допускайте нагревания или воздействия огня.
	- -Не оставляйте батарейку(-и) в автомобиле с закрытыми дверями и окнами под воздействием прямых солнечных лучей в течение долгого времени.
	- Не разбирайте и не допускайте короткого замыкания.
	- -Не заряжайте алкалиновые или марганцевые батарейки.
	- Не используйте батарейки с ободранной оболочкой.
	- -Не смешивайте старые и новые батарейки и не используйте батарейки разного типа одновременно.
- Для утилизации батареек обратитесь в местные административные органы или к дилеру и проконсультируйтесь по поводу правильного способа утилизации.

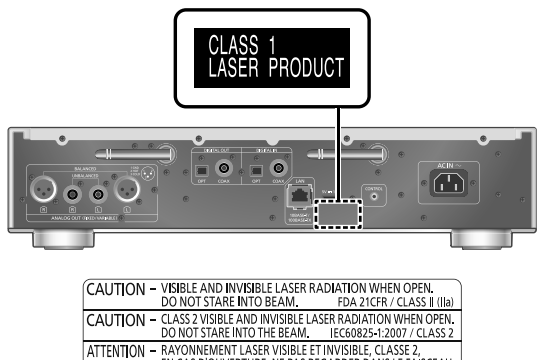

|           |   | CAU HON - CLASS Z VISIBLE AND INVISIBLE LASER RADIATION WHEN OPEN.<br>DO NOT STARE INTO THE BEAM. IEC60825-1:2007 / CLASS 2 |  |                                                       |
|-----------|---|----------------------------------------------------------------------------------------------------|--|-------------------------------------------------------|
| ATTENTION | ۰ | RAYONNEMENT LASER VISIBLE ET INVISIBLE, CLASSE 2,                                                                           |  | EN CAS D'OUVERTURE, NE PAS REGARDER DANS LE FAISCEAU. |
|           |   | VARNING - KLASS 2 SYNLIG OCH OSYNLIG LASERSTRÅLNING NÄR<br>DENNA DEL ÄR ÖPPNAD. STIRRA EJ IN I STRÄLEN.                     |  |                                                       |
|           |   | FORSIGTIG - SYNLIG OG USYNLIG LASERSTRÅLING KLASSE 2.<br>NÅR LÅGET ER ÅBENT. UNDGÅ AT SE LIGE IND I STRÅLEN.                |  |                                                       |
| VARO      |   | – AVATTAESSA OLET ALTTIINA LUOKAN 2 NÄKYVÄÄ JA<br>NÄKYMÄTÖNTÄ LASERSÄTEILYÄ. ÄLÄ TUUOTA SÄTEESEEN.                          |  |                                                       |
|           |   | VORSICHT - SICHTBARE UND UNSICHTBARE LASERSTRAHLUNG KLASSE 2,                                                               |  | WENN ABDECKUNG GEÖFFNET. NICHT IN DEN STRAHL BLICKEN. |
| 注意        |   | - ここを開くとクラス2の可視及び不可視レーザー放射が出ます。<br>ビームをのぞき込まないでください。                                                                        |  | TOFX0089                                              |

(Внутренняя сторона устройства)

### ИНФОРМАЦИЯ О СООТВЕТСТВИИ ПРОДУКТА

#### Сетевой / Super Audio CD-проигрыватель торговой марки "Technics", модель SL-G700, SL-G700EE-S, SL-G700EE-К соответствует требованиям TP TC 004/2011, TP TC 020/2011, TP EAЭC 037/2016

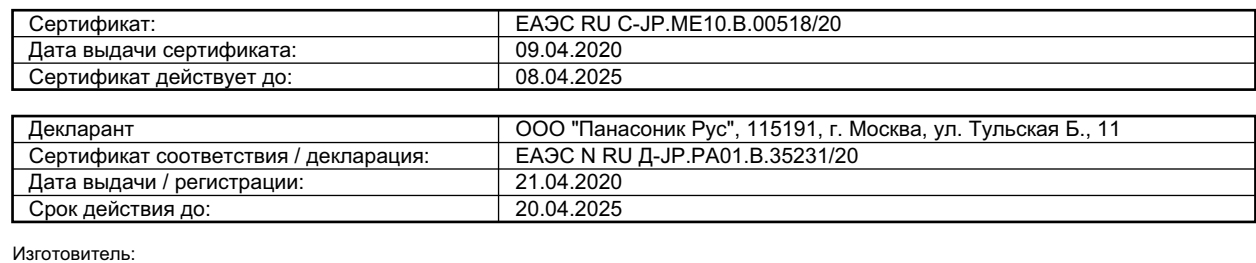

Изготовитель:

Panasonic Corporation 1006, Oaza Kadoma, Kadoma-shi, Osaka, 571-8501 Japan Панасоник Корпорэйшн 1006, Оаза Кадома, Кадома-ши, Осака, 571-8501 Япония Made in Malaysia Сделано в Малайзии

#### **Информация для покупателя**

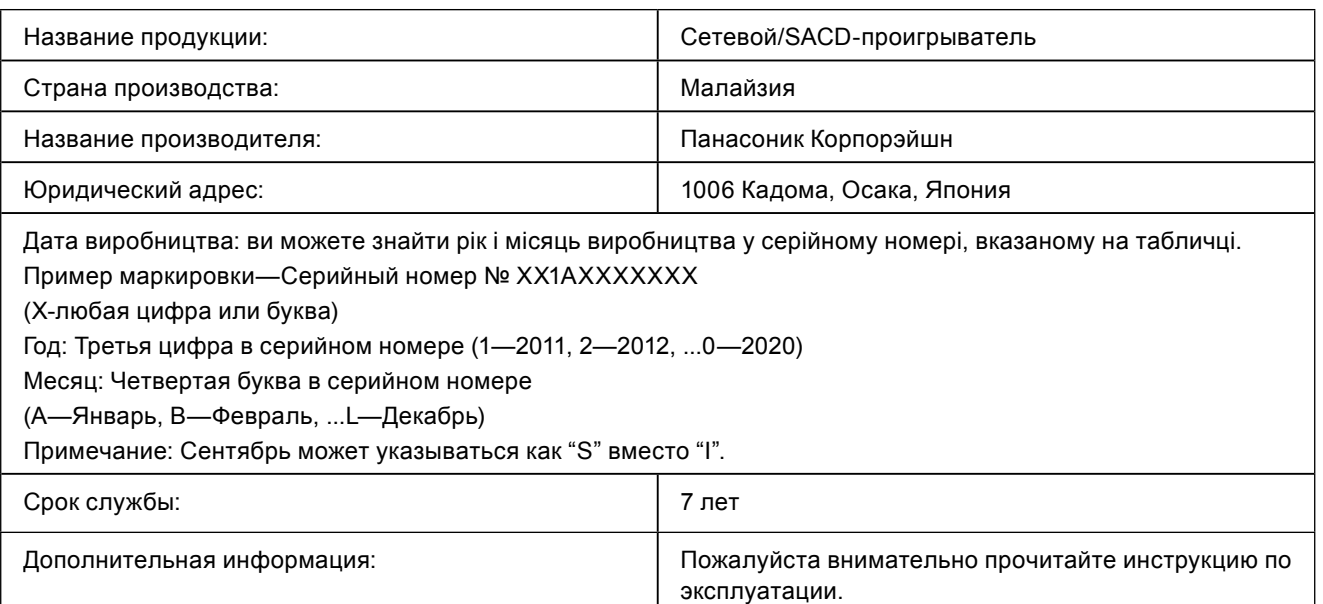

Импортёр

ООО«Панасоник Рус», РФ, 115191, г. Москва, ул. Большая Тульская, д. 11, 3 этаж. тел. 8-800-200-21-00

### **< Предупреждение >**

Следуйте нижеприведённым правилам, если иное не указано в других документах.

- 1. Устанавливайте прибор на твёрдой плоской поверхности, за исключением отсоединяемых или несъёмных частей.
- 2. Хранить в сухом, закрытом помещении.
- 3. Во время транспортировки не бросать, не подвергать излишней вибрации или ударам о другие предметы.
- 4. Утилизировать в соответствии с национальным и/или местным законодательством.

Правила и условия реализации не установлены изготовителем и должны соответствовать национальному и/ или местному законодательству страны реализации товара.

FHI

# Установка

Перед подключением выключите все оборудование и прочтите соответствующие инструкции по эксплуатации. Для перемещения поднимите устройство, не тащите его.

# Уход за устройством

Перед обслуживанием извлеките шнур питания от сети переменного тока из розетки. Протрите устройство мягким куском ткани.

- Если устройство сильно загрязнилось, тщательно протрите его влажным куском ткани, чтобы смыть грязь, затем протрите мягкой тканью.
- Не используйте растворители, в том числе бензин, разбавитель, спирт, чистящее средство, салфетку, пропитанную химическими веществами и т.д. Они могут привести к деформации корпуса и повреждению внешнего покрытия.

# Использование "Technics Audio Center"

Установив специальное приложение "Technics Audio Center" (бесплатное) на планшет/смартфон, вы можете транслировать музыкальные файлы с сетевого устройства на данное устройство и менять настройки качества звука и т.д. Для получения дополнительной информации посетите веб-сайт:

www.technics.com/support/

# Обновление программного

## обеспечения

Время от времени компания Panasonic может выпускать для данного устройства обновления программного обеспечения, которые могут дополнить или улучшить его функции. Эти обновления бесплатны.

• Для получения информации об обновлении посетите веб-сайт.

www.technics.com/support/firmware/

# Утилизация или передача устройства

- Перед утилизацией или передачей устройства удалите всю записанную на нем информацию, восстановив заводские настройки.
- Нажмите [NWP] или [CD] при включенном устройстве.
- **2 Нажмите [SETUP].**
- $\circ$  Нажимайте [ $\blacktriangle$ ], [ $\blacktriangledown$ ], чтобы выбрать "Initialization", а затем нажмите [OK].
- **4**) Нажимайте [▲], [▼], чтобы выбрать "Yes", а затем нажмите [OK].
	- Появится экран подтверждения. Выберите "Yes" на следующих этапах, чтобы сбросить все настройки до настроек по умолчанию.
- 6 Нажимайте [▲], [▼], чтобы выбрать "Yes", а затем снова нажмите [OK].
- Перед утилизацией или передачей устройства третьему лицу убедитесь, что вы вышли из своих аккаунтов музыкальных стриминговых сервисов во избежание несанкционированного использования ваших аккаунтов.

### **Информация по обращению с отходами для стран, не входящих в Европейский Союз**

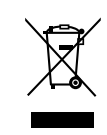

Действие этого символа распространяется только на Европейский Союз. Если Вы собираетесь выбросить данный продукт, узнайте в местных органах власти или у дилера, как следует поступать с отходами такого типа.

# Устройство (передняя сторона)

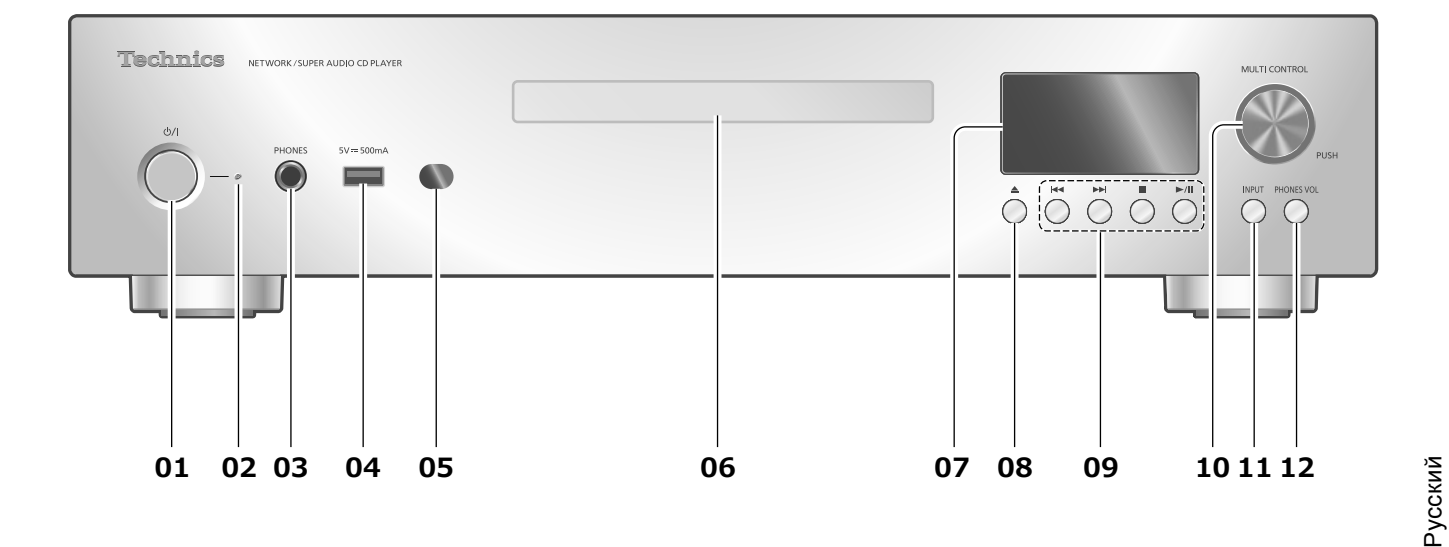

### **01 [ ] Кнопка режима ожидания/включения**

• Нажмите для переключения устройства из включенного состояния в режим ожидания или наоборот. В режиме ожидания устройство продолжает потреблять незначительное количество энергии.

### **02 Индикатор питания**

- Синий: Устройство включено.
- Красный: Устройство в режиме ожидания.
- Не горит: Устройство выключено.

### **03 Разъем для наушников**

- Чрезмерно громкий звук в наушниках может привести к потере слуха.
- Прослушивание на полной громкости в течение длительного времени может привести к ушным повреждениям.

### **04 Разъем USB-A (USB Front) (5 В пост. тока = 500 мА)**

- Вы можете подключить к данному устройству USB-устройство и воспроизводить хранящуюся на нем музыку.  $(\Rightarrow 18)$
- Вы можете подключить флеш-накопитель USB с новым программным обеспечением и обновить программное обеспечение устройства. Для получения подробной информации посетите веб-сайт.
	- www.technics.com/support/firmware/

### **05 Сигнальный датчик пульта дистанционного управления**

- Расстояние приема: В пределах приблизительно 7 м прямо перед устройством
- Угол приема: Приблизительно 30° влево и вправо
- **06 Лоток для компакт-дисков**  $(\Rightarrow 17)$
- **07 Дисплей**
	- На нем отображаются источник входных данных, состояние воспроизведения и т.д.
- **08 [ ] Открытие или закрытие лотка для компакт-дисков**
- **09 Кнопки управления воспроизведением** (например "CD")

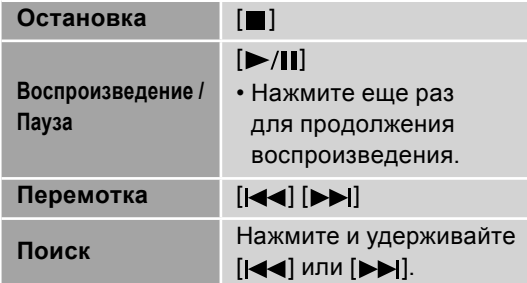

- **10 Многофункциональная кнопка управления**
	- Поворачивайте эту кнопку по часовой стрелке или против часовой стрелки для переключения источника входных данных и просмотра элементов.
	- Для выбора элемента нажмите кнопку; для входа в экран настройки нажмите и удерживайте ее.
- **11 Кнопка переключения входа**
	- Переключает источник входных данных.
- **12 Кнопка регулировки громкости наушников**
	- Отображается громкость наушников. (Во время отображения громкость может регулироваться многофункциональной кнопкой управления.)
	- -- дБ (мин), от -99,0 дБ до 0 дБ (макс)

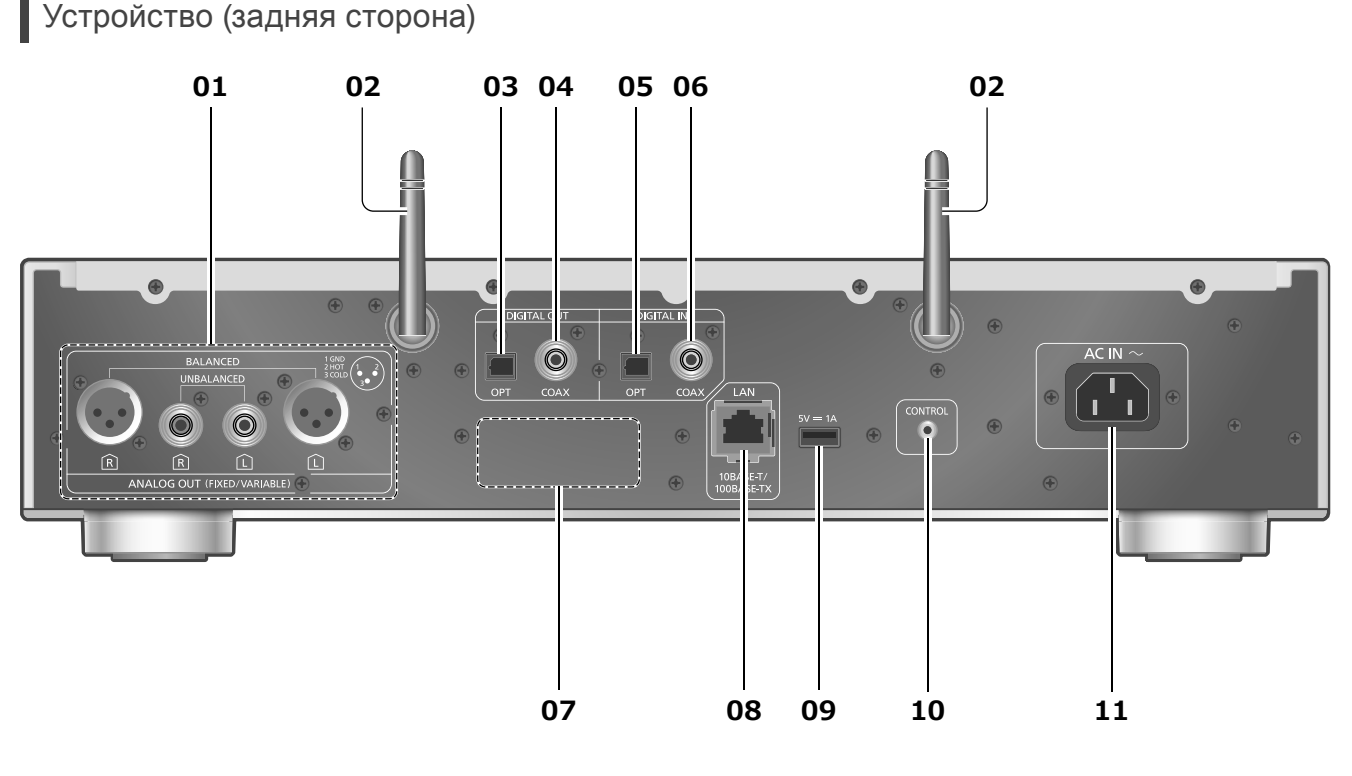

### **01 Разъемы аналогового аудиовыхода (ANALOG OUT)**

- Вы можете подключить предусилитель с несимметричными входными разъемами и т.д. с помощью аналогового аудиокабеля (входит в комплект поставки) для вывода аналоговых аудиосигналов.
- Вы можете подключить предусилитель со сбалансированными входными разъемами и т.д. с помощью кабеля XLR (не входит в комплект поставки).
- **02 Антенна для беспроводной локальной сети (LAN)**  $(\Rightarrow 14)$
- **03 Оптический цифровой выходной разъем (OPT)** Вы можете подключить цифровое выходное аудиоустройство, например цифро-аналоговый преобразователь и т.д., с помощью оптического цифрового аудиокабеля (не входит в комплект поставки) и воспроизводить музыку.
- **04 Коаксиальный цифровой выходной разъем (COAX)** Вы можете подключить цифровое выходное аудиоустройство, например цифроаналоговый преобразователь и т.д., с помощью коаксиального цифрового кабеля (не входит в комплект поставки) и воспроизводить музыку.
- **05 Оптический цифровой входной разъем (OPT)** Вы можете подключить цифровое выходное аудиоустройство с помощью оптического цифрового аудиокабеля (не входит в комплект поставки) и воспроизводить музыку.
	- Разъемы цифрового аудиовхода данного устройства могут обнаруживать только следующие линейные сигналы ИКМ. Для получения подробной информации см. инструкцию по эксплуатации подключенного устройства.
		- -Частота дискретизации: 32/44,1/48/88,2/96 кГц
		- -Количество битов квантования: 16/24 бит

**06 Коаксиальный цифровой входной разъем (COAX)**

Вы можете подключить к данному устройству цифровое выходное аудиоустройство с помощью коаксиального цифрового кабеля (не входит в комплект поставки) и воспроизводить музыку.

• Разъемы цифрового аудиовхода данного устройства могут обнаруживать только следующие линейные сигналы ИКМ. Для получения подробной информации см. инструкцию по эксплуатации подключенного устройства.

-Частота дискретизации: 32/44,1/48/88,2/96/176,4/192 кГц

- -Количество битов квантования: 16/24 бит
- **07 Идентификационная маркировка изделия**
	- Указан номер модели устройства.
- **08 Выход локальной сети (LAN)**  $(\Rightarrow 13)$
- **09 Разъем USB-A (USB Rear) (5 В пост. тока = 1 А)** Вы можете подключить к устройству USB-накопитель на жестком диске и воспроизводить хранящуюся на нем музыку.  $(\Rightarrow 18)$
- **10 Системный разъем (CONTROL)**
- 11 Разъем питания (~)  $(\Rightarrow 12)$

# Пульт дистанционного управления

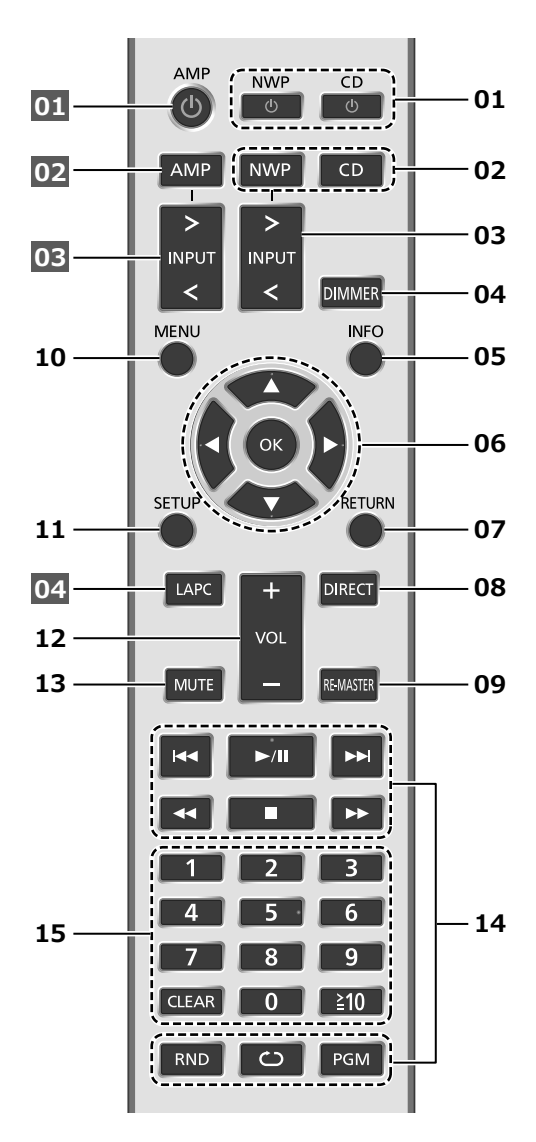

### 01 **[NWP (!)** ]/[CD (!) ]:

### **Кнопка режима ожидания/включения**

• Нажмите для переключения устройства из включенного состояния в режим ожидания или наоборот. В режиме ожидания устройство продолжает потреблять незначительное количество энергии. В каждом случае происходит переключение источника входных данных (переключается на последний выбранный источник входных данных, когда [NWP (!)]).

### **02 [NWP]/[CD]: Выбор используемого устройства**

- Слой воспроизведения переключается нажатием кнопки [CD], при этом воспроизведение для дисков Hybrid Super Audio CD (SACD) останавливается.
- Нажмите и удерживайте кнопку [CD] для переключения в режим "Pure Disc Playback".  $(\Rightarrow 18)$
- **03 [>INPUT<]: Переключение источника входных данных**
- **04 [DIMMER]: Регулировка яркости индикатора питания, дисплея и т.д.**\***<sup>2</sup>**
	- Нажмите несколько раз для регулировки яркости.
- **05 [INFO]: Просмотр информации о контенте**\***<sup>1</sup>**
- **06 [ ], [ ], [ ], [ ]/[OK]: Выбор/ подтверждение**\***<sup>1</sup>**
- **07 [RETURN]: Возврат к предыдущему дисплею**\***<sup>1</sup>**
- **08 [DIRECT]: Включение/выключение прямого режима**
- **09 [RE-MASTER]: Включение/выключение обновления**
	- Нажмите и удерживайте кнопку [RE-MASTER] в течение приблизительно 2 секунд, чтобы на дисплее появилась надпись "MQA Decoding : On", а функция декодирования MQA была переключена на "On". (Еще раз нажмите и удерживайте в течение приблизительно 2 секунд для переключения функции на "Off".)
- **10 [MENU]: Вход в меню**\***<sup>1</sup>**
- **11 [SETUP]: Вход в меню настройки**\***<sup>1</sup>**
- **12 Регулировка громкости**\***<sup>2</sup>**
- **13 Отключение звука**\***<sup>2</sup>**
- **14 Кнопки управления воспроизведением ( 17)**
- **15 Цифровые кнопки и т.д.**
	- Для ввода 2 и более цифр Пример:  $16:$   $[ \ge 10 ] > [1] > [6]$  $124: [\geq 10] > [\geq 10] > [1] > [2] > [4]$ • [CLEAR]: Удаление введенного значения.
- \*1: Для начала работы с устройством нажмите [NWP]/[CD]. (Пульт дистанционного управления работает только для устройств, поддерживающих функцию управления системой при нажатии кнопки [AMP].)
- \*2: Также работает для устройств, поддерживающих функцию управления системой.
- **■Кнопки, работающие на устройствах Technics, поддерживающих функцию управления системой**

Пульт дистанционного управления данного устройства также работает с устройствами Technics, поддерживающими функцию управления системой (встроенный стереоусилитель и т. д.). Для получения информации о работе этих устройств. см их инструкции по эксплуатации.

- **01** [ **(**b) Кнопка режима ожидания/включения
- **02** Выбор используемого устройства
- **03** Выбор источника входных данных
- **04** Измерение выходного сигнала при подключенных колонках и его корректировка

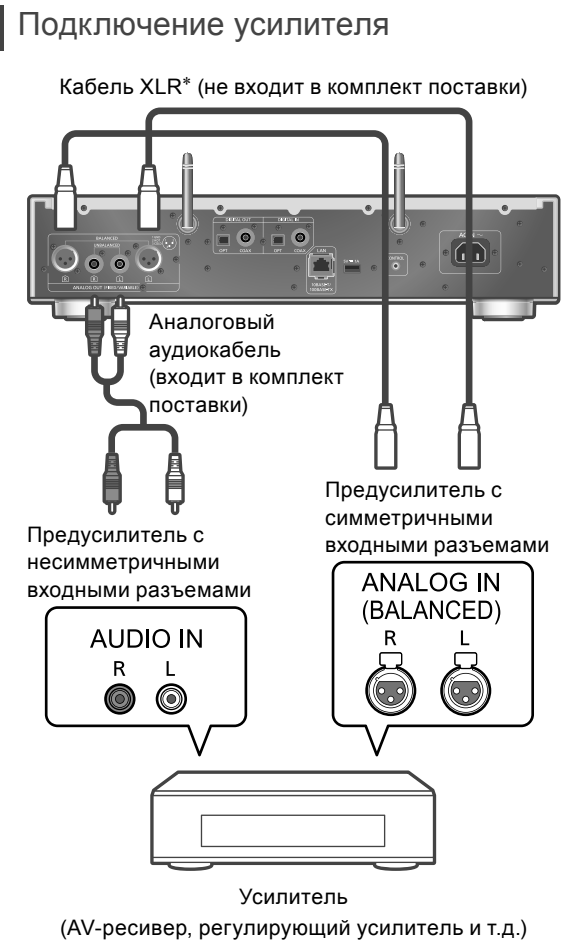

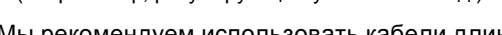

- \*: Мы рекомендуем использовать кабели длиной до 3 метров.
- Для получения подробной информации см. инструкцию по эксплуатации подключенного устройства.
- Не используйте любые другие аналоговые аудиокабели, кроме поставляемого.

Подключение к цифровому выходному аудиоустройству

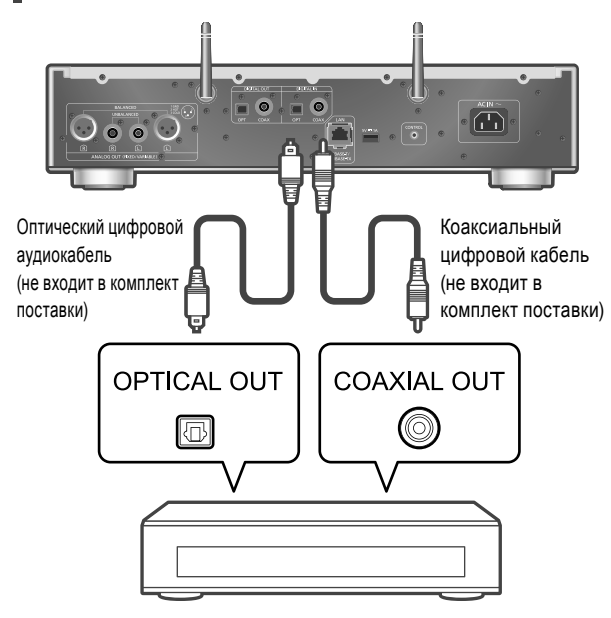

- Аудиосигналы Super Audio CD и слоя Super Audio CD в Hybrid Super Audio CD не могут быть выведены через цифровой аудиовыход данного устройства. Подключите устройство к аналоговому аудиовыходу.
- При просмотре видеоконтента с такой функцией видео- и аудиовыходы могут быть не синхронизированы.
- Для получения подробной информации см. инструкцию по эксплуатации подключенного устройства.

# Подключение шнура питания от сети переменного тока

**Подсоединяется только после того, как будут выполнены все остальные подключения.**

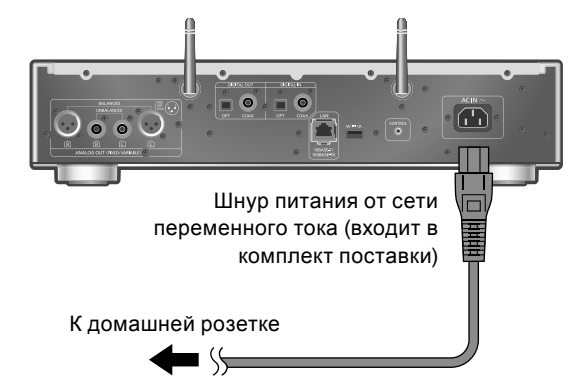

- Используйте только шнур питания от сети переменного тока, входящий в комплект поставки.
- Вставьте штекеры подключаемых кабелей до конца.
- Не допускайте попадания кабелей на острые края.
- При включении устройства на дисплее появится экран переключения функции "Wi-Fi", а затем "Wi-Fi Setup". Если необходимо остановить настройку Wi-Fi, выберите "Off" и нажмите [OK]. Для настройки Wi-Fi запустите приложение "Google Home" и следуйте инструкциям на экране.  $(\Rightarrow 13, 14)$

### **Примечание**

• Устройство потребляет незначительное количество электроэнергии ( $\Rightarrow$  20) даже в режиме ожидания. Если вы не собираетесь использовать устройство в течение долгого времени, извлеките вилку из розетки. Устанавливайте устройство таким образом, чтобы вилку можно было легко извлечь.

Цифровое выходное аудиоустройство

Вы можете транслировать музыку из музыкальных интернет-сервисов или музыкальные файлы со смартфона/планшета на устройство. Для этого необходимо подключить систему к той же сети с выходом в интернет, что и совместимое устройство.

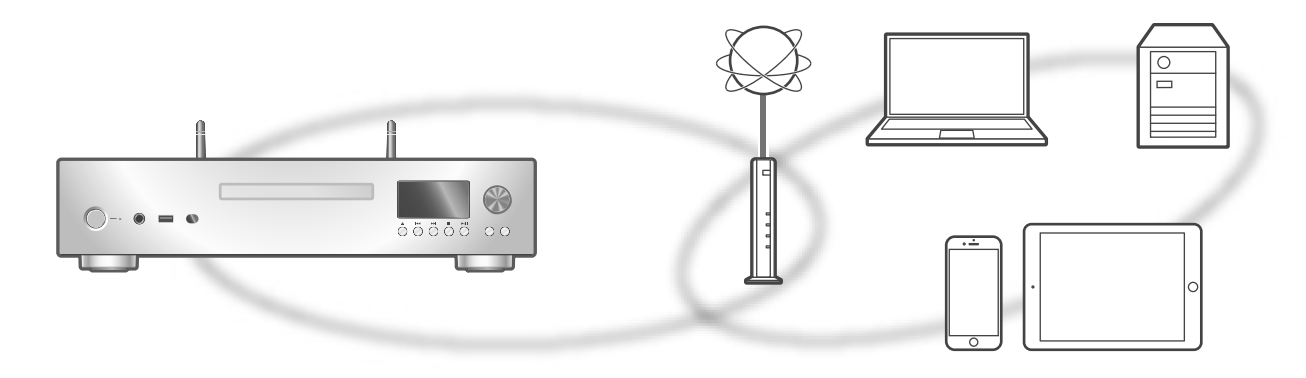

Данное устройство может быть подключено к маршрутизатору с помощью кабеля локальной сети (LAN) или встроенного Wi-Fi®.

Для устойчивого подключения к сети рекомендуется использовать проводное подключение по локальной сети (LAN).

### **■Подготовка**

Установив приложение "Google Home" на смартфон/планшет, вы можете осуществить подключение через это приложение.

- При использовании приложений с поддержкой Chromecast для воспроизведения музыки на данном устройстве, установите подключение с помощью приложения "Google Home".
- Убедитесь, что на смартфоне/планшете включены функции Wi-Fi и Bluetooth®.
- **1 Установите приложение "Google Home" на смартфоне/планшете.**
	- Для загрузки приложения "Google Home" перейдите на веб-сайт: https://www.google.com/cast/setup/

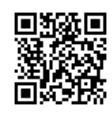

- **2 Перед настройкой подключите смартфон/планшет к той же сети, что и данное устройство.**
	- Убедитесь в наличии подключения к интернету.

## **Примечание**

• Если данное устройство используется исключительно для воспроизведения CD-дисков с отключением сетевых функций, настройка сети не обязательна.  $(\Rightarrow 18)$ 

Проводное подключение по локальной сети (LAN)

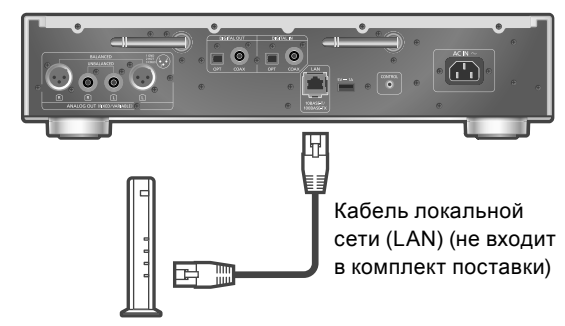

Широкополосный маршрутизатор и т.д.

- **1 Отсоедините шнур питания от сети переменного тока.**
- **2 Подключите устройство к широкополосному маршрутизатору и т.д. с помощью кабеля локальной сети (LAN).**
- **3 Подсоедините шнур питания от сети переменного тока к устройству.**  $(\Rightarrow 12)$
- **4 Нажмите [NWP ]/[CD ], чтобы включить устройство.**
- **5 Установите соединение с помощью приложения "Google Home" на смартфоне/планшете.**
	- Когда соединение будет установлено, появится значок " $\frac{1}{\sqrt{2}}$  ".

### **Примечание**

- Перед подключением и отключением кабеля локальной сети (LAN) необходимо отсоединить шнур питания от сети переменного тока.
- Для подключения периферических устройств используйте прямые кабели локальной сети (LAN) (STP) категории 7 или выше.
- Использование любого другого кабеля, кроме кабеля локальной сети (LAN), в порту локальной сети (LAN) может повредить устройство.
- После включения устройства может пройти некоторое время до его активации.
- После того как соединение с сетью будет установлено, на дисплее может появиться надпись "Updating", и программное обеспечение устройства может быть обновлено.
- -После успешного завершения обновления и появления надписи "Success" выключите устройство, а затем снова включите.
- Когда к устройству подсоединен кабель локальной сети (LAN), активируется функция проводного соединения по локальной сети (LAN), даже если функция Wi-Fi установлена в значение "On". (На дисплее отображается " $\frac{1}{2}$ ".)

### Беспроводное соединение по

локальной сети (LAN)

### **■Подготовка**

- Отсоедините шнур питания от сети переменного тока.
- Отсоедините кабель локальной сети (LAN).
- Установите устройство максимально близко к беспроводному маршрутизатору.
- Поднимите антенну на задней стороне устройства, как показано на рисунке.

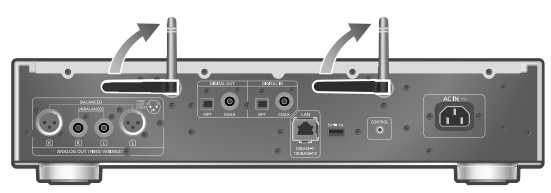

Подсоедините шнур питания от сети переменного тока к устройству.  $(\Rightarrow 12)$ 

### **Примечание**

- Не следует:
	- -Прилагать к антенне слишком большое усилие
	- -Переносить устройство за антенну
- После включения устройства может пройти некоторое время до его активации.
- После того как соединение с сетью будет установлено, на дисплее может появиться надпись "Updating", и программное обеспечение устройства может быть обновлено.
	- -После успешного завершения обновления и появления надписи "Success" выключите устройство, а затем снова включите.
- После установленного периода времени настройка будет сброшена. В этом случае попытайтесь выполнить настройку еще раз.
- Если настройка сети не завершена, значок
- $\overline{F}$  " мигает. Когда настройка Wi-Fi завершена, мигание прекращается.
- Когда значок " = " мигает, настройка сети из приложения "Google Home" может быть доступна. Запустите приложение "Google Home" и следуйте инструкциям на экране.
- Чтобы прервать процесс настройки, нажмите [ $\blacksquare$ ] или переключите устройство в режим ожидания.

Первая настройка сети с помощью приложения "Google Home"

**1 Нажмите [NWP ]/[CD ], чтобы включить устройство.**

• На дисплее появится надпись "Wi-Fi Setup".

- **2 Нажимайте [ ], [ ], чтобы выбрать "On", а затем [OK] на экране "Wi-Fi".** (Включение функции Wi-Fi)
- **3 Запустите приложение "Google Home" и следуйте инструкциям на экране.**

### **Примечание**

- Если название устройства не задано, оно будет отображаться как "Technics-SL-G700-\*\*\*\*". ("\*\*\*\*" – символы, уникальные для каждой установки.)
- Параметры сети (SSID, MAC-адрес и IP-адрес) можно посмотреть в приложении "Google Home" или приложении "Technics Audio Center".
- Некоторые элементы приложения "Google Home" несовместимы с данным устройством.
- Чтобы прервать процесс настройки, нажмите [ $\blacksquare$ ] или переключите устройство в режим ожидания.
- Если устройство было переключено в режим ожидания и включено до того, как настройка Wi-Fi была завершена, на дисплее появится надпись "Wi-Fi Setup". Выполните настройку Wi-Fi или выберите "Off".
- Другие способы подключения  $(\Rightarrow 15)$

Русский

Настройка сети из меню настроек (Без использования приложений с поддержкой Chromecast для данного устройства)

# **■Использование кнопки WPS**

"WPS"

Если ваш беспроводной маршрутизатор поддерживает WPS, вы можете выполнить подключение, нажав на кнопку WPS.

- На совместимом беспроводном маршрутизаторе может иметься отметка WPS.
- Выполните настройку в течение 2 минут, пока на дисплее отображается "WPS".
- Когда при включении устройства на дисплее появится надпись "Wi-Fi Setup", нажмите  $[$ чтобы сбросить настройку сети и запустите новую настройку.
- **1 Нажмите [NWP] или [CD].**
- **2 Нажмите [SETUP].**
- **3 Нажимайте [ ], [ ], чтобы выбрать "Network", а затем нажмите [OK].**
	- Когда появится экран "Wi-Fi", нажмите [OK].
- **4 Нажимайте [ ], [ ], чтобы выбрать "On", а затем нажмите [OK]. (Включение функции беспроводного подключения по локальной сети (LAN).)**
- **5 Нажимайте [ ], [ ], чтобы выбрать "WPS Push", а затем нажмите [OK].**
	- Замигает надпись "WPS". В течение 2 минут выполните этап 6.
- **6 После того как на дисплее появится надпись "WPS", нажмите кнопку WPS на беспроводном маршрутизаторе.**

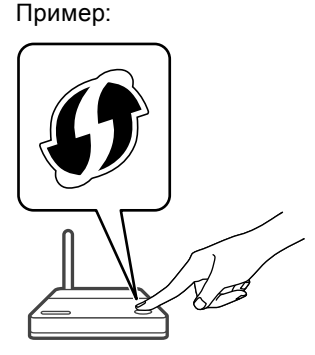

- Замигает надпись "Linking".
- Когда соединение будет установлено, появится надпись "Success".
	- -Если соединение не установлено, на дисплее может появиться надпись "Fail". Выполните еще одну попытку подключения из меню настройки. Если на дисплее по-прежнему появляется надпись "Fail", попробуйте другие способы.
- **7 Нажмите [OK], чтобы выйти из меню настройки.**

### **■С помощью PIN-кода WPS** "WPS PIN"

Если ваш беспроводной маршрутизатор поддерживает WPS, вы можете выполнить подключение, введя PIN-код WPS.

- Для получения более подробной информации о вводе PIN-кода обратитесь к инструкции по эксплуатации беспроводного маршрутизатора.
- Завершите настройку в течение 2 минут, пока на дисплее отображается надпись "WPS PIN" и PINкод.
- Когда при включении устройства на дисплее появится надпись "Wi-Fi Setup", нажмите  $[\blacksquare]$ , чтобы сбросить настройку сети и запустите новую настройку.
- **1 Нажмите [NWP] или [CD].**
- **2 Нажмите [SETUP].**
- **3 Нажимайте [ ], [ ], чтобы выбрать "Network", а затем нажмите [OK].**
	- Когда появится экран "Wi-Fi", нажмите [OK].
- **4 Нажимайте [ ], [ ], чтобы выбрать "On", а затем нажмите [OK]. (Включение функции беспроводного подключения по локальной сети (LAN).)**
- **5 Нажимайте [ ], [ ], чтобы выбрать "WPS PIN", а затем нажмите [OK].**
	- На дисплее появится PIN-код. В течение 2 минут выполните этап 6.
- **6 Введите PIN-код в беспроводной маршрутизатор посредством ПК и т.д.**
	- Замигает надпись "Linking".
	- Когда соединение будет установлено, появится надпись "Success".
		- -Если соединение не установлено, на дисплее может появиться надпись "Fail". Выполните еще одну попытку подключения из меню настройки. Если на дисплее по-прежнему появляется надпись "Fail", попробуйте другие способы.
- **7 Нажмите [OK], чтобы выйти из меню настройки.**

### **Примечание**

- В зависимости от маршрутизатора соединение с другими подключенными устройствами может быть временно потеряно.
- Для получения подробной информации см. инструкцию по эксплуатации беспроводного маршрутизатора.

Настройка сети из меню настроек (С использованием приложений с поддержкой Chromecast для данного устройства)

**■Использование приложения "Google Home"** "Wi-Fi Setup"

При использовании приложений с поддержкой Chromecast для воспроизведения музыки на данном устройстве вам необходимо выполнить подключение к сети с помощью приложения "Google Home". Если подключение к сети было выполнено другим способом, попробуйте еще раз выполнить настройку с помощью следующей процедуры.

- Когда при включении устройства на дисплее появится надпись "Wi-Fi Setup", нажмите  $[$ чтобы сбросить настройку сети и запустите новую настройку.
- **1 Нажмите [NWP] или [CD].**
- **2 Нажмите [SETUP].**
- **3 Нажимайте [ ], [ ], чтобы выбрать "Network", а затем нажмите [OK].**
	- Когда появится экран "Wi-Fi", нажмите [OK].
- **4 Нажимайте [ ], [ ], чтобы выбрать "On", а затем нажмите [OK]. (Включение функции беспроводного подключения по локальной сети (LAN).)**
- **5 Нажимайте [ ], [ ], чтобы выбрать "Wi-Fi Setup", а затем нажмите [OK].**
	- На дисплее появится надпись "Setting".
- **6 Запустите приложение и следуйте инструкциям на экране.**
	- Когда соединение будет установлено, появится надпись "Success".
		- -Если соединение не установлено, на дисплее может появиться надпись "Fail". Выполните еще одну попытку подключения из меню настройки. Если на дисплее по-прежнему появляется надпись "Fail", попробуйте другие способы.
- **7 Нажмите [OK], чтобы выйти из меню настройки.**
	- Если название устройства не задано, оно будет отображаться как "Technics-SL-G700-\*\*\*\*". ("\*\*\*\*" – символы, уникальные для каждой установки.)
	- Параметры сети (SSID, MAC-адрес и IP-адрес) можно посмотреть в приложении "Google Home" или приложении "Technics Audio Center".
	- Некоторые элементы приложения "Google Home" несовместимы с данным устройством.

# Трансляция музыки через сеть

Данное устройство совместимо с приложениями с поддержкой Chromecast. Для получения подробной информации о приложениях с поддержкой Chromecast, посетите веб-сайт:

g.co/cast/apps

Вы также можете транслировать музыкальные файлы с устройства в вашей сети на данное устройство с помощью бесплатного приложения "Technics Audio Center". Загрузите и установите приложение с веб-сайта ниже. www.technics.com/support/

### **■Подготовка**

- Выполните настройку сети.  $(\Rightarrow 13)$ (Убедитесь в наличии подключения к интернету.)
- Установите поддерживаемое приложение на свое устройство.
- Подключите устройство к домашней сети.
- **1 Запустите приложение с поддержкой Chromecast или приложение "Technics Audio Center" на своем устройстве (смартфон, планшет и т.д.) и выберите данное устройство в качестве динамика.**
- **2 Начните воспроизведение музыки.**

Не все музыкальные стриминговые сервисы доступны во всех странах/регионах. Может потребоваться регистрация/подписка, либо за пользование музыкальным стриминговым сервисом может взиматься плата. Сервисы могут изменяться или прекращать свое существование. Для получения дополнительной информации посетите вебсайт конкретного музыкального стримингового сервиса.

### **Важное примечание:**

Перед утилизацией или передачей устройства третьему лицу убедитесь, что вы вышли из своих аккаунтов музыкальных стриминговых сервисов во избежание несанкционированного использования ваших аккаунтов.

# Воспроизведение дисков CD/SACD

# **1 Нажмите [NWP ]/[CD ], чтобы включить устройство.**

**2 Нажмите [ ] на устройстве, чтобы открыть лоток для компакт-дисков и вставьте CD-диск.**

Установите диск этикеткой вверх посередине лотка.

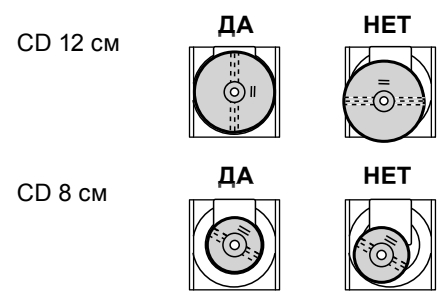

• Нажмите [<sup>2</sup>] еще раз, чтобы закрыть лоток для компакт-дисков.

### **3 Нажмите [▶/II].**

### **Примечание**

• Следите за тем, чтобы ваши пальцы не попали в лоток для компакт-дисков во время открытия/закрытия.

### **■Воспроизведение на повторе**

- Нажмите [CD].
- 2 Нажмите [ ].
- **"1 ":**

Воспроизводится только выбранный трек. **" ":**

Повторяются все треки.

### **■Смешанное воспроизведение**

- Нажмите [CD].
- $(2)$  Нажмите [RND].
	- Нажмите еще раз для отмены.

### **■Запрограммированное воспроизведение**

- Нажмите [CD].
- Нажмите [PGM] в режиме остановки.
	- На дисплее появится экран "Program Mode".
- Нажмите кнопку с номером для выбора треков.
- Повторите этот этап для дальнейшего выбора.
- 4) Нажмите [ $\blacktriangleright$ /II], чтобы начать воспроизведение. • Нажмите [4] или [>] в режиме остановки, чтобы посмотреть запрограммированную последовательность.
	- Нажмите [CLEAR] в режиме остановки, чтобы удалить последний трек.
	- Нажмите [PGM] в режиме остановки для сброса запрограммированного режима, при этом программная память будет сохранена.
	- Нажмите [ ] в режиме остановки и выберите "Yes" для сброса запрограммированного режима. (Программная память будет очищена.)

### **Примечание**

- Программная память очищается в следующих ситуациях:
	- -при включении/выключении устройства
	- -при смене CD-диска
	- -при переключении слоя
- Запрограммированный режим отключается при выборе смешанного воспроизведения.

### **■Воспроизведение дисков Hybrid Super Audio CD**

Диски Hybrid Super Audio CD содержат традиционный слой CD наряду со слоем Super Audio CD. Несмотря на то, что слой Super Audio CD имеет преимущество при воспроизведении, вы можете выбрать слой CD или Super Audio CD для воспроизведения, нажав [CD] во время остановки воспроизведения.

### **Примечание**

• Выбор слоев доступен только на дисках Hybrid Super Audio CD.

### **■Декодирование MQA-CD**

Данное устройство оснащено технологией MQA (Master Quality Authenticated), позволяющей воспроизводить аудиофайлы и потоки MQA со звуком оригинальной мастер-записи.

Для обеспечения качества воспроизведения мастер-записи с диска MQA-CD, необходимо переключить функцию декодирования MQA на "On". Переключите функцию декодирования MQA на "On" или "Off" следующим образом.

- Настройка по умолчанию "Off".
- Нажмите и удерживайте [RE-MASTER] в течение приблизительно 2 секунд или дольше.
	- На дисплее появится надпись "MQA Decoding : On", а функция декодирования MQA переключится на "On". (Еще раз нажмите и удерживайте в течение приблизительно 2 секунд для переключения функции на "Off".)
- Воспроизведение дисков MQA-CD.

### **■Совместимый CD-диск**

- Диск с логотипом CD.
- 
- Устройство может воспроизводить диски, соответствующие формату CD-DA.
- Устройство может не воспроизводить некоторые диски из-за состояния записи.
- Перед воспроизведением завершите создание диска на устройстве, на котором он был записан.

### **■CD-диски, которые нельзя использовать**

• CD-диски необычной формы, например в форме сердца (Использование таких CD-дисков может приводить к неисправностям.)

Русский

- **■CD-диски, которые могут не работать с данным устройством**
- Диски с незаконном скопированным содержимым и диски, не соответствующие общепринятым стандартам
- DualDiscs (Диски, записывающие такие данные, как музыка и изображения, с обеих сторон)

### **■Форматы дисков, поддерживаемые данным устройством**

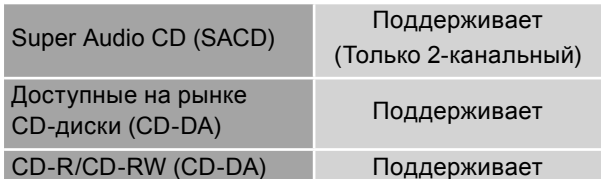

### **■Линза устройства**

Используйте средство для очистки линз (не входит в комплект поставки) для ухода за линзой устройства.

### **■Очистка дисков**

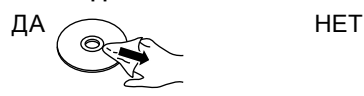

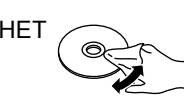

Протрите диск сначала влажной тряпочкой, а затем сухой.

### **■ Меры предосторожности при обращении с дисками**

- Держите диск за края во избежание случайных царапин или отпечатков пальцев на диске.
- Не клейте на диски ярлыки или стикеры.
- Не используйте спреи для очистки дисков, бензин, разбавитель, жидкости для предотвращения статических зарядов или другие растворители.
- Не используйте следующие диски:
	- -Диски, на которых остался клеящий слой от стикеров или ярлыков (арендованные диски и т.д.).
	- -Сильно деформированные или треснутые диски.
	- -Диски неправильной формы, например в форме сердца.

### **Неправильное отображение или воспроизведение не начинается.**

- Убедитесь, что диск совместим с устройством.
- На линзе может присутствовать влага. Подождите приблизительно один час и попробуйте еще раз.
- Незавершенные диски CD-R и CD-RW не могут быть воспроизведены.

### **Воспроизведение с задержкой.**

• Если на диске много треков, может потребоваться время для их загрузки.

## Pure Disc Playback

Отключение сетевых функций и т.д. позволит устройству "сосредоточиться" исключительно на воспроизведении CD/SACD для получения звука более высокого качества.

### **Нажмите и удерживайте кнопку [CD] в течение 5 секунд или дольше.**

### • Появится экран подтверждения.

**Нажмите [OK].**

### **Нажимайте [ ], [ ], чтобы выбрать "Yes", а затем нажмите [OK].**

• Воспроизведение музыки из стриминговых интернет-сервисов, музыкальных файлов с сетевых устройств и т.д. недоступно, если включена функция "Pure Disc Playback".

### **Примечание**

- Работа из приложения "Technics Audio Center" и т.д. недоступна после настройки.
- Запрограммированное воспроизведение не может быть настроено.
- Для сброса и возвращения в нормальный режим еще раз нажмите и удерживайте в течение 5 секунд.

### Воспроизведение музыки,

### хранящейся на USB-устройстве

- Подключите USB-устройство к разъему USB-A (USB Front) на передней стороне устройства.  $(\Rightarrow 09)$
- Нажмите [NWP] или [CD].
- Несколько раз нажмите [>INPUT<] и выберите "USB Front".
- $\circledA$  Нажимайте [ $\blacktriangle$ ], [ $\nabla$ ] для выбора элемента, а затем нажмите [OK].
	- Повторите этот этап для дальнейшего выбора.
	- Нажмите [RETURN] для возврата в предыдущую папку.
	- Можно задать смешанное/повторяющееся воспроизведение.  $(\Rightarrow 17)$
	- При использовании USB-накопителя на жестком диске с устройством, подключите USB-накопитель к разъему USB-A (USB Rear) на задней стороне устройства.

# Использование Bluetooth®

Вы можете прослушивать на данном устройстве содержимое аудиоустройства, оснащенного беспроводной технологией Bluetooth®.

### **■ Сопряжение с устройством с функцией Bluetooth®**

Включите функцию Bluetooth® на устройстве и расположите его рядом с данным устройством. (Если устройство с функцией Bluetooth® уже подсоединено, отсоедините его.)

- Нажмите [NWP] или [CD].
- Несколько раз нажмите [>INPUT<] и выберите "Bluetooth".
- **3 Нажмите [MENU].**
- $\circledA$  Нажимайте [ $\blacktriangle$ ], [ $\blacktriangledown$ ], чтобы выбрать "Pairing", а затем нажмите [OK].
- **5 Нажимайте [▲], [▼], чтобы выбрать "Yes", а** затем нажмите [OK].
	- На дисплее появится надпись "Pairing", и устройство будет ожидать регистрации.
- Выберите "Technics-SL-G700-\*\*\*\*" в меню устройства с функцией Bluetooth®.
	- Если в приложении "Google Home" задано имя устройства, будет отображаться заданное имя.

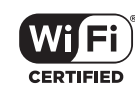

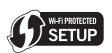

Логотип Wi-Fi CERTIFIED™ представляет собой сертификационный знак Wi-Fi Alliance®. Логотип Wi-Fi Protected Setup™ представляет собой сертификационный знак Wi-Fi Alliance®.

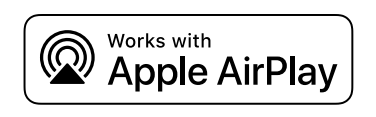

Использование знака "Works with Apple" означает, что данный аксессуар предназначен для работы с технологией, указанной на знаке, и был сертифицирован разработчиком на основании соответствия стандартам функционирования Apple.

Apple и AirPlay являются товарными знаками Apple Inc., зарегистрированными в США и в других странах.

Изделие совместимо с AirPlay 2. Требуется iOS 11.4 или более поздняя версия.

# ऽ∏ Chromecast built-in

Google, Google Home, Google Play, Android, Chromecast built-in и прочие соответствующие марки и логотипы являются товарными знаками Google Inc.

Windows является товарным знаком или зарегистрированным товарным знаком Microsoft Corporation в США и других странах.

Windows Media и логотип Windows являются товарными знаками или зарегистрированными товарными знаками Microsoft Corporation в США и/или других странах. Данное изделие защищено отдельными правами на интеллектуальную собственность Microsoft Corporation и третьих лиц. Запрещается использование или распространение данной технологии вне рамок изделия без лицензии, полученной от Microsoft или авторизованного Microsoft филиала или третьих лиц.

Mac и OS X являются товарными знаками Apple Inc., зарегистрированными в США и других странах.

Словесное обозначение и логотипы Bluetooth® являются зарегистрированными торговыми марками, которые принадлежат компании Bluetooth SIG, Inc. и используются Panasonic Corporation по лицензии. Другие торговые марки и наименования принадлежат соответствующим владельцам.

Super Audio CD является зарегистрированным товарным знаком.

SBM Direct является зарегистрированным товарным знаком.

DSD является товарным знаком Sony Corporation.

### FLAC Decoder

Copyright (C) 2000, 2001, 2002, 2003, 2004, 2005, 2006, 2007, 2008, 2009 Josh Coalson

Redistribution and use in source and binary forms, with or without modification, are permitted provided that the following conditions are met:

- -Redistributions of source code must retain the above copyright notice, this list of conditions and the following disclaimer.
- -Redistributions in binary form must reproduce the above copyright notice, this list of conditions and the following disclaimer in the documentation and/ or other materials provided with the distribution.
- -Neither the name of the Xiph.org Foundation nor the names of its contributors may be used to endorse or promote products derived from this software without specific prior written permission.

THIS SOFTWARE IS PROVIDED BY THE COPYRIGHT HOLDERS AND CONTRIBUTORS "AS IS" AND ANY EXPRESS OR IMPLIED WARRANTIES, INCLUDING, BUT NOT LIMITED TO, THE IMPLIED WARRANTIES OF MERCHANTABILITY AND FITNESS FOR A PARTICULAR PURPOSE ARE DISCLAIMED. IN NO EVENT SHALL THE FOUNDATION OR CONTRIBUTORS BE LIABLE FOR ANY DIRECT, INDIRECT, INCIDENTAL, SPECIAL, EXEMPLARY, OR CONSEQUENTIAL DAMAGES (INCLUDING, BUT NOT LIMITED TO, PROCUREMENT OF SUBSTITUTE GOODS OR SERVICES; LOSS OF USE, DATA, OR PROFITS; OR BUSINESS INTERRUPTION) HOWEVER CAUSED AND ON ANY THEORY OF LIABILITY, WHETHER IN CONTRACT, STRICT LIABILITY, OR TORT (INCLUDING NEGLIGENCE OR OTHERWISE) ARISING IN ANY WAY OUT OF THE USE OF THIS SOFTWARE, EVEN IF ADVISED OF THE POSSIBILITY OF SUCH DAMAGE.

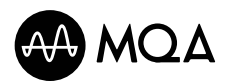

Логотип MQA является товарным знаком MQA Limited. © MQA Limited 2017

### **■ОБЩИЕ**

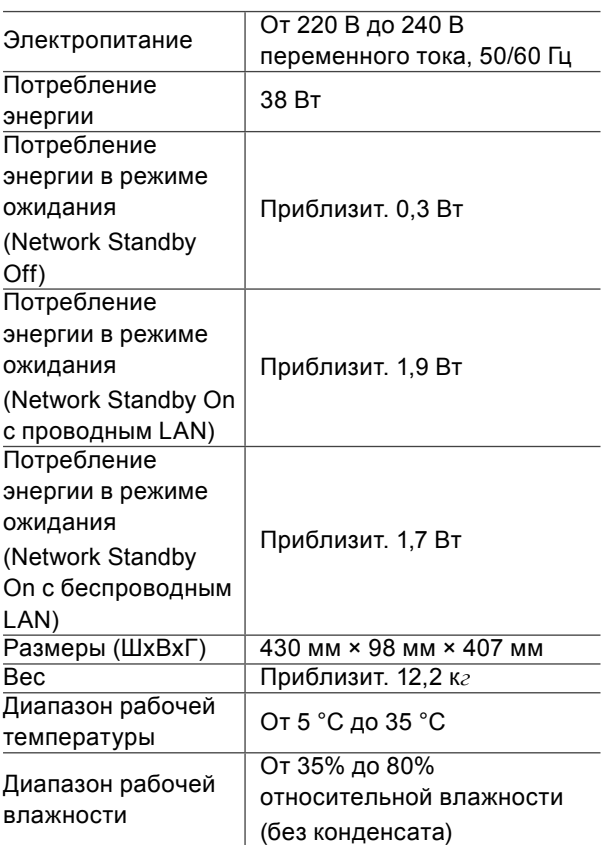

### **■АНАЛОГОВЫЕ ВЫХОДЫ**

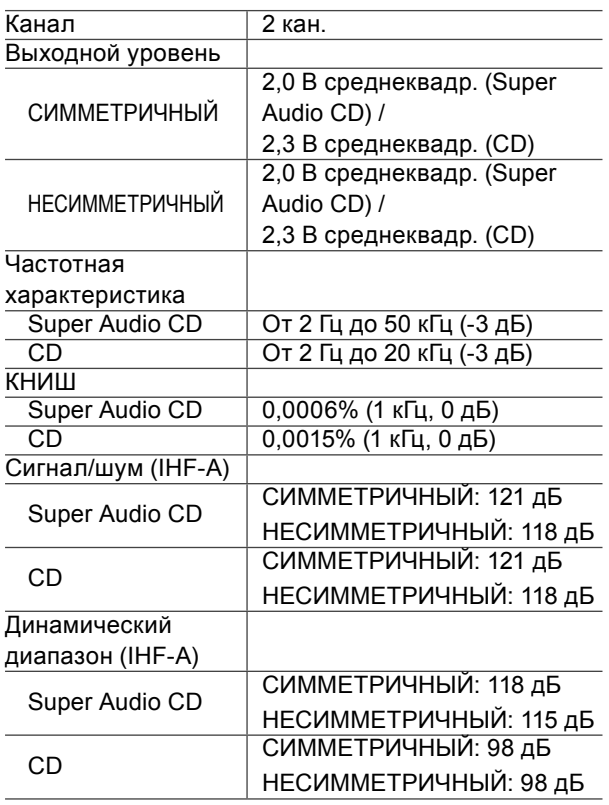

## **■ДИСК**

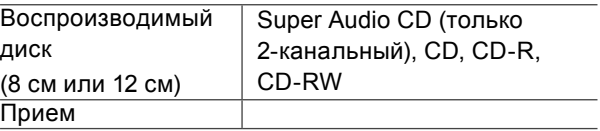

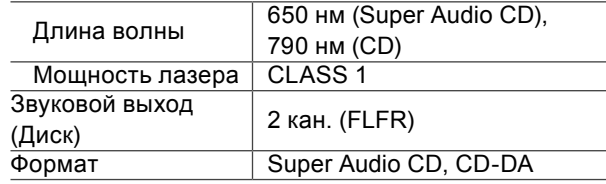

### **■Bluetooth®**

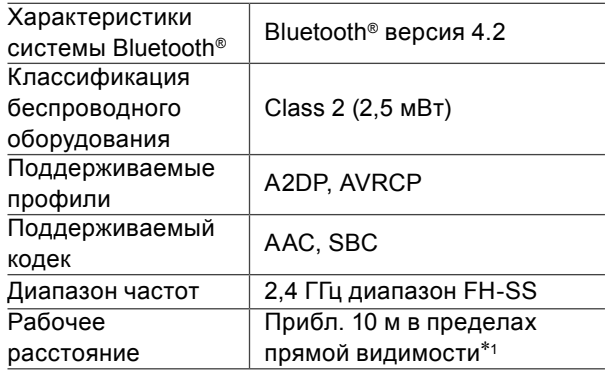

\*1: Потенциальное расстояние связи

Среда измерения:

Температура 25 °C/Высота 1,0 м

Измерение в режиме "Mode 1"

# **■РАЗЪЕМЫ**

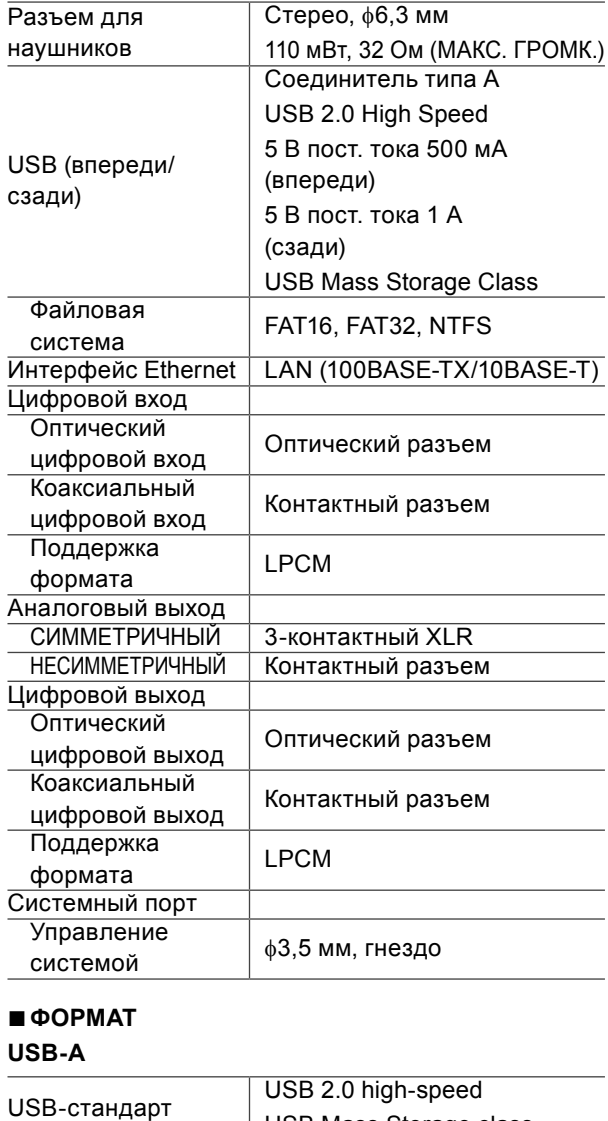

USB Mass Storage class

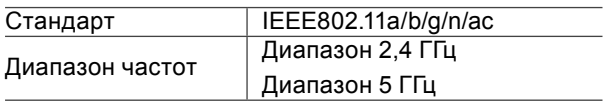

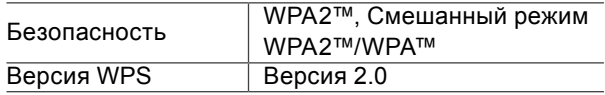

• Функция WLAN данного устройства предназначена для использования только внутри зданий.

### **■Формат файла**

Устройство поддерживает следующие форматы файлов.

- Устройство не поддерживает воспроизведение музыкальных файлов с защитой от копирования.
- Воспроизведение всех файлов в поддерживаемых устройством форматах не является гарантированным.
- Воспроизведение файла в формате, не поддерживаемом устройством, может привести к прерывистому звуку или шуму. В этих случаях убедитесь, что устройство поддерживает данный формат.
- Устройство не поддерживает воспроизведение VBR (Variable Bit Rate переменная скорость передачи данных).
- Некоторые из подключенных устройств или серверов могут иметь возможность конвертирования файлов в форматы, не поддерживаемые устройством, и выпускать их. Для получения подробной информации см. инструкции по эксплуатации устройств или серверов.
- Сведения о файле (частота дискретизации т.д.), показываемые устройством и программным обеспечением для воспроизведения, могут различаться.

### **USB-A**

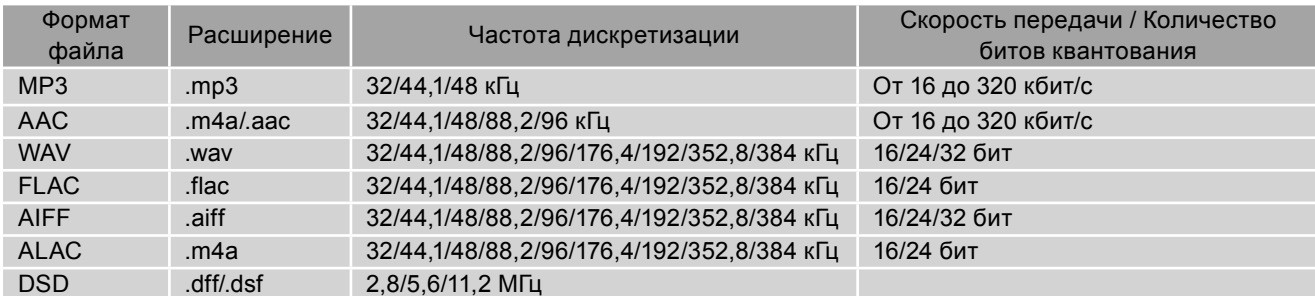

### **LAN (DMP/DMR)**\*

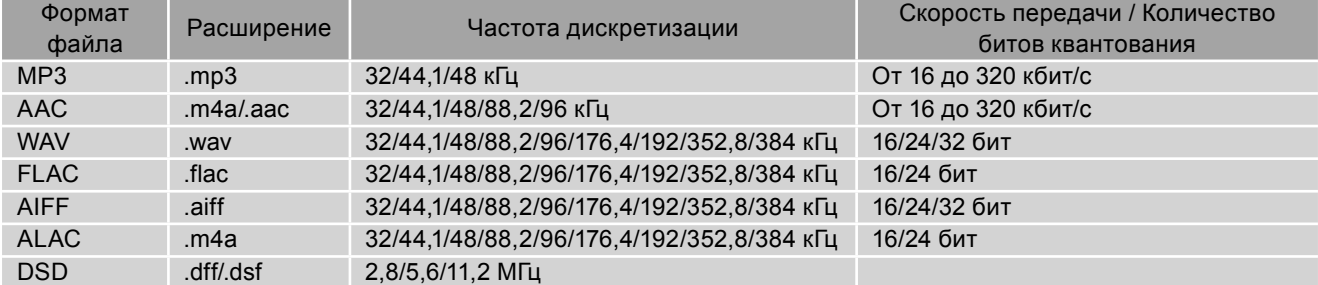

 \*: Возможность воспроизведения музыкального файла в вашей сети зависит от сетевого сервера, даже если формат файла соответствует одному из указанных выше. Например, если вы используете Windows Media Player 11, не все музыкальные файлы на ПК могут быть воспроизведены. Вы можете воспроизвести только файлы, добавленные в библиотеку Windows Media Player 11.

### **Примечание**

• Технические характеристики могут быть изменены без предварительного уведомления.

• Вес и размеры являются приблизительными.

Дякуємо за придбання цього виробу.

Уважно прочитайте цю інструкцію перед початком експлуатації виробу та збережіть її на майбутнє.

• Пояснення щодо викладення відомостей в цій інструкції з експлуатації

- $-$ Посилання на сторінки вказані у вигляді " $\Rightarrow \circ \circ$ ".
- -Пристрій на ілюстраціях може відрізнятися від вашого пристрою.
- У цій інструкції подані ілюстрації пристрою в сріблястому корпусі.
	- Для отримання докладніших інструкцій дивись посібник "Інструкція з експлуатації" (у форматі PDF).Завантажити посібник для ознайомлення можливо за посиланням: www.technics.com/support/

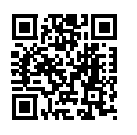

• Для перегляду або роздрукування документа "Інструкція з експлуатації" (у форматі PDF) вам знадобиться програма Adobe Reader. Завантаження та встановлення версії програми Adobe Reader, сумісної з вашою ОС, можна здійснити за таким посиланням: http://www.adobe.com/products/acrobat/readstep2.html

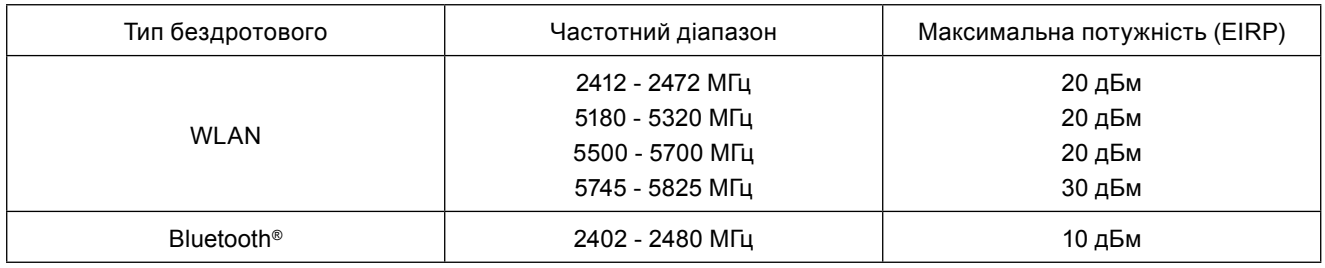

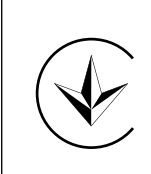

### **Спрощена декларація про відповідність**

Справжнім компанія Panasonic Corporation заявляє, що Мережевий/Super Audio CD-програвач SL-G700 відповідаєТехнічному регламенту радіообладнання.

Повний текст декларації про відповідність доступний на веб- сайті https://service.panasonic.ua (розділ «Технічне регулювання»)

# **Зміст**

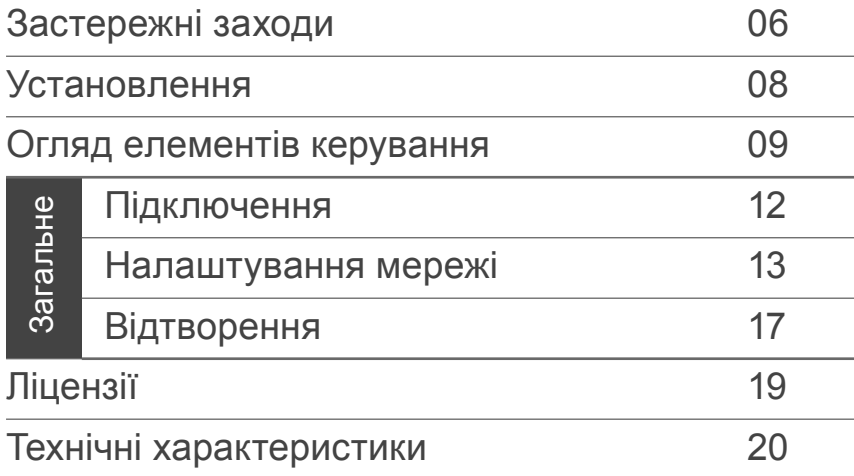

# **Додаткові аксесуари**

Шнур електричного живлення змінного струму (1) K2CM3YY00041

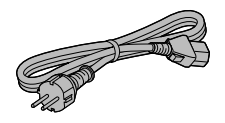

Кабель для з'єднання пристроїв системи (1) K2KYYYY00233

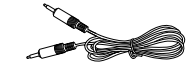

Пульт дистанційного керування (1) N2QAYA000143

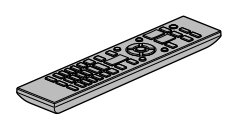

Аналоговий аудіокабель (1) K2KYYYY00257

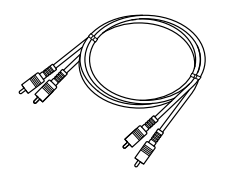

Батарейки для пульта дистанційного керування (2)

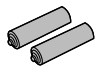

- В цій інструкції з експлуатації зазначені дійсні номери виробів станом на березень 2020 року.
- Номери виробів можуть бути змінені.
- Забороняється використовувати шнур електричного живлення з іншим обладнанням.

### **■Використання пульта дистанційного керування**

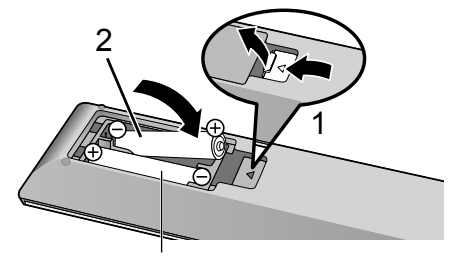

R03/LR03, AAA (лужні або марганцеві батарейки)

### **Примітка**

- Вставте батарейки в пульт дистанційного керування, дотримуючись зазначеної полярності контактів  $(\oplus \texttt{i} \ominus)$ .
- Спрямуйте пульт на приймач сигналів керування пристрою.  $(\Rightarrow$  09)
- Зберігайте батарейки за межами доступу дітей, щоб запобігти шкоди здоров'ю внаслідок проковтування батарейок.

### **Попередження**

### **Пристрій**

- Щоб зменшити ризик пожежі, ураження
- електричним струмом або пошкодження виробу: -Не піддавайте пристрій впливу дощу, вологості, а також уникайте потрапляння на нього крапель або бризок води.
- -Не ставте на пристрій посудини з рідиною, наприклад, вази.
- Використовуйте рекомендовані додаткові аксесуари.
- -Не знімайте кришки.
- -Не ремонтуйте пристрій власноруч. Звертайтесь за сервісним обслуговуванням до кваліфікованого персоналу.
- -Уникайте потрапляння металевих предметів усередину пристрою.
- -Не ставте на пристрій важкі предмети.

### **Шнур електричного живлення змінного струму**

- Щоб зменшити ризик пожежі, ураження
- електричним струмом або пошкодження виробу: -Переконайтесь, що напруга живлення відповідає значенню напруги, вказаному на пристрої.
- -Вставляйте штепсельну вилку до розетки живлення до кінця.
- -Не тягніть, не згинайте шнур і не ставте на нього важкі предмети.
- Не торкайтесь штепсельної вилки вологими руками.
- -Під час від'єднання вилки міцно тримайте її за корпус.
- -Не використовуйте пошкоджені штепсельні вилки або розетки живлення.
- Вилка живлення призначена для від'єднування. Установлюйте пристрій так, щоб забезпечити швидке від'єднання вилки живлення від розетки живлення.
- Для захисту від ураження електричним струмом переконайтесь, що стрижень заземлення вилки живлення надійно з'єднаний з нею.
	- -Пристрої конструкції КЛАСУ І повинні бути підключені до розеток живлення із захисним заземленням.

### **Застереження**

### **Пристрій**

- Не ставте на пристрій джерела відкритого вогню, наприклад, запалені свічки.
- Під час роботи на пристрій можуть впливати радіоперешкоди, спричинені використанням мобільних телефонів. У разі прояву такого впливу необхідно розташувати мобільний телефон далі від пристрою.
- Цей пристрій призначений для використання в умовах помірного та тропічного клімату.
- Не ставте на пристрій жодних предметів. Під час використання пристрій нагрівається.
- У пристрої використовується лазерний промінь. Використання функцій керування або налаштувань, а також виконання процедур у інший спосіб, ніж зазначено в цьому документі, можуть спричинити небезпечне ураження випроміненням.

### **Розміщення**

- Установіть пристрій на рівній поверхні.
- Щоб зменшити ризик пожежі, ураження електричним струмом або пошкодження виробу:
	- -Не встановлюйте й не розміщуйте пристрій у книжковій шафі, вбудованій шафі або в іншому обмеженому просторі. Переконайтесь, що забезпечується достатня вентиляція пристрою.
	- -Не піддавайте пристрій впливу прямих сонячних променів, високих температур, високої вологи та надмірної вібрації.
- Забороняється підіймати або переносити пристрій, тримаючи його за ручки або за антену. У цьому разі виникає ризик падіння пристрою, що може спричинити травми або ушкодження виробу.

### **Батарейки**

- Неправильна заміна батарейок може стати причиною вибуху. Заміняйте їх тільки батарейками типу, що відповідає рекомендаціям виробника.
- Неправильне поводження з батарейками може спричинити витік електроліту та пожежу.
	- -Вийміть батарейки з пульта дистанційного керування, якщо не збираєтесь використовувати пристрій протягом тривалого часу. Зберігайте їх у темному та прохолодному місці.
	- -Не нагрівайте та не піддавайте впливу вогню.
	- -Не залишайте батарейку(-и) в автомобілі із зачиненими дверима та вікнами під впливом прямих сонячних протягом тривалого періоду часу.
	- -Не розбирайте на частини або не закорочуйте.
	- -Не заряджайте повторно лужні або марганцеві батарейки.
	- -Не використовуйте батарейки з пошкодженим покриттям.
	- -Не використовуйте одночасно старі та нові батарейки, або батарейки різних типів.
- Для з'ясування належних методів утилізації батарейок зверніться за допомогою до місцевих організацій або до місцевого представника.

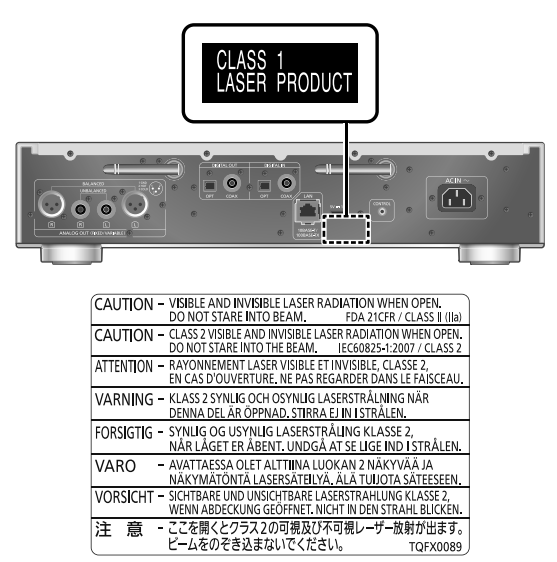

(Усередині пристрою)

### **Інформація для покупця**

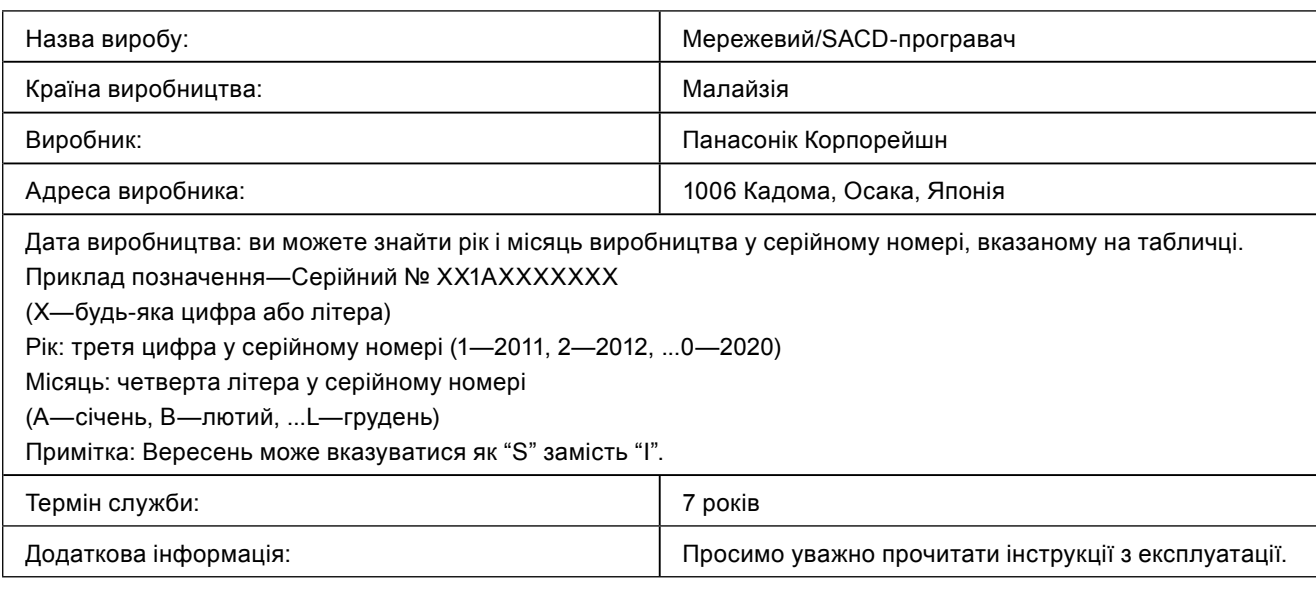

Уповноважений Представник:

ТОВ "ПАНАСОНІК УКРАЇНА ЛТД"

провулок Охтирський, будинок 7, місто Київ, 03022, Україна

### **< Увага >**

Виконуйте наступні застереження, якщо інше не вказано в супровідних документах.

- 1. Встановлюйте пристрій на жорсткій, рівній поверхні.
- 2. Зберігайте всередині захищеного від вологи приміщення.
- 3. Під час транспортування уникайте падіння пристрою, його надмірної вібрації або ударів об інші об'єкти.
- 4. Правила та умови утилізації мають відповідати національному та/або місцевому законодавству.

Умови реалізації не встановлені виробником та мають відповідати національним та/або місцевим законодавчим вимогам країни реалізації виробу.

**Інформація щодо утилізації в країнах, які не входять в Європейський Союз**

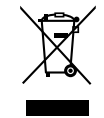

Даний символ дійсний тільки на території Європейського Союзу. При потребі утилізації даного виробу зверніться до місцевого керівництва або дилера щодо правильного методу її здійснення.

# Установлення

Вимкніть всі пристрої, перш ніж підключати їх, та ознайомтесь із відповідними інструкціями з експлуатації. Переміщаючи пристрій, потрібно підіймати його, а не тягти.

# Догляд за пристроєм

Перш ніж обслуговувати пристрій, від'єднайте шнур електричного живлення змінного струму від розетки. Протріть пристрій м'якою тканиною.

- Для видалення складного забруднення використайте ретельно віджату тканину, а потім протріть пристрій м'якою тканиною.
- Не використовуйте розчинники, зокрема бензин, розчинники для фарб, спирт, побутові мийні засоби, хімічні очисники тощо. Це може спричинити деформацію корпуса або пошкодження покриття.

# Використання додатка "Technics Audio Center"

Якщо ви встановите на планшеті смартфоні спеціальний додаток "Technics Audio Center" (надається безкоштовно), то будете мати змогу користуватися потоковим передаванням музичних файлів із пристрою вашої мережі на цей програвач, а також зможете змінювати налаштування якості звуку тощо.

Додаткова інформація розміщена за адресою: www.technics.com/support/

# Оновлення мікропрограмного забезпечення

Компанія Panasonic періодично може випускати оновлення мікропрограмного забезпечення, що покращують роботу пристрою або розширюють його функціональні можливості. Такі оновлення надаються безкоштовно.

• Інформація щодо оновлення розміщена за вказаною адресою: www.technics.com/support/firmware/

# Утилізація або передача пристрою

- Перед утилізацією або передачею пристрою обов'язково видаліть усю записану інформацію, скориставшись функцією відновлення початкових налаштувань.
- Натисніть [NWP] або [CD], коли пристрій ввімкнено.
- 2 Натисніть [SETUP].
- © Натискайте [▲], [▼] доки не виберете "Initialization", а потім натисніть [OK].
- $\omega$  Натискайте [ $\triangle$ ], [ $\nabla$ ] та оберіть "Yes", а потім натисніть [OK].
	- Відобразиться екран підтвердження. На наступних кроках виберіть "Yes" для відновлення всіх початкових налаштувань.
- **6 Натискайте [▲], [▼] та оберіть "Yes", а потім** знову натисніть [OK].
- Перед утилізацією або передачею пристрою третім особам переконайтесь, що на ньому деактивовані ваші облікові записи сервісів потокового прослуховування музики, що захистить вас від можливості їх протиправного використання.

# Пристрій (вид спереду)

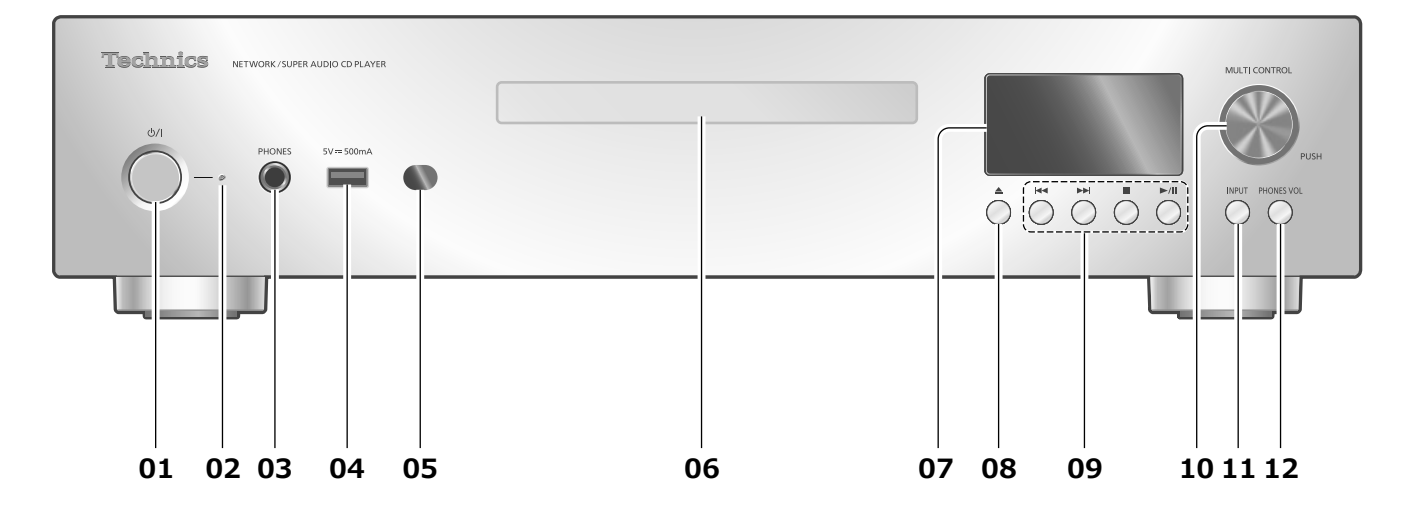

### **01 [ ] Кнопка перемикання режимів роботи (очікування/ввімкнення)**

• Натисніть кнопку щоб перевести пристрій з увімкненого стану в режим очікування або навпаки. Навіть у режимі очікування пристрій споживає невелику кількість електроенергії.

### **02 Індикатор живлення**

- Синій: пристрій увімкнено.
- Червоний: пристрій перебуває в режимі очікування.
- Вимкнений: пристрій вимкнено.

### **03 Роз'єм для навушників**

- Надмірний рівень звуку в навушниках може стати причиною втрати слуху.
- Прослуховування музики на максимальній гучності протягом тривалого часу може спричинити травму вух користувача.

### **04 Роз'єм USB-A (USB Front) (5 В пост. 500 мA)**

- Ви можете під'єднати USB-пристрій, на якому зберігаються музичні файли, для їх подальшого відтворення за допомогою програвача.  $(\Rightarrow 18)$
- Ви можете під'єднати USB-накопичувач, на якому зберігається нове мікропрограмне забезпечення для оновлення пристрою. Додаткову інформацію розміщено за такою адресою:

www.technics.com/support/firmware/

### **05 Приймач сигналів пульта дистанційного керування**

- Відстань приймання сигналу: приблизно до 7 м, якщо пульт розташований безпосередньо перед приймачем.
- Кут прийому сигналу: приблизно 30° ліворуч та праворуч.

### **06 Лоток для дисків**  $(\Rightarrow 17)$

# **07 Екран**

• Відображення інформації про джерело звуку, стан відтворення тощо.

### **08 [ ] Відкриття або закриття лотка для дисків**

# **09 Кнопки керування відтворенням**

(наприклад, "CD")

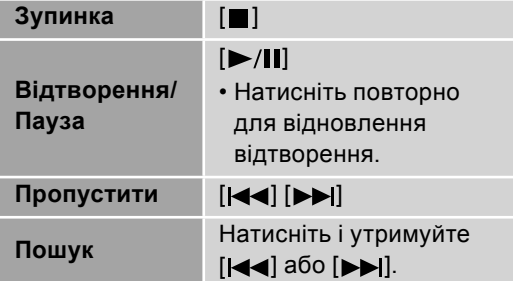

### **10 Багатофункціональна ручка**

- Поверніть цю ручку за годинниковою стрілкою або проти неї, щоб перемкнути джерело звуку та переглянути позиції меню.
- Натисніть ручку для вибору позиції. Для входу до екрана налаштувань натисніть і утримуйте її.

### **11 Кнопка вибору джерела звуку**

• Перемикання джерела звуку.

### **12 Кнопка гучності навушників**

- Відображає рівень гучності навушників. (Регулювання рівня гучності може здійснюватись за допомогою багатофункціональної ручки з відображенням на екрані.)
- -- дБ (мін.), від -99,0 дБ до 0 дБ (макс.)

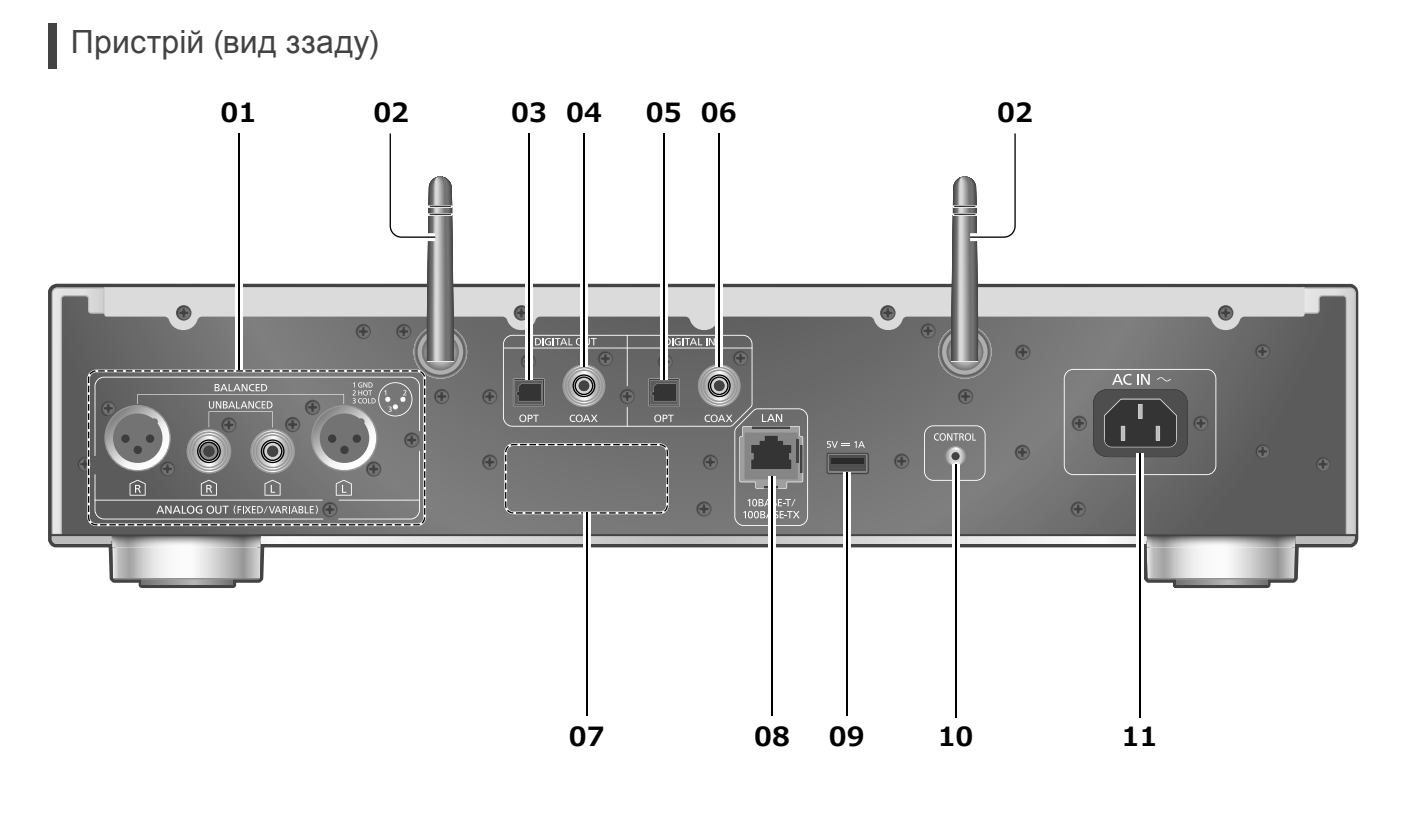

### **01 Роз'єми аналогового аудіовиходу (ANALOG OUT)**

- Ви можете під'єднати попередній підсилювач із незбалансованими вхідними роз'ємами тощо до виходу аналогових аудіосигналів за допомогою аналогового аудіокабелю (постачається в комплекті).
- Ви можете під'єднати попередній підсилювач зі збалансованими вхідними роз'ємами тощо за допомогою кабелю XLR (не постачається в комплекті).
- **02 Антена бездротової локальної мережі**  $(\Rightarrow$  14)
- **03 Роз'єм оптичного цифрового виходу (OPT)** Ви можете під'єднати пристрій для виведення цифрового аудіосигналу, наприклад, цифроаналоговий перетворювач тощо, за допомогою оптичного аудіокабелю (не постачається в комплекті) та відтворювати музику.
- **04 Роз'єм коаксіального цифрового виходу (COAX)** Ви можете під'єднати пристрій для виведення цифрового аудіосигналу, наприклад, цифроаналоговий перетворювач тощо, за допомогою цифрового коаксіального кабелю (не постачається в комплекті) та відтворювати музику.
- **05 Роз'єм оптичного цифрового входу (OPT)** Ви можете під'єднати пристрій для виведення цифрового аудіосигналу за допомогою оптичного аудіокабелю (не постачається в комплекті) та відтворювати музику.
	- У разі підключення до вхiдних роз'ємів цифрового аудіосигналу пристрій може визначити тільки такі лінійні РСМ-сигнали. Для отримання додаткової інформації дивіться інструкцію з експлуатації підключеного пристрою.
		- -Частота дискретизації:
		- 32/44,1/48/88,2/96 кГц
		- -Розрядність квантування: 16/24 біт

### **06 Роз'єм коаксіального цифрового входу (COAX)**

Ви можете під'єднати пристрій для виведення цифрового звуку за допомогою цифрового коаксіального кабелю (не постачається в комплекті) і відтворювати музику.

- У разі підключення до вхiдних роз'ємів цифрового аудіосигналу пристрій може визначити тільки такі лінійні РСМ-сигнали. Для отримання додаткової інформації дивіться інструкцію з експлуатації підключеного пристрою.
	- -Частота дискретизації:
	- 32/44,1/48/88,2/96/176,4/192 кГц
	- -Розрядність квантування: 16/24 біт

### **07 Маркування виробу**

• Зазначено номер моделі.

- **08 Роз'єм підключення до локальної мережі**  $(\Rightarrow 13)$
- **09 Роз'єм USB-A (USB Rear)**  (5 В пост. = 1 A)

Ви можете під'єднати жорсткий USB-диск, на якому зберігаються музичні файли, для їх подальшого відтворення за допомогою пристрою.  $(\Rightarrow 18)$ 

- **10 Роз'єм для керування системою (CONTROL)**
- 11 Роз'єм живлення змінного струму  $(\sim)$  $(\Rightarrow 12)$

# Пульт дистанційного керування

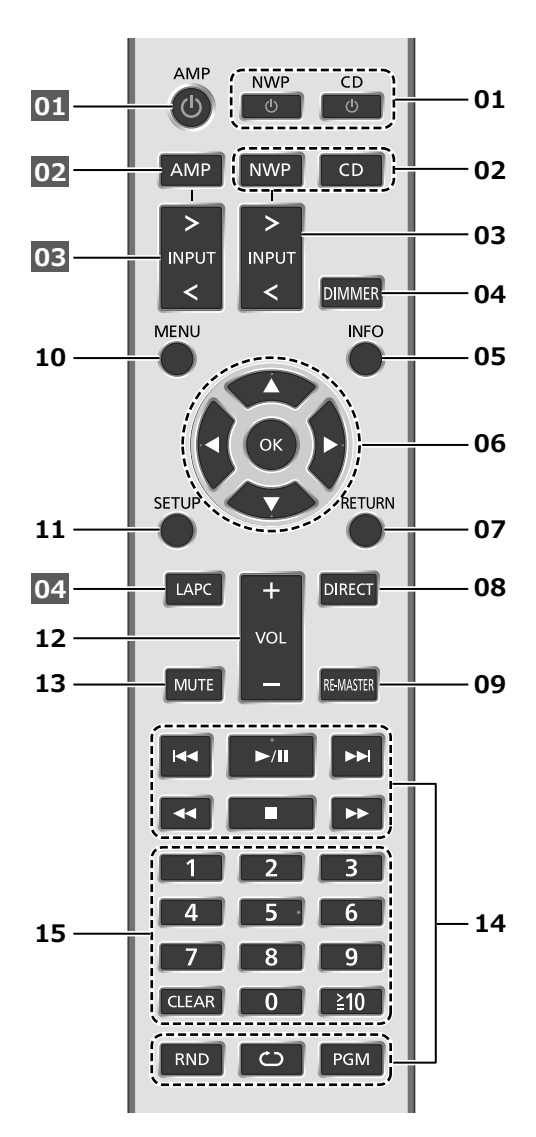

### **01 [NWP ]/[CD ]: Кнопка перемикання режимів роботи (очікування/ввімкнення)**

• Натисніть кнопку щоб перевести пристрій з увімкненого стану в режим очікування або навпаки. Навіть у режимі очікування пристрій споживає невелику кількість електроенергії. При натисканні однієї з кнопок також відбувається перемикання джерела звуку (при натисканні [NWP ( ] відбувається перемикання на останнє вибране джерело звуку).

### **02 [NWP]/[CD]: Вибір пристрою, яким буде здійснюватись керування**

- Для перемикання шару для відтворення натисніть [CD], коли відтворення зупинено в режимі Hybrid Super Audio CD (SACD).
- Натисніть і утримуйте [CD] для перемикання в режим "Pure Disc Playback".  $(\Rightarrow 18)$
- **03 [>INPUT<]: Перемикання джерела звуку**
- **04 [DIMMER]: Регулювання яскравості індикатора живлення, екрана тощо**\***<sup>2</sup>**
	- Натискайте для зміни рівня яскравості.
- **05 [INFO]: Перегляд відомостей про контент**\***<sup>1</sup>**
- **06 [ ], [ ], [ ], [ ]/[OK]: Selection/OK**\***1 (Вибір/ Підтвердження)**
- **07 [RETURN]: Повернення до попереднього екрана**\***<sup>1</sup>**
- **08 [DIRECT]: Увімкнення/вимкнення режиму безпосереднього відтворення**
- **09 [RE-MASTER]: Увімкнення/вимкнення режиму "Re-master" (відновлення якості)**
	- Натисніть і утримуйте [RE-MASTER] протягом 2 секунд і коли на екрані з'явиться "MQA Decoding : On" функція MQA-декодування буде переведена в стан "On". (Натисніть та утримуйте знову протягом 2 секунд, щоб перевести функцію в стан "Off".)
- **10 [MENU]: Вхід у меню**\***<sup>1</sup>**
- **11 [SETUP]: Вхід у меню налаштувань**\***<sup>1</sup>**
- **12 Регулювання рівня гучності**\***<sup>2</sup>**
- **13 Тимчасове вимкнення звуку**\***<sup>2</sup>**
- 14 Кнопки керування відтворенням ( $\Rightarrow$  17)
- **15 Цифрові кнопки тощо.**
	- Для введення двозначних або багатозначних чисел
	- Приклад:  $16:$   $[$   $\geq$   $10]$   $>$   $[1]$   $>$   $[6]$ 124: [≥10] > [≥10] > [1] > [2] > [4] • [CLEAR]: Очистити введене значення.
- \*1: Для використання цього пристрою натисніть спочатку [NWP]/[CD]. (Пульт дистанційного керування працює тільки з пристроями, що підтримують функцію керування системою, якщо натиснути [AMP].)
- \*2: Також працює для пристроїв, що підтримують функцію керування системою.

### **■Кнопки, що застосовуються для керування пристроями Technics з підтримкою функцію керування системою**

Пульт дистанційного керування також може використовуватись із пристроями Technics, що підтримують функцію керування системою (інтегрований стерео підсилювач тощо). Відомості про експлуатацію пристроїв дивіться у відповідних інструкціях з експлуатації.

- **01** [  $\bigcup$  ] Кнопка перемикання режимів роботи (очікування/ввімкнення)
- **02** Вибір пристрою, яким буде здійснюватись керування
- **03** Вибір джерела звуку
- **04** Вимірює та регулює вихідний сигнал, коли підключені динаміки

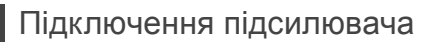

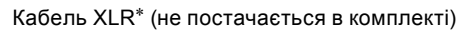

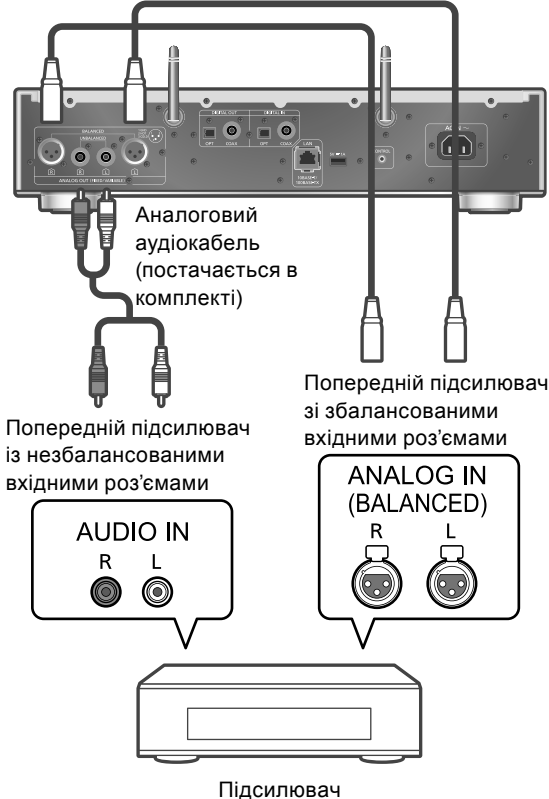

(AV-ресивер, керуючий підсилювач тощо)

- \*: Рекомендовано використовувати кабелі довжиною 3 м або менше.
- Для отримання додаткової інформації дивіться інструкцію з експлуатації підключеного пристрою.
- Не використовуйте інші аналогові аудіокабелі крім того, який постачається в комплекті.

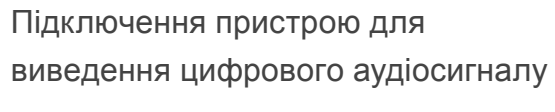

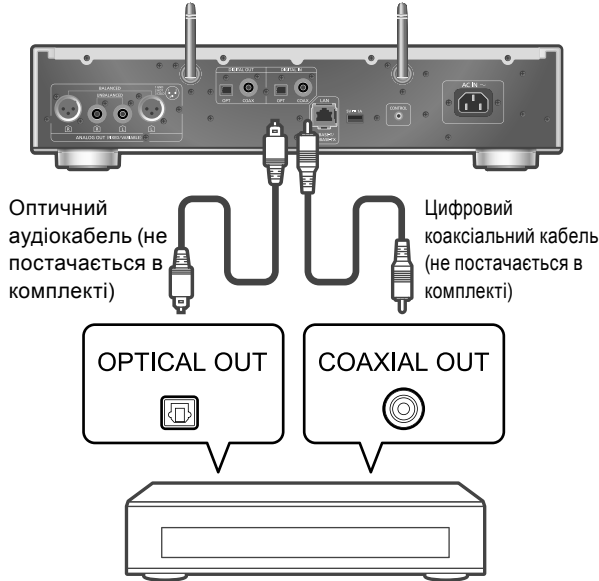

Пристрій для виведення цифрового аудіосигналу

- У цьому пристрої не передбачено вивід аудіосигналів шару Super Audio CD та шару Super Audio CD гібридних дисків Super Audio CD через вихідні цифрові роз'єми. У такому разі необхідно під'єднати пристрій для виведення аудіосигналу до роз'єму аналогового аудіовиходу.
- Під час перегляду відео контенту з цією функцією вихідній відео- та аудіосигнали можуть бути несинхронізовані.
- Для отримання додаткової інформації дивіться інструкцію з експлуатації підключеного пристрою.

## Підключення шнура електричного

### живлення змінного струму

### **Під'єднайте шнур тільки після того, як будуть виконані всі інші підключення.**

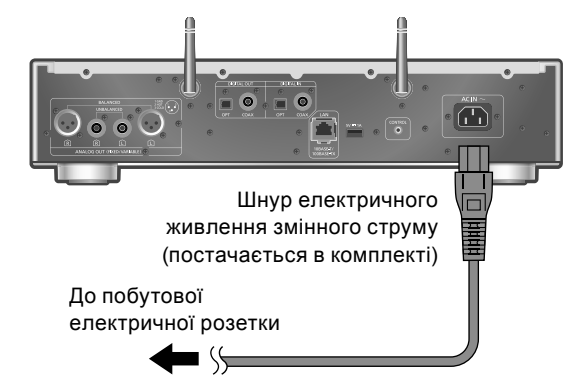

- Використовуйте тільки шнур, який постачається в комплекті.
- Вставте вилки кабелів, які повинні бути постійно під'єднані.
- Не згинайте кабелі під гострим кутом.
- Після увімкнення пристрою з'являється екран увімкнення функції "Wi-Fi", за яким буде відображено екран "Wi-Fi Setup". Якщо ви бажаєте припинити налаштування Wi-Fi, установіть "Off" та натисніть [OK]. Для продовження налаштувань Wi-Fi, запустіть додаток "Google Home" та дотримуйтесь інструкцій на екрані.  $(\Rightarrow 13, 14)$

### **Примітка**

• Цей пристрій навіть у режимі очікування  $(\Rightarrow 20)$ споживає невелику кількість електроенергії. Витягніть електричну вилку з розетки живлення, якщо не збираєтесь використовувати пристрій протягом тривалого періоду часу. Установлюйте пристрій таким чином, щоб забезпечити можливість легкого від'єднання вилки живлення. За допомогою цього пристрою ви можете прослуховувати музику з потокових музичних сервісів або відтворювати музичні файли, що зберігаються на вашому смартфоні / планшеті. Для використання зазначених функцій необхідно встановити з'єднання системи з мережею, що має підключення до інтернету та до складу якої входять сумісні пристрої.

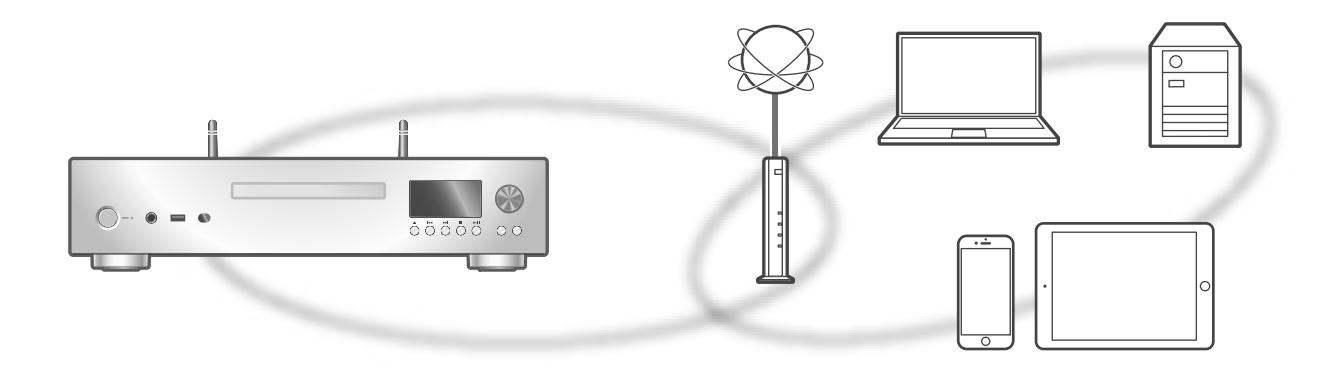

Цей пристрій може бути з'єднаний з мережею через роутер за допомогою мережевого кабелю або за допомогою вбудованого модуля Wi-Fi®.

Для надійного з'єднання радимо виконувати підключення за допомогою мережевого кабелю.

### **■Підготовка**

Якщо ви встановите додаток "Google Home" на смартфоні/планшеті, то зможете налаштовувати з'єднання за його допомогою.

- У разі використання додатків із підтримкою Chromecast для відтворення музики на цьому пристрої, встановіть з'єднання за допомогою додатку "Google Home".
- Перевірте, що функції Wi-Fi та Bluetooth® активовані на вашому смартфоні/планшеті.
- **1 Установіть додаток "Google Home" на вашому смартфоні/планшеті.**
	- Для завантаження додатку "Google Home" перейдіть за посиланням: https://www.google.com/cast/setup/

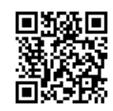

- **2 Перед налаштуванням підключіть смартфон/планшет до мережі, з якою з'єднаний цей пристрій.**
	- Перевірте, що мережа має з'єднання з інтернет.

### **Примітка**

• Якщо пристрій використовується лише для відтворення компакт-дисків, тобто мережеві функції вимкнено, немає потреби виконувати налаштування мережі.  $(\Rightarrow 18)$ 

# Підключення за допомогою мережевого кабелю

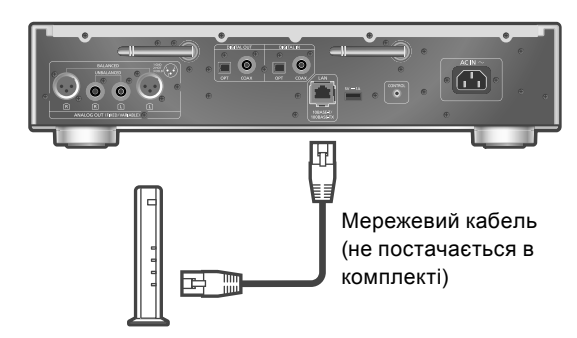

Широкосмуговий роутер тощо

- **1 Від'єднайте шнур електричного живлення змінного струму.**
- **2 З'єднайте пристрій із широкосмуговим роутером тощо, використовуючи мережевий кабель.**
- **3 Під'єднайте до пристрою шнур електричного живлення змінного струму.**   $(\Rightarrow 12)$
- **4 Натисніть [NWP ]/[CD ], щоб увімкнути пристрій.**
- **5 Установіть з'єднання, використовуючи додаток "Google Home" на вашому смартфоні/планшеті.**
	- Якщо з'єднання було успішно встановлено, на екрані з'явиться зображення " - -

### **Примітка**

- Під'єднання або від'єднання мережевого кабелю слід виконувати тільки тоді, коли шнур електричного живлення змінного струму від'єднаний.
- При підключені до зовнішніх пристроїв використовуйте суцільні мережеві кабелі категорії 7 або вище (STP).
- У разі підключення до мережевого порту кабелю, не призначеного для мережевих з'єднань, цей порт може бути пошкоджено.
- Пристрій буде повністю активовано через деякий проміжок часу після його ввімкнення.
- Після того, як буде встановлено мережеве з'єднання, може з'явитись повідомлення "Updating" і може відбутись оновлення мікропрограмного забезпечення пристрою.
	- -Вимкніть та знову увімкніть пристрій після того, як оновлення буде успішно виконано і з'явиться повідомлення "Success".
- Якщо для функції Wi-Fi встановлено "On", але підключений мережевий кабель, буде активована функція кабельного мережевого з'єднання. (з'являється зображення " - - ".)

# Бездротове мережеве підключення

### **■Підготовка**

- Від'єднайте шнур електричного живлення змінного струму.
- Від'єднайте мережевий кабель.
- Розташуйте цей пристрій якомога ближче до бездротового роутера.
- Розташуйте антену позаду пристрою, як вказано на малюнку.

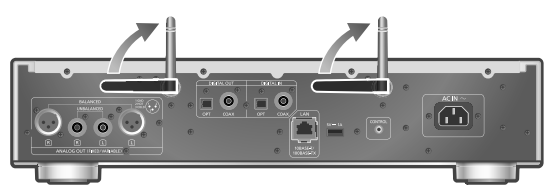

Під'єднайте до пристрою шнур електричного живлення змінного струму.  $(\Rightarrow 12)$ 

### **Примітка**

- Під час маніпуляцій дотримуйтесь наведених нижче правил:
- -Не докладайте занадто великих зусиль до антени
- -Не піднімайте пристрій, тримаючи за антену
- Пристрій буде повністю активовано через деякий проміжок часу після його ввімкнення.
- Після того, як буде встановлено мережеве з'єднання, може з'явитись повідомлення "Updating" і може відбутись оновлення мікропрограмного забезпечення пристрою.
	- -Вимкніть та знову увімкніть пристрій після того, як оновлення буде успішно виконано і з'явиться повідомлення "Success".
- Через установлений проміжок часу процес налаштування буде скасовано. У такому разі спробуйте знову виконати налаштування.
- Якщо мережеві налаштування незавершені, блимає зображення " = " доти, поки налаштування Wi-Fi не буде завершено.
- У той час як блимає зображення "  $=$  ", можна встановлювати мережеві налаштування за допомогою додатка "Google Home". Запустіть додаток "Google Home" і дотримуйтесь інструкцій на екрані.
- Якщо бажаєте припинити налаштування, натисніть [ ] або перемкніть пристрій у режим очікування.

Мережеві налаштування під час першого використання додатку "Google Home"

1 Натисніть **[NWP (!)** ]/**[CD (!)** ], щоб **увімкнути пристрій.**

• Відображається екран "Wi-Fi Setup".

- **2 Натискайте [ ], [ ] та оберіть "On", а потім натисніть [OK] на екрані "Wi-Fi".** (Це активує функцію Wi-Fi.)
- **3 Запустіть додаток "Google Home" і дотримуйтесь інструкцій на екрані.**

### **Примітка**

- Якщо ім'я не вказано, цей пристрій відображається як "Technics-SL-G700-\*\*\*\*". ("\*\*\*\*" — набір символів, унікальний для кожного комплекту обладнання.)
- Ви можете перевірити відомості про мережу (SSID, MAC-адресу та IP-адресу) за допомогою додатка "Google Home" або додатка "Technics Audio Center".
- Деякі функції додатка "Google Home" не застосовуються для цього пристрою.
- Якщо бажаєте припинити налаштування, натисніть [ ] або перемкніть пристрій у режим очікування.
- Якщо налаштування Wi-Fi не було завершено і пристрій перемкнути в режим очікування, а потім увімкнути його знов, відображається екран "Wi-Fi Setup". Виконайте налаштування Wi-Fi або оберіть "Off".
- Інші методи підключення див.  $(\Rightarrow 15)$

Налаштування мережі за допомогою меню налаштувань (у випадку коли додаток із підтримкою Chromecast не використовується для керування пристроєм)

### **■Використовуючи кнопку WPS** "WPS"

Якщо ваш бездротовий роутер підтримує функцію WPS, можна встановити з'єднання, натиснувши кнопку WPS.

- Бездротовий роутер із підтримкою функції WPS має відповідне маркування.
- Виконати налаштування можна протягом 2 хвилин поки відображається "WPS".
- Якщо під час увімкнення пристрою з'явиться екран "Wi-Fi Setup", натисніть [ | Щоб скасувати налаштування мережі, та розпочніть налаштування знову.
- **1 Натисніть [NWP] або [CD].**
- **2 Натисніть [SETUP].**
- **3 Натискайте [ ], [ ] доки не виберете "Network", а потім натисніть [OK].**
	- Коли з'явиться екран "Wi-Fi", натисніть [OK].
- **4 Натискайте [ ], [ ] та оберіть "On", а потім натисніть [OK]. (Функція бездротового мережевого з'єднання активована.)**
- **5 Натискайте [ ], [ ] та оберіть "WPS Push", а потім натисніть [OK].**
	- Блимає "WPS". Виконайте крок 6 протягом 2 хвилин.
- **6 Після того, як з'явиться повідомлення "WPS", натисніть кнопку WPS на бездротовому роутері.**

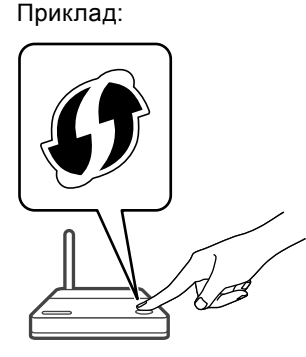

- Блимає "Linking".
- Якщо з'єднання було успішно встановлено, на екрані з'явиться повідомлення "Success".
- -Якщо з'єднання не було встановлено, може з'явитися повідомлення "Fail". Скористайтесь зазначеними інструкціями знову через меню налаштувань. Якщо повідомлення "Fail" не зникає, спробуйте інший метод.
- **7 Натисніть [OK] для виходу з налаштувань.**

### **■Використовуючи PIN-код WPS** "WPS PIN"

Якщо ваш бездротовий роутер підтримує функцію WPS, можна встановити з'єднання за допомогою PIN-коду WPS.

- Інформацію про процедуру введення PIN-коду дивіться в інструкції з експлуатації бездротового роутера.
- Виконати налаштування можна протягом 2 хвилин, поки відображається повідомлення "WPS PIN" і PIN-код.
- Якщо під час увімкнення пристрою з'явиться екран "Wi-Fi Setup", натисніть [ | цоб скасувати налаштування мережі, та розпочніть налаштування знову.
- **1 Натисніть [NWP] або [CD].**
- **2 Натисніть [SETUP].**
- **3 Натискайте [ ], [ ], доки не виберете "Network", а потім натисніть [OK].** • Коли з'явиться екран "Wi-Fi", натисніть [OK].
- **4 Натискайте [ ], [ ] та оберіть "On", а потім натисніть [OK]. (Функція бездротового мережевого з'єднання активована.)**
- **5 Натискайте [ ], [ ] та оберіть "WPS PIN", а потім натисніть [OK].**
	- Відображається PIN-код. Виконайте крок 6 протягом 2 хвилин.
- **6 Введіть PIN-код у налаштуваннях бездротового роутера, використовуючи ПК тощо.**
	- Блимає "Linking".
	- Якщо з'єднання було успішно встановлено, на екрані з'явиться повідомлення "Success".
		- -Якщо з'єднання не було встановлено, може з'явитися повідомлення"Fail". Скористайтесь зазначеними інструкціями знову через меню налаштувань. Якщо повідомлення "Fail" не зникає, спробуйте інший метод.
- **7 Натисніть [OK] для виходу з налаштувань.**

### **Примітка**

- Залежно від моделі роутера, з'єднання інших пристроїв, підключених до роутера, тимчасово може бути розірване.
- Для отримання додаткової інформації дивіться інструкцію з експлуатації бездротового роутера.

Налаштування мережі за допомогою меню налаштувань (у разі, коли для керування пристроєм використовується додаток із підтримкою Chromecast)

### **■Використовуючи додаток "Google Home"** "Wi-Fi Setup"

У разі використання додатків із підтримкою Chromecast для відтворення музики на цьому пристрої, встановіть мережеве з'єднання за допомогою додатку "Google Home". Якщо налаштування мережі виконувалось у інший спосіб, спробуйте виконати налаштування знову за допомогою наведеної нижче процедури.

- Якщо під час увімкнення пристрою з'явиться екран "Wi-Fi Setup", натисніть [■] щоб скасувати налаштування мережі, та розпочніть налаштування знову.
- **1 Натисніть [NWP] або [CD].**
- **2 Натисніть [SETUP].**
- **3 Натискайте [ ], [ ] доки не виберете "Network", а потім натисніть [OK].**
	- Коли з'явиться екран "Wi-Fi", натисніть [OK].
- **4 Натискайте [ ], [ ] та оберіть "On", а потім натисніть [OK]. (Функція бездротового мережевого з'єднання активована.)**
- **5 Натискайте [ ], [ ] та оберіть "Wi-Fi Setup", а потім натисніть [OK].**
	- Відображається повідомлення "Setting".
- **6 Запустіть додаток і дотримуйтесь інструкцій на екрані.**
	- Якщо з'єднання було успішно встановлено, на екрані з'явиться повідомлення "Success".
		- -Якщо з'єднання не було встановлено, може з'явитися повідомлення "Fail". Скористайтесь зазначеними інструкціями знову через меню налаштувань. Якщо повідомлення "Fail" не зникає, спробуйте інший метод.

### **7 Натисніть [OK] для виходу з налаштувань.**

- Якщо ім'я не вказано, цей пристрій відображається як "Technics-SL-G700-\*\*\*\*". ("\*\*\*\*" — набір символів, унікальний для кожного комплекту обладнання.)
- Ви можете перевірити відомості про мережу (SSID, MAC-адресу та IP-адресу) за допомогою додатка "Google Home" або додатка "Technics Audio Center".
- Деякі функції додатка "Google Home" не застосовуються для цього пристрою.

# Потокове відтворення музики через мережу

Цей пристрій сумісний із додатками з підтримкою Chromecast. Додаткові відомості про додатки з підтримкою Chromecast дивіться за посиланням: g.co/cast/apps

Також ви маєте змогу користуватися потоковим відтворенням музичних файлів, які зберігаються на пристроях, підключених до вашої мережі, за допомогою безкоштовного додатку "Technics Audio Center". Завантажте та встановіть додаток, розташований за наведеною нижче адресою: www.technics.com/support/

### **■Підготовка**

- Виконайте налаштування мережі.  $(\Rightarrow 13)$ (Перевірте, що мережа має з'єднання з інтернет.)
- Установіть на ваш пристрій додаток відповідно до операційної системи.
- Установіть з'єднання з вашою поточною домашньою мережею.
- **1 Запустіть на вашому пристрої (смартфоні, планшеті тощо) додаток із підтримкою Chromecast або додаток "Technics Audio Center" і зазначте цей пристрій як вихідний динамік.**
- **2 Відтворюйте музику.**

Деякі потокові музичні сервіси доступні не у всіх країнах/регіонах. Користування ними може здійснюватися за умови реєстрації/ передплати, або за користування сервісом може стягуватися платня. У функціонуванні музичних сервісів можуть відбуватися зміни, або будь-який сервіс може припинити своє існування. Додаткова інформація розміщена на офіційному сайті кожного потокового музичного сервісу.

### **Важлива інформація:**

Перед утилізацією або передачею пристрою третім особам переконайтесь, що на ньому деактивовані ваші облікові записи сервісів потокового прослуховування музики, що захистить вас від можливості їх протиправного використання.

# Відтворення CD/SACD

## **1 Натисніть [NWP ]/[CD ], щоб увімкнути пристрій.**

**2 Натисніть [ ] на пристрої, щоб відкрити лоток для дисків і вставте компакт-диск.**

Розташуйте диск належним чином по центру лотка етикеткою вгору.

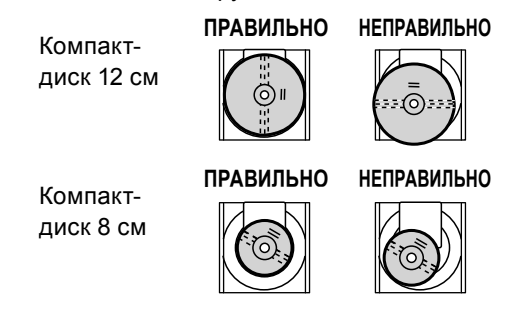

• Знову натисніть [<sup>1</sup>], щоб закрити лоток для дисків.

### **3 Натисніть [**  $\blacktriangleright$ /11].

### **Примітка**

• Будьте обережні: під час відкриття/закриття лотка ваш палець може бути затиснений у ньому.

### **■Режим повторення**

- Натисніть [CD].
- 2 Натисніть [ح].
- **"1 ":**

Повторно відтворюється тільки вибрана доріжка. **" ":**

Повторно відтворюються всі доріжки.

### **■Довільне відтворення**

- Натисніть [CD].
- 2 Натисніть [RND].
	- Натисніть повторно для скасування.

### **■Програмне відтворення**

- Натисніть [CD].
- Натисніть [PGM], коли відтворення зупинено.
	- Відображається екран "Program Mode".
- За допомогою цифрових кнопок виберіть доріжку.
	- Повторюйте цей крок для подальшого вибору доріжок.
- 4) Натисніть [  $\blacktriangleright$  /  $\blacksquare$  для початку відтворення.
	- Натисніть [<] або [>] в режимі зупинки відтворення для перевірки запрограмованої черги.
	- Натисніть [CLEAR] в режимі зупинки відтворення, щоб видалити з черги останню доріжку.
	- Натисніть [PGM] в режимі зупинки відтворення, щоб скасувати режим програмного відтворення та зберегти запрограмований список у пам'яті.
	- Натисніть [ ] в режимі зупинки відтворення та оберіть "Yes", щоб скасувати режим програмного відтворення. (В цьому випадку запрограмований список буде видалено з пам'яті.)

### **Примітка**

- Запрограмований список буде видалено з пам'яті в таких випадках:
	- -під час увімкнення / вимкнення цього пристрою
	- -під час зміни компакт-диска
	- -під час перемикання шару
- Програмний режим буде скасовано, якщо обрано режим довільного відтворення.

### **■Відтворення гібридних SACD-дисків**

На гібридному SACD-диску разом зі стандартним CD-шаром даних розміщений SACD-шар. Хоча для відтворення переважно використовується SACDшар, ви можете обрати для відтворення або його, або CD-шар, натиснувши [CD], поки відтворення зупинено.

### **Примітка**

• Вибір шару можливий тільки для гібридних SACDдисків.

### **■Декодування компакт дисків у форматі MQA**

У цьому пристрої також використовується технологія декодування MQA (Master Quality Authentificated), яка дає змогу відтворювати аудіофайли у форматі MQA, а також здійснювати потокове відтворення зі збереженням якості оригінального запису.

Для відтворення оригінального запису компактдиска у форматі MQA потрібно встановити для функції MQA "On". Для функції MQA-декодування можна встановити "On" або "Off" у такий спосіб.

- Початкове налаштування "Off".
- Натисніть і утримуйте [RE-MASTER] протягом приблизно 2 секунд або довше.
	- Відобразиться повідомлення "MQA Decoding : On", і для функції MQA-декодування буде встановлено "On". (Натисніть і утримуйте знову протягом 2 секунд, щоб перевести функцію в стан "Off".)
- Відтворюйте компакт диск у форматі MQA.

### **■Сумісні компакт-диски**

- Диски з логотипом СD.
- 
- Цей пристрій може відтворювати диски, які відповідають формату CD-DA (звукові компактдиски).
- Цей пристрій не може відтворювати деякі диски у зв'язку зі станом запису.
- Перед відтворюванням диска необхідно закрити його під час запису на відповідному пристрої.

#### **■Непридатні для відтворення компакт-диски**

• Компакт-диски неправильної форми, наприклад, у формі серця (використання таких компакт-дисків може стати причиною несправності.)

### **■Компакт-диски, відтворення яких не гарантується**

- Диски з незаконно скопійованими даними, а також диски, які не відповідають загальним стандартам
- Подвійні диски (диски, на яких з обох сторін розміщені дані, наприклад, музика та зображення)

### **■Формати дисків, підтримувані цим пристроєм**

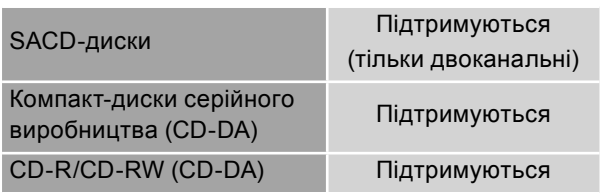

### **■Лінза пристрою**

Для очищення лінзи використовуйте очищувач для лінз (не постачається в комплекті).

### **■Очищення диска**

ПРАВИЛЬНО НЕПРАВИЛЬНО

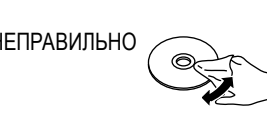

Протріть зволоженою тканиною, а потім ретельно протріть сухою тканиною.

### **■Застереження під час користування диском**

- Тримайте диск за краї так, щоб випадково не залишити на поверхні диска подряпин або відбитків пальців.
- Не наліплюйте на поверхню диска етикетки або наліпки.
- Не використовуйте спреї для чищення дисків, бензин, розчинник для фарб, рідини для зняття статичного заряду або будь-які інші розчинники.
- Не використовуйте такі диски:
	- -Диски із залишками клейких речовин внаслідок видалення наліпок або етикеток (диски з прокату тощо).
	- -Диски зі значними деформаціями або з тріщинами.
	- -Диски неправильної форми, наприклад, у формі серця.

### **Інформація на екрані відображається неправильно або відтворення не починається.**

- Перевірте, чи є диск сумісним із цим пристроєм.
- На лінзі є волога. Почекайте протягом години та спробуйте знову.
- Відтворення незакритих під час запису дисків CD-R та CD-RW неможливе.

### **Відтворення починається із затримкою.**

• Якщо на диску міститься багато доріжок, відтворення може початися із затримкою.

## Pure Disc Playback

Якщо вимкнути мережеві функції тощо, то цей пристрій буде відтворювати лише компакт-диски або SACD-диски в режимі найкращої якості звуку.

- **Натисніть і утримуйте [CD] протягом 5 секунд або довше.**
	- Відобразиться екран підтвердження.
- **Натисніть [OK].**
- **Натискайте [ ], [ ] та оберіть "Yes", а потім натисніть [OK].**
- Відтворення музики з онлайнових потокових сервісів, музичних файлів, які зберігаються на пристроях в мережі тощо, неможливе в режимі "Pure Disc Playback".

### **Примітка**

- Керування через додаток "Technics Audio Center" тощо неможливе в цьому режимі.
- Програмне відтворення не може бути встановлене.
- Натисніть знову й утримуйте протягом 5 секунд для скасування цього режиму та повернення в нормальний режим відтворення.

# Відтворення музики з USB-носія

- Вставте USB-носій в роз'єм USB-A (USB Front) на передній панелі пристрою.  $(\Rightarrow 09)$
- Натисніть [NWP] або [CD].
- Натискайте [>INPUT<], доки не виберете "USB Front".
- @ Натискайте [▲], [▼] та оберіть позицію, а потім натисніть [OK].
	- Повторюйте цей крок для подальшого вибору доріжок.
	- Натисніть [RETURN] для повернення у попередню теку.
	- Можна встановити режим довільного відтворення або режим повторення.  $(\Rightarrow 17)$
	- У разі використання жорсткого USB-диска, під'єднайте його до роз'єму USB-A (USB Rear) на задній панелі пристрою.

# Використання інтерфейсу Bluetooth®

Через бездротовий зв'язок Bluetooth® можна під'єднати аудіопристрої та прослуховувати звук із них.

### **■Створення пари з пристроєм Bluetooth®**

Увімкніть на пристрої функцію Bluetooth® і розташуйте його поблизу системи. (Якщо система вже з'єднана з пристроєм Bluetooth®, роз'єднайте їх.)

- $\circledR$  Натисніть [NWP] або [CD].
- Натискайте [>INPUT<], доки не виберете "Bluetooth".
- $\circled{3}$  Натисніть [MENU].
- $\circledA$  Натискайте [ $\blacktriangle$ ], [ $\nabla$ ], доки не виберете "Pairing", а потім натисніть [OK].
- **5 Натискайте [▲], [▼] та оберіть "Yes", а потім** натисніть [OK].
	- Відображається "Pairing", і цей пристрій очікує на звершення реєстрації.
- Виберіть "Technics-SL-G700-\*\*\*\*" в меню Bluetooth® пристрою, з яким утворюється пара.
	- Відображається ім'я пристрою, яке було встановлене в додатку "Google Home".

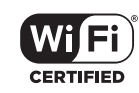

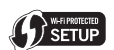

Wi-Fi CERTIFIED™ — це сертифікаційна позначка організації Wi-Fi Alliance®. Wi-Fi Protected Setup™ — це сертифікаційна позначка організації Wi-Fi Alliance®.

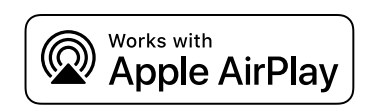

Використання цього позначення поруч із логотипом Apple свідчить про те, що цей пристрій був спеціально розроблений для використання із технологіями, що зазначені на логотипі, та його відповідність стандартам Apple підтверджена розробниками.

Apple і AirPlay — товарні знаки компанії Apple Inc., зареєстровані в США та в інших країнах. Цей пристрій сумісний з AirPlay 2. Для роботи необхідна iOS 11.4 або новіша.

# <u>কী</u> Chromecast built-in

Google, Google Home, Google Play, Android, Chromecast built-in та інші відповідні позначення й логотипи є товарними знаками компанії Google Inc.

Windows — це товарний знак або зареєстрована товарна марка корпорації Microsoft, які використовуються в США та в інших країнах.

Логотипи Windows Media та Windows — це товарні знаки або зареєстровані товарні марки корпорації Microsoft, які використовуються в США та/або в інших країнах. Цей продукт захищено певними правами інтелектуальної власності корпорації Microsoft і третіх сторін. Забороняється використання або розповсюдження цих технологій будь-де, крім цього пристрою, у разі відсутності ліцензії Microsoft або ліцензії офіційної дочірньої компанії Microsoft та третіх сторін.

Мас і OS Х — товарні знаки компанії Apple Inc., зареєстровані в США та в інших країнах.

Словесний товарний знак і логотипи Bluetooth® є зареєстрованими торговими марками Bluetooth SIG, Inc., у всіх випадках корпорація Panasonic Corporation використовує такі знаки за ліцензією. Інші товарні знаки та торгові назви належать відповідним власникам.

Super Audio CD — зареєстрований товарний знак.

SBM Direct — зареєстрований товарний знак.

DSD — товарний знак корпорації Sony.

### FLAC Decoder

Copyright (C) 2000, 2001, 2002, 2003, 2004, 2005, 2006, 2007, 2008, 2009 Josh Coalson

Redistribution and use in source and binary forms, with or without modification, are permitted provided that the following conditions are met:

- -Redistributions of source code must retain the above copyright notice, this list of conditions and the following disclaimer.
- -Redistributions in binary form must reproduce the above copyright notice, this list of conditions and the following disclaimer in the documentation and/ or other materials provided with the distribution.
- -Neither the name of the Xiph.org Foundation nor the names of its contributors may be used to endorse or promote products derived from this software without specific prior written permission. THIS SOFTWARE IS PROVIDED BY THE COPYRIGHT HOLDERS AND CONTRIBUTORS "AS IS" AND ANY EXPRESS OR IMPLIED WARRANTIES, INCLUDING, BUT NOT LIMITED TO, THE IMPLIED WARRANTIES OF MERCHANTABILITY AND FITNESS FOR A PARTICULAR PURPOSE ARE DISCLAIMED. IN NO EVENT SHALL THE FOUNDATION OR CONTRIBUTORS BE LIABLE FOR ANY DIRECT, INDIRECT, INCIDENTAL, SPECIAL, EXEMPLARY, OR CONSEQUENTIAL DAMAGES (INCLUDING, BUT NOT LIMITED TO, PROCUREMENT OF SUBSTITUTE GOODS OR SERVICES; LOSS OF USE, DATA, OR PROFITS; OR BUSINESS INTERRUPTION) HOWEVER CAUSED AND ON ANY THEORY OF LIABILITY, WHETHER IN CONTRACT, STRICT LIABILITY, OR TORT (INCLUDING NEGLIGENCE OR OTHERWISE) ARISING IN ANY WAY OUT OF THE USE OF THIS SOFTWARE, EVEN IF ADVISED OF THE POSSIBILITY OF SUCH DAMAGE.

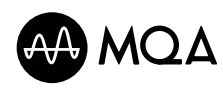

Логотип MQA — торговий знак компанії MQA Limited. © MQA Limited 2017

### **■ЗАГАЛЬНІ ХАРАКТЕРИСТИКИ**

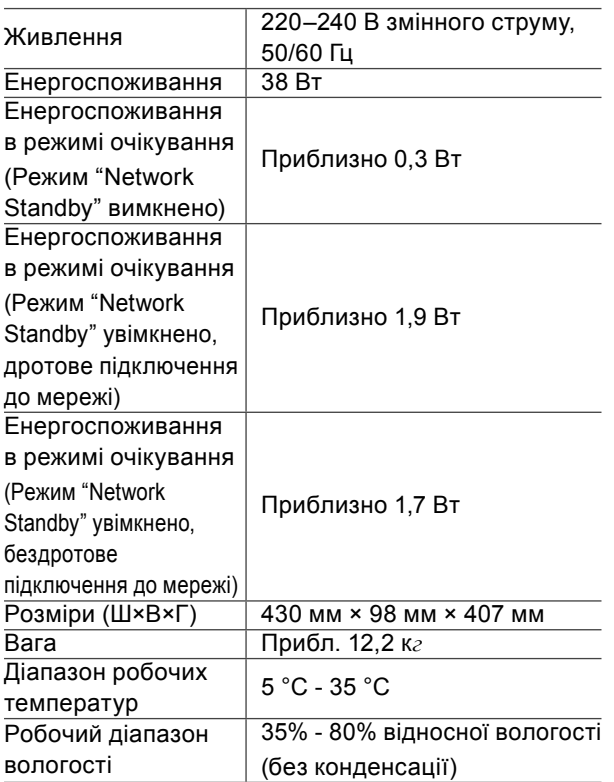

## **■АНАЛОГОВИЙ ВИХІД**

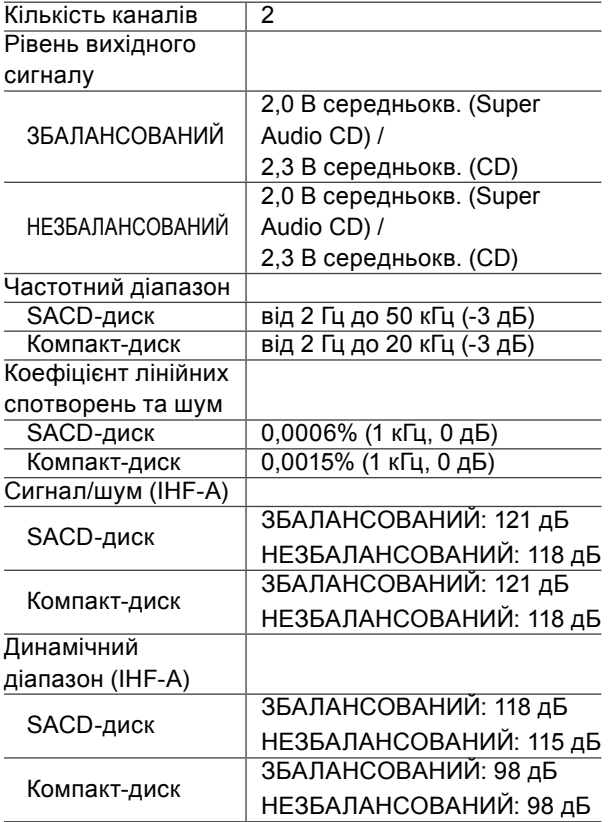

### **■ДИСК**

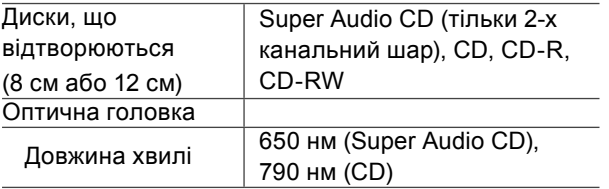

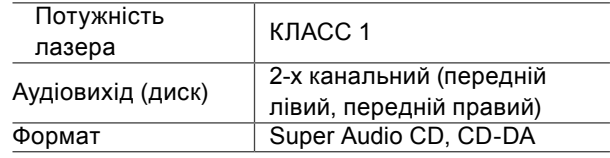

### **■СЕКЦІЯ Bluetooth®**

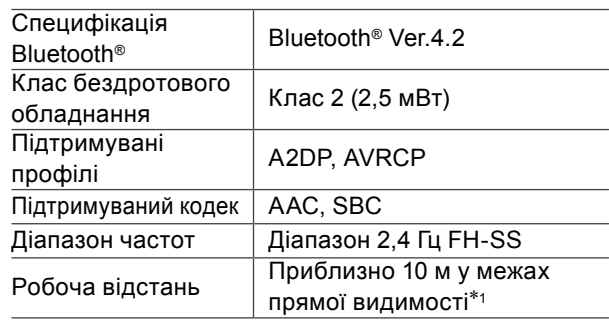

\*1: Передбачувана відстань дії

Умови вимірювання:

Температура 25 °C / висота 1,0 м

Вимірювання в режимі "Mode 1"

### **■РОЗ'ЄМИ**

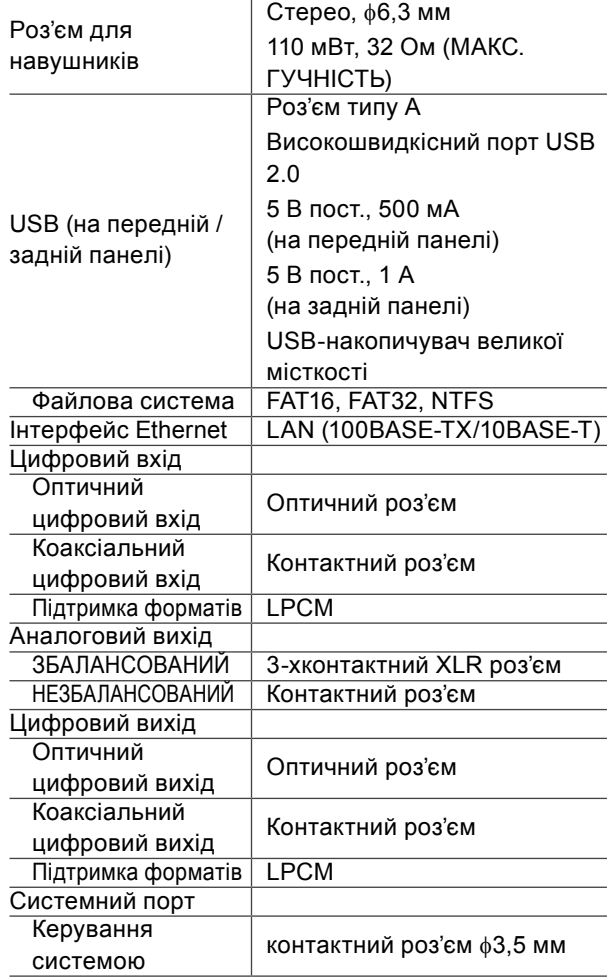

# **■ФОРМАТИ**

# **USB-A**

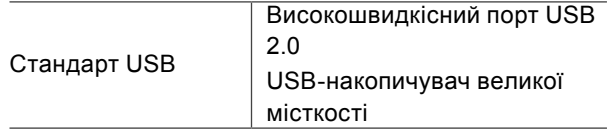

### **■Wi-Fi**

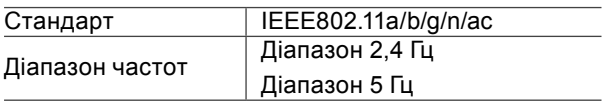

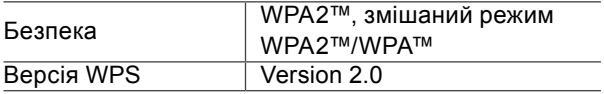

• Цей пристрій в режимі безпровідного підключення до мережі можна використовувати тільки в приміщеннях.

### **■Формат файлів**

Цей пристрій забезпечує підтримку форматів, наведених далі.

- Цей пристрій не може відтворювати музичні файли, захищені від копіювання.
- Відтворення всіх підтримуваних цим пристроєм форматів файлів не гарантоване.
- Відтворення файлів, формат яких не підтримується цим пристроєм, може стати причиною переривчастого звуку або шумів. У такому разі радимо перевірити, чи підтримує пристрій відтворюваний формат.
- Цей пристрій не виконує відтворення в режимі передачі даних зі змінною швидкістю (VBR).
- Деякі підключені пристрої або сервери можуть перед передачею файлів конвертувати їх у формати, що не підтримуються цим пристроєм. Для отримання додаткової інформації дивіться інструкцію з експлуатації підключеного пристрою або сервера.
- Дані про файли (частота дискретизації тощо), що відображаються на цьому пристрої та в програмному забезпеченні, яке використовується для відтворення, можуть відрізнятися.

### **USB-A**

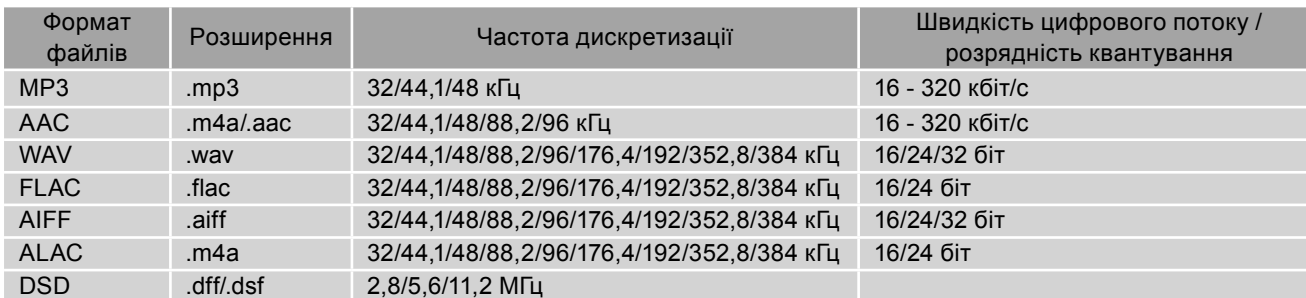

### **Мережа (DMP/DMR)**\*

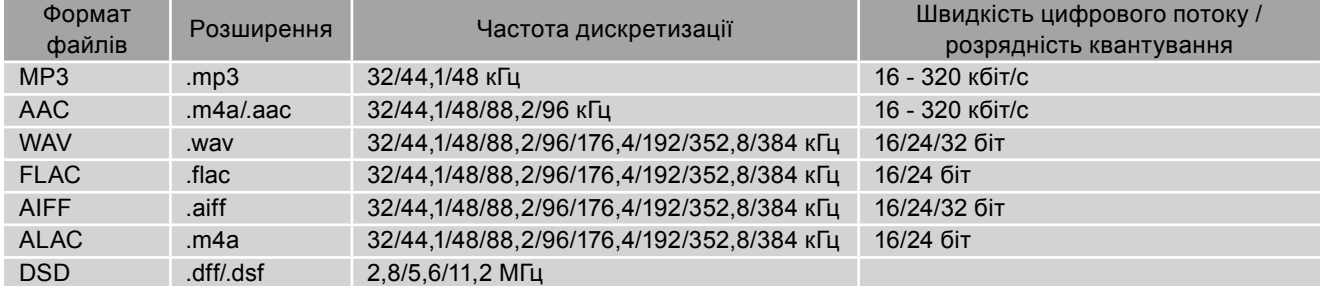

 \*: Незалежно від того, чи є файл у переліку вище, можливість відтворення файлу через мережу визначається програмним забезпеченням сервера. Наприклад, у разі використання Windows Media Player 11 не всі музичні файлі можуть бути відтворені на ПК. Ви можете відтворювати тільки ті файли, які були додані в бібліотеку Windows Media Player 11.

### **Примітка**

• Технічні характеристики можуть змінюватися без повідомлення.

• Зазначені маса та розміри — приблизні.

# **ӨНІМДЕРДІ МАҒЛҰМДАУ ТУРАЛЫ МƏЛІМЕТТЕР**

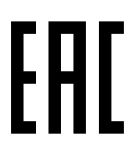

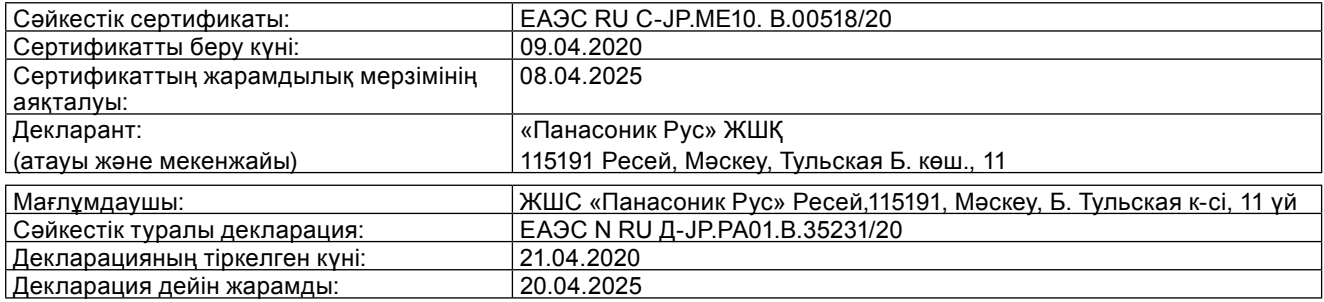

# **ТҰТЫНУШЫЛАРҒА АРНАЛҒАН АҚПАРАТ**

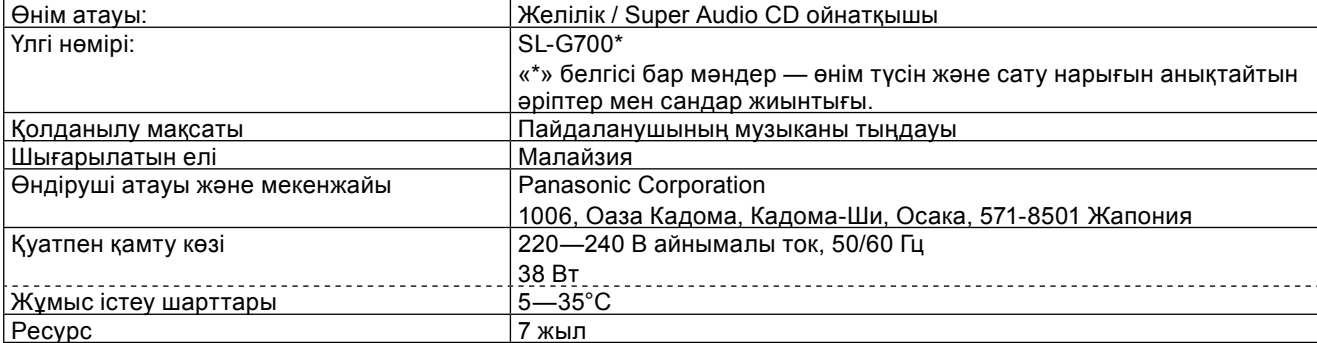

Шығарылған күні:

Өндірілген күні типтік белгіде көрсетіледі: 7AXX немесе 20170115

Күнді анықтау Мысалы:

1) 7AXX (X — кез келген əріп немесе сан) — қаңтар, 2017 ж.

Жыл: бірінші белгі (1 — 2011, 2 —2012, … 0 —2020)

Ай: екінші белгі (A — қаңтар, B — ақпан, … L — желтоқсан)

2) 20170115 (жыл, ай, күн) — 15 қаңтар, 2017 ж.

### **Техникалық сипаттамалары**

CD, Super Audio CD дискісінен (тек екі арна), USB жалғағышынан музыка ойнату.

Сымсыз желі арқылы жіберілетін музыканы ойнату (IEEE802.11a/b/g/n/ac)

### **Ескерту**

Өрттің шығуын, электр тогынан зақымдалуды жəне өнімді зақымдауды болдырмау үшін:

- Құрылғыға жауынның, ылғалдың, су тамшыларының тиюіне жол бермеңіз.
- Құрылғы үстіне сұйықтық толтырылған ыдысты, мысалы, вазаны қоймаңыз.
- Тек ұсынылған аксессуарларды пайдаланыңыз.
- Қақпақты ашпаңыз.
- Зақымдалған құрылғыны пайдаланбаңыз, оны өз бетіңізше жөндемеңіз жəне оның құрылымына өзгеріс енгізбеңіз. Жөндеу жұмыстарын орындау үшін, уəкілетті сервистік орталыққа жүгініңіз.

### **Назар аударыңыз!**

Ілеспе құжаттарда нұсқаулар көрсетілмеген жағдайда, төменде берілген сақтық шараларын орындау қажет:

- 1. Үсті тегіс əрі берік жерге орнатыңыз (бекітілетін немесе портативтік компоненттерінен басқа)
- 2. Құрғақ əрі жабық жерде сақтаңыз.
- 3. Құрылғыны тасымалдау кезінде, оны құлаудан, дірілден, соққы тиюден қорғау қажет.
- 4. Мемлекеттік жəне жергілікті заңнамаға сəйкес утилизация жасалуы керек.

Сату шарттарын өндіруші зауыт белгілемейді жəне олар тұтынушы орналасқан елдің мемлекеттік жəне жергілікті заңнамасына сəйкес келуі керек.
# **ӨНДҮРҮМДҮ ДЕКЛАРАЦИЯЛОО ТУУРАЛУУ МААЛЫМАТ**

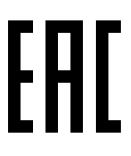

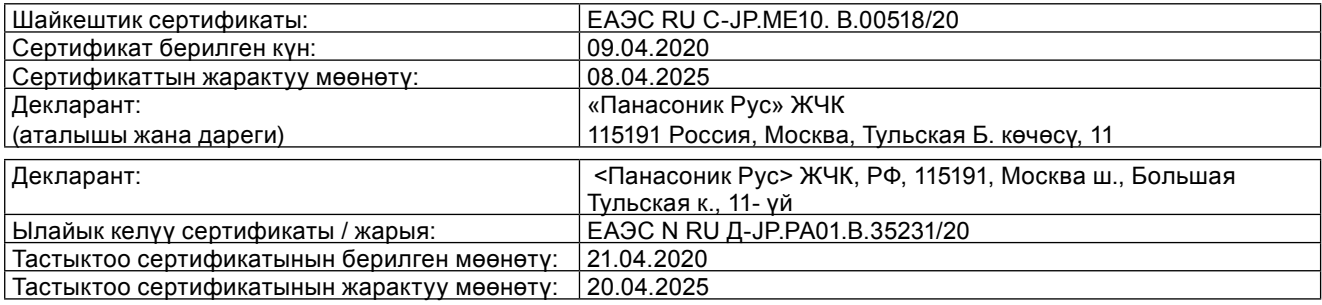

## **КЕРЕКТӨӨЧҮЛӨР ҮЧҮН МААЛЫМАТ**

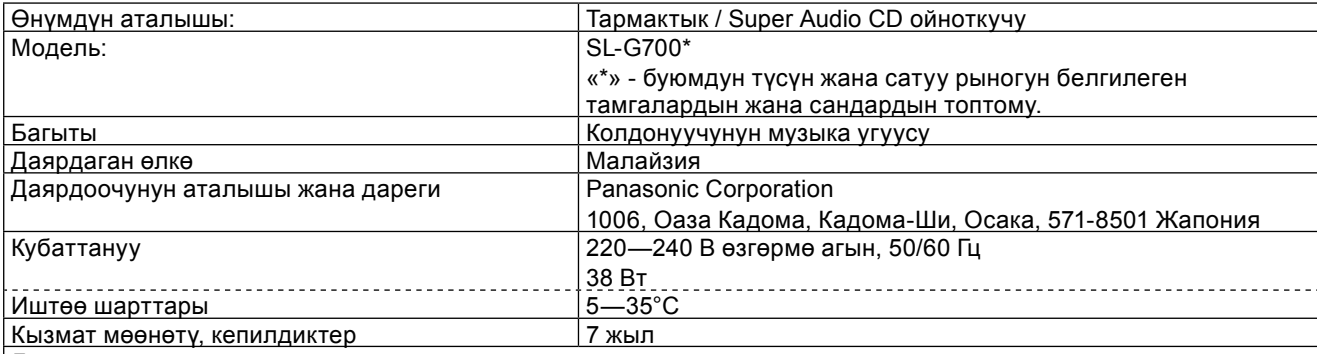

Даярдалган күнү:

Өндүрүлгөн күнү типтүү белгилөөдө көрсөтүлөт: 7AXX же 20170115

Күндү аныктоонун мисалы:

1) 7AXX (X — ар кандай тамга же сан) — январь 2017-ж.

Жыл: биринчи белги (1 — 2011, 2 —2012, … 0 —2020)

Ай: экинчи белги (A — январь, B — февраль, … L — декабрь)

2) 20170115 (жыл, ай, күн) — 15-январь 2017-жыл.

### **Техникалык мүнөздөмөлөр**

CD, Super Audio CD (эки канал гана), USB уясынан музыка ойнотуу.

Зымсыз тармак аркылуу берилген музыканы ойнотуу (IEEE802.11a/b/g/n/ac)

### **Эскертүү**

Өрттөнүү, электр тогуна урунуу жана өнүмдүн бузулушун алдын алуу үчүн:

- Бул түзмөктү жаан-чачынга калтырып же ным, тамчы же чачырандыларды тийгизбеңиз.
- Суюктук толтурулган нерселерди, мисалы, вазаларды түзмөктүн үстүнө койбоңуз.
- Сунушталган аксессуарларды гана колдонуңуз.
- Капкагын алып салбаңыз.
- Бузулган түзмөктү иштетпеңиз, аны өз алдынча оңдобоңуз жана түзүлүшүнө өзгөртүүлөрдү киргизбеңиз. Оңдотуу үчүн ыйгарым укуктуу тейлөө борборуна кайрылыңыз.

#### **Көңүл буруңуз!**

Коштомо документтерде башка көрсөтмөлөр болбосо, төмөнкү сактык чараларын аткаруу зарыл:

- 1. Бекем жалпак бетке орнотуңуз (бекитме же портативдүү курамчалардан тышкары).
- 2. Кургак жабык жайда сактаңыз.
- 3. Түзмөктү ташуу учурунда аны кулоодон, ашыкча титирөөдөн, соккудан корголушун камсыздаңыз.

4. — Утилизацияны мамлекеттик жана жергиликтүү мыйзамга ылайык жүргүзүү зарыл.

Сатуу шарттары даярдоочу завод тарабынан орнотулган эмес жана алар керектөөчүнүн өлкөсүнүн жергиликтүү жана мамлекеттик мыйзамдарына шайкеш болушу керек.

# **ဆဥဤဆဉဥဆရဩတ ပဆယဤဆဥဆဥဆဈဥမဆရ မဆဢတရ ဤညဗညနဝဧဎယဝဧရရညဥ**

# FAL

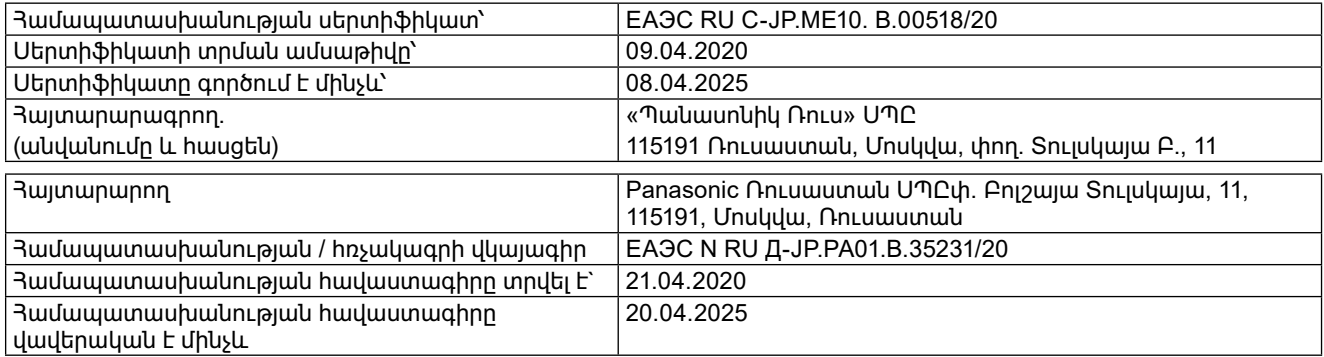

## **ဤညဗညနဆဤဣဝဧဎယဝဧရ ဢဟဆအဝဗရညဥတ ပဆမဆဥ**

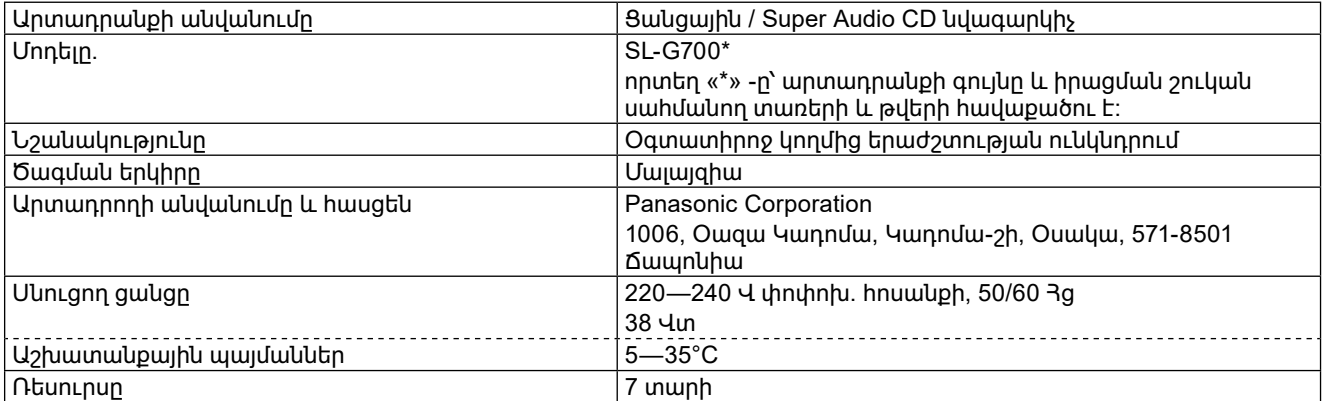

Արտադրման մասաթիվը`

Արտադրության ամսաթիվը նշվում է տիպային նշանակության մեջ. 7AXX կամ 20170115

Ամսաթիվը որոշելը։ Օրինակ.

1)  $7AXX$  (որտեղ X-ը՝ ցանկացած տառ կամ թիվ է) — hունվար 2017 թ.

Sարեթիվը` առաջին նիշը (1` 2011, 2` 2012, ... 0` 2020)

Ամիսը՝ երկրորդ նիշը (A՝ hունվար, B՝ փետրվար, ... L՝ դեկտեմբեր)

2) 20170115 (տարեթիվը, ամիսը, օրը)` 15 hունվարի 2017 թ.

## **Տեխ**կական բնութագրեր

Երաժշտության նվագարկում CD- ից, Super Audio CD- ից (ընդամենը երկու ալիք), USB միակցիչով։ Անլար ցանցով (IEEE802.11a/b/g/n/ac) hաղորդվող երաժշտության նվագարկում

## Նախազգուշացում

Յրդեհից, հոսանքահարումից և սարքին վնաս հասցնելուց խուսափելու համար.

- Տվյալ սարքն անձրևի, խոնավության, կաթիլների կամ ցայտերի ազդեցությանը մի ենթարկեք։
- Սարքի վրա մի դրեք հեղուկով լցված առարկաներ, օրինակ՝ ծաղկամաններ։
- Օգտագործեք միայն առաջարկվող պարագաներ։
- Մի հանեք կափարիչները։
- Մի օգտագործեք անսարք արտադրանքը, ինքնութույն մի վերանորոգեք այն կամ մի ձևափոխեք դրա կառուցվածքը։ Վերանորոգման աշխատանքներ կատարելու համար դիմեք լիազորված սպասարկման կենտրոն։

## Ուշադրությու**ն**։

Եթե այլ ուղեկցող փաստաթղթերում այլ բան նախատեսված չէ, ապա անհրաժեշտ է պահպանել հետևյալ Նախազգուշական միջոցները.

1. Տեղադրել ամուր հարթ մակերեսի վրա (բացառությամբ ամրացվող կամ դյուրակիր բաղադրիչների)։

- 2. Պահել չոր փակ վայրում:
- 3. Սարքը տեղափոխելիս ապահովել դրա պաշտպանությունը ընկնելուց, ավելորդ թրթռումներից, ցնցումներից։

4. — Օգտահանումն իրականացնել պետական և տեղական օրենսդրության համապատասխան։

Վաճառքի պայմանները չեն սահմանվում արտադրող գործարանի կողմից և պետք է համապատասխանեն սպառող երկրի պետական և տեղական օրենսդրությանը։

Информационный центр Panasonic Для звонков из Москвы: +7 (495) 725-05-65 Бесплатный звонок по России: 8-800-200-21-00

Інфармацыйны цэнтр Panasonic Для фіксаванай сувязі званок па тэррыторыі Беларусі бясплатны: 8-820-007-1-21-00 Бесплатный звонок со стационарных телефонов из Белоруссии: 8-820-007-1-21-00

Інформаційний центр Panasonic теринанный дзвінки та дзвінки із Києва: +380-44-490-38-98 Безкоштовні дзвінки зі стаціонарних телефонів у межах України: 0-800-309-880 Centrul Informational Panasonic

Apelurile efectuate prin telefonia fixă de pe teritoriul Republicii Moldova sunt gratuite Бесплатные звонки со стационарных телефонов в пределах Молдовы: 0-800-61-444 Pentru apeluri internaționale<br>Для международных звонков: +380-44-490-38-98

Panasonic ақпараттық орталығы

ганазоппе ақнараттық орталығы<br>Қазақстан бойынша стационарлы телефондардан ақысыз қоңырау шалу үшін: 8-8000-809-809<br>Бесплатные звонки со стационарных телефонов по Казахстану 8-8000-809-809<br>Алматы мен Орта Азиядан қоңырау ш

**Panasonic Corporation** 

Web Site: http://www.panasonic.com

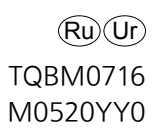